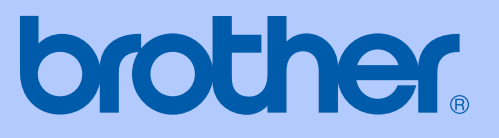

# KULLANIM KILAVUZU

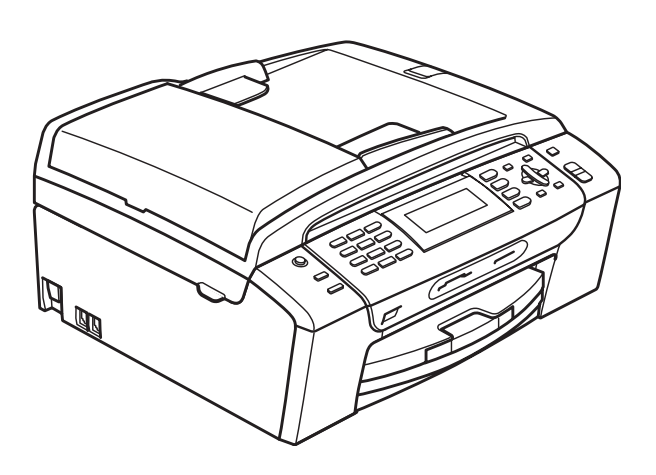

# **MFC-490CW**

Sürüm 0

<span id="page-1-0"></span>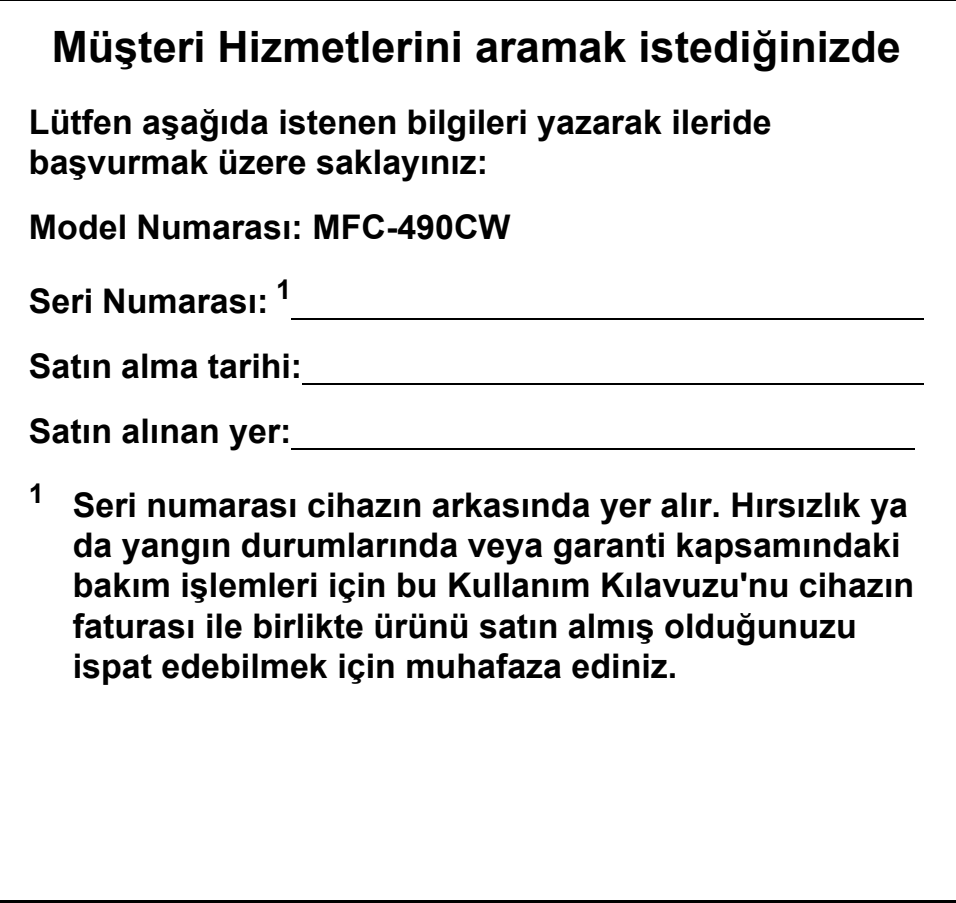

## **Onay Bilgisi ile Derleme ve Yayın Bildirisi**

BU CİHAZ, UYGUN KONNEKTÖR İLE DONATILMIŞ İKİ TELLİ ANALOG PSTN HATTI İLE ÇALIŞMAK ÜZERE TASARLANMIŞTIR.

### **ONAY BİLGİSİ**

Brother, bu ürünün satın alındığı ülkenin dışındaki bir ülkede düzgün çalışmayabileceğini bildirir ve bu ürünün başka bir ülkede kamusal telekomikasyon hatlarında kullanılması durumunda hiçbir garanti sağlamaz.

### **Derleme ve Yayın Bildirimi**

Bu kılavuz, Brother Industries Ltd. gözetiminde en son ürün tanımlamalarını ve özelliklerini içerecek şekilde derlenmiş ve basılmıştır.

Bu kılavuzun içeriği ve ürünün özellikleri haber vermeksizin değiştirilebilir.

Brother, ürününün özellikleri ile bu kılavuzun içeriğinde haber vermeksizin değişiklik yapma hakkını saklı tutar ve yayınla ilgili baskı ve diğer hatalar da dahil olmak ancak bunlarla sınırlı kalmamak üzere sunulan içeriğe bağlı kalınmasından kaynaklanabilecek herhangi bir zarardan (dolaylı zararlar dahil) sorumlu tutulamaz.

### R & TTE Direktifine göre EC Uygunluk Bildirimi

# brother

#### **EC Declaration of Conformity**

Manufacturer Brother Industries, Ltd. 15-1, Naeshiro-cho, Mizuho-ku, Nagoya 467-8561, Japan

#### Plant

Brother Industries (Shen Zhen) Ltd G02414-1, Bao Chang Li Bonded Transportation Industrial Park, Bao Long Industrial Estate, Longgang, Shenzhen, China

Herewith declare that:

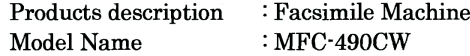

is in conformity with provisions of the R  $\&$  TTE Directive (1999/5/EC) and we declare compliance with the following standards:

Standards applied: Harmonized: Safety EN60950-1:2001+A11:2004

- EN55022: 2006 Class B **EMC** EN55024: 1998 +A1: 2001 +A2: 2003 EN61000-3-2: 2006 EN61000-3-3: 1995 +A1: 2001 +A2: 2005
- Radio EN301 489-1 V1.6.1 EN301 489-17 V1.2.1 EN300 328 V1.7.1

Year in which CE marking was first affixed : 2008

 $\ddot{\cdot}$ 

Issued by

: 20th March, 2008

Place

Date

: Nagoya, Japan

: Brother Industries, Ltd.

Signature

Junji Shiota General Manager Quality Management Dept. Printing & Solutions Company

-ii

### R & TTE Direktifine göre EC Uygunluk Bildirimi brother

#### **EC Uygunluk Bildirimi**

Üretici Brother Industries, Ltd. 15-1, Naeshiro-cho, Mizuho-ku, Nagoya 467-8561, Japonya

Üretildiği Fabrika Brother Industries (Shen Zhen) Ltd G02414-1, Bao Chang Li Bonded Transportation Industries Park, Bao Long Industrial Estate, Longgang, Shenzhen, Çin

İşbu belge ile aşağıdaki ürünün:

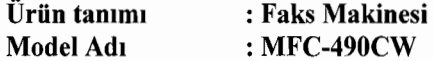

R & TTE Direktifinin (1999/5/EC) hükümlerine uygun olduğunu ve aşağıdaki standartlarla uyumluluğunu beyan ederiz:

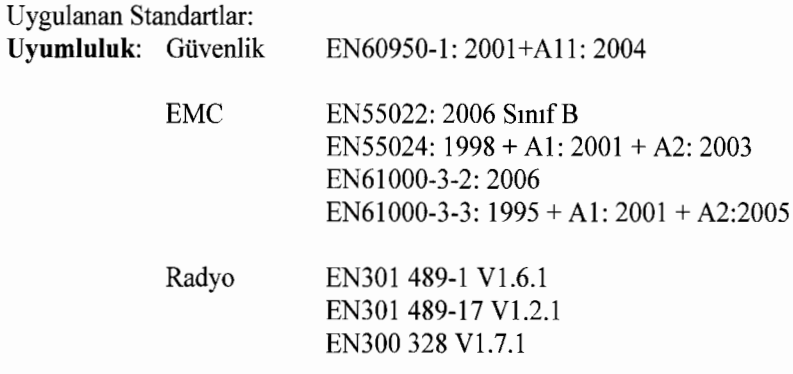

#### Ürüne CE Damgasının ilk basıldığı yıl: 2008

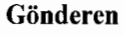

: Brother Industries, Ltd.

**Tarih** : 20 Mart 2008 Yer : Nagoya, Japonya

 $\ddot{\cdot}$ 

*imza* 

Junji Shiota Genel Müdür Kalite Yönetimi Departmanı Printing & Solutions Company

# İçindekiler

#### Kısım I **Genel**

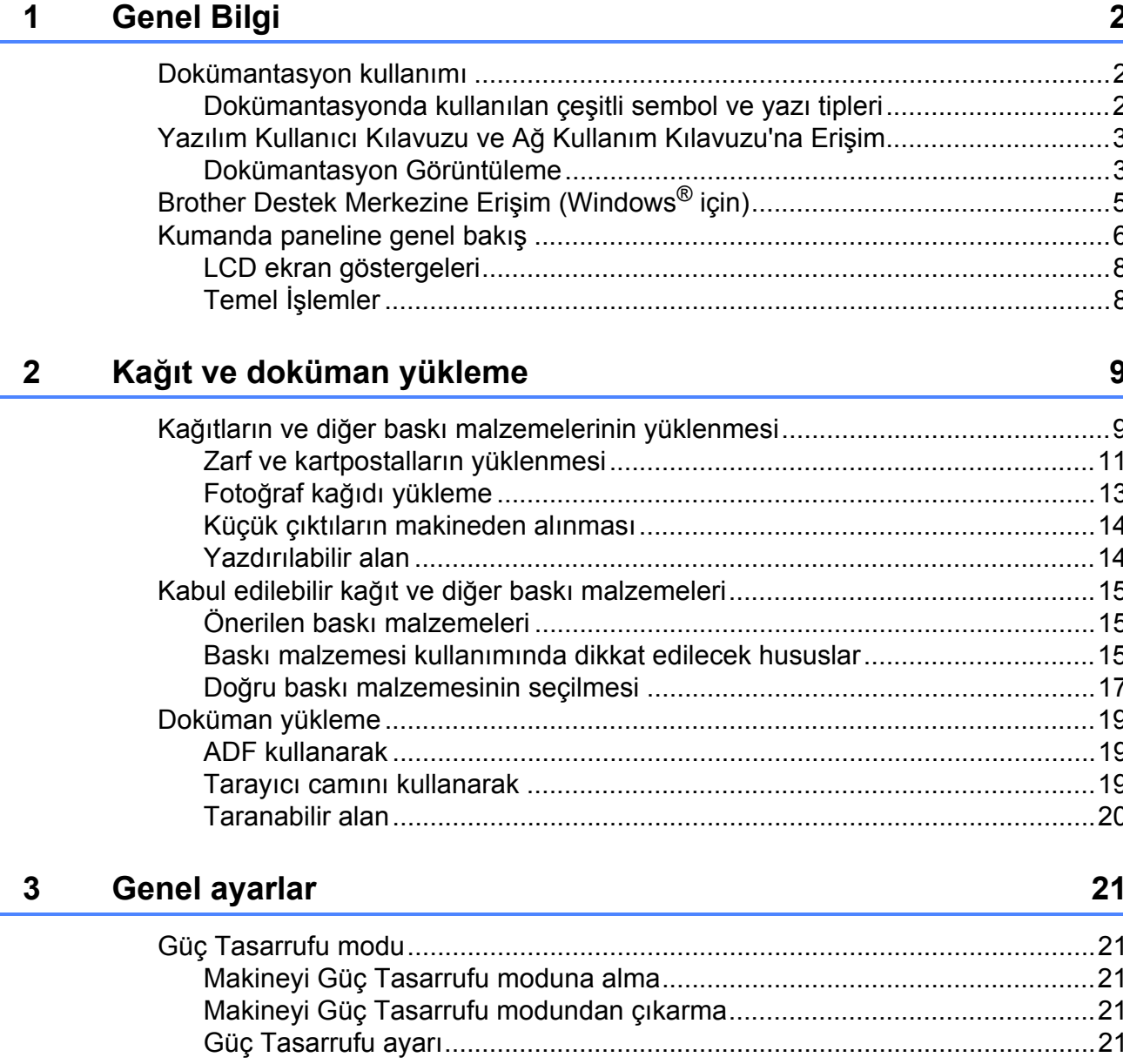

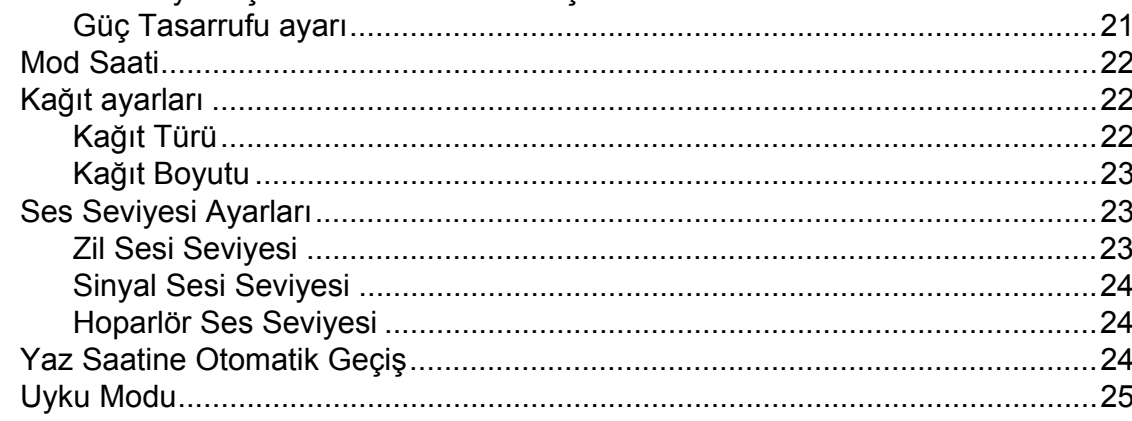

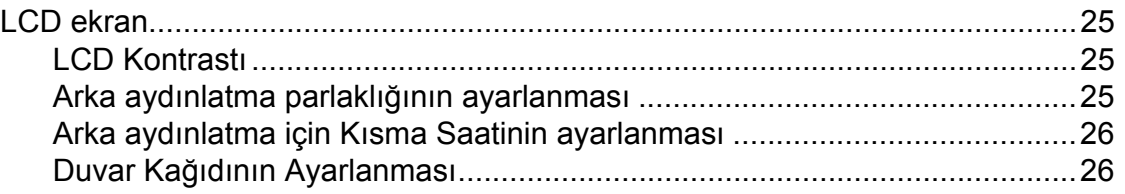

#### **[4 Güvenlik özellikleri 27](#page-40-0)**

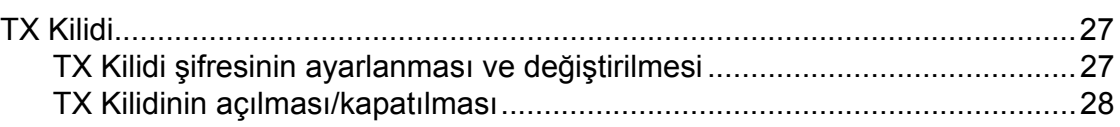

## **[Kısım II Faks](#page-42-0)**

#### **[5 Faks Gönderme 30](#page-43-0)**

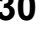

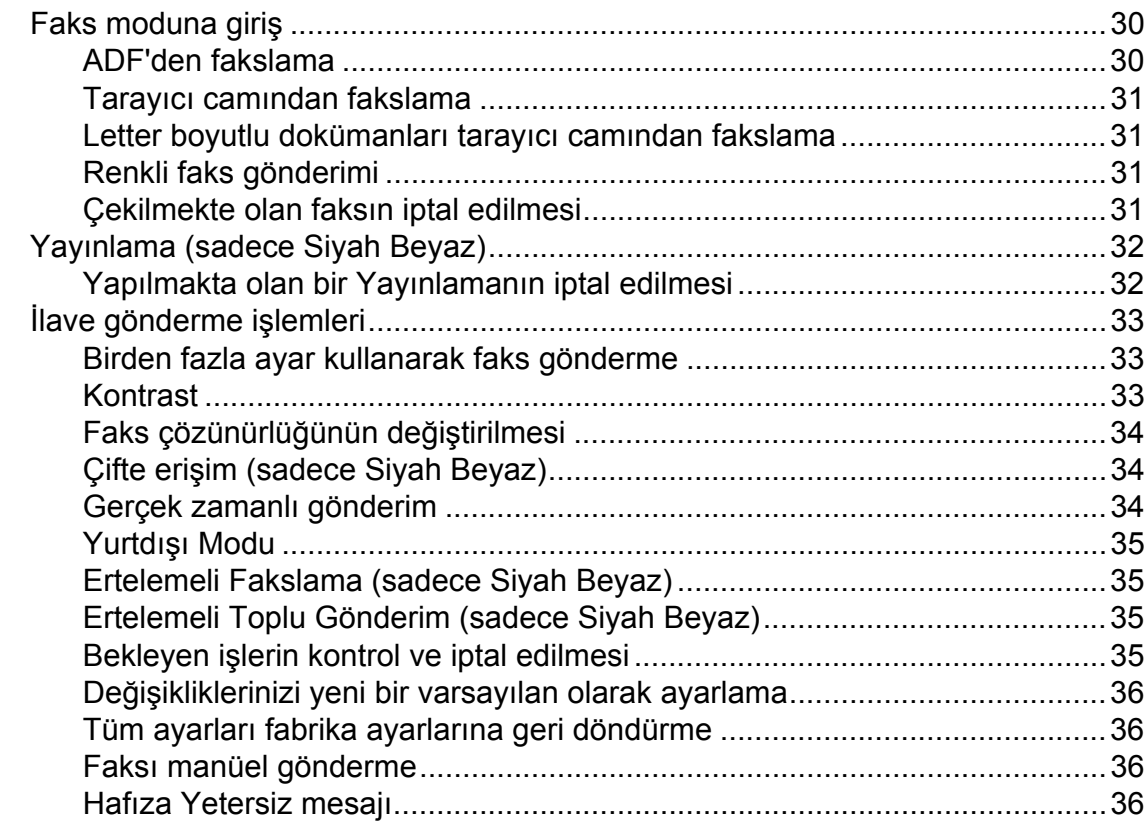

#### **Faks Alma**  $6\phantom{a}$

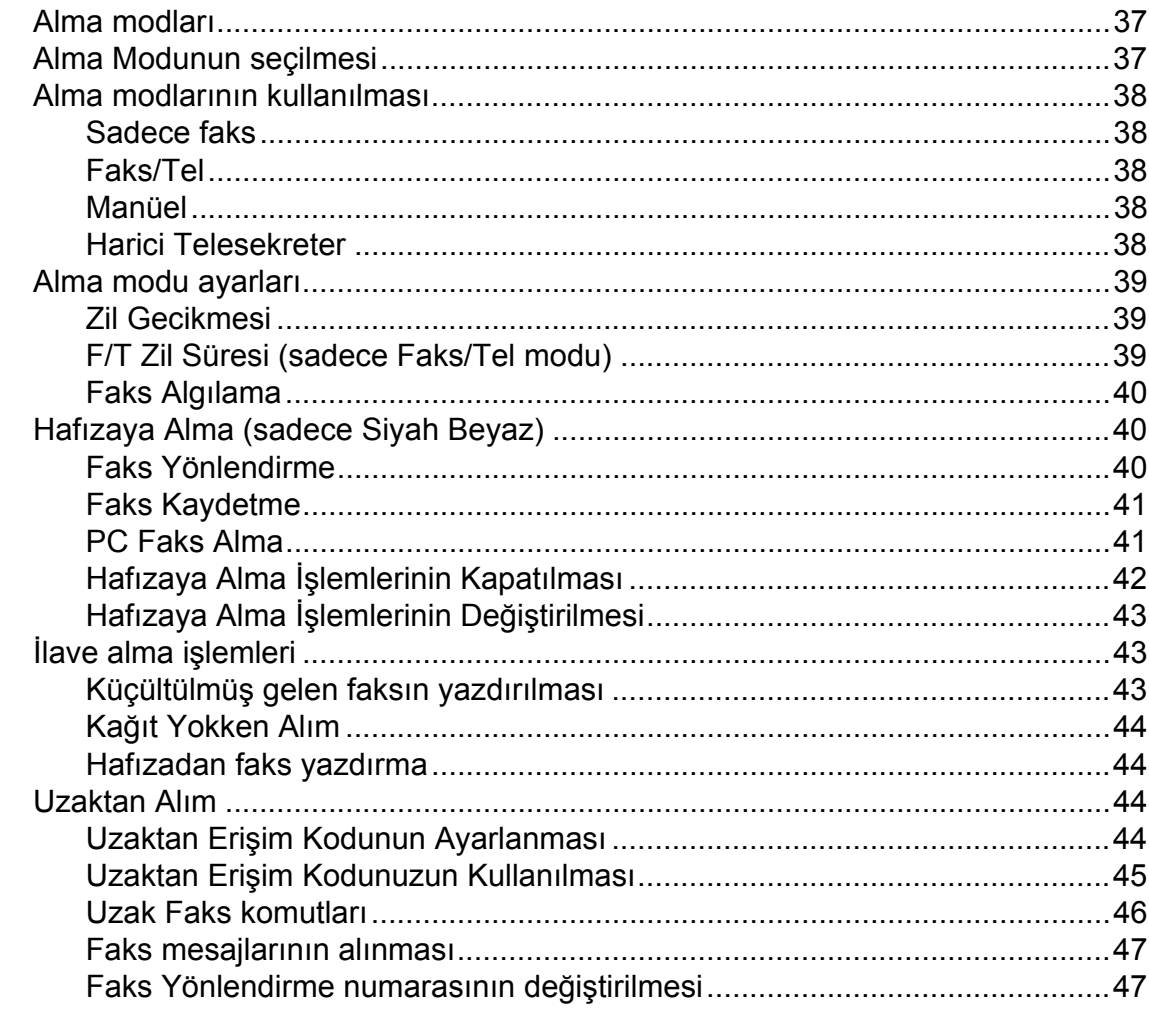

#### Telefon ve Harici aygıtlar  $\overline{7}$

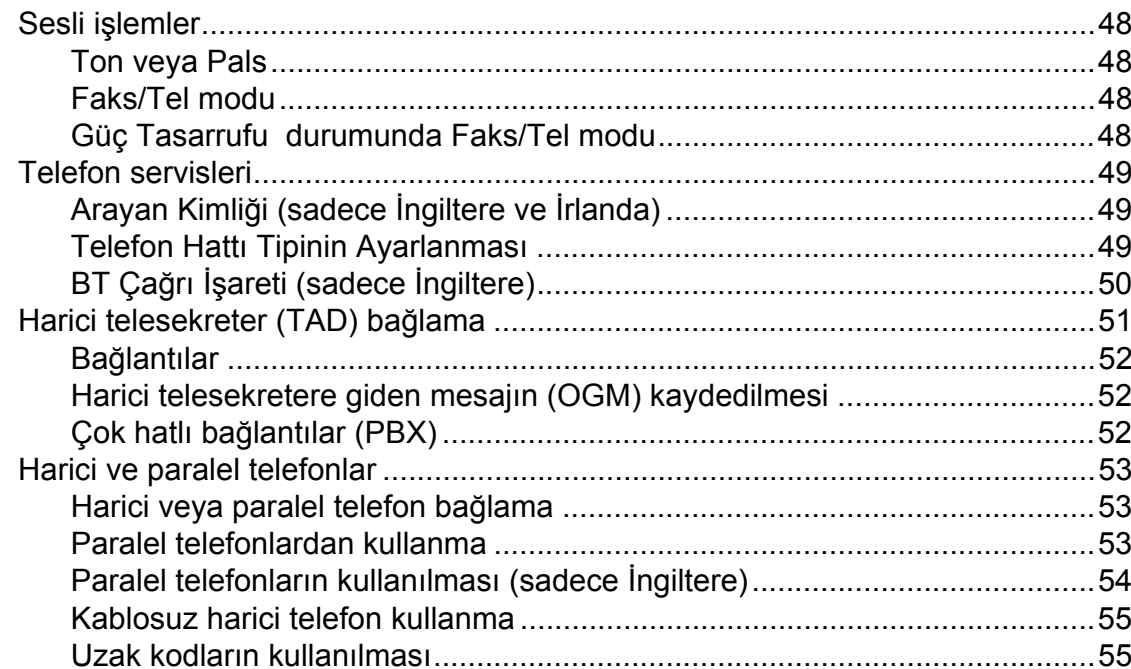

 $37$ 

#### Numaraları çevirme ve kaydetme  $\boldsymbol{8}$

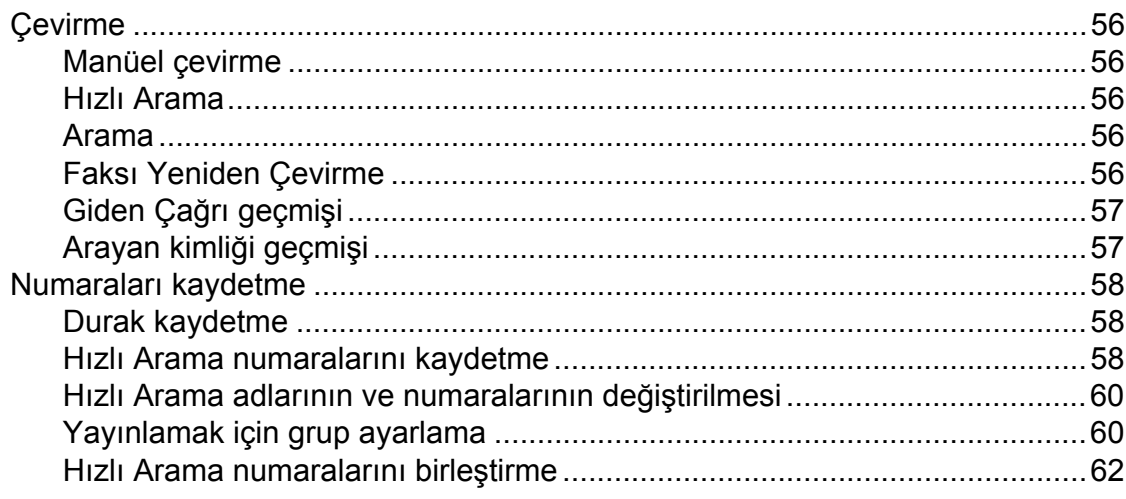

#### Rapor Yazdırma  $\overline{9}$

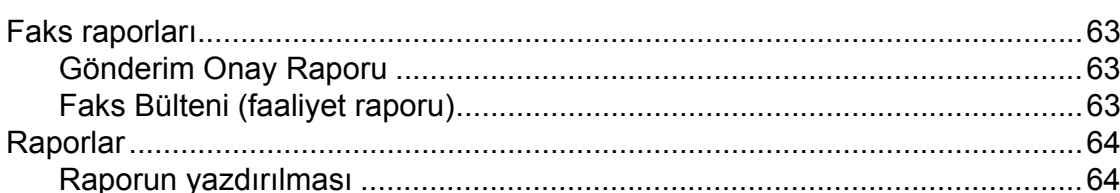

#### $10$ Yoklama

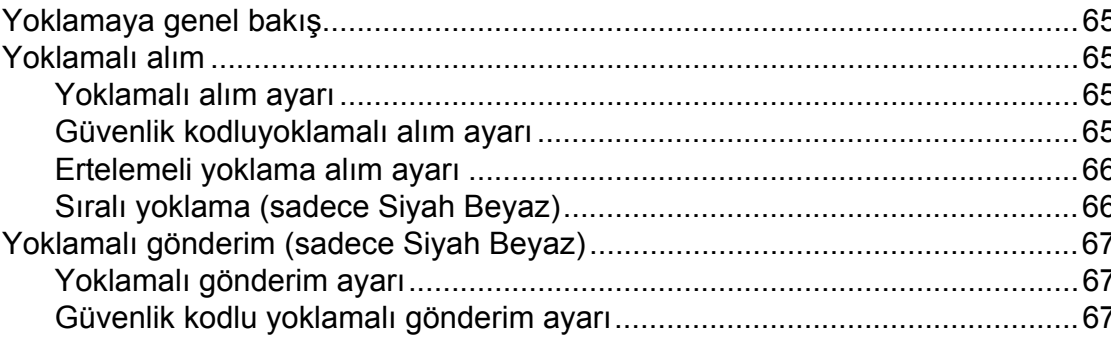

## $Vii$

#### 5

65

63

### **[Kısım III Fotokopi](#page-82-0)**

#### **[11 Fotokopi çekme 70](#page-83-0)** [Fotokopi çekilmesi ...............................................................................................70](#page-83-1) Kopyalama moduna giriş [...............................................................................70](#page-83-2) [Tek bir kopya alma ........................................................................................70](#page-83-3) [Birden fazla kopya alma ................................................................................70](#page-83-4) [Fotokopi çekimini durdurma ..........................................................................70](#page-83-5)

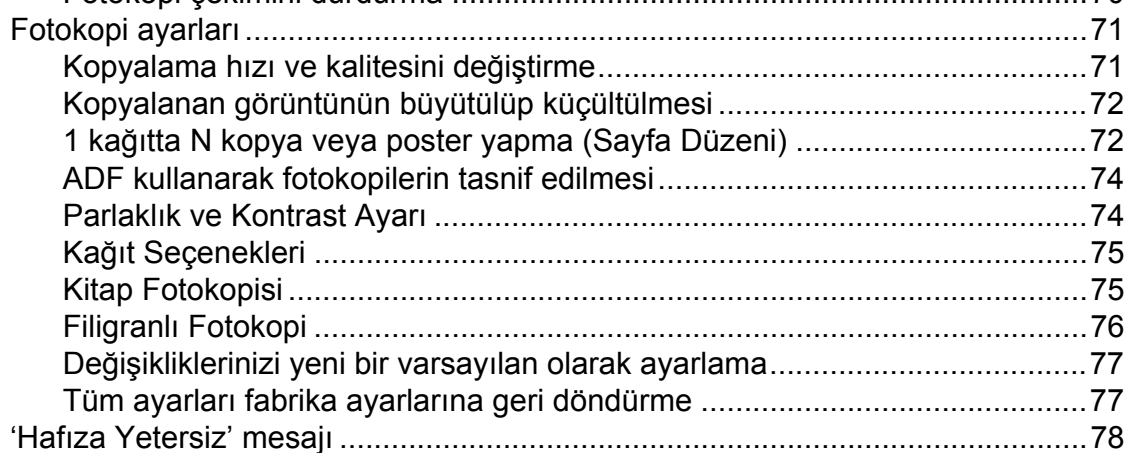

## **[Kısım IV Do](#page-92-0)ğrudan Fotoğraf Baskısı**

#### **12 Fotoğ[rafların hafıza kartı veya USB Flash bellek sürücüsünden](#page-93-0)  yazdırılması 80**

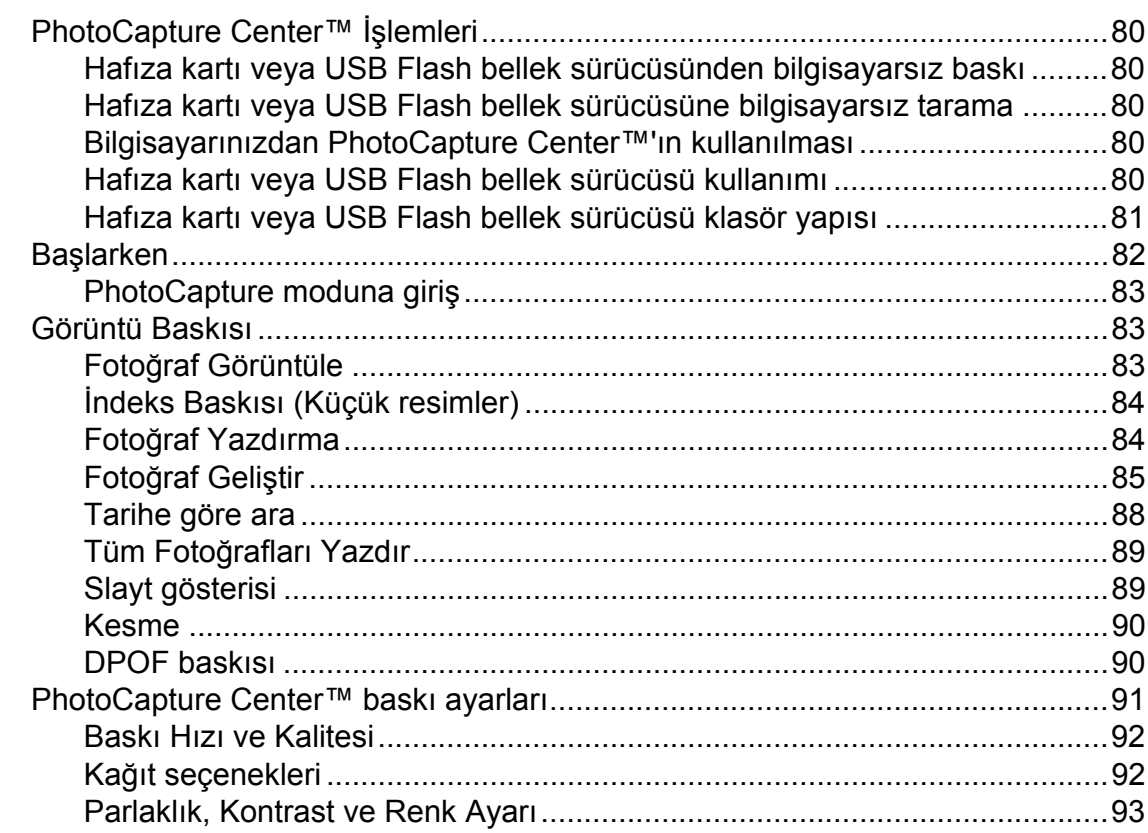

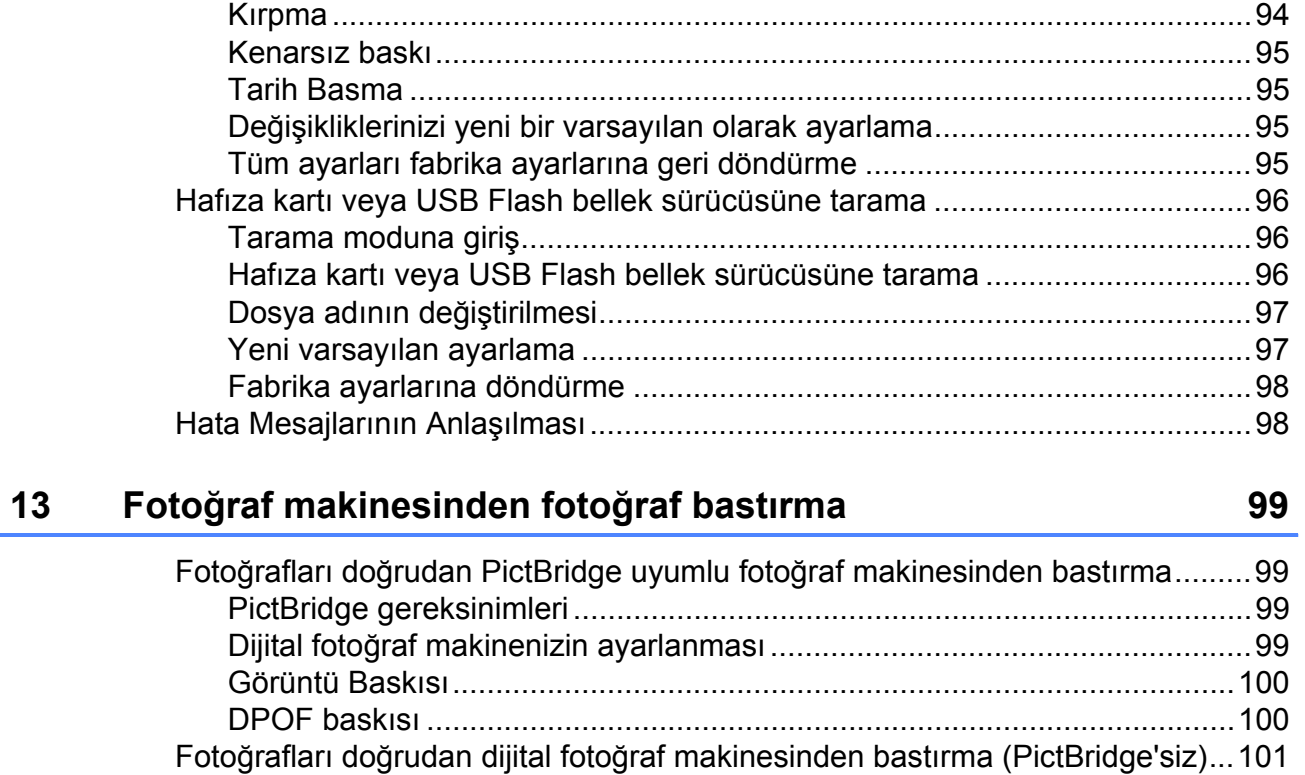

### **[Kısım V Yazılım](#page-116-0)**

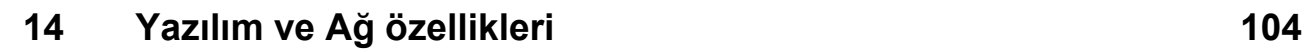

[Görüntü Baskısı...........................................................................................101](#page-114-1) Hata Mesajlarının Anlaş[ılması...........................................................................102](#page-115-0)

## Kısım VI Ekler

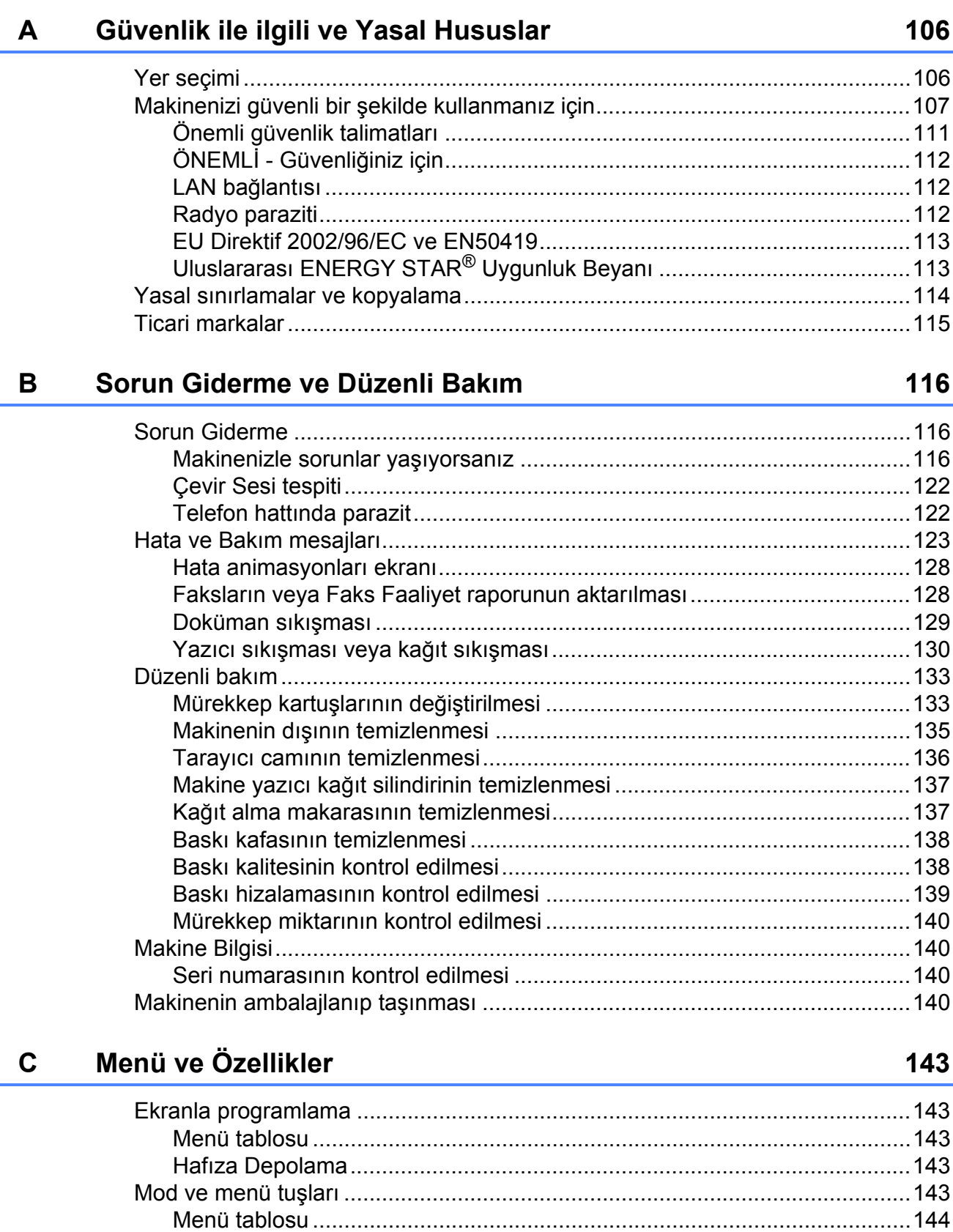

#### Teknik özellikler  $\mathsf D$

 $E_{\parallel}$ 

 $\mathsf F$ 

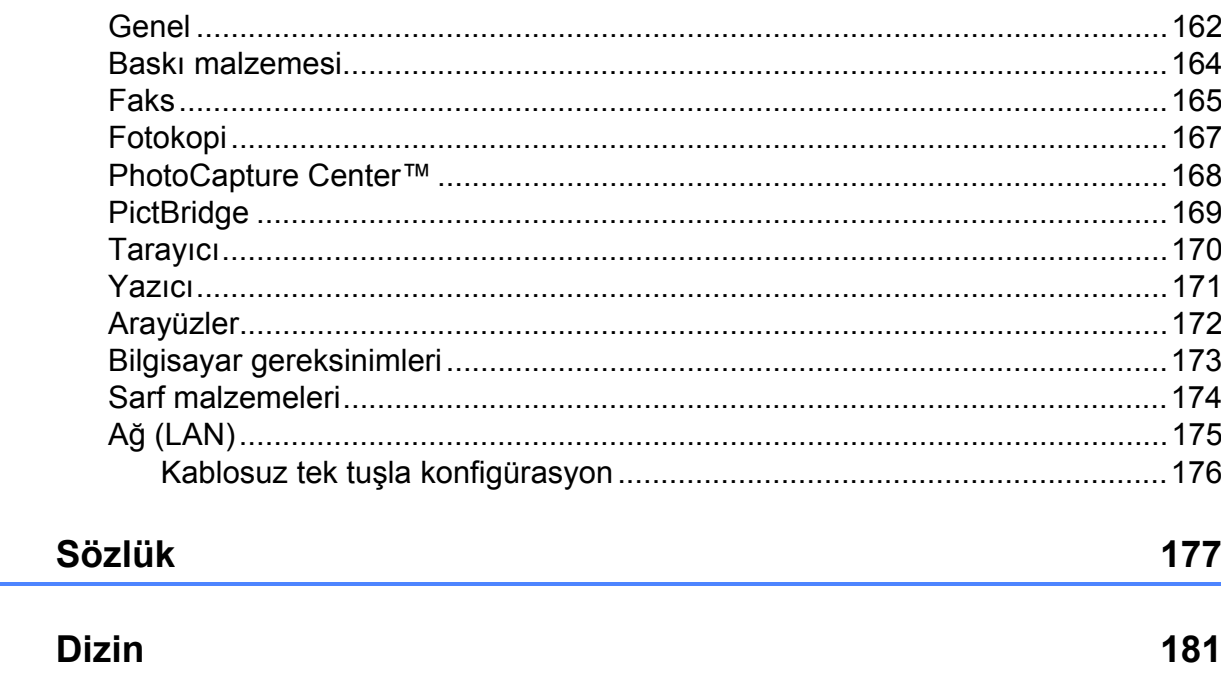

## **Kısım I**

# <span id="page-14-0"></span>**Genel <sup>I</sup>**

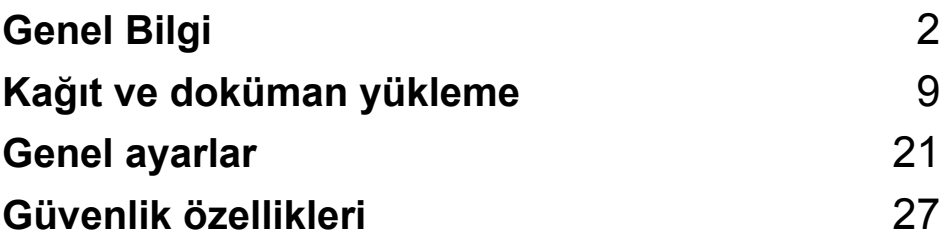

**1**

## <span id="page-15-3"></span><span id="page-15-0"></span>**Genel Bilgi <sup>1</sup>**

### <span id="page-15-1"></span>**Dokümantasyon kullanımı <sup>1</sup>**

Brother marka bir makine satın aldığınız için teşekkür ederiz. Dokümantasyonu okumanız makinenizden en yüksek faydayı sağlamanıza yardımcı olacaktır.

#### <span id="page-15-2"></span>**Dokümantasyonda kullanılan çeşitli sembol ve yazı tipleri <sup>1</sup>**

Aşağıdaki sembol ve yazı tipleri tüm dokümantasyonda kullanılmıştır.

- **Kalın** Kalın yazı biçimi, makinenin kumanda paneli veya bilgisayar ekranında yer alan düğmeleri belirtir.
- *İtalik* İtalik yazı biçimi önemli bir noktayı vurgular veya sizi ilgili başlığa yönlendirir.
- Courier New Courier New yazı tipindeki metin, makinenin LCD ekranındaki mesajları belirtir.

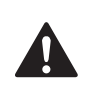

Uyarı işareti yaralanmaların önüne geçmek için yapmanız gerekenleri belirtir.

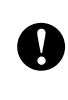

Dikkat işareti makinenin ya da diğer eşyaların hasar görmesini önlemek için uymanız veya kaçınmanız gerekenleri belirtir.

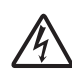

Elektrik Tehlikesi işareti olası elektrik çarpmasına karşı sizi uyarır.

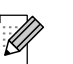

Notlar karşılaşabileceğiniz durumlar karşısında ne yapmanız gerektiğini belirtir ya da yapmakta olduğunuz işlemin makinenin diğer özellikleriyle nasıl kullanılacağı konusunda ipuçları verir.

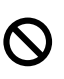

Hatalı Kurulum işareti makine ile uyumlu olmayan aygıtlar ve işlemler konusunda sizi uyarır.

### <span id="page-16-0"></span>**Yazılım Kullanıcı Kılavuzu ve Ağ Kullanım Kılavuzu'na Erişim <sup>1</sup>**

Bu Kullanım Kılavuzu Yazıcı, Tarayıcı, PC Faksı ve Ağın gelişmiş özelliklerinin kullanılması gibi makine hakkındaki tüm bilgileri içermez. Bu işlemler hakkındaki ayrıntılı bilgileri öğrenmeye hazır olduğunuzda CD-ROM'da bulunan **Yazılım Kullanıcı Kılavuzu** ve **Ağ Kullanım Kılavuzu**'nu okuyunuz.

#### <span id="page-16-1"></span>**Dokümantasyon Görüntüleme <sup>1</sup>**

#### **Dokümantasyon Görüntüleme (Windows® için) <sup>1</sup>**

Dokümanları görüntülemek için **Start** (Başlat) menüsündeki programlar grubundan **Brother**, **MFC-XXXX** üzerine gelerek (XXXX model adınızı belirtir) **User's Guides in HTML format** (HTML biçiminde Kullanım Kılavuzu)'nu seçin.

Yazılımı yüklemediyseniz aşağıdaki talimatları izleyerek dokümantasyona ulaşabilirsiniz:

Bilgisayarınızı açın. CD-ROM sürücünüze Brother CD-ROM'unu takın.

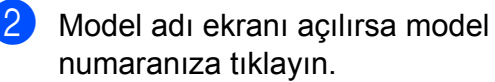

Dil ekranı açılırsa kendi dilinize tıklayın. CD-ROM Ana Menüsü görüntülenir.

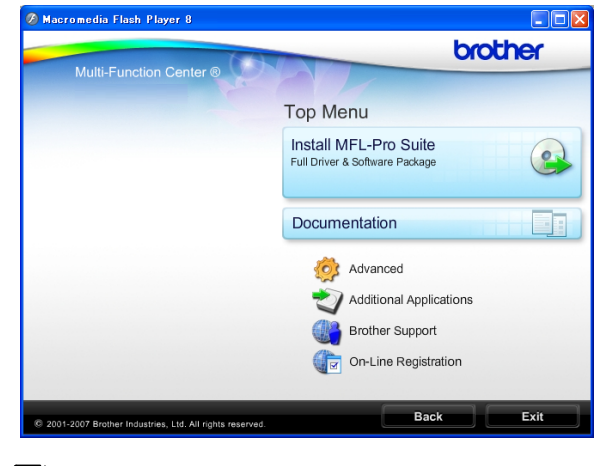

#### **Not**

Bu pencere görüntülenmezse Windows® Explorer yardımıyla Brother CD-ROM'unun kök dizininden setup.exe programını çalıştırın.

- 4 **Documentation** (Dokümantasyon)'a tıklayın.
- Okumak istediğiniz dokümantasyona tıklayın.
	- **HTML dokümanları**: HTML biçimindeki **Software User's Guide (Yazılım Kullanıcı Kılavuzu)** ve **Network User's Guide (Ağ Kullanım Kılavuzu)**.

Bilgisayarınızda görüntülemek için bu biçim önerilmektedir.

 **PDF dokümanları**: PDF biçiminde tek başına kullanım için **User's Guide (Kullanım Kılavuzu)**, **Software User's Guide (Yazılım Kullanıcı Kılavuzu)** ve **Network User's Guide (Ağ Kullanım Kılavuzu)**.

Kılavuzları yazdırmak için bu biçim önerilmektedir. PDF dokümanlarını görüntüleyebileceğiniz ya da indirebileceğiniz Brother Solutions Center (Brother Çözüm Merkezi)'ne gitmek için tıklayın. (İnternet erişimi ve PDF Reader yazılımı gereklidir.)

#### **Tarama talimatlarının bulunması <sup>1</sup>**

Dokümanları tarayabileceğiniz birkaç yol mevcuttur. Talimatları şu şekilde bulabilirsiniz:

#### **Yazılım Kullanıcı Kılavuzu**

*Tarama*

(Windows® 2000 Professional/ Windows® XP ve Windows Vista® için)

- ControlCenter3 (Windows® 2000 Professional/ Windows<sup>®</sup> XP ve Windows Vista<sup>®</sup> için)
- *Ağdan Tarama*

#### **OCR'li ScanSoft™ PaperPort™ 11SE Kullanım Kılavuzu**

■ OCR'li ScanSoft™ PaperPort™ Kullanım Kılavuzlarının tamamı ScanSoft™ PaperPort™ 11SE uygulamasındaki Yardım seçeneğinden görüntülenebilmektedir.

#### **Ağ kurulum talimatlarının bulunması <sup>1</sup>**

Makineniz kablosuz veya kablolu bir ağa bağlanabilir. Temel kurulum talimatlarını Hızlı Kurulum Kılavuzunda bulabilirsiniz. Kablosuz erişim noktanız SecureEasySetup™, Wi-Fi Protected Setup™ veya AOSS™'yi destekliyorsa Hızlı Kurulum Kılavuzundaki adımları izleyin. Ağ kurulumu hakkında daha fazla bilgi için lütfen Ağ Kullanım Kılavuzuna bakın.

#### **Dokümantasyon Görüntüleme (Macintosh® için) <sup>1</sup>**

Macintosh<sup>®</sup> bilgisayarınızı açın. CD-ROM sürücünüze Brother CD-ROM'unu takın. Aşağıdaki pencere görüntülenecektir.

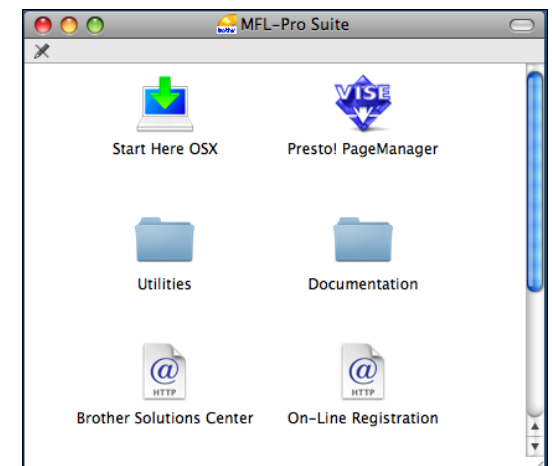

- **2** Documentation (Dokümantasyon) simgesine çift tıklayın.
- **3** Dil klasörünüze çift tıklayın.
- 4 Software User's Guide (Yazılım **Kullanıcı Kılavuzu)** ve **Network User's Guide (Ağ Kullanım Kılavuzu)**'nu HTML biçiminde görüntülemek için top.html dosyasına çift tıklayın.

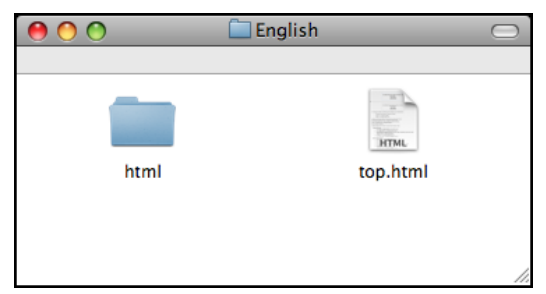

- **b** Okumak istediğiniz dokümantasyona tıklayın:
	- **Yazılım Kullanıcı Kılavuzu**
	- **Ağ Kullanım Kılavuzu**

#### **Tarama talimatlarının bulunması <sup>1</sup>**

Dokümanları tarayabileceğiniz birkaç yol mevcuttur. Talimatları şu şekilde bulabilirsiniz:

#### **Yazılım Kullanıcı Kılavuzu**

*Tarama*

(Mac OS® X 10.2.4 veya üst versiyonları için)

■ ControlCenter2

(Mac OS® X 10.2.4 veya üst versiyonları için)

 *Ağdan Tarama* (Mac OS® X 10.2.4 veya üst versiyonları için)

#### **Presto!® PageManager® Kullanım Kılavuzu**

■ Presto!® PageManager® Kullanım Kılavuzu'nun tamamı Presto!® PageManager® uygulamasındaki Yardım seçeneğinden görüntülenebilmektedir.

#### **Ağ kurulum talimatlarının bulunması <sup>1</sup>**

Makineniz kablosuz veya kablolu bir ağa bağlanabilir. Temel kurulum talimatlarını Hızlı Kurulum Kılavuzunda bulabilirsiniz. Kablosuz erişim noktanız SecureEasySetup™, Wi-Fi Protected Setup™ veya AOSS™'yi destekliyorsa Hızlı Kurulum Kılavuzundaki adımları izleyin. Ağ kurulumu hakkında daha fazla bilgi için lütfen Ağ Kullanım Kılavuzuna bakın.

### <span id="page-18-0"></span>**Brother Destek Merkezine Erişim (Windows® için) <sup>1</sup>**

İhtiyacınız olan tüm irtibat bilgilerini bulabilirsiniz, örneğin Web desteği (Brother Solutions Center (Brother Çözüm Merkezi).

 Ana menüden **Brother Support** (Brother Destek Merkezi)'ne tıklayın. Aşağıdaki ekran görüntülenecektir:

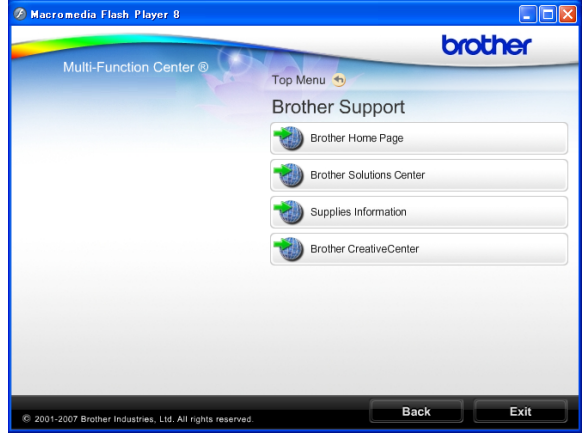

- Web sitemize ([http://www.brother.com.tr](www.brother.com.tr)) erişmek için **Brother Home Page (Brother Ana Sayfası)**'e tıklayın.
- En son haberler ve ürün destek bilgileri için (<http://solutions.brother.com>) **Brother Solutions Center (Brother Çözüm Merkezi)**'ne tıklayın.
- Orijinal Brother sarf malzemeleri Web sitemizi ([http://www.brother.com/original/\)](http://www.brother.com/original/) ziyaret etmek için **Supplies Information** (Sarf Malzemeleri Bilgisi)'ne tıklayın.
- ÜCRETSİZ fotoğraf projeleri ve yazdırılabilir yüklemeler için Brother CreativeCenter'a (<http://www.brother.com/creativecenter/>) erişmek üzere **Brother CreativeCenter** (Brother Yaratıcılık Merkezi)'ne tıklayın.
- Ana sayfaya dönmek için **Back** (Geri) düğmesine ya da işiniz bittiyse **Exit** (Çıkış) düğmesine tıklayın.

Kısım 1

## <span id="page-19-0"></span>**Kumanda paneline genel bakış <sup>1</sup>**

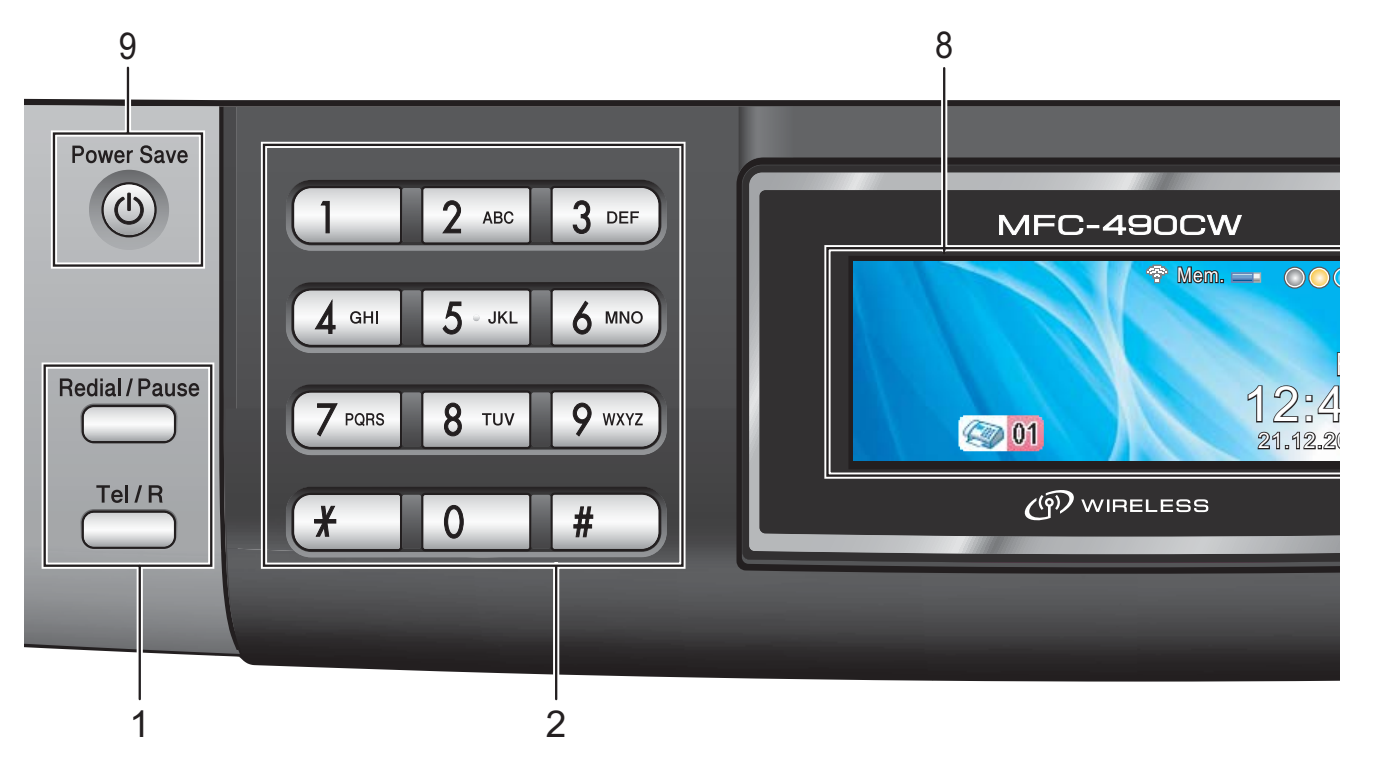

#### **1 Faks ve telefon tuşları:**

#### **Redial/Pause (Yeniden çevir/Duraklat)**

Aranan en son 30 numarayı yeniden çevirir. Hızlı arama numaralarını programlarken durak eklemek için de kullanılır.

#### **Tel/R**

F/T sahte zili çalarken harici ahizeyi kaldırdıktan sonra telefon görüşmesi yapmak için bu tuş kullanılır.

Ayrıca PBX'e bağlıyken bir dış hatta erişim sağlamak veya çağrıyı başka bir paralel telefona aktarmak için bu tuşu kullanabilirsiniz.

#### **2 Tuş Takımı**

Telefon ve faks numaralarını çevirmek ve makineye bilgi girişinde klavye olarak kullanmak için bu tuşları kullanın.

Telefon çağrısı sırasında **#** tuşu, arama modunu geçici olarak Pals ve Ton arasında değiştirmenize imkan verir.

#### **3 Mod tuşları:**

#### **Faks**

Faks moduna erişmenizi sağlar.

- **Tarama** Tarama moduna erişmenizi sağlar.
- **E** Fotokopi Kopyalama moduna erişmenizi sağlar.

**Photo Capture** 

PhotoCapture Center™ moduna erişmenizi sağlar.

#### **4 Menü tuşları:**

- **Ses seviyesi tuşları**
	- $\blacksquare() \blacktriangleleft \blacktriangleright \blacksquare()$

Makine boştayken zil sesi seviyesini ayarlamak için bu tuşları kullanabilirsiniz.

**Hızlı Arama tuşu**

#### $\Box$

Hafızaya numara kaydetmenize, hafızada kayıtlı numaraları aramanıza ve çevirmenize imkan verir.

**d d** veva  $\triangleright$ 

Menü seçiminde geri veya ileri gitmek için bu tuşa basın.

Seçenekleri seçmek için de bu tuşa basın.

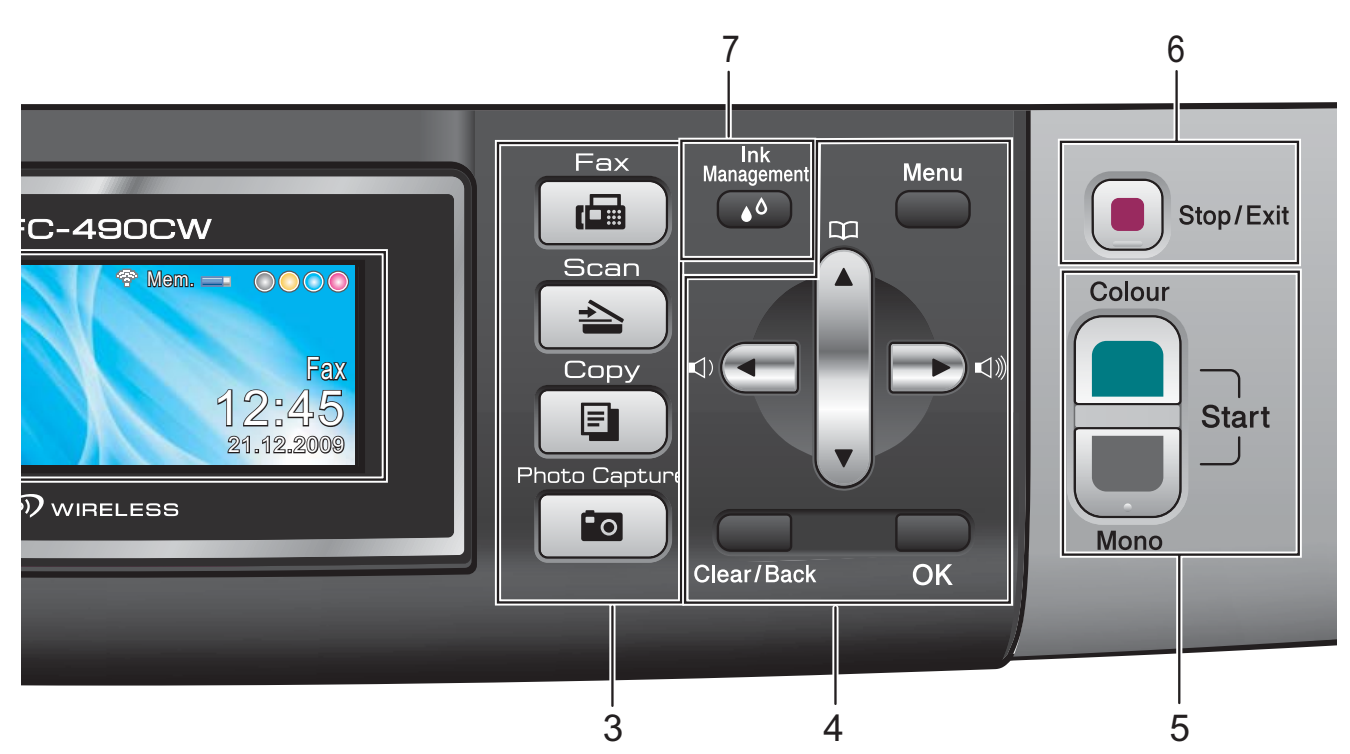

- **A** veya ▼ Basarak menüler ve seçenekler arasında gezinin.
- **Menu (Menü)** Ana menüye erişim sağlar.
- **Clear/Back (Sil/Geri)** Karakterleri silmek veya önceki menü seviyesine gitmek için bu tuşa basın.
- **OK (Tamam)** Bir ayar seçer.

**5 Başlat tuşları:**

**Colour Start** (Renkli Başlat)

Faks göndermeye başlamanızı veya tam renkli fotokopi çekmenizi sağlar. Ayrıca tarama işlemi başlatmanızı sağlar (ControlCenter yazılımdaki tarama ayarına bağlı olarak, renkli veya siyah beyaz).

 **Mono Start** (Siyah Beyaz Başlat) Faks göndermeye başlamanızı veya siyah beyaz fotokopi çekmenizi sağlar. Ayrıca tarama işlemi başlatmanızı sağlar (ControlCenter yazılımdaki tarama ayarına bağlı olarak, renkli veya siyah beyaz).

**6 Stop/Exit (Durdur/Çık)**

Bir işlemi durdurur veya menüden çıkar.

**7 Ink Management (Mürekkep Yönetimi)** Baskı kafasını temizlemenizi, baskı kalitesini ve mevcut mürekkep miktarını kontrol etmenizi sağlar.

#### **8 LCD (likit kristal ekran)**

Makinenizi ayarlamanıza ve kullanmanıza yardımcı olmak için ekranda mesajlar görüntüler.

Ayrıca LCD'nin açısını kaldırarak ayarlayabilirsiniz.

#### **9 Power Save (Güç Tasarrufu)**

Makineyi Güç Tasarrufu moduna geçirmenizi sağlar.

### <span id="page-21-0"></span>**LCD ekran göstergeleri <sup>1</sup>**

LCD, makine boş durumda iken mevcut makine durumunu gösterir.

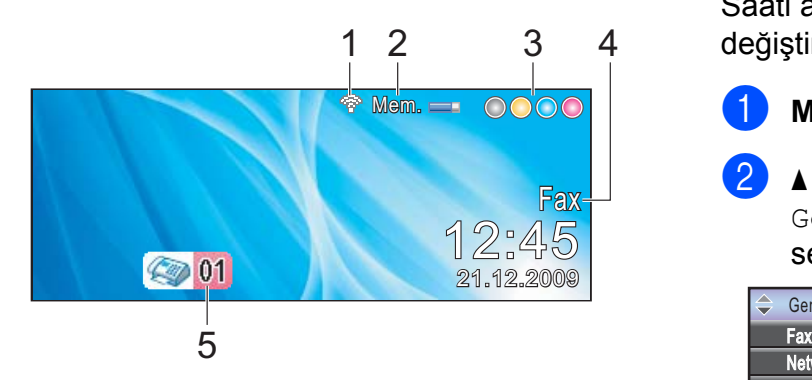

#### **1 Kablosuz Bağlantı Durumu**

Dört seviyeli bir gösterge, kablosuz bağlantı kullanırken mevcut kalbosuz sinyal gücünü gösterir.

Ŷ 0 Maks.

#### **2 Hafıza Durumu**

Makinede mevcut kullanılabilir hafızayı görmenizi sağlar.

**3 Mürekkep göstergesi** Mevcut mürekkep miktarını görmenizi sağlar.

#### **4 Mevcut Alma Modu**

Mevcut alma modunu görmenizi sağlar.

- $\blacksquare$  Fax (Sadece faks)
- $\blacksquare$  F/T (Faks/Tel)
- TAD (Harici Telesekreter)
- Mnl Manüel

#### **5 Hafızadaki faks adedi**

Hafızada alınan kaç adet faks olduğunu gösterir.

### <span id="page-21-1"></span>**Temel İşlemler <sup>1</sup>**

Aşağıdaki adımlar makinede bir ayarın nasıl değiştirileceğini gösterir. Bu örnekte Mod Saati ayarı 2 dakikadan 30 saniyeye değiştiriliyor.

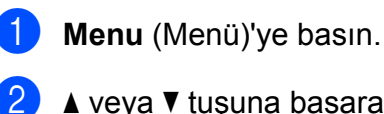

b **<sup>a</sup>** veya **<sup>b</sup>** tuşuna basarak General Setup (Genel Ayarlar)'ı seçin.

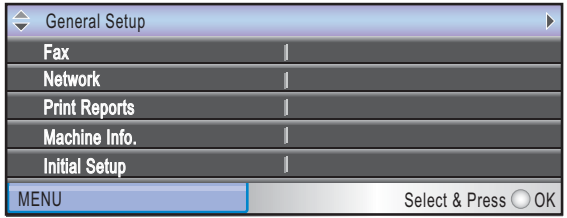

**OK** (Tamam)'a basın.

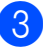

**3** A veya **v** tusuna basarak Mode Timer (Mod Saati)'ni seçin.

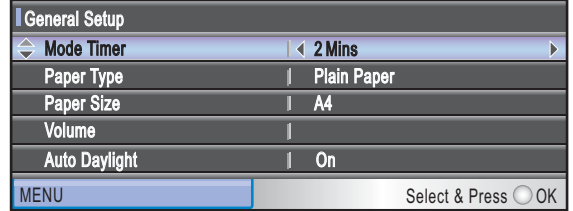

d **<sup>d</sup>** veya **<sup>c</sup>** tuşuna basarak 30Secs (30 saniye)'yi seçin.

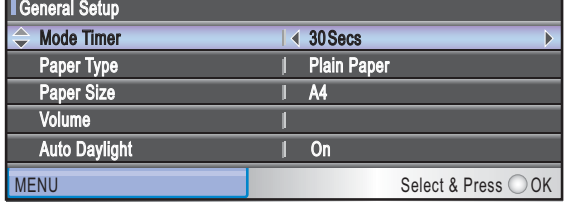

**OK** (Tamam)'a basın. Mevcut ayarı LCD ekranda görebilirsiniz:

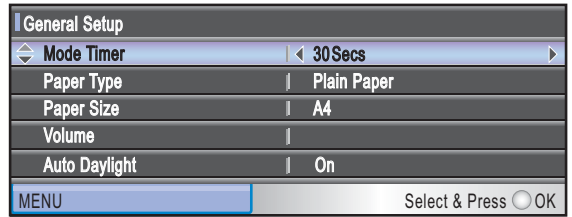

Stop/Exit (Durdur/Çık)'a basın.

**2**

## <span id="page-22-2"></span><span id="page-22-0"></span>**Kağıt ve doküman yükleme <sup>2</sup>**

### <span id="page-22-1"></span>**Kağıtların ve diğer baskı malzemelerinin yüklenmesi <sup>2</sup>**

### **Not**

10 x 15 cm veya Fotoğraf L kağıda baskı yapmak için fotoğraf kağıdı tepsisini kullanmalısınız. (Bkz. *Fotoğ[raf ka](#page-26-0)ğıdı yükleme* [sayfa 13](#page-26-0).)

a Kağıt destek kapağı açıksa kapatın ve ardından kağıt desteğini kapatın. Kağıt tepsisini çekerek makineden tamamen çıkarın.

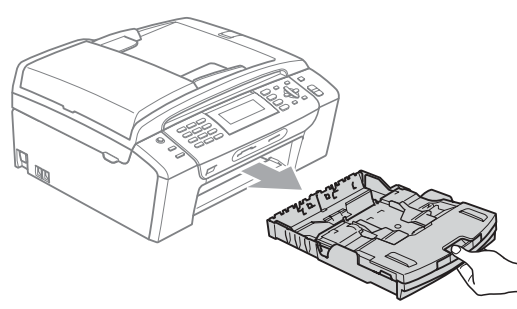

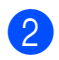

b Kağıt tepsisi kapağını (1) kaldırın.

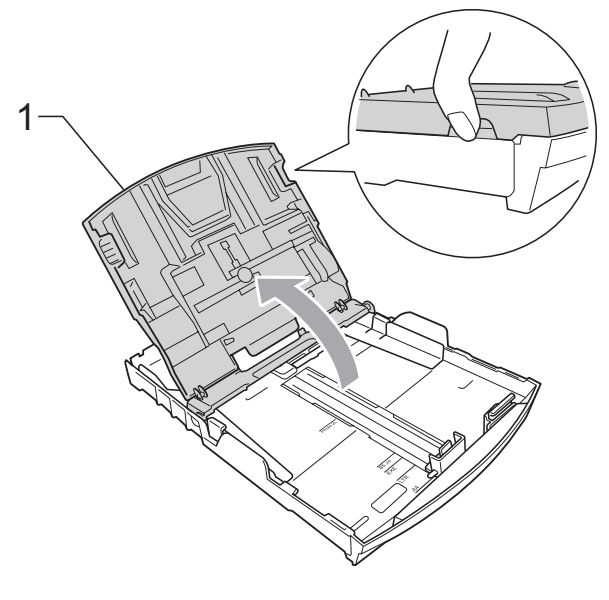

Kağıt boyutuna uygun hale getirmek üzere her iki elinizle kağıt yan kılavuzlarına (1) ve ardından kağıt uzunluk kılavuzuna (2) hafifçe bastırarak kaydırın. Kağıt yan kılavuzları (1) ile kağıt uzunluk kılavuzunun (2) üzerindeki üçgen şeklindeki işaretlerin (3) kullandığınız kağıt boyutu işareti ile aynı hizada olduğunu kontrol edin.

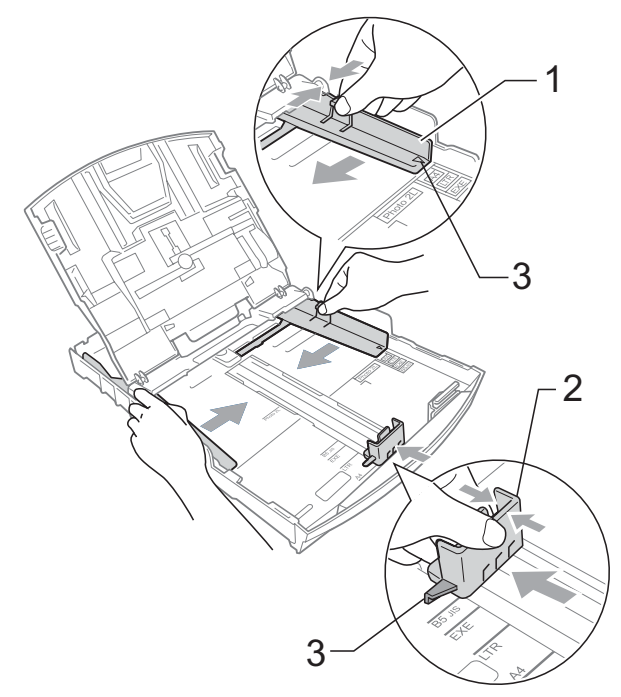

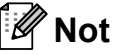

Legat boyutlu kağıt kullanırken evrensel kılavuz bırakma düğmesini (1) basılı tutarak kağıt tepsisinin ön tarafını dışarı kaydırın.

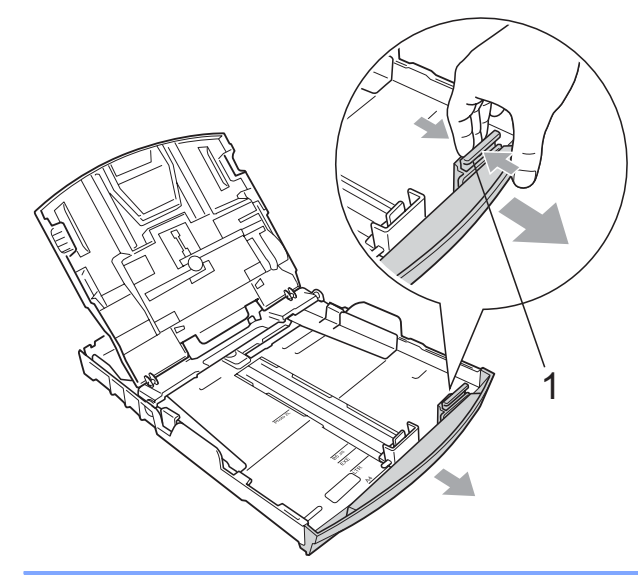

 $\overline{4}$  Kağıt sıkışmalarını ve hatalı beslemeleri önlemek için kağıt destesini iyice havalandırın.

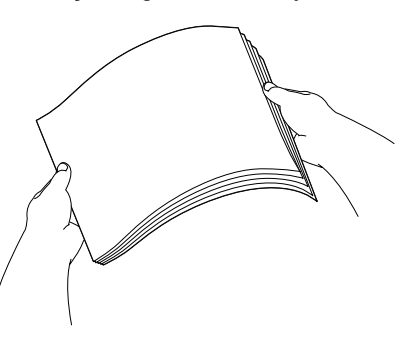

#### **Not**

Daima kağıdın kıvrılmadığını veya buruşmadığını kontrol edin.

**5** Kağıdı yazdırılacak tarafı aşağı bakacak ve üst kenarı önce girecek şekilde hafifçe kağıt tepsisine yerleştirin. Kağıdın tepside düz durup durmadığını kontrol edin.

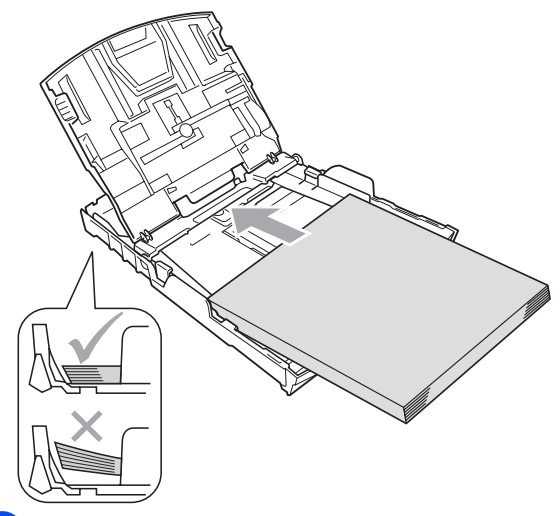

6 Kağıt yan kılavuzlarını (1) kağıt boyutuna uygun olarak hafifçe ayarlayın. Kağıt yan kılavuzlarının kağıdın kenarlarına dokunduğunu kontrol edin.

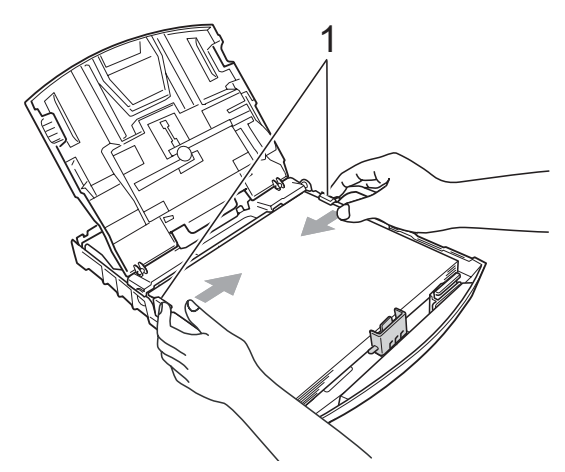

**Not**

Kağıdı çok ileri itmemeye dikkat edin; kağıtlar tepsinin sonunda kıvrılarak kağıt besleme sorunlarına neden olabilir.

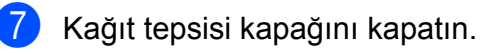

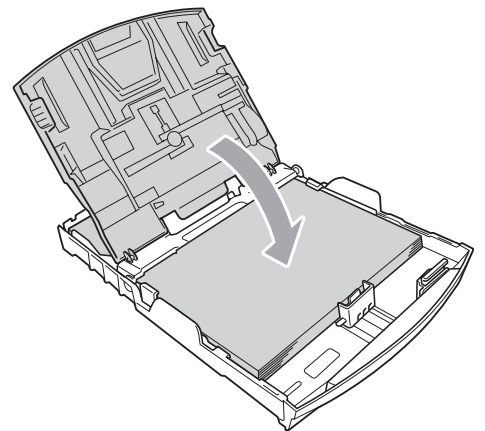

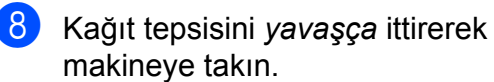

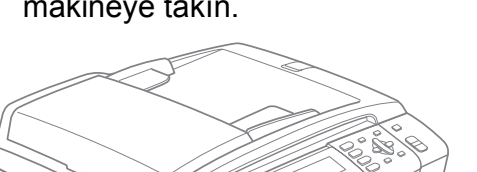

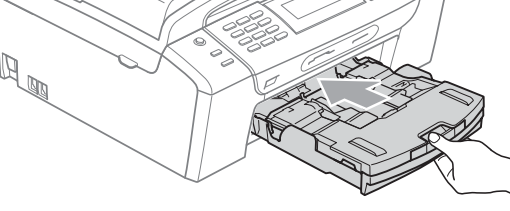

8 Kağıt tepsisini yerinde tutarken kağıt desteğini (1) tık sesi duyuluncaya kadar dışarı çekin ve kağıt destek kapağını (2) açın.

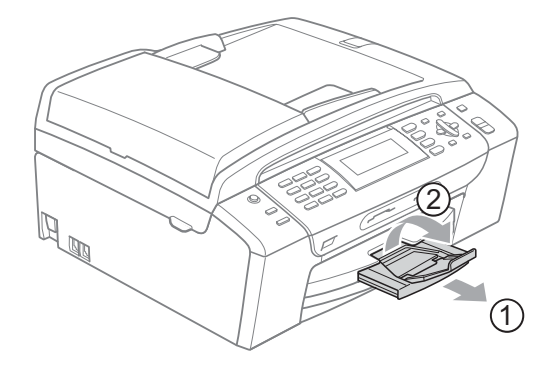

#### **Not**

Legal kağıt için kağıt destek kapağını kullanmayın.

### <span id="page-24-0"></span>**Zarf ve kartpostalların yüklenmesi <sup>2</sup>**

#### **Zarflar hakkında <sup>2</sup>**

- 80 95 g/m<sup>2</sup> ağırlığındaki zarfları kullanın.
- Bazı zarfların kenar boşluklarının uygulamada ayarlanması gerekebilir. Çok sayıda zarf baskısı yapmadan önce deneme baskısı almayı unutmayın.

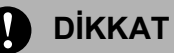

Kağıt besleme sorunlarına neden olacağından aşağıda belirtilen zarf türlerini kullanmayın:

- Şişkin bir yapıya sahip zarflar.
- Üzerinde kabartma yazı bulunan zarflar.
- Üzerinde ataş ya da zımba teli bulunan zarflar.
- İç kısımlarında yazı bulunan zarflar.

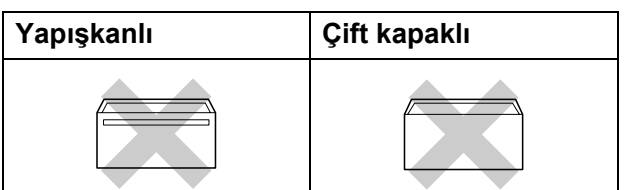

Nadir olarak kullanmakta olduğunuz zarfların kalınlığı, boyutu ve kapak şeklinden kaynaklanan kağıt besleme sorunları ile karşılaşabilirsiniz.

#### **Zarf ve kartpostalların yüklenmesi <sup>2</sup>**

Zarf veya kartpostalları yüklemeden önce köşe ve kenarlarından bastırarak mümkün olduğunca düzleştirin.

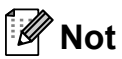

Zarf veya kartpostallar 'ikişer ikişer besleniyorsa' zarf veya kartpostalı kağıt tepsisine teker teker yerleştirin.

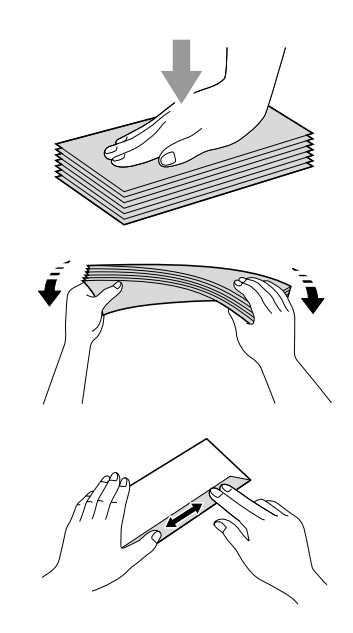

2 Zarf ya da kartpostalları kağıt tepsisine adres tarafı aşağı bakacak ve ön kenarı (zarfların üst kısmı) önce girecek şekilde yerleştirin. Zarf ya da kartpostal boyutuna uygun hale getirmek üzere her iki elinizle kağıt yan kılavuzları (1) ile kağıt uzunluk kılavuzuna (2) hafifçe bastırarak kaydırın.

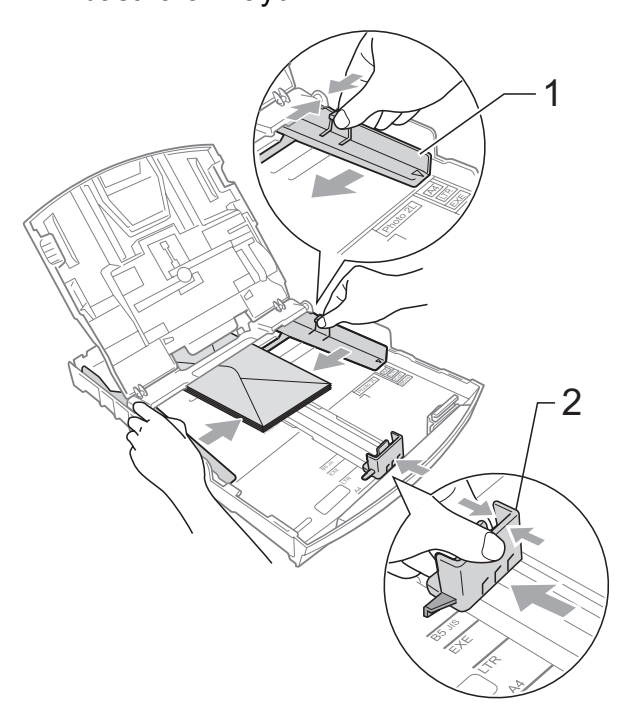

#### **Zarf baskısı yaparken sorunla karşılaşırsanız aşağıdaki önerileri deneyin: <sup>2</sup>**

- **Baskıyı zarf kapağı zarfin yan veya arka** kenarına bakacak şekilde yaptığınızı kontrol edin.
- 2 Uygulamanızda zarf boyutunu ve kenar boşluğunu ayarlayın.

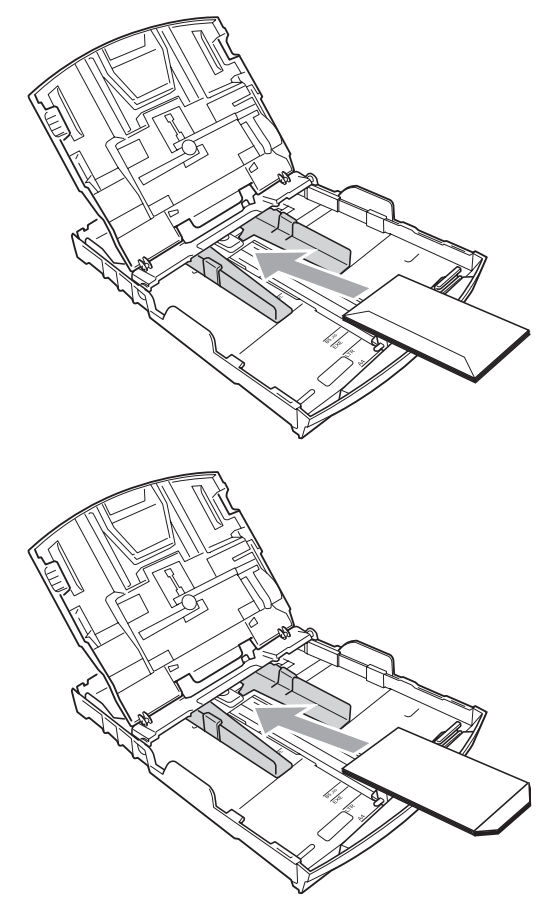

### <span id="page-26-0"></span>**Fotoğraf kağıdı yükleme <sup>2</sup>**

Fotoğraf (10  $\times$  15 cm) ve Fotoğraf L boyutlu kağıda baskı yapmak için kağıt tepsisi kapağının üst kısmına monteli fotoğraf kağıdı tepsisini kullanın. Fotoğraf kağıdı tepsisini kullanırken altındaki tepside bulunan kağıtları dışarı çıkarmanıza gerek yoktur.

Sağ işaret parmağınızı ve baş parmağınızı kullanarak mavi fotoğraf kağıdı tepsisi bırakma düğmesini (1) sıktırın ve fotoğraf baskı konumuna (2) tık sesiyle oturana dek fotoğraf tepsisini ileri ittirin.

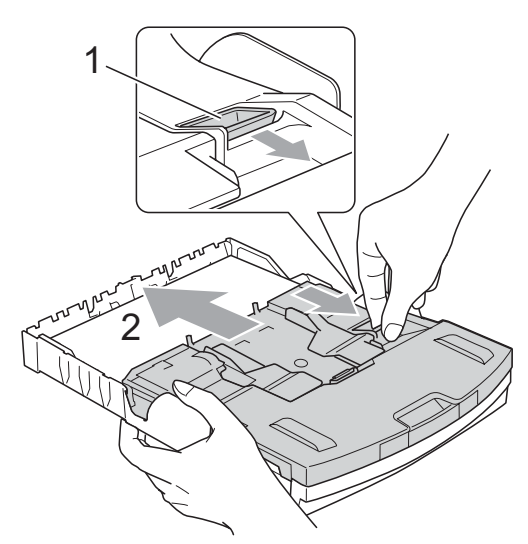

**Fotoğraf Kağıdı Tepsisi**

**2** Kağıt boyutuna uygun hale getirmek üzere kağıt yan kılavuzları (1) ile kağıt uzunluk kılavuzuna (2) hafifçe bastırarak kaydırın.

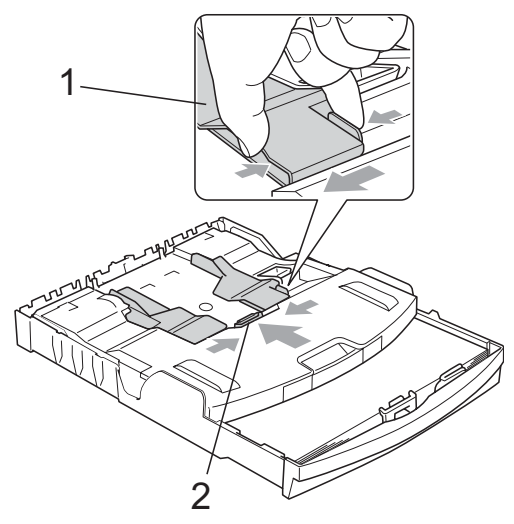

c Fotoğraf kağıdını fotoğraf kağıdı tepsisine koyun ve kağıt yan kılavuzlarını kağıda yaslayacak şekilde yavaşça ayarlayın. Kağıt yan kılavuzlarının kağıdın kenarlarına dokunduğunu kontrol edin.

#### **Not**

- Kağıdı çok ileri itmemeye dikkat edin; kağıtlar tepsinin sonunda kıvrılarak kağıt besleme sorunlarına neden olabilir.
- Daima kağıdın kıvrılmadığını veya buruşmadığını kontrol edin.
- 4 Fotoğraf basmayı tamamladığınızda fotoğraf kağıdı tepsisini normal baskı konumuna geri alın. Sağ işaret parmağınızı ve baş parmağınızı kullanarak mavi fotoğraf kağıdı tepsisi bırakma düğmesini (1) sıktırın ve tık sesiyle oturana dek fotoğraf tepsisini geri çekin (2).

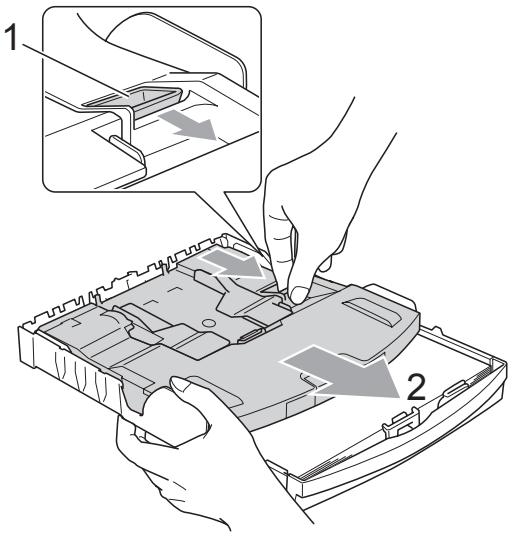

### <span id="page-27-0"></span>**Küçük çıktıların makineden alınması <sup>2</sup>**

Makine küçük kağıdı kağıt tepsisine gönderdiğinde bu kağıda ulaşamayabilirsiniz. Baskının tamamlandığından emin olarak tepsiyi makineden dışarı çekip çıkarın.

### <span id="page-27-1"></span>**Yazdırılabilir alan <sup>2</sup>**

Yazdırılabilir alan, kullandığınız uygulamadaki ayarlara bağlıdır. Aşağıdaki şekiller yaprak kağıt ve zarfların üzerindeki yazdırılamayan alanları göstermektedir. Kenarsız baskı özelliği mevcut ve açıksa makine, yaprak kağıdın gölgeli alanlarına baskı yapabilir. (CD-ROM'daki Software User's Guide (Yazılım Kullanıcı Kılavuzu)'nda bulunan Windows® için *Printing (Yazdırma)* ya da Macintosh® için *Printing and Faxing (Yazdırma ve Fakslama)*'ya bakın.)

#### **Yaprak Kağıt Zarflar**

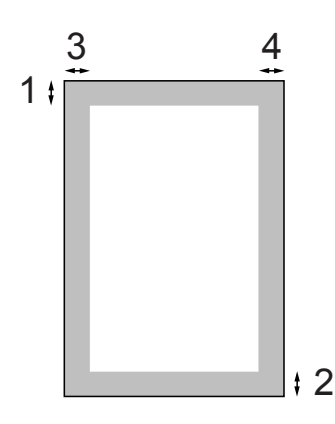

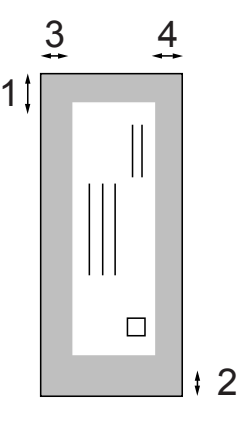

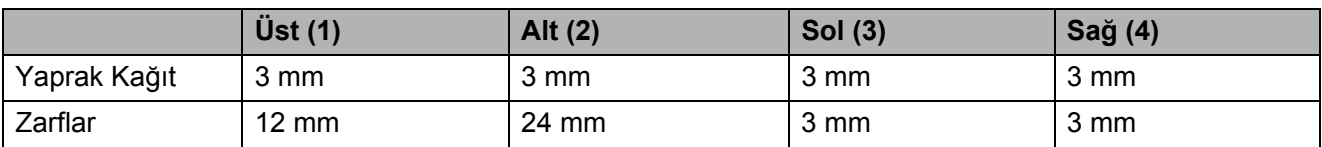

#### **Not**

Kenarsız özelliği zarflarda kullanılamaz.

### <span id="page-28-0"></span>**Kabul edilebilir kağıt ve diğer baskı malzemeleri <sup>2</sup>**

Baskı kalitesi makinede kullandığınız kağıt türünden etkilenebilir.

Yaptığınız ayarlarla en iyi baskı kalitesini elde etmek için daima Kağıt Türünü yüklediğiniz kağıt türü ile aynı olacak şekilde ayarlayın.

Düz kağıt, inkjet kağıt (kaplı kağıt), parlak kağıt, asetat kağıdı ve zarf kullanabilirsiniz.

Büyük miktarda kağıt almadan önce çeşitli kağıt türlerini denemenizi öneririz.

En iyi sonuçlar için Brother marka kağıt kullanın.

- Inkjet kağıda (kaplı kağıt), asetat kağıdına ve fotoğraf kağıdına baskı yaparken yazıcı sürücüsünün '**Basic**' (Temel) sekmesinde ya da menünün Paper Type (Kağıt Türü) ayarında doğru baskı malzemesini seçtiğinizi kontrol edin. (Bkz. *Kağıt Türü* [sayfa 22](#page-35-3).)
- Brother Fotoğraf kağıdına baskı yaparken kağıt tepsisine aynı fotoğraf kağıdından ilave bir sayfa daha yükleyin. Bu amaçla kağıt paketine ilave bir sayfa dahil edilmiştir.
- Asetat ya da fotoğraf kağıdı kullanırken kağıtların lekelenmesini veya sıkışmasını engellemek için her çıktıyı teker teker bekletmeden alın.
- Baskıdan çıkan kağıdın yazılı yüzeyine hemen dokunmayın; henüz tam kurumamış olabileceğinden parmaklarınız lekelenebilir.

### <span id="page-28-1"></span>**Önerilen baskı malzemeleri <sup>2</sup>**

En iyi baskı kalitesi için Brother marka kağıt kullanmanızı öneririz. (Aşağıdaki tabloya bakın.)

Bulunduğunuz ülkede Brother marka kağıt temin etmeniz mümkün değilse büyük miktarda kağıt almadan önce çeşitli kağıt tiplerini denemenizi öneririz.

Asetat kağıdına baskı yaparken '3M Şeffaf Film' kullanmanızı öneririz.

#### **Brother marka kağıtlar**

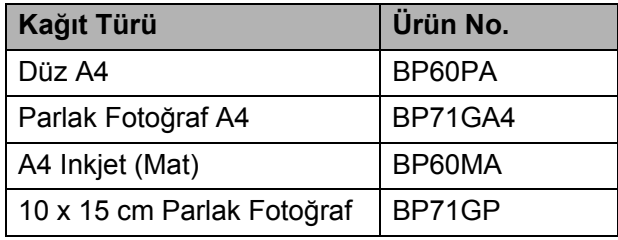

#### <span id="page-28-2"></span>**Baskı malzemesi kullanımında dikkat edilecek hususlar <sup>2</sup>**

- Kağıtları orijinal ambalajlarında muhafaza edin ve ambalajın ağzını kapalı tutun. Kağıtları düz şekilde ve nemli olmayan, doğrudan güneş ışığı ile ısıya maruz kalmayan bir yerde muhafaza edin.
- Fotoğraf kağıtlarının parlak (kaplı) yüzlerine dokunmaktan kaçının. Fotoğraf kağıtlarını parlak yüzü aşağı bakacak şekilde yükleyin.
- Nemi ve teri kolayca emdiğinden ve bu durum baskı kalitesini düşürebileceğinden dolayı asetat kağıtlarının iki yüzüne de dokunmaktan kaçının. Lazer yazıcılar/fotokopi makineleri için tasarlanmış asetat kağıtları bir sonraki dokümanı lekeleyebilir. Sadece inkjet baskı için önerilen asetat kağıtlarını kullanın.
- Sadece bilgisayar baskısı ile kağıdın her iki yüzüne baskı yapabilirsiniz. (CD-ROM'daki Software User's Guide (Yazılım Kullanıcı

Kılavuzu)'nda bulunan *Printing* for Windows® (Windows'da Baskı) kısmına bakın.)

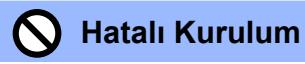

Aşağıda belirtilen türdeki kağıtları kullanmayın:

• Hasar görmüş, kıvrılmış, kırışmış veya şekli normal olmayan kağıtlar

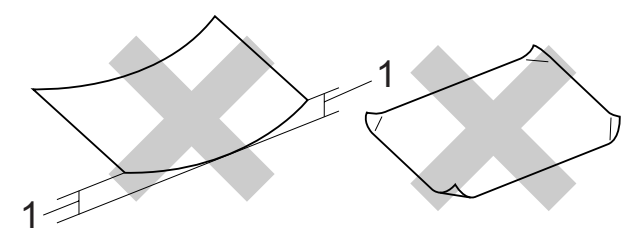

- **1 2 mm veya daha büyük**
- Aşır derecede parlak veya çok dokulu kağıtlar
- Düzgün bir şekilde istiflenemeyen kağıtlar
- Kısa elyaflı kağıtlar

#### **Kağıt tepsisinin kağıt kapasitesi <sup>2</sup>**

Azami 50 sayfa 80 g/m2A4 kağıt.

■ Lekelenmeyi önlemek için asetat ve fotoğraf kağıtlarını kağıt tepsisinden teker teker alın.

### <span id="page-30-0"></span>**Doğru baskı malzemesinin seçilmesi <sup>2</sup>**

#### **Her işlem için kağıt türü ve boyutu <sup>2</sup>**

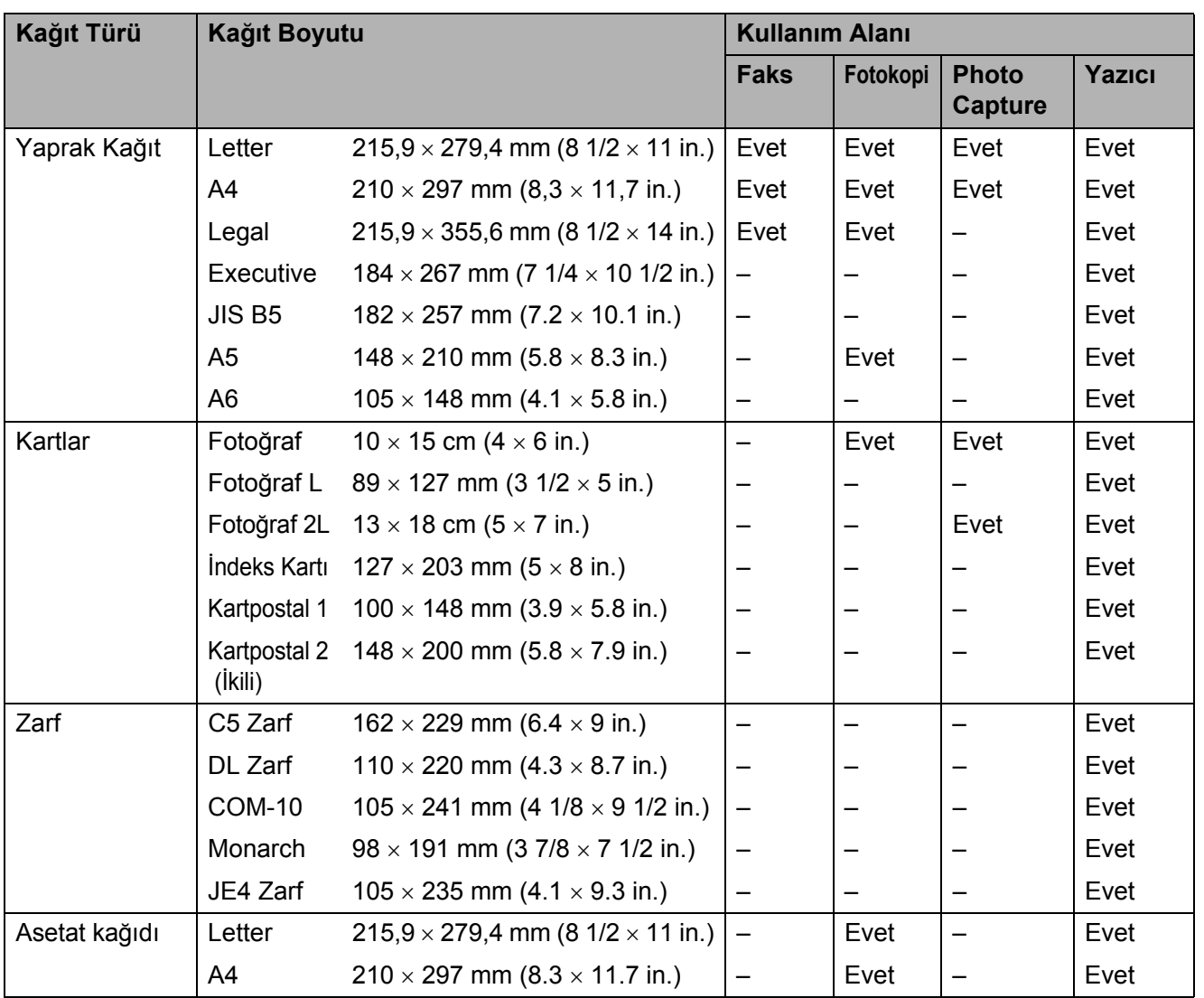

#### **Kağıt ağırlığı, kalınlığı ve kapasitesi <sup>2</sup>**

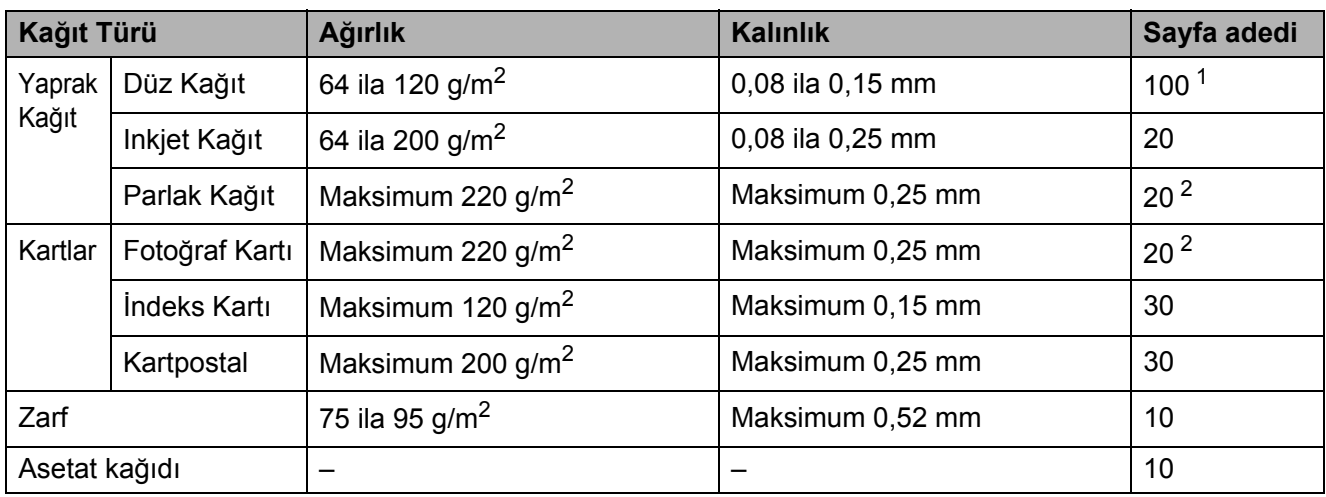

<span id="page-31-0"></span><sup>1</sup> Maksimum 100 sayfa 80 g/m<sup>2</sup> kağıt.

<span id="page-31-1"></span><sup>2</sup> Fotoğraf 10×15 cm kağıdı ve Fotoğraf L kağıdı için fotoğraf kağıdı tepsisini kullanın. (Bkz. *Fotoğraf kağ[ıdı yükleme](#page-26-0)* [sayfa 13](#page-26-0).)

## <span id="page-32-0"></span>**Doküman yükleme <sup>2</sup>**

ADF (otomatik doküman besleyici) ve tarayıcı camından faks, fotokopi çekebilir ve tarama yapabilirsiniz.

### <span id="page-32-1"></span>**ADF kullanarak <sup>2</sup>**

ADF en fazla 15 sayfa tutabilir ve kağıtları teker teker besleyebilir. Daima standart 80 g/m<sup>2</sup> kağıt kullanın ve ADF'ye yerleştirmeden önce kağıtları havalandırın.

#### **Önerilen ortam <sup>2</sup>**

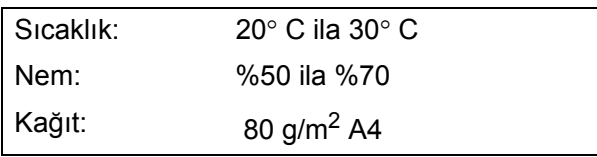

#### **Desteklenen Doküman Boyutları <sup>2</sup>**

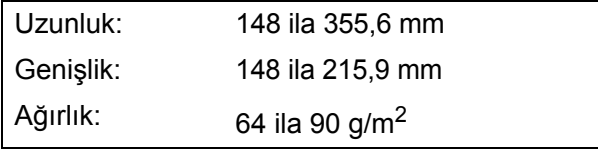

#### **Dokümanların yüklenmesi <sup>2</sup>**

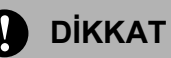

Doküman beslenirken çekmeye çalışmayın.

Kıvrılmış, kırışmış, katlanmış, yırtık, zımbalı, ataşlı, yapıştırılmış veya bantlanmış kağıtları kullanmayın.

Karton, gazete veya kumaş kullanmayın.

- Mürekkeple yazılan dokümanların tamamen kuruduğundan emin olun.
- a ADF Doküman Çıktısı Destek Kapağını (1) açın.
	- Kağıtları iyice havalandırın.
- c Dokümanlarınızı **baskı yüzü aşağ<sup>ı</sup> gelecek ve önce üst kenarı girecek** şekilde besleme makarasına dokunduğunu hissedinceye kadar ADF'ye yerleştirin.
- Dokümanlarınızın genişliğine uygun olarak kağıt kılavuzlarını (2) ayarlayın.

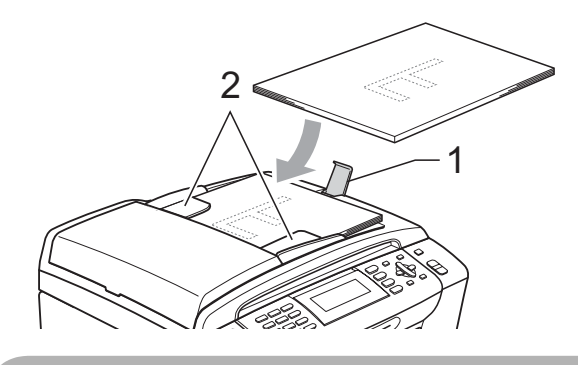

**DİKKAT**

Kalın dokümanları tarayıcı camı üzerinde bırakmayın. Bırakırsanız ADF'de sıkışma olabilir.

### <span id="page-32-2"></span>**Tarayıcı camını kullanarak <sup>2</sup>**

Bir kitabın sayfalarını veya her defasında bir sayfayı fakslamak, fotokopisini çekmek veya taramak için tarayıcı camını kullanabilirsiniz.

#### **Desteklenen Doküman Boyutları <sup>2</sup>**

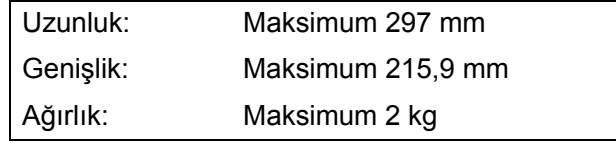

#### **Dokümanların yüklenmesi <sup>2</sup>**

### **Not**

Tarayıcı camını kullanmak için ADF boş olmalıdır.

**1** Doküman kapağını kaldırın.

2 Sol ve üst kısımdaki doküman kılavuz çizgilerini kullanarak dokümanı aşağı bakacak şekilde tarayıcı camının sol üst köşesine yerleştirin.

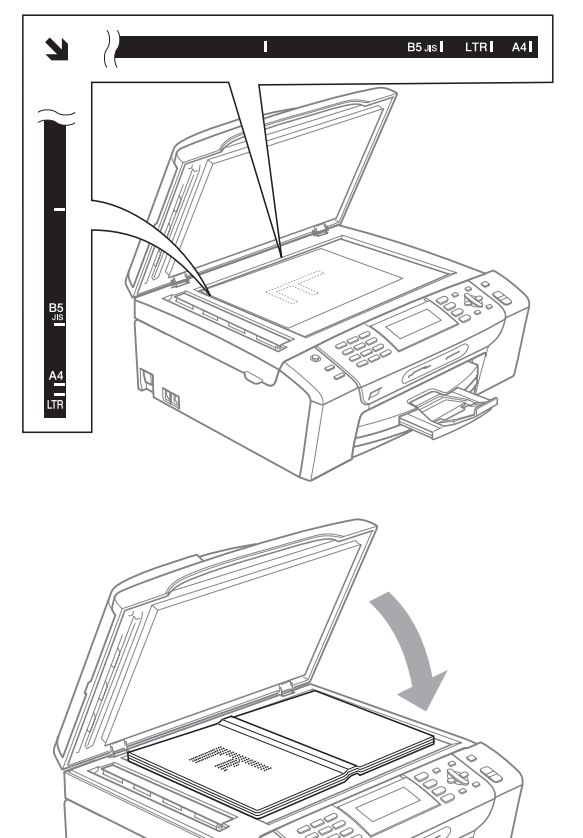

#### <span id="page-33-0"></span>**Taranabilir alan <sup>2</sup>**

Taranabilir alan, kullandığınız uygulamadaki ayarlara bağlıdır. Aşağıdaki şekiller taranamayan alanı göstermektedir.

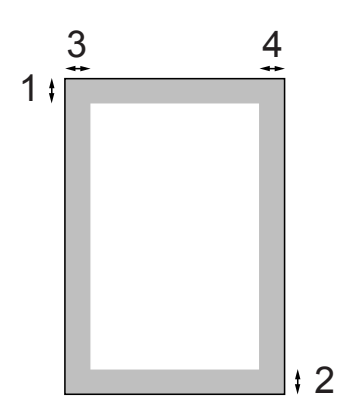

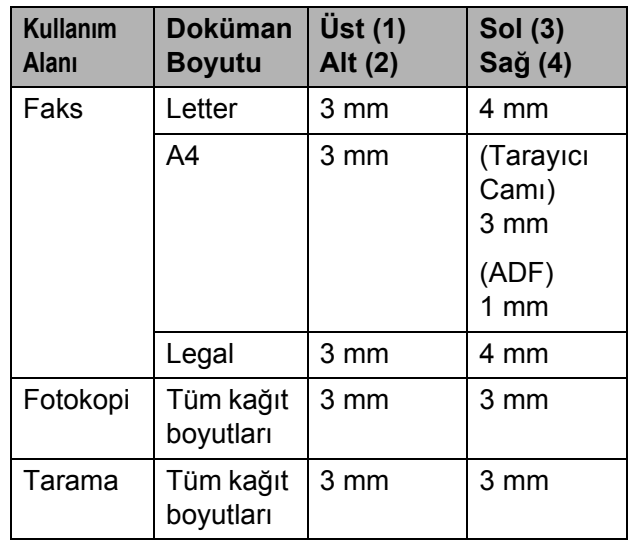

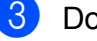

**A** 

**3** Doküman kapağını kapatın.

#### **DİKKAT** A

Kitap veya kalın bir doküman tararken kapak üzerine baskı yapmayın.

**3**

## <span id="page-34-5"></span><span id="page-34-0"></span>**Genel ayarlar <sup>3</sup>**

## <span id="page-34-1"></span>**Güç Tasarrufu modu <sup>3</sup>**

Baskı kalitesini muhafaza etmek, baskı kafası ömrünü uzatmak ve mürekkep kartuşu kullanımında en ekonomik seviyeye ulaşmak için makineniz daima elektrik kaynağına bağlı olmalıdır.

**Power Save** (Güç Tasarrufu) tuşuna basarak makinenizi Güç Tasarrufu moduna alabilirsiniz. Güç Tasarrufu modunda telefon çağrılarını almaya devam edersiniz. Güç Tasarrufu durumunda faks alımı ile ilgili ilave bilgi için lütfen [sayfa 21](#page-34-9)'daki tabloya bakınız. Ayarlanmış olan ertelemeli fakslar gönderilir. Makineden uzaktaysanız Uzaktan Alımı kullanarak faksları bile alabilirsiniz. Başka işlem yapmak isterseniz makineyi Güç Tasarrufu modundan çıkarmanız gerekmektedir.

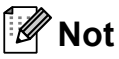

Harici telefon veya telesekreter bağlarsanız bu aygıtlar her zaman kullanılabilir olacaktır.

### <span id="page-34-2"></span>**Makineyi Güç Tasarrufu moduna alma <sup>3</sup>**

**1** LCD ekranda Shutting Down (Kapatılıyor) görülene kadar **Power Save** (Güç Tasarrufu) tuşuna basın ve basılı tutun. Kapanmadan önce LCD birkaç saniye açık kalacaktır.

### <span id="page-34-3"></span>**Makineyi Güç Tasarrufu modundan çıkarma <sup>3</sup>**

- **Power Save** (Güç Tasarrufu) tuşuna basın. LCD tarih ve saati gösterir.
- **Not**
- Makineyi Güç Tasarrufu moduna alsanız bile baskı kalitesini korumak için belirli aralıklarla baskı kafasını temizleyecektir.
- Baskı kafasını temizleme hariç diğer makine işlemleri kullanılamayacak şekilde Güç Tasarrufu modunu özelleştirebilirsiniz. (Bkz. *[Güç Tasarrufu ayarı](#page-34-4)* sayfa 21.)

### <span id="page-34-4"></span>**Güç Tasarrufu ayarı <sup>3</sup>**

Makinenin **Power Save** (Güç Tasarrufu) tuşunu özelleştirebilirsiniz. Fabrika ayarı Fax Receive:On (Faks Alımı: Açık) şeklindedir. Güç Tasarrufu modunda olduğu zaman bile makineniz faks veya çağrıları alabilir. Makinenizin faks veya çağrıları almasını istemiyorsanız bu ayarı Fax Receive:Off (Faks Alımı: Kapalı) şeklinde değiştirin.

- a **Menu** (Menü)'ye basın.
	- b **<sup>a</sup>** veya **<sup>b</sup>** tuşuna basarak General Setup (Genel Ayarlar)'ı seçin. **OK** (Tamam)'a basın.
- **3** A veya **▼** tuşuna basarak P.Save Setting (Güç Tasarrufu Ayarı)'nı seçin.
- 4 **d** veya ▶ tuşuna basarak Fax Receive:Off (Faks Alımı: Kapalı) (veya Fax Receive:On (Faks Alımı: Açık)) seçeneğini seçin. **OK** (Tamam)'a basın.

Stop/Exit (Durdur/Çık)'a basın.

<span id="page-34-9"></span>

| Açık/Kapalı ayarı                                                 | Alma modu                                                                | Kullanılabilen işlemler                                                                                                    |
|-------------------------------------------------------------------|--------------------------------------------------------------------------|----------------------------------------------------------------------------------------------------|
| Fax Receive:<br>0n<br>(Faks Alımı:<br>Açık)<br>(fabrika<br>ayarı) | Fax Only<br>(Sadece Faks)<br>External<br>TAD<br>(Harici<br>Telesekreter) | Faks Alımı<br>Faks Algılama<br>Ertelemeli Faks <sup>3</sup><br>Faks Yönlendirme <sup>3</sup><br>Faks Depolama<br>PC Faks Alımı<br>Uzaktan Alım <sup>3</sup> |
|                                                                   | Manual<br>(Manüel)<br>Fax/Tel<br>(Faks/Tel) <sup>2</sup>                 | Fax Detect (Faks<br>Algılama)<br>Delayed Fax <sup>3</sup><br>(Ertelemeli Faks)                                                                              |
| Fax Receive:<br>Off<br>(Faks Alımı:<br>Kapalı)                    |                                                                          | Baskı kafasını<br>temizleme haric<br>hiçbir makine işlemi<br>kullanılamaz.                                                                                  |

- <span id="page-34-6"></span><sup>1</sup> **Mono Start** (Siyah Beyaz Başlat) ya da **Colour Start** (Renkli Başlat) ile faks alamazsınız.
- <span id="page-34-8"></span><sup>2</sup> Alma modunu Fax/Tel (Faks/Tel) olarak ayarlarsanız faksı otomatik olarak alamazsınız.
- <span id="page-34-7"></span><sup>3</sup> Makineyi kapatmadan önce ayarlayın.

### <span id="page-35-0"></span>**Mod Saati <sup>3</sup>**

Makinenin kumanda paneli üzerinde dört adet geçici mod tuşu bulunmaktadır: **Fax** (Faks), **Scan** (Tarama), **Copy** (Fotokopi) ve **Photo Capture**. Son Tarama, Fotokopi veya PhotoCapture işleminden sonra makine Faks moduna dönmeden önce geçen süreyi değiştirebilirsiniz. Off (Kapalı) seçeneğini seçerseniz makine kullandığınız son modda kalır.

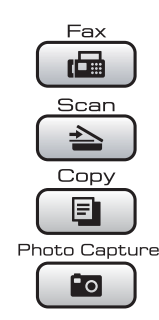

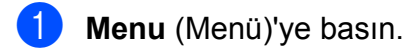

- **a a** veya ▼ tusuna basarak General Setup (Genel Ayarlar)'ı seçin. **OK** (Tamam)'a basın.
- **3** A veya **V** tuşuna basarak Mode Timer (Mod Saati)'ni seçin.
- **4** d veya ▶ tuşuna basarak 0Sec (0 saniye), 30Secs (30 saniye), 1Min (1 dakika), 2Mins (2 dakika), 5Mins (5 dakika) veya Off (Kapalı)'yı seçin. **OK** (Tamam)'a basın.
- Stop/Exit (Durdur/Çık)'a basın.

## <span id="page-35-1"></span>**Kağıt ayarları <sup>3</sup>**

### <span id="page-35-3"></span><span id="page-35-2"></span>**Kağıt Türü <sup>3</sup>**

En iyi baskı kalitesi için makineyi kullandığınız kağıt türüne göre ayarlayın.

- a **Menu** (Menü)'ye basın.
- b **<sup>a</sup>** veya **b** tuşuna basarak General Setup (Genel Ayarlar)'ı seçin. **OK** (Tamam)'a basın.
- **63** A veya **V** tuşuna basarak Paper Type (Kağıt Türü)'nü seçin.
- <sup>4</sup> ∢veya **> tuşuna basarak** Plain Paper (Düz Kağıt), Inkjet Paper (Inkjet Kağıt), Brother BP71, Other Glossy (Diğer Parlak) ya da Transparency (Asetat Kağıdı)'nı seçin. **OK** (Tamam)'a basın.
- Stop/Exit (Durdur/Çık)'a basın.

#### **Not**

Makine, baskı yapılan yüzü yukarı gelecek şekilde kağıdı makinenin önündeki kağıt tepsisine çıkarır. Asetat ya da parlak kağıt kullanırken kağıtların lekelenmesini veya sıkışmasını engellemek için her çıktıyı teker teker bekletmeden alın.
# <span id="page-36-0"></span>**Kağıt Boyutu <sup>3</sup>**

Yazdırma ve fotokopi çekmek için beş kağıt boyutu: Letter, Legal, A4, A5 ve  $10 \times 15$  cm; faksları yazdırmak için üç kağıt boyutu kullanabilirsiniz: Letter, Legal ve A4. Makineye yüklediğiniz kağıt boyutunu değiştirirseniz gelen faksın makine tarafından sayfaya sığdırılabilmesi için eş zamanlı olarak kağıt boyutu ayarını değiştirmeniz gerekmektedir.

a **Menu** (Menü)'ye basın.

- b **<sup>a</sup>** veya **b** tuşuna basarak General Setup (Genel Ayarlar)'ı seçin. **OK** (Tamam)'a basın.
- **63** A veya **V** tuşuna basarak Paper Size (Kağıt Boyutu)'nu seçin.
- **d d** veya **c** tuşuna basarak A4, A5, 10x15cm, Letter ve Legal arasından seçiminizi yapın. **OK** (Tamam)'a basın.
- **5 Stop/Exit** (Durdur/Cık)'a basın.

# **Ses Seviyesi Ayarları <sup>3</sup>**

# **Zil Sesi Seviyesi <sup>3</sup>**

High (Yüksek) ile Off (Kapalı) arasında bir zil sesi seviyesi seçebilirsiniz.

Makine boştayken ses seviyesini ayarlamak için  $\triangleleft$  veya  $\blacktriangleright \triangleleft$  tuşuna basın. LCD mevcut ayarı gösterir ve tuşa her bastığınızda ses seviyesi bir sonraki seviyeye geçer. Değiştirilinceye dek makine yeni ayarı saklar. Aşağıdaki talimatları izleyerek ses seviyesini menü üzerinden de değiştirebilirsiniz:

#### **Zil Sesi Seviyesinin menüden ayarlanması <sup>3</sup>**

- **1** Menu (Menü)'ye basın.
- b **<sup>a</sup>** veya **<sup>b</sup>** tuşuna basarak General Setup (Genel Ayarlar)'ı seçin. **OK** (Tamam)'a basın.
- **63** A veya **v** tuşuna basarak Volume (Ses Seviyesi)'ni seçin. **OK** (Tamam)'a basın.
	- d **<sup>a</sup>** veya **<sup>b</sup>** tuşuna basarak Ring (Zil)'i seçin.
- **b** ∢veya ▶ tuşuna basarak Low (Düşük), Med (Orta), High (Yüksek) veya Off (Kapalı) seçimini yapın. **OK** (Tamam)'a basın.
- **6 Stop/Exit** (Durdur/Çık)'a basın.

# **Sinyal Sesi Seviyesi <sup>3</sup>**

Sinyal sesi açıkken bir tuşa bastığınızda, bir hata yaptığınızda veya bir faks gönderdiğinizde ya da aldığınızda makine bir bip sesi çıkarır.

High (Yüksek) ile Off (Kapalı) arasında bir ses seviyesi seçebilirsiniz.

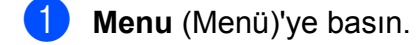

- **a a** veya **v** tuşuna basarak General Setup (Genel Ayarlar)'ı seçin. **OK** (Tamam)'a basın.
- **3** A veya **v** tuşuna basarak Volume (Ses Seviyesi)'ni seçin. **OK** (Tamam)'a basın.
- 4 **A** veya **v** tuşuna basarak Beeper (Sinyal Sesi)'ni seçin.
- **6 d** veya ▶ tuşuna basarak Low (Düşük), Med (Orta), High (Yüksek) veya Off (Kapalı) seçimini yapın. **OK** (Tamam)'a basın.
- **6 Stop/Exit** (Durdur/Çık)'a basın.

# **Hoparlör Ses Seviyesi <sup>3</sup>**

High (Yüksek) ile Off (Kapalı) arasında bir hoparlör ses seviyesi seçebilirsiniz.

**Menu** (Menü)'ye basın.

- **a a** veya ▼ tuşuna basarak General Setup (Genel Ayarlar)'ı seçin. **OK** (Tamam)'a basın.
- **8** A veya **v** tuşuna basarak Volume (Ses Seviyesi)'ni seçin. **OK** (Tamam)'a basın.
- 4 **A** veya **v** tuşuna basarak Speaker (Hoparlör)'ü seçin.
- **b** ∢veya ▶ tuşuna basarak Low (Düşük), Med (Orta), High (Yüksek) veya Off (Kapalı) seçimini yapın. **OK** (Tamam)'a basın.
- **6 Stop/Exit** (Durdur/Çık)'a basın.

# **Yaz Saatine Otomatik Geçiş <sup>3</sup>**

Makinenin yaz saatine otomatik olarak girip çıkmasını ayarlayabilirsiniz. Makine otomatik olarak saati ilkbaharda bir saat ileri, sonbaharda bir saat geri alır. Date&Time (Tarih ve Saat) ayarında tarih ve saati doğru ayarladığınızdan emin olun.

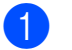

a **Menu** (Menü)'ye basın. b **<sup>a</sup>** veya **<sup>b</sup>** tuşuna basarak General Setup (Genel Ayarlar)'ı secin.

**OK** (Tamam)'a basın.

**6** A veya **▼** tuşuna basarak Auto Daylight (Otomatik Yaz Saati)'ni seçin.

 $\overline{4}$   $\overline{4}$  veya  $\overline{6}$  tuşuna basarak off (Kapalı) (veya On (Açık))'yı seçin. **OK** (Tamam)'a basın.

Stop/Exit (Durdur/Çık)'a basın.

# **Uyku Modu <sup>3</sup>**

Uyku moduna geçmeden önce makinenin ne kadar süre (1 ila 60 dakika) boşta çalışacağını seçebilirsiniz. Makine üzerinde herhangi bir işlem yapılırsa zamanlayıcı sıfırdan başlayacaktır.

- 
- **Menu** (Menü)'ye basın.
	- **A** veya ▼ tuşuna basarak General Setup (Genel Ayarlar)'ı secin. **OK** (Tamam)'a basın.
- **6** A veya **V** tuşuna basarak Sleep Mode (Uyku Modu)'nu seçin.
- **4** ∢ veya ▶ tuşlarına basarak uyku moduna geçmeden önce makinenin ne kadar süre boşta çalışacağını belirleyen süreyi 1Min (1 dakika), 2Mins (2 dakika), 3Mins (3 dakika), 5Mins (5 dakika), 10Mins (10 dakika), 30Mins (30 dakika) veya 60Mins (60 dakika) arasından seçin. **OK** (Tamam)'a basın.
- 

**5** Stop/Exit (Durdur/Çık)'a basın.

# **LCD ekran <sup>3</sup>**

# **LCD Kontrastı <sup>3</sup>**

LCD kontrastını ayarlayarak daha keskin ve canlı bir görüntü elde edebilirsiniz. LCD'yi okumada zorluk çekiyorsanız kontrast ayarını değiştirmeyi deneyin.

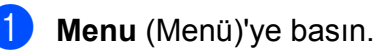

- b **<sup>a</sup>** veya **<sup>b</sup>** tuşuna basarak General Setup (Genel Ayarlar)'ı seçin. **OK** (Tamam)'a basın.
- **6 A** veya **v** tuşuna basarak LCD Settings (LCD Ayarları)'nı seçin. **OK** (Tamam)'a basın.
- **4** A veya ▼ tuşuna basarak LCD Contrast (LCD Kontrastı)'nı seçin.
- **b ∢** veya **c** tuşuna basarak Light (Açık), Med (Orta) ya da Dark (Koyu)'yu seçin. **OK** (Tamam)'a basın.
- **6 Stop/Exit** (Durdur/Çık)'a basın.

# **Arka aydınlatma parlaklığının ayarlanması <sup>3</sup>**

LCD'yi okumada zorluk çekiyorsanız parlaklık ayarını değiştirmeyi deneyin.

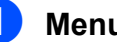

a **Menu** (Menü)'ye basın.

b **<sup>a</sup>** veya **<sup>b</sup>** tuşuna basarak General Setup (Genel Ayarlar)'ı seçin. **OK** (Tamam)'a basın.

**3** A veya ▼ tuşuna basarak

LCD Settings (LCD Ayarları)'nı seçin. **OK** (Tamam)'a basın.

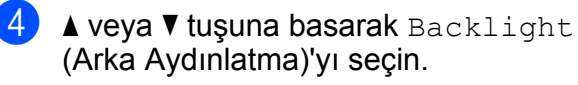

- **b ∢** veya **>** tuşuna basarak Light (Açık), Med (Orta) ya da Dark (Koyu)'yu seçin. **OK** (Tamam)'a basın.
	- Stop/Exit (Durdur/Çık)'a basın.

### **Arka aydınlatma için Kısma Saatinin ayarlanması**

Son tuşa basıldıktan sonra LCD arka aydınlatmasının ne kadar süreyle açık kalacağını ayarlayabilirsiniz.

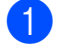

**Menu** (Menü)'ye basın.

**a a** veya **▼** tuşuna basarak General Setup (Genel Ayarlar)'ı seçin. **OK** (Tamam)'a basın.

- **3** A veya ▼ tuşuna basarak LCD Settings (LCD Ayarları)'nı seçin. **OK** (Tamam)'a basın.
- **4** A veya **V** tuşuna basarak Dim Timer (Kısma Saati)'ni seçin.
- **b ∢veya → tuşuna basarak** 10Secs (10 saniye), 20Secs (20 saniye), 30Secs (30 saniye) veya Off (Kapalı)'yı seçin. **OK** (Tamam)'a basın.
- **6 Stop/Exit** (Durdur/Çık)'a basın.

# **Duvar Kağıdının Ayarlanması <sup>3</sup>**

Duvar kağıdını değiştirebilirsiniz.

**Menu** (Menü)'ye basın.

**a a** veya **▼** tuşuna basarak General Setup (Genel Ayarlar)'ı seçin. **OK** (Tamam)'a basın.

- **3** A veya ▼ tuşuna basarak LCD Settings (LCD Ayarları)'nı seçin. **OK** (Tamam)'a basın.
- 4 **A** veya **V** tuşuna basarak Wallpaper (Duvar Kağıdı)'nı seçin. **OK** (Tamam)'a basın.
- **b** A veya **▼** tuşuna basarak mevcut dört tasarımdan birini duvar kağıdınız olarak secin. **OK** (Tamam)'a basın.
- **6** Stop/Exit (Durdur/Çık)'a basın.

**4**

# **Güvenlik özellikleri <sup>4</sup>**

# **TX Kilidi <sup>4</sup>**

TX kilidi makineye yetkisiz erişimleri önlemenizi sağlar. Ertelemeli Faksları veya Yoklama işlerini planlamaya devam edemeyeceksiniz. Ancak önceden planlanmış tüm Ertelemeli Fakslar TX kilidini açsanız bile gönderilecek ve böylece kaybolmayacaklardır.

TX Kilidi Açık konumdayken aşağıdaki işlemler yapılabilir:

- Faks alma
- Faks Yönlendirme (Faks Yönlendirme zaten Açık ise)
- Uzaktan alım (Faks Depolama zaten Açık ise)
- PC Faks Alımı (PC Faks Alımı zaten Açık ise)

TX Kilidi Açık konumdayken aşağıdaki işlemler yapılamaz:

- Faks gönderme
- Fotokopi çekme
- PC yazdırma
- Tarama
- **PhotoCapture**
- Kumanda panelinden kullanma

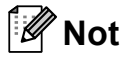

TX Kilidi şifresini unutursanız Brother servisinizi arayın.

### **TX Kilidi şifrenin ayarlanması ve değiştirilmesi <sup>4</sup>**

**Not**

Şifreyi zaten ayarladıysanız yeniden ayarlamanıza gerek yoktur.

#### **Şifrenin ayarlanması <sup>4</sup>**

a **Menu** (Menü)'ye basın.

b **<sup>a</sup>** veya **b** tuşuna basarak Fax (Faks)'ı seçin. **OK** (Tamam)'a basın.

**a** ∧a veya **v** tusuna basarak Miscellaneous (Diğer)'i seçin. **OK** (Tamam)'a basın.

- 4 **4 a** veya **v** tuşuna basarak TX Lock (TX Kilidi)'ni seçin. **OK** (Tamam)'a basın.
- **5** Sifre için 4 haneli bir sayı girin. **OK** (Tamam)'a basın.
- **6** LCD ekranda  $Verify: (Onayla.)$ göründüğünde şifreyi yeniden girin. **OK** (Tamam)'a basın.
- Stop/Exit (Durdur/Çık)'a basın.

#### **Şifrenin değiştirilmesi <sup>4</sup>**

- 
- **Menu** (Menü)'ye basın.
- b **<sup>a</sup>** veya **b** tuşuna basarak Fax (Faks)'ı secin. **OK** (Tamam)'a basın.
- **3** A veya ▼ tuşuna basarak Miscellaneous (Diğer)'i seçin. **OK** (Tamam)'a basın.
- 4 **A** veya **v** tuşuna basarak TX Lock (TX Kilidi)'ni seçin. **OK** (Tamam)'a basın.
- **b** A veya ▼ tuşuna basarak Set Password (Şifreyi Ayarla)'yı seçin. **OK** (Tamam)'a basın.
- 6 4 haneli mevcut şifreyi girin. **OK** (Tamam)'a basın.
- Yeni şifre için 4 haneli bir sayı girin. **OK** (Tamam)'a basın.
- **8** LCD ekranda  $\text{Verify: (Onayla.)}$ göründüğünde şifreyi yeniden girin. **OK** (Tamam)'a basın.
- **9 Stop/Exit** (Durdur/Çık)'a basın.

# **TX Kilidinin açılması/kapatılması**

#### **TX Kilidinin açılması <sup>4</sup>**

- a **Menu** (Menü)'ye basın.
- b **<sup>a</sup>** veya **b** tuşuna basarak Fax (Faks)'ı seçin. **OK** (Tamam)'a basın.
- **3** A veya ▼ tuşuna basarak Miscellaneous (Diğer)'i seçin. **OK** (Tamam)'a basın.
- 4 **A** veya **V** tuşuna basarak TX Lock (TX Kilidi)'ni seçin. **OK** (Tamam)'a basın.
- **b** Aveya **V** tuşuna basarak Set TX Lock (TX Kilidini Ayarla)'yı seçin. **OK** (Tamam)'a basın.
- 6 Kayıtlı 4 haneli şifreyi girin. **OK** (Tamam)'a basın. Makine çevrimdışı durumuna geçer ve LCD'de TX Lock Mode (TX Kilidi Modu) gösterilir.

#### **TX Kilidinin kapatılması <sup>4</sup>**

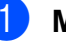

- a **Menu** (Menü)'ye basın.
- **2** Kayıtlı 4 haneli şifreyi girin. **OK** (Tamam)'a basın. TX Kilidi otomatik olarak kapanır.

### **Not**

Hatalı şifre girerseniz LCD'de Wrong Password (Hatalı Şifre) mesajı gösterilir ve makine çevrimdışı kalır. Kayıtlı şifre girilene kadar makine TX Kilidi modunda kalacaktır.

# **Kısım II**

# **Faks II**

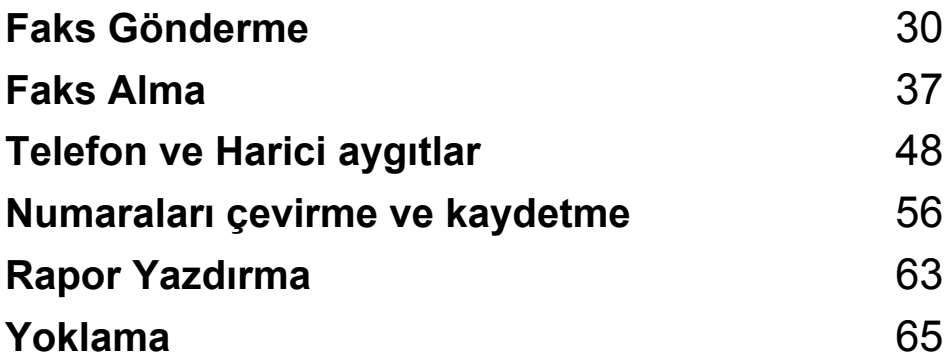

**5**

# <span id="page-43-0"></span>**Faks Gönderme <sup>5</sup>**

# **Faks moduna giriş <sup>5</sup>**

Faks göndermek veya faks gönderme veya alma ayarlarını değiştirmek istediğinizde (**Fax**) tuşuna basarak tuşun mavi yandığını görün.

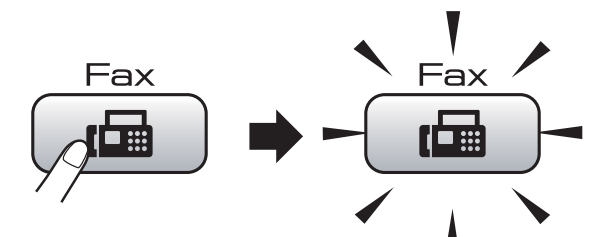

LCD ekranda şu görüntülenir:

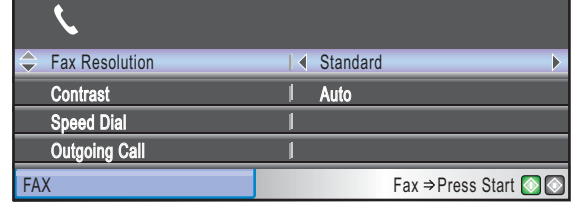

**a** veya **b** tuşuna basarak **Faks** tuşu seçenekleri arasında gezinin. Bazı işlevler yalnızca siyah beyaz faks gönderirken kullanılabilir.

- Fax Resolution (Faks Çözünürlüğü) (Bkz. [sayfa 34](#page-47-0).)
- Contrast (Kontrast) (Bkz. [sayfa 33](#page-46-0).)
- Speed Dial (Hızlı Arama) (Bkz. [sayfa 56.](#page-69-1))
- Outgoing Call (Giden Çağrı) (Bkz. [sayfa 57](#page-70-0).)
- Caller ID hist. (Aravan kimliğin geçmişi) (Bkz. [sayfa 57](#page-70-1).)
- Broadcasting (Yayınlama) (Bkz. [sayfa 32](#page-45-0).)
- Delayed Fax (Ertelemeli Faks) (Bkz. [sayfa 35](#page-48-0).)
- Batch TX (Toplu Gönderim) (Bkz. [sayfa 35.](#page-48-1))
- Real Time TX (Gercek Zamanlı Gönderim) (Bkz. [sayfa 34](#page-47-1).)
- Polled TX (Yoklamalı Gönderim) (Bkz. [sayfa 67](#page-80-0).)
- Polling RX (Yoklamalı Alım) (Bkz. [sayfa 65.](#page-78-1))
- Overseas Mode (Yurtdışı Modu) (Bkz. [sayfa 35](#page-48-2).)
- Glass ScanSize (Cam Tarama Boyutu) (Bkz. [sayfa 31](#page-44-0).)
- Set New Default (Yeni Varsayılan Ayarla) (Bkz. [sayfa 36](#page-49-0).)
- Factory Reset (Fabrika Avarlarına Döndür) (Bkz. [sayfa 36](#page-49-1).)

İstediğiniz seçenek vurgulandığında **OK** (Tamam)'a basın.

# **ADF'den fakslama 5**

- **a** (**Fax**)'a basın.
- b Dokümanı aşağı bakacak şekilde ADF'ye yerleştirin. (Bkz. *[ADF kullanarak](#page-32-0)* [sayfa 19.](#page-32-0))
- c Tuş takımını, Hızlı Arama veya Aramayı kullanarak faks numarasını girin.
- **Mono Start** (Siyah Beyaz Başlat) ya da **Colour Start** (Renkli Başlat)'a basın. Makine dokümanı taramaya başlar.

### **Not**

- İptal etmek için **Stop/Exit** (Durdur/Çık)'a basın.
- Hafıza doluyken siyah beyaz bir faks gönderirseniz, bu faks gerçek zamanlı olarak gönderilecektir.

# **Tarayıcı camından fakslama <sup>5</sup>**

Bir kitabın her defasında bir sayfasını fakslamak için tarayıcı camını kullanabilirsiniz. Dokümanlar Letter veya A4 boyutuna kadar olabilir.

Birden fazla sayfası olan renkli fakslar gönderemezsiniz.

# **Not**

Her defasında sadece bir sayfa tarayabileceğinizden birden fazla sayfası olan bir doküman gönderirken ADF'nin kullanılması daha kolaydır.

**a** (**Fax**)'a basın.

- b Dokümanı aşağı bakacak şekilde tarayıcı camına yerleştirin. (Bkz. *[Tarayıcı camını kullanarak](#page-32-1)* sayfa 19.)
- 3 Tuş takımını, Hızlı Arama veya Aramayı kullanarak faks numarasını girin.
- **4 Mono Start** (Siyah Beyaz Başlat) ya da **Colour Start** (Renkli Başlat)'a basın.
	- Mono Start (Siyah Beyaz Baslat)'a basarsanız makine, ilk sayfayı taramaya başlar. Adım  $\bigcirc$ '[e](#page-44-1) gidin.
	- **Colour Start** (Renkli Başlat)'a basarsanız makine, dokümanı göndermeye başlar.

<span id="page-44-1"></span>5 Aşağıdakilerden birini yapın:

 $\blacksquare$  Tek bir sayfa göndermek için  $N \circ$ (Hayır)'ı seçmek üzere **2**'ye basın (ya da **Mono Start** (Siyah Beyaz Başlat)'a yeniden basın).

Makine dokümanı göndermeye başlar.

■ Birden daha fazla sayfa göndermek için Yes (Evet)'i seçmek üzere **1**'e basın ve adım  $\bigcirc$ 'ya gidin.

<span id="page-44-2"></span>Bir sonraki sayfayı tarayıcı camına yerleştirin. **OK** (Tamam)'a basın. Makine sayfayı taramaya başlar. (İlave her sayfa için adım @ il[e](#page-44-1) @'yı tekrarlayın.)

### <span id="page-44-0"></span>**Letter boyutlu dokümanları tarayıcı camından fakslama <sup>5</sup>**

Dokümanlar Letter boyutlu ise Tarama Boyutunu Letter olarak ayarlamanız gerekir. Ayarlamazsanız faksların yan kısımları çıkmayacaktır.

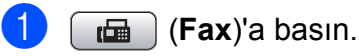

- b **<sup>a</sup>** veya **<sup>b</sup>** tuşuna basarak
- Glass ScanSize (Cam Tarama Boyutu)'nu seçin.
- $\blacklozenge$  veya  $\blacktriangleright$  tuşuna basarak Letter'ı secin. **OK** (Tamam)'a basın.

### **Not**

En sık kullandığınız ayarı varsayılan olarak ayarlayıp saklayabilirsiniz. (Bkz. *Değiş[ikliklerinizi yeni bir varsayılan olarak](#page-49-0)  ayarlama* [sayfa 36.](#page-49-0))

# **Renkli faks gönderimi <sup>5</sup>**

Makineniz bu özelliği destekleyen makinelere renkli faks gönderebilir.

Renkli fakslar hafızada saklanamaz. Renkli faks gönderirken makine, faksı gerçek zamanlı olarak gönderir (Real Time TX (Gerçek Zamanlı Gönderim) Off (Kapalı) olarak ayarlansa bile).

# **Çekilmekte olan faksın iptal edilmesi <sup>5</sup>**

Makine tararken, çevirirken veya gönderirken faksı iptal etmek isterseniz **Stop/Exit** (Durdur/Çık)'a basın.

**5**

# <span id="page-45-0"></span>**Yayınlama (sadece Siyah Beyaz)5**

Aynı faks mesajının otomatik olarak birden fazla faks numarasına gönderilmesi yayınlama olarak adlandırılır. Aynı yayınlamaya Grupları, Hızlı Arama numaralarını ve en fazla 50 adet elle girilen numarayı ekleyebilirsiniz.

Yayınlama tamamlandıktan sonra bir Yayınlama Raporu yazdırılır.

**i** (de i (Fax)'a basın.

Dokümanınızı yerleştirin.

- **A** veya ▼ tuşuna basarak Broadcasting (Yayınlama)'yı seçin. **OK** (Tamam)'a basın.
- <span id="page-45-1"></span>4 Yayınlama işlemine şu şekilde numara ekleyebilirsiniz:

■ **A veya V tuşuna basarak** Add Number (Numara Ekle)'yi seçin ve tuş takımını kullanarak bir numara girin.

**OK** (Tamam)'a basın.

- **a** veya **v** tusuna basarak Speed Dial (Hızlı Arama)'yı seçin ve **OK** (Tamam)'a basın. **a** veya **b** tuşuna basarak Alphabetical Order (Alfabetik Sıra) veya Numerical Order (Numara Sırası)'nı seçin ve **OK** (Tamam)'a basın. **a** veya **b** tuşuna basarak bir numara seçin ve **OK** (Tamam)'a basın.
- A[d](#page-45-1)ım @'ü tekrarlayarak tüm faks numaralarını girdikten sonra **a** veya **b** tuşuna basarak Complete (Son)'u seçin. **OK** (Tamam)'a basın.
	- f **Mono Start** (Siyah Beyaz Başlat)'a basın.

### **Not**

- Hiçbir Grup numarası kullanmazsanız faksları 250'ye kadar farklı numaraya 'yayınlayabilirsiniz' .
- Kullanılabilir hafıza, hafızadaki iş türlerine ve yayınlama için kullanılan konum sayısına bağlı olarak değişir. Yayınlanabilecek azami sayıda numaraya yayınlama yaparsanız çifte erişim ve ertelemeli faks kullanamazsınız.
- Hafıza dolu ise işi durdurmak için **Durdur/Çık**'a basın. Birden fazla sayıda sayfa taranırsa hafızadaki kısmı göndermek için **Mono Start** (Siyah Beyaz Başlat)'a basın.

# **Yapılmakta olan bir Yayınlamanın iptal edilmesi <sup>5</sup>**

- a **Menu** (Menü)'ye basın.
- b **<sup>a</sup>** veya **<sup>b</sup>** tuşuna basarak Fax (Faks)'ı secin. **OK** (Tamam)'a basın.
- **A** veya ▼ tuşuna basarak Remaining Jobs (Kalan İşler)'i seçin. **OK** (Tamam)'a basın. LCD'de çevrilmekte olan faks numarası ve Yayınlama işi numarası görüntülenecektir.
- 4 **OK** (Tamam)'a basın. LCD'de size aşağıdaki soru

yöneltilecektir: Cancel Job? (İş iptal edilsin mi?) Yes  $\rightarrow$  Press 1 (Evet, 1'e basın) No  $\rightarrow$  Press 2 (Hayır, 2'ye basın)

**5** 1'e basarak çevrilmekte olan numarayı iptal edin. LCD'de daha sonra Yayınlama işi numarası görüntülenecektir:

- **6** OK (Tamam)'a basın. LCD'de size aşağıdaki soru yöneltilecektir: Cancel Job? (İş iptal edilsin mi?) Yes  $\rightarrow$  Press 1 (Evet, 1'e basın)
	- No  $\rightarrow$  Press 2 (Hayır, 2'ye basın)
- Yayınlamayı iptal etmek için 1'e basın.
- Stop/Exit (Durdur/Çık)'a basın.

# **İlave gönderme işlemleri <sup>5</sup>**

# **Birden fazla ayar kullanarak faks gönderme <sup>5</sup>**

Faks gönderirken şu ayarlardan herhangi bir kombinasyon seçebilirsiniz: çözünürlük, kontrast, tarama boyutu, yurtdışı modu, ertelemeli faks, yoklamalı gönderim ve gerçek zamanlı gönderim.

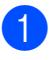

**a** (**Fax**)'a basın.

LCD ekranda şu görüntülenir:

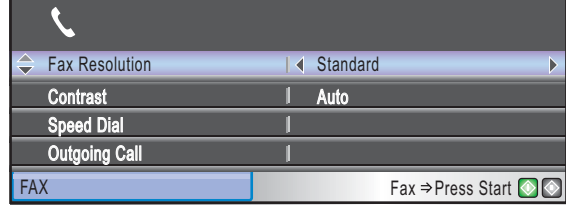

- <span id="page-46-1"></span> $\overline{2}$   $\overline{\phantom{1}}$  veya  $\overline{\phantom{1}}$  tuşuna basarak değiştirmek istediğiniz ayarı seçin.
- $\bullet$   $\bullet$  veya  $\triangleright$  tuşuna basarak bir seçenek seçin.
- Daha fazla ayar değiştirmek için @'ye gidin.

# **Not**

- Çoğu ayar geçicidir ve faksı gönderdikten sonra makine varsayılan ayarlarına geri döner.
- En sık kullandığınız ayarların bazılarını varsayılan olarak ayarlayıp saklayabilirsiniz. Bu ayarlar siz değiştirinceye kadar geçerli kalacaktır. (Bkz. *Değiş[ikliklerinizi yeni bir varsayılan](#page-49-0)  [olarak ayarlama](#page-49-0)* sayfa 36.)

# <span id="page-46-0"></span>**Kontrast <sup>5</sup>**

Dokümanınız çok açık veya koyu ise kontrastı değiştirmek isteyebilirsiniz. Dokümanların çoğu için varsayılan ayar Auto (Otomatik) kullanılabilir. Bu ayar, dokümanınız için uygun kontrastı seçer. Açık bir doküman gönderirken Light (Açık)'ı kullanın. Koyu bir doküman gönderirken Dark (Koyu)'yu kullanın.

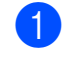

**a** (**Fax**)'a basın.

- b **<sup>a</sup>** veya **<sup>b</sup>** tuşuna basarak Contrast (Kontrast)'ı seçin.
- **8 d** veya **c** tuşuna basarak Auto (Otomatik),Light (Açık) ya da Dark (Koyu)'yu seçin. **OK** (Tamam)'a basın.

**Not**

Light (Açık) ya da Dark (Koyu)'yu seçseniz bile aşağıdaki durumlarda makine faksı Auto (Otomatik) ayarını kullanarak gönderecektir.

- Renkli faks gönderirken.
- Faks Çözünürlüğü olarak Photo (Fotoğraf) seçildiğinde.

# <span id="page-47-0"></span>**Faks çözünürlüğünün değiştirilmesi <sup>5</sup>**

Faks çözünürlüğünü değiştirerek faksın kalitesi iyileştirilebilir.

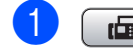

**a** (**Fax**)'a basın.

b **<sup>a</sup>** veya **<sup>b</sup>** tuşuna basarak Fax Resolution (Faks Çözünürlüğü)'nü seçin.

**3** ∢veya ▶ tuşuna basarak istediğiniz çözünürlüğü seçin. **OK** (Tamam)'a basın.

# **Not**

Siyah beyaz fakslar için dört, renkli fakslar için iki farklı çözünürlük ayarı seçebilirsiniz.

#### **Siyah beyaz**

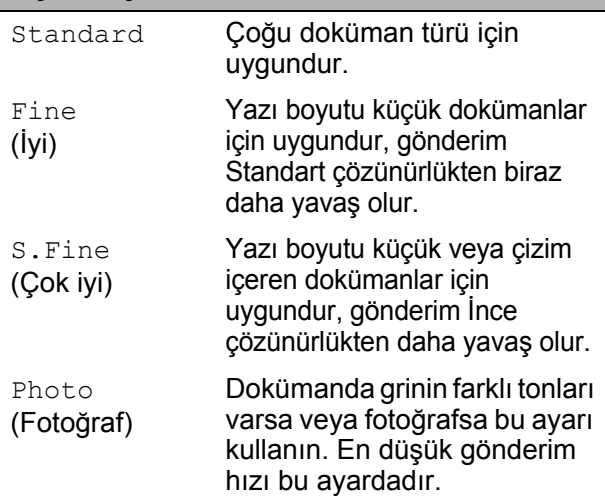

# **Renkli**

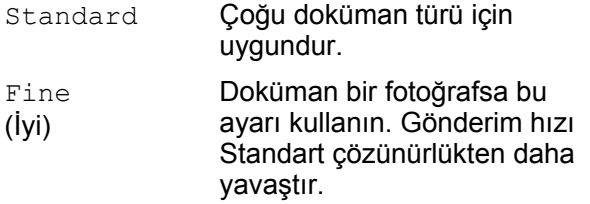

S.Fine (Çok iyi) veya Photo (Fotoğraf) ayarını seçer ve ardından faksı göndermek için **Colour Start** (Renkli Başlat) tuşunu kullanırsanız makine faksı, Fine (İyi) ayarını kullanarak gönderir.

# **Çifte erişim (sadece Siyah Beyaz)5**

Makine hafızadan gönderiyor, faks alıyor ve bilgisayar verisi yazdırıyor olsa bile bir numara çevirebilir ve faksı hafızaya taramaya başlayabilirsiniz. LCD'de yeni iş numarası ve kullanılabilir hafıza gösterilir.

Hafızaya tarayabileceğiniz sayfa sayısı bu sayfaların üzerinde mevcut veriye bağlı olarak değişir.

# **Not**

Dokümanları tararken Out of Memory (Hafıza Yetersiz) mesajı görüntülenirse iptal etmek için **Stop/Exit** (Durdur/Çık)'a veya taranan sayfaları göndermek için **Mono Start** (Siyah Beyaz Başlat)'a basın.

# <span id="page-47-1"></span>**Gerçek zamanlı gönderim <sup>5</sup>**

Faks gönderirken göndermeden önce makine dokümanı hafızaya tarar. Ardından telefon hattı müsait olur olmaz makine aramaya ve göndermeye başlar.

Hafıza dolu veya renkli faks gönderiyorsanız makine, faksı gerçek zamanlı olarak gönderir (Real Time TX (Gerçek Zamanlı Gönderim) Off (Kapalı) olarak ayarlansa bile).

Bazen önemli bir dokümanı hafızaya gönderilmesini beklemeden derhal göndermek isteyebilirsiniz. Real Time TX (Gerçek Zamanlı Gönderim)'i açabilirsiniz.

### **a** (**Fax**)'a basın.

- **a a** veya **v** tuşuna basarak Real Time TX (Gerçek Zamanlı Gönderim)'i seçin.
- c **<sup>d</sup>** veya **<sup>c</sup>** tuşuna basarak On (Açık) (ya da Off (Kapalı))'yı seçin. **OK** (Tamam)'a basın.

### **Not**

Gerçek zamanlı gönderimde tarayıcı camını kullanırken otomatik yeniden çevirme özelliği çalışmaz.

# <span id="page-48-2"></span>**Yurtdışı Modu <sup>5</sup>**

Telefon hattındaki olası parazitlenmeden dolayı yurtdışına faks göndermede zorluk yaşıyorsanız Yurtdışı modunu açmanızı öneririz. Bu özelliği kullanarak faks gönderdikten sonra özellik kendiliğinden kapanır.

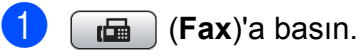

2 Dokümanınızı yerleştirin.

- **A** veya ▼ tusuna basarak Overseas Mode (Yurtdışı Modu)'nu seçin.
- d **<sup>d</sup>** veya **<sup>c</sup>** tuşuna basarak On (Açık) (ya da Off (Kapalı))'yı seçin. **OK** (Tamam)'a basın.

### <span id="page-48-0"></span>**Ertelemeli Fakslama (sadece Siyah Beyaz) <sup>5</sup>**

Gün boyunca 24 saat içinde gönderilecek 50'ye kadar faksı hafızaya kaydedebilirsiniz. Bu fakslar **@**. adımda giril[e](#page-48-3)n saatte gönderilir.

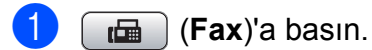

- Dokümanınızı yerleştirin.
- **63** A veya **V** tuşuna basarak Delayed Fax (Ertelemeli Faks)'ı seçin.
- d **<sup>d</sup>** veya **<sup>c</sup>** tuşuna basarak On (Açık)'ı seçin. **OK** (Tamam)'a basın.
- <span id="page-48-3"></span>**b** Faksın gönderilmesini istediğiniz saati (24 saat formatında) girin. (Örneğin: 7:45 PM için 19:45 girin.) **OK** (Tamam)'a basın.

### **Not**

Hafızaya tarayabileceğiniz sayfa sayısı her sayfada mevcut veri miktarına bağlı olarak değişir.

# <span id="page-48-1"></span>**Ertelemeli Toplu Gönderim (sadece Siyah Beyaz) <sup>5</sup>**

Ertelemeli faksları göndermeden önce makineniz hafızadaki tüm faksları alıcı ve planlı saate göre sıralayarak tasarruf yapmanıza yardımcı olacaktır. Aynı saatte aynı faks numarasına gönderilmek üzere planlanmış tüm ertelemeli fakslar gönderim süresinden tasarruf yapmak için tek bir faks olarak gönderilir.

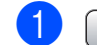

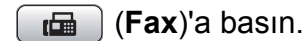

- **A** veya **V** tuşuna basarak Batch TX (Toplu Gönderim)'i seçin.
- **3** ∢veya ▶ tuşuna basarak On (Açık)'ı seçin. **OK** (Tamam)'a basın.
- 4 **Stop/Exit** (Durdur/Çık)'a basın.

# **Bekleyen işlerin kontrol ve iptal edilmesi <sup>5</sup>**

Gönderilmek üzere hafızada hala bekleyen işleri kontrol edebilir ve işi iptal edebilirsiniz. (İş yoksa LCD'de No Jobs Waiting (Bekleyen İş Yok) gösterilir.)

- a **Menu** (Menü)'ye basın.
- b **<sup>a</sup>** veya **<sup>b</sup>** tuşuna basarak Fax (Faks)'ı seçin.

**OK** (Tamam)'a basın.

- **3** A veya ▼ tuşuna basarak Remaining Jobs (Kalan İşler)'i seçin. **OK** (Tamam)'a basın. Bekleyen tüm işler LCD'de gösterilir.
- <span id="page-48-4"></span>**4** A veya ▼ tuşuna basarak işler arasında gezinin ve iptal etmek istediğiniz işi seçin. **OK** (Tamam)'a basın.
- 5 Aşağıdakilerden birini yapın:
	- $\blacksquare$  İptal etmek için Yes (Evet)'i seçmek üzere **1**'e basın. Başka bir işi iptal etmek isterseniz  $\bullet$ . adıma gidin.
	- $\blacksquare$  İptal etmeden çıkmak için  $N \circ$ (Hayır)'ı seçmek üzere **2**'ye basın.
- f Bittiğinde **Stop/Exit** (Durdur/Çık)'a basın.

**5**

# <span id="page-49-0"></span>**Değişikliklerinizi yeni bir varsayılan olarak ayarlama <sup>5</sup>**

Fax Resolution (Faks Çözünürlüğü), Contrast (Kontrast), Glass ScanSize (Cam Tarama Boyutu) ve Real Time TX (Gerçek Zamanlı Gönderim) için en sık kullandığınız faks ayarlarını varsayılan olarak kaydedebilirsiniz. Bu ayarlar siz değiştirinceye kadar geçerli kalacaktır.

- **a** (**Fax**)'a basın.
- **a** veya **▼** tuşuna basarak değiştirmek istediğiniz menü seçeneğini seçin. I veya ▶ tuşuna basarak yeni seçeneğinizi seçin. Değiştirmek istediğiniz her ayar için bu adımı tekrarlayın.
- **3** Son ayarı değiştirdikten sonra ▲ veya ▼ tuşuna basarak Set New Default (Yeni Varsayılan Ayarla)'yı seçin. **OK** (Tamam)'a basın.
- d Yes (Evet)'i seçmek için **1**'e basın.
- Stop/Exit (Durdur/Çık)'a basın.

### <span id="page-49-1"></span>**Tüm ayarları fabrika ayarlarına geri döndürme <sup>5</sup>**

Değiştirdiğiniz tüm ayarları fabrika ayarlarına geri döndürebilirsiniz. Bu ayarlar siz değiştirinceye kadar geçerli kalacaktır.

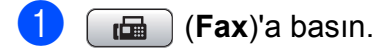

**a a** veya **v** tuşuna basarak Factory Reset (Fabrika Ayarlarına Döndür)'ü seçin. **OK** (Tamam)'a basın.

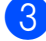

c Yes (Evet)'i seçmek için **1**'e basın.

Stop/Exit (Durdur/Çık)'a basın.

# **Faksı manüel gönderme <sup>5</sup>**

Manüel gönderim faks gönderirken çevirme, çalma ve faks alma tonlarını duymanıza imkan verir.

- **a** (**Fax**)'a basın.
- 
- Dokümanınızı yerleştirin.
- c Çevir sesini dinlemek için harici
- telefonun ahizesini kaldırın.
- 4 Faks numarasını tuşlayın.
- 5 Faks tonunu duyduğunuzda **Mono Start** (Siyah Beyaz Başlat) ya da **Colour Start** (Renkli Başlat)'a basın. Tarayıcı camını kullanıyorsanız faksı göndermek için makineden **1** 'e basın.
- **6** Ahizeyi yerine koyun.

# **Hafıza Yetersiz mesajı <sup>5</sup>**

Faksın ilk sayfasını tararken Out of Memory (Hafıza Yetersiz) mesajı alırsanız faksı iptal etmek için **Stop/Exit** (Durdur/Çık)'a basın.

Sonraki sayfayı tararken Out of Memory (Hafıza Yetersiz) mesajı alırsanız o ana kadar taranmış olan sayfaları göndermek için **Mono Start** (Siyah Beyaz Başlat)'a basma ya da işlemi iptal etmek için **Stop/Exit** (Durdur/Çık)'a basma seçeneğiniz vardır.

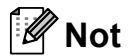

Faks çekerken Out of Memory (Hafıza Yetersiz) mesajı alırsanız ve hafızayı silmek için kayıtlı fakslarınızı silmek istemezseniz faksı gerçek zamanlı olarak gönderebilirsiniz. (Bkz. *[Gerçek zamanlı](#page-47-1) gönderim* [sayfa 34](#page-47-1).)

<span id="page-50-0"></span>**6 Faks Alma <sup>6</sup>**

# **Alma modları <sup>6</sup>**

Hattınızda var olan harici aygıtlar ve telefon servislerine bağlı olarak bir alma modu seçmeniz gerekmektedir.

# <span id="page-50-1"></span>**Alma Modunun seçilmesi <sup>6</sup>**

Varsayılan olarak makineniz size gönderilen tüm faksları otomatik olarak alır. Aşağıdaki şema doğru modu seçmenize yardımcı olacaktır.

Alma modları hakkında daha ayrıntılı bilgi için bakınız *[Alma modlarının kullanılması](#page-51-0)* sayfa 38.

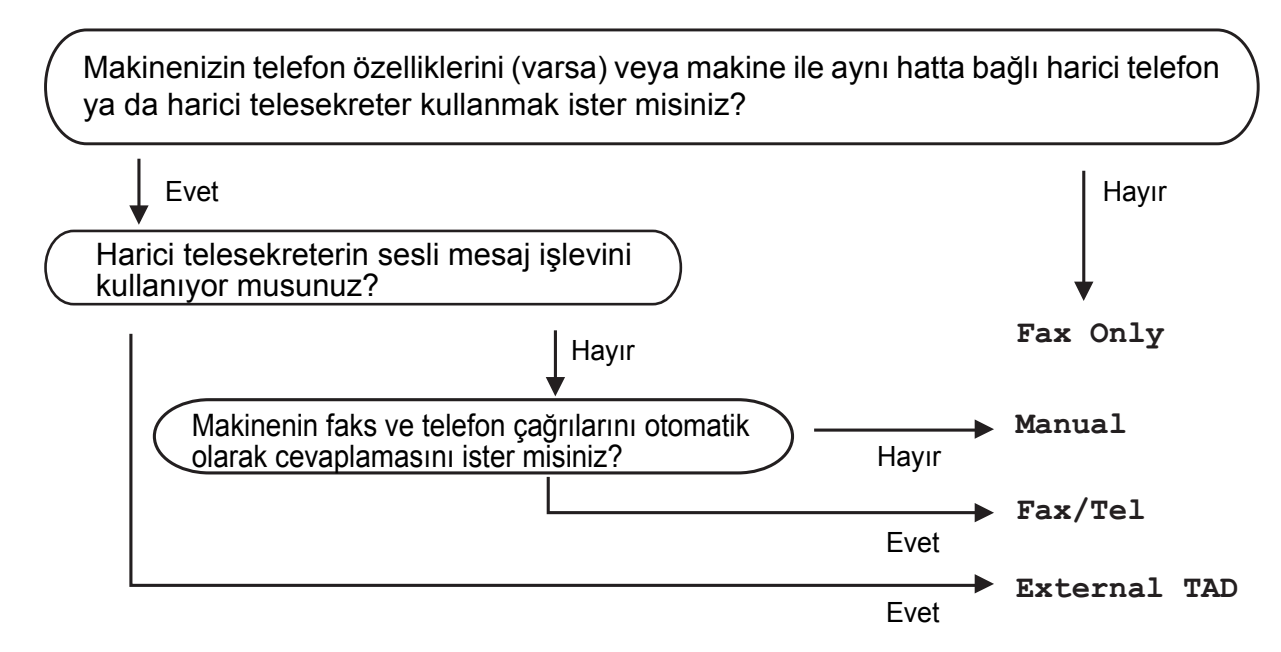

**Bir alma modu ayarlamak için aşağıdaki talimatları izleyin.**

- a **Menu** (Menü)'ye basın.
- **2** Aveya **V** tuşuna basarak Initial Setup (Başlangıç Ayarları)'nı seçin. **OK** (Tamam)'a basın.
- **3** A veya **V**tuşuna basarak Receive Mode (Alma Modu)'nu seçin.
- <sup>4</sup> ∢veya **>** tuşuna basarak Fax Only (Sadece Faks), Fax/Tel (Faks/Tel), External TAD (Harici Telesekreter) veya Manual (Manüel)'i seçin. **OK** (Tamam)'a basın.
- **Stop/Exit** (Durdur/Çık)'a basın. LCD'de mevcut alma modu gösterilecektir.

# <span id="page-51-0"></span>**Alma modlarının kullanılması <sup>6</sup>**

Bazı alma modları otomatik olarak cevaplar (Fax Only (Sadece Faks) ve Fax/Tel (Faks/Tel)). Bu modları kullanmadan önce zil gecikmesini değiştirmek isteyebilirsiniz. (Bkz. *[Zil Gecikmesi](#page-52-0)* sayfa 39.)

# **Sadece faks <sup>6</sup>**

Sadece faks modu tüm çağrıları otomatik olarak faks çağrısı olarak cevaplandırır.

# **Faks/Tel <sup>6</sup>**

Faks/Tel modu, faks veya sesli çağrı olup olmadıklarını algılayıp aşağıda yollardan biriyle işleyerek gelen çağrıları otomatik olarak yönetmenize yardımcı olur:

- Fakslar otomatik olarak alınır.
- Sesli çağrılar, telefonu açmanız konusunda sizi uyarmak için F/T zilini başlatır. F/T zil sesi, makineniz tarafından oluşturulan hızlı çift zil sesidir.

(Bkz. ayrıca *[F/T Zil Süresi \(sadece Faks/Tel](#page-52-1)  modu)* [sayfa 39](#page-52-1) ve *[Zil Gecikmesi](#page-52-0)* sayfa 39.)

# **Manüel <sup>6</sup>**

Manüel mod, BT Çağrı İşareti özelliğini kullanmanız halinde, tüm

telesekreter işlevlerini kapatır.

Manüel modda faks almak için harici telefonun ahizesini kaldırın. Faks tonlarını (kısa tekrarlayan bip sesi) duyduğunuzda **Mono Start** (Siyah Beyaz Başlat) ya da **Colour Start** (Renkli Başlat)'a basın. Makine ile aynı hattaki bir ahizeyi kaldırarak faksları almak için Faks Algılama özelliğini de kullanabilirsiniz.

(Bkz. ayrıca *[Faks Algılama](#page-53-0)* sayfa 40.)

# **Harici Telesekreter <sup>6</sup>**

Harici telesekreter modu, gelen çağrılarınızın harici bir telesekreter tarafından yönetilmesini sağlar. Gelen çağrılar aşağıdaki yollardan biri kullanılarak işlenir:

- Fakslar otomatik olarak alınır.
- Sesli arayanlar harici telesekretere mesaj bırakabilir.

(Daha fazla bilgi için bkz. *[Harici telesekreter](#page-64-0)  (TAD) bağlama* [sayfa 51](#page-64-0).)

# **Alma modu ayarları <sup>6</sup>**

# <span id="page-52-0"></span>**Zil Gecikmesi <sup>6</sup>**

Zil Gecikmesi, Fax Only (Sadece faks) veya Fax/Tel (Faks/Tel) modunda cevaplamadan önce makinenin çalacağı zil sayısını ayarlar. Makine ile aynı hat üzerinde harici veya paralel telefon varsa en yüksek çalma sayısını seçin.

(Bkz. *[Paralel telefonlardan kullanma](#page-66-0)* [sayfa 53](#page-66-0) ve *[Faks Algılama](#page-53-0)* sayfa 40.)

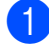

a **Menu** (Menü)'ye basın.

- b **<sup>a</sup>** veya **<sup>b</sup>** tuşuna basarak Fax (Faks)'ı seçin. **OK** (Tamam)'a basın.
- **63** A veya ▼ tuşuna basarak Setup Receive (Almayı Ayarla)'yı seçin. **OK** (Tamam)'a basın.
- **4** A veya **V** tuşuna basarak Ring Delay (Zil Gecikmesi)'ni seçin.
- **b d** veya **c** tuşuna basarak makine cevaplamadan önce hattın kaç kere çalacağını seçin. **OK** (Tamam)'a basın. 0 seçerseniz hat çalmaz.
- 

**6 Stop/Exit** (Durdur/Çık)'a basın.

### <span id="page-52-2"></span><span id="page-52-1"></span>**F/T Zil Süresi (sadece Faks/Tel modu) <sup>6</sup>**

Makineniz biri tarafından arandığında siz ve sizi arayan, normal telefon zil sesini duyar. Zil sayısı, zil gecikmesi ayarı ile ayarlanır.

Çağrı bir faks ise makineniz bu faksı alır ancak sesli çağrı durumunda, F/T zil süresi ayarında ayarladığınız süre boyunca makineniz F/T zil sesi çıkarır (hızlı çift zil). F/T zil sesini duyarsanız bu ses hatta bir sesli arayan olduğunu gösterir.

F/T zil sesi makineniz tarafından çıkarıldığından paralel ve harici telefonlar *çalmaz* ancak yine de çağrıyı herhangi bir telefondan cevaplayabilirsiniz. (Daha fazla bilgi için bkz. *[Uzak kodların kullanılması](#page-68-0)* [sayfa 55.](#page-68-0))

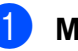

a **Menu** (Menü)'ye basın.

- b **<sup>a</sup>** veya **<sup>b</sup>** tuşuna basarak Fax (Faks)'ı seçin. **OK** (Tamam)'a basın.
- **8** A veya **▼** tuşuna basarak Setup Receive (Almayı Ayarla)'yı seçin. **OK** (Tamam)'a basın.
- 4 A veya **▼** tuşuna basarak F/T Ring Time (F/T Zil Süresi)'ni secin.
- **6 ∢** veya ▶ tuşuna basarak bir sesli çağrınız olduğu konusunda sizi uyarması için makinenin çalma uzunluğunu seçin (20, 30, 40 veya 70 saniye). **OK** (Tamam)'a basın.

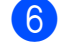

#### **6** Stop/Exit (Durdur/Çık)'a basın.

#### **Not**

Sahte/çift zil sırasında arayan telefonu kapatsa bile makine ayarlanan süre boyunca çalmaya devam eder.

# <span id="page-53-1"></span><span id="page-53-0"></span>**Faks Algılama <sup>6</sup>**

#### **Faks Algılama On (Açık) ise: <sup>6</sup>**

Çağrıyı cevaplasanız bile makine faks çağrısını otomatik olarak alır. LCD'de Receiving (Alıyor) gördüğünüzde veya kullandığınız ahizede "cızırtı" sesi duyduğunuzda ahizeyi yerine koyun. Makineniz bundan sonrasını halledecektir.

### **Faks Algılama Off (Kapalı) ise: <sup>6</sup>**

Makinenin yanındaysanız ve faks çağrısını ahizeyi kaldırarak cevaplıyorsanız **Mono Start** (Siyah Beyaz Başlat) veya **Colour Start** (Renkli Başlat)'a basın, ardından faksı almak için **2**'ye basın.

Paralel bir telefondan cevapladıysanız **l 51**'e basın. (Bkz. *[Paralel telefonlardan kullanma](#page-66-0)* [sayfa 53](#page-66-0).)

# $\degree$ Not

- Bu özellik On (Açık) olarak ayarlı ancak paralel veya harici telefonun ahizesini kaldırdığınızda makineniz faks çağrısını bağlamıyorsa uzaktan aktivasyon kodu **l 5 1**'e basın.
- Faksları aynı telefon hattı üzerindeki bir bilgisayardan gönderir ve makine bunları keserse Faks Algılamayı Off (Kapalı) olarak ayarlayın.
- a **Menu** (Menü)'ye basın.
- **b ∆** or **v** tuşuna basarak Fax (Faks)'ı seçin. **OK** (Tamam)'a basın.
- **3** A or **V** tuşuna basarak Setup Receive (Almayı Ayarla)'yı seçin. Press **OK** (Tamam)'a basın.
- 4 **A** veya **V** tuşuna basarak Fax Detect (Faks Algılama)'yı seçin.
- **b ∢** veya ▶ tuşuna basarak On (Açık) (veya Off (Kapalı))'yı seçin. **OK** (Tamam)'a basın.
- **6 Stop/Exit** (Durdur/Çık)'a basın.

# **Hafızaya Alma (sadece Siyah Beyaz) <sup>6</sup>**

Tek seferde sadece bir Hafızaya Alma işlemi kullanabilirsiniz:

- Faks Yönlendirme
- Faks Kaydetme
- **PC Faks Alma**
- Kapalı

Seçiminizi istediğiniz an değiştirebilirsiniz. Hafızaya Alma işlemini değiştirirken makinenin hafızasında hala alınan fakslar varsa LCD ekranda bir mesaj belirir. (Bkz. *[Hafızaya Alma](#page-56-0) İşlemlerinin Değiştirilmesi* [sayfa 43](#page-56-0).)

# **Faks Yönlendirme <sup>6</sup>**

Faks Yönlendirmeyi seçtiğinizde makineniz alınan faksı hafızaya kaydeder. Makine daha sonra programladığınız faks numarasını çevirir ve faks mesajını yönlendirir.

- a **Menu** (Menü)'ye basın.
- b **<sup>a</sup>** veya **<sup>b</sup>** tuşuna basarak Fax (Faks)'ı secin. **OK** (Tamam)'a basın.
- **A** veya ▼ tuşuna basarak Setup Receive (Almayı Ayarla)'yı seçin. **OK** (Tamam)'a basın.
- d **<sup>a</sup>** veya **<sup>b</sup>** tuşuna basarak Memory Receive (Hafızaya Alma)'yı seçin. **OK** (Tamam)'a basın.
- **5** Aveya *V* tuşuna basarak Fax Forward (Faks Yönlendirme)'yi seçin. **OK** (Tamam)'a basın.
- 6 Yönlendirme numarasını girin (en fazla 20 haneli). **OK** (Tamam)'a basın.

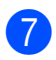

#### **a** veya ▼ tuşuna basarak

Backup Print:On (Yedek Baskı: Açık) veya Backup Print:Off (Yedek Baskı: Kapalı)'yı seçin. **OK** (Tamam)'a basın.

# **Not**

- Backup Print:On (Yedek Baskı: Açık)'ı seçerseniz bir kopyasının elinizde olması için makine ayrıca faksı makinenizde yazdırır. Faks yönlendirilmeden önce elektrik kesintisi veya alıcı makinede sorun yaşanması durumları için bu bir güvenlik özelliğidir.
- Bir renkli faks alırken makine, renkli faksı makinenizde yazdırır ancak faksı, programladığınız faks yönlendirme numarasına göndermez.

**8 Stop/Exit** (Durdur/Çık)'a basın.

### **Faks Kaydetme <sup>6</sup>**

Faks Kaydetmeyi seçerseniz makineniz alınan faksı hafızaya kaydeder. Uzaktan alım komutlarını kullanarak başka bir yerden faks mesajlarını alabilirsiniz.

Faks Kaydetmeyi ayarlarsanız bir yedek kopya otomatik olarak makinede yazdırılır.

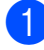

**Menu** (Menü)'ye basın.

- b **<sup>a</sup>** veya **<sup>b</sup>** tuşuna basarak Fax (Faks)'ı secin. **OK** (Tamam)'a basın.
- **6** A veya **▼** tuşuna basarak Setup Receive (Almayı Ayarla)'yı seçin. **OK** (Tamam)'a basın.
- 4 **A** veya ▼ tuşuna basarak Memory Receive (Hafızaya Alma)'yı seçin. **OK** (Tamam)'a basın.
- **6** A veya *v* tuşuna basarak Fax Storage (Faks Kaydetme)'yi seçin. **OK** (Tamam)'a basın.

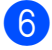

**6 Stop/Exit** (Durdur/Çık)'a basın.

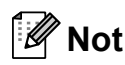

Renkli fakslar hafızada saklanamaz. Bir renkli faks aldığınızda makineniz renkli faksı makinenizde yazdırır.

### <span id="page-54-0"></span>**PC Faks Alma <sup>6</sup>**

PC Faks Alma özelliğini açarsanız makineniz alınan faksları hafızaya kaydeder ve bunları PC'ye otomatik olarak gönderir. Daha sonra PC'nizi kullanarak bu fakslara bakabilir ve kaydedebilirsiniz.

PC'nizi kapatsanız bile (örneğin geceleri veya hafta sonlarında) makineniz fakslarınızı alacak ve hafızasına kaydedecektir. Hafızaya kaydedilen alınan faks adedi LCD'nin sol alt kenarına gösterilir.

PC'nizi açıp PC-FAKS Alma yazılımı çalıştığında makineniz fakslarınızı PC'nize otomatik olarak aktarır.

Alınan faksları PC'nize aktarmak için PC'nizde PC-FAKS Alma yazılımı çalışıyor olmalıdır. (Ayrıntılar için CD-ROM'daki Software User's Guide (Yazılım Kullanıcı Kılavuzu)'nda bulunan *PC-FAX receiving* (PC-FAX alma)'ya bakın.)

Backup Print:On (Yedek Baskı: Açık)'ı seçerseniz makine de faksı yazdırır.

- a **Menu** (Menü)'ye basın.
- b **<sup>a</sup>** veya **<sup>b</sup>** tuşuna basarak Fax (Faks)'ı secin. **OK** (Tamam)'a basın.
- **A** veya ▼ tusuna basarak Setup Receive (Almayı Ayarla)'yı seçin. **OK** (Tamam)'a basın.
- d **<sup>a</sup>** veya **<sup>b</sup>** tuşuna basarak Memory Receive (Hafızaya Alma)'yı secin. **OK** (Tamam)'a basın.
- **b** A veya **▼** tuşuna basarak PC Fax Receive (PC Faks Alma)'yı seçin. **OK** (Tamam)'a basın.

#### Kısım 6

**6** A veya **▼** tuşuna basarak <USB> veya almak istediğiniz PC'yi seçin. **OK** (Tamam)'a basın.

**a** veya ▼ tuşuna basarak Backup Print:On (Yedek Baskı: Açık) veya Backup Print:Off (Yedek Baskı: Kapalı)'yı seçin. **OK** (Tamam)'a basın.

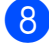

**8** Stop/Exit (Durdur/Çık)'a basın.

### **Not**

- PC Faks Alımı Mac OS $^{\circledR}$  tarafından desteklenmez.
- PC Faks Alımını ayarlamadan önce MFL-Pro Suite yazılımını PC'nize kurmanız gerekir. Bilgisayarınızın bağlı ve açık olduğunu kontrol edin. (Ayrıntılar için CD-ROM'daki Software User's Guide (Yazılım Kullanıcı Kılavuzu)'nda bulunan *PC-FAX Receiving* (PC-FAX Alma)'ya bakın.)
- Bir hata mesajı alır ve makine hafızadaki faksları yazdıramazsa fakslarınızı PC'nize aktarmak için bu ayarı kullanabilirsiniz. (Ayrıntılar için bkz. *[Hata ve Bakım](#page-136-0)  mesajları* [sayfa 123.](#page-136-0))
- Bir renkli faks alırken makine, renkli faksı makinenizde yazdırır ancak faksı, PC'nize göndermez.

#### **Alıcı PC'nin değiştirilmesi <sup>6</sup>**

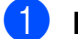

**Menu** (Menü)'ye basın.

- b **<sup>a</sup>** veya **<sup>b</sup>** tuşuna basarak Fax (Faks)'ı secin. **OK** (Tamam)'a basın.
- **6** A veya **▼** tuşuna basarak Setup Receive (Almayı Ayarla)'yı secin. **OK** (Tamam)'a basın.
- d **<sup>a</sup>** veya **<sup>b</sup>** tuşuna basarak Memory Receive (Hafızaya Alma)'yı seçin. **OK** (Tamam)'a basın.
- **5** A veya ▼ tusuna basarak PC Fax Receive (PC Faks Alma)'yı seçin. **OK** (Tamam)'a basın.
- **6** A veya **V** tuşuna basarak Change (Değiştir)'i seçin. **OK** (Tamam)'a basın.
- g **<sup>a</sup>** veya **<sup>b</sup>** tuşuna basarak <USB> veya faksları almak istediğiniz PC'yi seçin. **OK** (Tamam)'a basın.
- **8** A veya **▼** tuşuna basarak Backup Print:On (Yedek Baskı: Açık) veya Backup Print:Off (Yedek Baskı: Kapalı)'yı seçin. **OK** (Tamam)'a basın.
- **9 Stop/Exit** (Durdur/Çık)'a basın.

# **Hafızaya Alma İşlemlerinin Kapatılması <sup>6</sup>**

- a **Menu** (Menü)'ye basın.
- b **<sup>a</sup>** veya **<sup>b</sup>** tuşuna basarak Fax (Faks)'ı secin. **OK** (Tamam)'a basın.
- **3** A veya ▼ tuşuna basarak Setup Receive (Almayı Ayarla)'yı secin. **OK** (Tamam)'a basın.
- d **<sup>a</sup>** veya **<sup>b</sup>** tuşuna basarak Memory Receive (Hafızaya Alma)'yı seçin. **OK** (Tamam)'a basın.
- e **<sup>a</sup>** veya **<sup>b</sup>** tuşuna basarak Off (Kapalı)'yı seçin. **OK** (Tamam)'a basın.
- Stop/Exit (Durdur/Çık)'a basın.

#### **Not**

Makinenizin hafızasında hala alınmış faks varsa LCD size daha fazla seçenek sağlayacaktır. (Bkz. *[Hafızaya Alma](#page-56-0)  İş[lemlerinin De](#page-56-0)ğiştirilmesi* sayfa 43.)

# <span id="page-56-0"></span>**Hafızaya Alma İşlemlerinin Değiştirilmesi <sup>6</sup>**

Hafızaya Alma işlemlerini değiştirirken alınan fakslar makinenin hafızasında kalırsa LCD ekranda size aşağıdaki soru yöneltilir:

- Erase All Doc? (Tüm Dokümanları Sil?)
	- Yes  $\rightarrow$  Press 1 (Evet, 1'e basın)
	- No  $\rightarrow$  Press 2 (Hayır, 2'ye basın)
- Print All Fax? (Tüm Faksları Yazdır?)
	- Yes  $\rightarrow$  Press 1 (Evet, 1'e basın)
	- No  $\rightarrow$  Press 2 (Hayır, 2'ye basın)
		- **1**'e basarsanız ayar değişmeden önce hafızadaki fakslar silinir veya yazdırılır. Yedek kopya zaten yazdırılmış durumdaysa tekrar yazdırılmaz.
		- **2**'ye basarsanız hafızadaki fakslar silinmez veya yazdırılmaz ve ayar değişmez.

PC Fax Receive (PC Faks Alımı)'na başka bir seçenekten [Fax Forward (Faks Yönlendirme) veya Fax Storage (Faks Kaydetme)] geçilirken makinenin hafızasında kalan alınan faks varsa **a** veya **b** tuşuna basarak PC'yi seçin.

LCD'de size aşağıdaki soru yöneltilecektir:

Send Fax to PC? (Faksi PC'ye Gönder?)

Yes  $\rightarrow$  Press 1 (Evet, 1'e basın)

```
No \rightarrow Press 2 (Hayır, 2'ye basın)
```
- **1**'e basarsanız ayar değişmeden önce hafızadaki fakslar PC'nize gönderilir. Yedek Baskıyı açmak isteyip istemediğiniz sorulur. (Ayrıntılar için bkz. *[PC Faks Alma](#page-54-0)* sayfa 41.)
- **2**'ye basarsanız hafızadaki fakslar silinmez veya PC'nize aktarılmaz ve ayar değişmez.

# **İlave alma işlemleri <sup>6</sup>**

# **Küçültülmüş gelen faksın yazdırılması <sup>6</sup>**

On (Açık) olarak seçerseniz makine gelen faksın her sayfasını otomatik olarak bir sayfalık A4, Letter veya Legal boyutlu kağıda sığacak şekilde küçültür. Makine, faksın kağıt boyutunu ve Kağıt Boyutu ayarınızı kullanarak küçültme oranını hesaplar. (Bkz. *Kağıt Boyutu* [sayfa 23](#page-36-0).)

a **Menu** (Menü)'ye basın.

- b **<sup>a</sup>** veya **<sup>b</sup>** tuşuna basarak Fax (Faks)'ı secin. **OK** (Tamam)'a basın.
- **A** veya ▼ tuşuna basarak Setup Receive (Almayı Ayarla)'yı secin. **OK** (Tamam)'a basın.
- **4** A veya **▼** tuşuna basarak Auto Reduction (Otomatik Küçültme)'yi seçin.
- **b ∢** veya ▶ tuşuna basarak On (Açık) (ya da Off (Kapalı))'ı seçin. **OK** (Tamam)'a basın.
- f **Stop/Exit** (Durdur/Çık)'a basın.

# **Kağıt Yokken Alım <sup>6</sup>**

Faks alımı sırasında kağıt tepsisi boşalır boşalmaz ekranda No Paper Fed (Kağıt Beslenmiyor) görüntülenir. Kağıt tepsisine biraz kağıt koyun. (Bkz. *Kağ[ıtların ve di](#page-22-0)ğer [baskı malzemelerinin yüklenmesi](#page-22-0)* sayfa 9.)

Hafızada yer varsa makine faksı almaya devam ederek kalan sayfaları hafızaya kaydeder.

Gelen diğer fakslar da dolana kadar hafızaya kaydedilmeye devam eder. Hafıza dolduğunda makine otomatik olarak çağrıları cevaplamayı keser. Faksları yazdırmak için tepsiye yeni kağıt koyun.

# **Hafızadan faks yazdırma <sup>6</sup>**

Faks Kaydetmeyi seçerseniz makinenizin yanındayken hafızadan hala faks yazdırabilirsiniz.

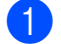

a **Menu** (Menü)'ye basın.

- b **<sup>a</sup>** veya **<sup>b</sup>** tuşuna basarak Fax (Faks)'ı seçin. **OK** (Tamam)'a basın.
- **8** A veya ▼ tuşuna basarak Print Document (Doküman Yazdır)'ı secin. **OK** (Tamam)'a basın.
- d **Mono Start** (Siyah Beyaz Başlat)'a basın.
- Stop/Exit (Durdur/Çık)'a basın.

### **Not**

Hafızadan faks yazdırırken faks verisi silinir.

# **Uzaktan Alım <sup>6</sup>**

Makinenizi herhangi bir tuşlu telefondan veya faks makinesinden arayarak uzaktan erişim kodunu ve uzak komutları kullanıp faks mesajlarını alabilirsiniz.

# **Uzaktan Erişim Kodunun Ayarlanması <sup>6</sup>**

Uzaktan erişim kodu, makinenizin yanında değilken uzaktan alma özelliklerine erişmenizi sağlar. Uzaktan erişim ve alma özelliklerini kullanmadan önce kendi kodunuzu ayarlamanız gerekir. Fabrika varsayılan kodu aktif olmayan bir koddur  $(-,-*)$ .

a **Menu** (Menü)'ye basın.

b **<sup>a</sup>** veya **<sup>b</sup>** tuşuna basarak Fax (Faks)'ı seçin. **OK** (Tamam)'a basın.

**A** veya ▼ tuşuna basarak Remote Access (Uzaktan Erişim)'i seçin.

<span id="page-57-0"></span>d **<sup>0</sup>**-**9**, **l** veya **#** tuşlarını kullanarak üç haneli bir kod girin. **OK** (Tamam)'a basın. (Ön ayarlı '\*' değiştirilemez.)

# **Not**

Uzaktan Aktivasyon Kodunuzla (**l 5 1**) veya Uzaktan Devreden Çıkarma Kodunuzla (**# 5 1**) aynı kodu kullanmayın. (Bkz. *[Paralel telefonlardan kullanma](#page-66-0)* [sayfa 53.](#page-66-0))

Stop/Exit (Durdur/Çık)'a basın.

### **Not**

Yeni bir kod girerek kodunuzu istediğiniz an değiştirebilirsiniz. Kodunuzu devreden çıkarmak isterseniz aktif olmayan ayarı geri yüklemek için (---\*) **4**. a[d](#page-57-0)ımda **Clear/Back** (Sil/Geri)'ye ve **OK** (Tamam)'a basın.

# **Uzaktan Erişim Kodunuzun Kullanılması <sup>6</sup>**

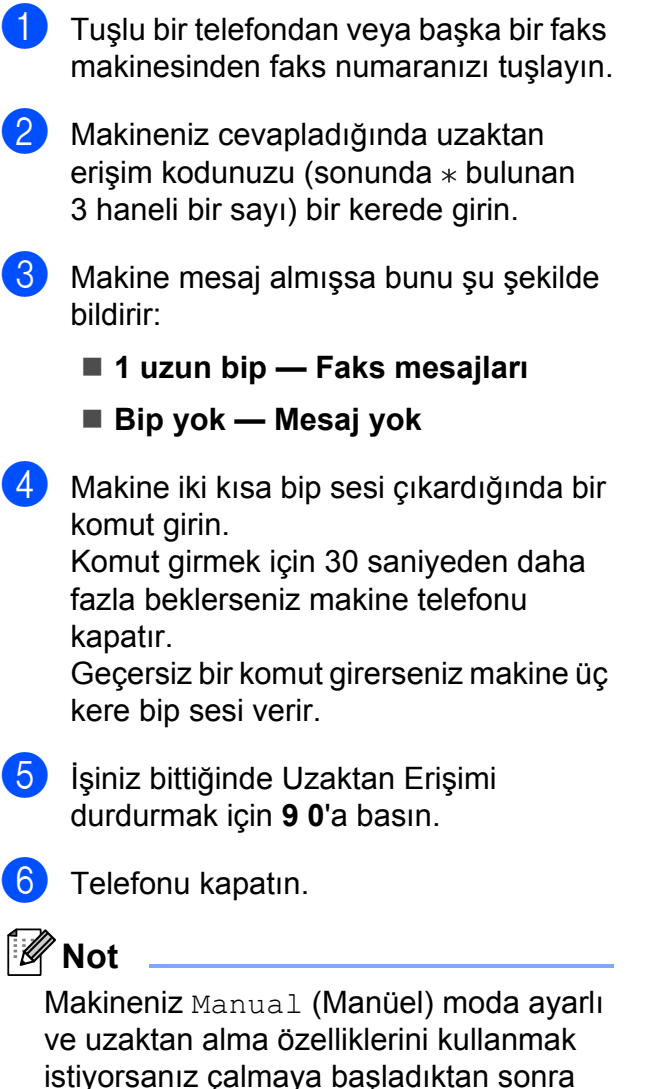

istiyorsanız çalmaya başladıktan sonra yaklaşık 100 saniye bekleyin ve ardından 30 saniye içinde uzaktan erişim kodunu girin.

# **Uzak Faks komutları <sup>6</sup>**

Makineden uzaktayken özelliklere erişmek için aşağıdaki komutları takip edin. Makinenizi arayıp uzaktan erişim kodunu (sonunda \* bulunan 3 haneli sayı) girin, sistem iki kısa bip sesi çıkarır, bir uzak komut girmeniz gerekmektedir.

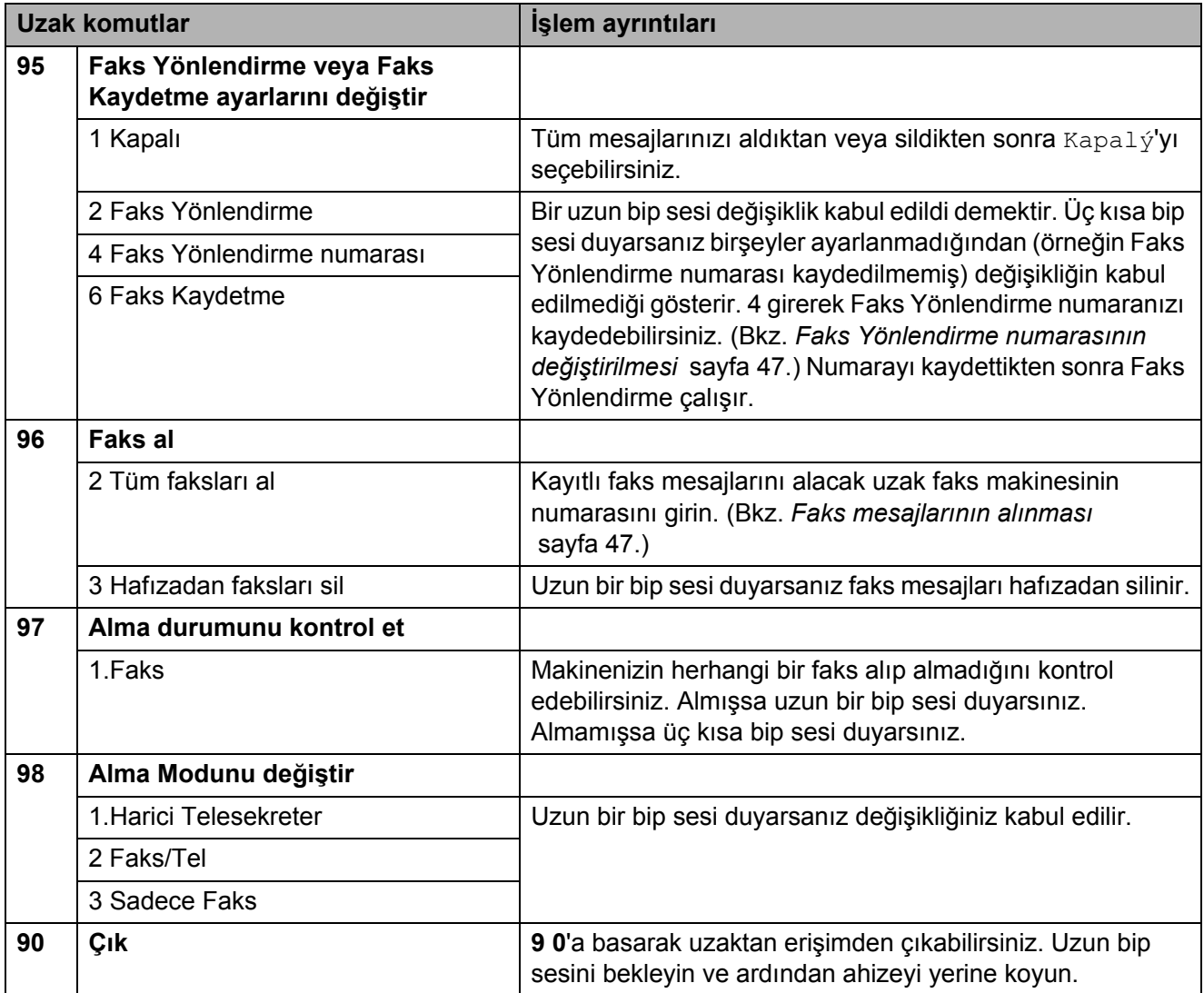

# <span id="page-60-1"></span>**Faks mesajlarının alınması <sup>6</sup>**

Makinenizi herhangi bir tuşlu telefondan arayarak faks mesajlarınızın başka bir makineye gönderilmesini sağlayabilirsiniz. Bu özelliği kullanmadan önce Faks Kaydetmeyi açmanız gerekir.

- 
- Faks numaranızı tuşlayın.
- Makineniz cevapladığında uzaktan erisim kodunuzu (sonunda  $*$  bulunan 3 haneli bir sayı) bir kerede girin. Uzun bir bip sesi duyarsanız mesajınız var demektir.
- **3** İki kısa bip sesi duyduğunuzda 962'ye basın.
- $\left(4\right)$  Uzun bir bip sesi için bekleyin, faks mesajlarınızın gönderilmesini istediğiniz uzak faks makinesinin numarasını (en fazla 20 haneli) tuş takımını kullanarak girin ve ardından **# #** tuşlarına basın.
- **Not**

**l** ve # tuşlarını çevrilecek numaralarda kullanamazsınız. Ancak durak eklemek isterseniz **#**'a basın.

e Makinenizde bip sesini duyduktan sonra telefonu kapatın. Makineniz, faks mesajlarınızı yazdıracak olan diğer faks makinesini arar.

### <span id="page-60-0"></span>**Faks Yönlendirme numarasının değiştirilmesi <sup>6</sup>**

Faks yönlendirme numaranızın varsayılan ayarını başka bir tuşlu telefondan veya faks makinesinden değiştirebilirsiniz.

Faks numaranızı tuşlayın.

- Makineniz cevapladığında uzaktan erişim kodunuzu (sonunda  $*$  bulunan 3 haneli bir sayı) bir kerede girin. Uzun bir bip sesi duyarsanız mesajınız var demektir.
- **3** İki kısa bip sesi duyduğunuzda 954'ye basın.
- Uzun bir bip sesi için bekleyin, faks mesajlarınızın yönlendirilmesini istediğiniz uzak faks makinesinin numarasını (en fazla 20 haneli) tuş takımını kullanarak girin ve ardından **# #** tuşlarına basın.

### **Not**

**l** ve # tuşlarını çevrilecek numaralarda kullanamazsınız. Ancak durak eklemek isterseniz **#**'a basın.

- 
- e İşiniz bittiğinde **<sup>9</sup> <sup>0</sup>**'a basın.
- Makinenizde bip sesini duyduktan sonra telefonu kapatın.

**7**

# <span id="page-61-0"></span>**Telefon ve Harici aygıtlar <sup>7</sup>**

# **Sesli işlemler <sup>7</sup>**

Sesli çağrılar paralel veya harici telefon ile, manüel olarak çevirerek ya da Hızlı Arama numaralarını kullanarak yapılabilir.

# **Ton veya Pals <sup>7</sup>**

Palslı çevirme servisiniz varsa ancak Ton sinyalleri göndermeniz gerekiyorsa (örneğin telefon bankacılığı için) aşağıdaki talimatları izleyin:

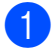

**1** Harici telefonun ahizesini kaldırın.

b Makinenin kumanda paneli üzerindeki **#** tuşuna basın. Bundan sonra çevrilen tüm rakamlar ton sinyali gönderecektir.

Ahizeyi yerine koyduğunuzda makine Palslı çevirme servisine döner.

# **Faks/Tel modu 7**

Makine Faks/Tel modundayken sesli çağrıyı cevaplamanız konusunda sizi uyarmak için F/T Zil Süresi (sahte/çift zil) kullanılır.

Harici telefondaysanız harici telefonun ahizesini kaldırın ve ardından cevaplamak için **Tel/R** tuşuna basın.

Harici telefondaysanız F/T Zil Süresi içinde ahizeyi kaldırmanız ve sahte/çift ziller arasında **#51**'e basmanız gerekecektir. Hatta kimse yoksa ya da birisi size faks göndermek istiyorsa **l 5 1**'e basarak çağrıyı yeniden makineye gönderin.

### **Güç Tasarrufu durumunda Faks/Tel modu <sup>7</sup>**

Makine Güç Tasarrufu modundayken Güç Tasarrufu ayarı Fax Receive:On (Faks Alımı:Açık) ise faksları alabilirsiniz. (Bkz. *[Güç](#page-34-0)  [Tasarrufu ayarı](#page-34-0)* sayfa 21.)

Güç Tasarrufu durumunda Faks/Tel modu çalışmaz. Makine telefon ve faks çağrılarını cevaplamaz ve çalmaya devam eder. Harici veya paralel telefondaysanız ahizeyi kaldırın ve konuşun. Faks tonlarını duyarsanız Faks Algılama makinenizi devreye alana dek ahizeyi tutun. Karşı taraf size faks göndermek istediğini söylerse **l 5 1**'e basarak makineyi devreye alın.

# **Telefon servisleri <sup>7</sup>**

Makineniz bazı telefon şirketlerinin sunduğu Arayan Kimliği aboneli telefon servisini destekler.

Tek bir telefon hattındaki Sesli Posta, Çağrı Bekletme, Çağrı Bekletme/Arayan Kimliği, telesekreter servisleri, alarm sistemleri gibi özellikler veya diğer özel özellikler makinenizin çalışmasında soruna yol açabilirler.

# **Not**

Arayan Kimliği sadece İngiltere ve İrlanda için kullanılabilir.

# <span id="page-62-1"></span>**Arayan Kimliği (sadece İngiltere ve İrlanda) <sup>7</sup>**

Arayan Kimliği özelliği bazı yerel telefon şirketlerince sunulan ArayanKimliği aboneli servisini kullanmanızı sağlar. Ayrıntılar için telefon şirketinizi arayın. Bu servis, telefon çaldığında arayanın telefon numarasını ya da varsa adını gösterir.

Birkaç kere çaldıktan sonra LCD ekranda arayanın telefon numarası (ve varsa adı) gösterilir. Telefonu cevapladığınızda Arayan Kimliğ bilgisi LCD ekrandan kaybolur ancak çağrı bilgisi Arayan Kimliği hafızasında kayıtlı kalır.

Listeye bakabilir veya faks çekmek, Hızlı Aramaya eklemek veya geçmişten silmek için bu numaralardan birini seçebilirsiniz. (Bkz. *[Arayan kimli](#page-70-1)ği geçmişi* sayfa 57.)

- Numaranın (veya adın) ilk 18 karakterini görebilirsiniz.
- ID Unknown (Kimlik Bilinmiyor) mesajı çağrının, Arayan Kimliği servis bölgenizin dışından olduğunu gösterir.
- ID Withheld (Gizli Numara) mesajı, arayanın bilgi iletimini bilerek engellediğini belirtir.

Makineniz tarafından alınan Arayan Kimliği bilgisinin bir listesini yazdırabilirsiniz. (Bkz. *[Raporun yazdırılması](#page-77-0)* sayfa 64.)

# **Not**

Arayan Kimliği servisi telefon şirketine göre değişir. Bölgenizde ne tür bir servis olduğunu öğrenmek için yerel telefon şirketinizi arayın.

### **Arayan Kimliğinin açılması <sup>7</sup>**

Hattınızda Arayan Kimliği özelliği mevcutsa telefon çaldığında LCD ekranda arayanın telefon numarasının görüntülenebilmesi için bu işlev On (Açık) olarak ayarlanmalıdır.

a **Menu** (Menü)'ye basın.

- b **<sup>a</sup>** veya **<sup>b</sup>** tuşuna basarak Fax (Faks)'ı seçin. **OK** (Tamam)'a basın.
- **3** A veya ▼ tuşuna basarak Miscellaneous (Diğer)'i seçin. **OK** (Tamam)'a basın.
- 4 **A** veya **V** tuşuna basarak Caller ID (Arayan Kimliği)'ni seçin.
- **b E d** veya ▶ tuşuna basarak On (Açık) (veya Off (Kapalı))'yı seçin. **OK** (Tamam)'a basın.

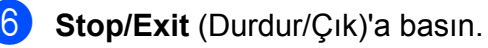

# <span id="page-62-0"></span>**Telefon Hattı Tipinin Ayarlanması <sup>7</sup>**

Faks göndermek ve almak için makineyi PBX veya ISDN kullanan bir hatta bağlıyorsanız aşağıdaki adımları tamamlayarak Telefon Hattı Tipini buna göre değiştirmeniz gerekmektedir.

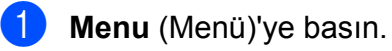

b **<sup>a</sup>** veya **<sup>b</sup>** tuşuna basarak Initial Setup (Başlangıç Ayarları)'nı seçin. **OK** (Tamam)'a basın.

**3** A veya ▼ tuşuna basarak Phone Line Set (Telefon Hattı Ayarı)'nı seçin.

**7**

#### Kısım 7

d **<sup>d</sup>** veya **<sup>c</sup>** tuşuna basarak PBX, ISDN (veya Normal)'ı seçin. **OK** (Tamam)'a basın.

Stop/Exit (Durdur/Çık)'a basın.

#### **PBX ve AKTARMA <sup>7</sup>**

Makine başlangıçta, standart PSTN (Genel Telefon Şebekesi) hattına bağlanmasına imkan veren Normal seçeneğine ayarlanmıştır. Bununla birlikte ofislerin çoğunda merkezi telefon sistemi veya Özel Santral (PBX) kullanılmaktadır. Makineniz çoğu PBX tipine bağlanabilir. Makinenin yeniden çevirme özelliği sadece süreli yeniden çevirmeyi (TBR) destekler. TBR çoğu PBX sistemiyle çalışarak harici bir hatta erişmenizi veya .çağrıları başka bir paralel hatta aktarmanıza imkan verir. Bu özellik **Tel/R** tuşuna basıldığında çalışır.

# **Not**

Hızlı Arama konumunda kayıtlı numaranın bir parçası olarak **Tel/R** tuşuna basılmasını programlayabilirsiniz. Hızlı Arama numarasını programlarken önce **Tel/R** tuşuna basın (ekranda '!' gözükür), ardından telefon numarasını girin. Bunu yapmanız halinde Hızlı Arama kullanarak çevirmeden önce her defasında **Tel/R** tuşuna basmanız gerekmez. (Bkz. *[Numaraları kaydetme](#page-71-0)* [sayfa 58.](#page-71-0)) Ancak Telefon Hattı Tipi ayarında PBX seçilmezse **Tel/R** tuşuna basılmanın programlandığı Hızlı Arama numarasını kullanamazsınız.

# **BT Çağrı İşareti (sadece İngiltere)7**

Makinenin bu özelliği tek bir telefon hattında en az iki ayrı telefon numarasının kullanılmasına izin veren BT Çağrıİşareti aboneli servisini kullanmanızı sağlar. Her telefon numarasının kendi farklı zil kalıbı vardır böylece hangi telefon numarasının çaldığını bilebilirsiniz. Makineniz için ayrı telefon numarası kullanabilmenizin bir yolu budur.

Makineniz BT Çağrı İşareti ile uyumlu farklı zil işlevine sahiptir böylece sadece faksları almak için ikinci bir telefon numarası (aynı telefon hattında) ayırabilirsiniz.

# **Not**

- BT Çağrı İşaretini geçici olarak kapatıp açabilirsiniz. Yeni bir faks numarası aldığınızda bu işlevi sıfırlamayı unutmayın. Bu makine, yeni faks numaranızı kullanan gelen çağrıları otomatik olarakcevaplandırır.
- BT Çağrı İşareti özelliğini Açık olarak ayarladığınızda alma modu otomatik olarak Manual (Manüel)'e ayarlanır. Manual (Manüel) mod, telefon çağrıları için kullandığınız numara normal zil kalıbını kullanacağından gelen çağrıları cevaplamaz.

#### **Makinenin BT Çağrı İşareti ile çalışmasını sağlamak için (sadece harici telefonunuzla) <sup>7</sup>**

**Menu** (Menü)'ve basın.

b **<sup>a</sup>** veya **<sup>b</sup>** tuşuna basarak Fax (Faks)'ı secin. **OK** (Tamam)'a basın.

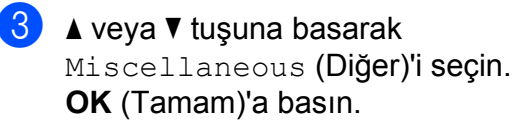

**4** A veya ▼ tuşuna basarak BT Call Sign (BT Çağrı İşareti)'ni seçin.

**b ∢** veya ▶ tuşuna basarak On (Açık) (veya Off (Kapalı))'yı seçin. **OK** (Tamam)'a basın.

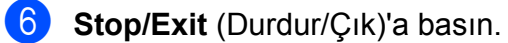

**Not**

BT Call Sign (BT Çağrı İşareti)'ni kapatırsanız alma modu Manual (Manüel)'de kalır. Alma modunu yeniden ayarlamanız gerekir. (Bkz. *[Alma Modunun](#page-50-1)  seçilmesi* [sayfa 37.](#page-50-1))

# <span id="page-64-0"></span>**Harici telesekreter (TAD) bağlama <sup>7</sup>**

Harici telesekreter bağlama seçeneğiniz mevcuttur. Bununla birlikte makine ile aynı hat üzerinde **harici** telesekreteriniz varsa telesekreter tüm çağrıları cevaplar ve makine faks çağrı (CNG ) tonlarını 'dinler'. Makine bu tonları duyarsa çağrıyı devralarak faksı alır. CNG tonlarını duymazsa sizi arayanın sesli mesaj bırakabilmesi için TAD, giden mesajınızı oynatmaya devam eder.

TAD, dört zil içinde cevaplamalıdır (önerilen ayar iki zildir). TAD çağrıyı cevaplayana kadar makine CNG tonlarını duyamaz ve dört zil kullanıldığında faks 'tokalaşması' için sadece 8 ila 10 saniyelik CNG tonu kalır. Giden mesajınızı kaydetmek için bu kılavuzda verilen talimatları dikkatle takip edin. Beş zili aşıyorsa harici telesekreterinizde ücret tasarrufu özelliğini kullanmamanızı tavsiye ederiz.

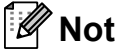

Tüm faksları almıyorsanız harici telesekreterinizde Zil Gecikmesi ayarını kısaltın.

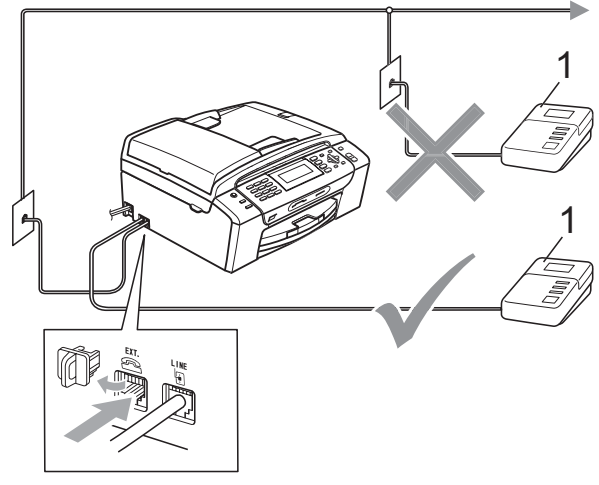

#### **1 TAD**

Telesekreter bir çağrıyı cevapladığında LCD'de Telephone (Telefon) gösterilir.

### **Hatalı Kurulum**

Aynı telefon hattı üzerinde başka bir yere telesekreter BAĞLAMAYIN.

# **Bağlantılar <sup>7</sup>**

Harici telesekreter önceki resimde gösterildiği gibi bağlanmalıdır.

- a Harici telesekreterinizi bir veya iki zile ayarlayın. (Makinenin Zil Gecikmesi ayarı geçerli değildir.)
- 2 Giden mesajınızı harici telesekreterinize kaydedin.
- $\blacksquare$  Telesekreteri çağrıları cevaplayacak şekilde ayarlayın.
- 4 Alma Modunu External TAD (Harici Telesekreter) olarak ayarlayın. (Bkz. *[Alma Modunun seçilmesi](#page-50-1)* sayfa 37.)

# **Harici telesekretere giden mesajın (OGM) kaydedilmesi <sup>7</sup>**

Bu mesajı kaydederken zamanlama önemlidir. Mesaj, manüel ve otomatik faks alım şeklini ayarlar.

- a Mesajınız başına 5 saniyelik boşluk bırakın. (Bu sayede makinenize tonlar kesilmeden önce otomatik gönderimlerin faks CNG tonlarını dinlemesi için zaman kazandırırsınız.)
- 

b Konuşmanızı 20 saniye ile sınırlandırın.

#### **Not**

Makineniz çınlayan veya yüksek sesde faks tonlarını duyamayacağından giden mesajınızın başında 5 saniyelik boşluk bırakmanızı tavsiye ederiz. Bu boşluğu koymayabilirsiniz ancak makineniz faks alımında sorun yaşarsa boşluk eklemek için giden mesajınızı yeniden kaydedin.

# **Çok hatlı bağlantılar (PBX) <sup>7</sup>**

Makinenizi bağlamak için PBX'inizi monte eden firmaya danışmanızı tavsiye ederiz. Çok hatlı bir sisteminiz varsa montaj firmasından üniteyi sistemdeki son hatta bağlamasını istemenizi tavsiye ederiz. Bu sayede sistemin telefon çağrısı aldığı her seferinde makine devreye sokulmamış olur. Gelen tüm çağrılar santral operatörü tarafından cevaplanacaksa Alma Modunu Manual (Manüel) olarak ayarlamanızı öneririz.

Makinenizin PBX'e bağlandığında tüm şartlar altında düzgün çalışacağını garanti edemeyiz. Faks gönderme veya almada yaşanan tüm sorunlar öncelikle PBX'e bakan firmaya bildirilmelidir.

### **Not**

Telefon Hattı Tipinin PBX olarak ayarlandığından emin olun. (Bkz. *[Telefon](#page-62-0)  [Hattı Tipinin Ayarlanması](#page-62-0)* sayfa 49.)

# <span id="page-66-2"></span>**Harici ve paralel telefonlar7**

### <span id="page-66-1"></span>**Harici veya paralel telefon bağlama <sup>7</sup>**

Aşağıdaki şemada gösterildiği gibi makinenize ayrı bir telefon bağlayabilirsiniz.

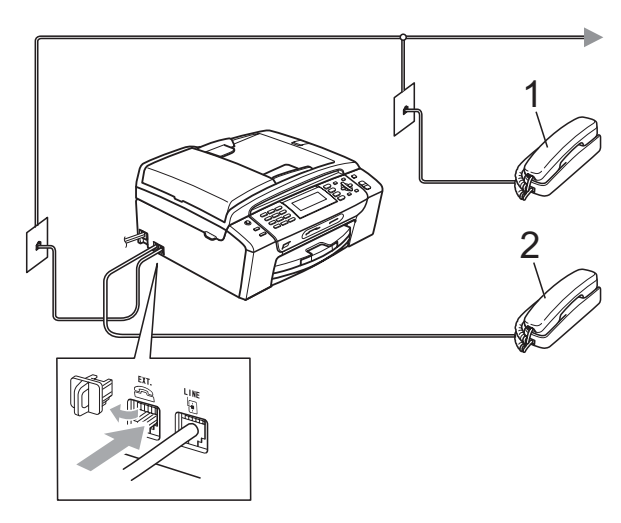

**1 Paralel telefon**

#### **2 Harici telefon**

Harici veya paralel telefon kullanırken LCD'de Telephone (Telefon) görüntülenir.

### **Not**

Lütfen 3 m'den uzun olmayan bir harici telefon kablosu kullandığınızdan emin olun.

### <span id="page-66-0"></span>**Paralel telefonlardan kullanma <sup>7</sup>**

Bir faks çağrısını paralel telefondan veya harici telefondan cevaplarsanız Uzaktan Aktivasyon Kodunu kullanarak makinenizin çağrıyı devralmasını sağlayabilirsiniz. Uzaktan Aktivasyon Kodu **l 5 1**'e bastığınızda makine faksı almaya başlar.

Makine sesli bir çağrı alır ve cevaplamanız için sahte/çift zil sesi ile çalarsa çağrıyı paralel telefondan cevaplamak için Uzaktan Devreden Çıkarma Kodu **# 5 1**'i kullanın. (Bkz. *[F/T Zil Süresi \(sadece Faks/Tel modu\)](#page-52-2)* [sayfa 39.](#page-52-2))

#### **Çağrıyı cevapladığınızda hatta kimse yoksa: <sup>7</sup>**

Manüel bir faks aldığınızı varsaymalısınız.

**l 5 1**'e basın ve cızırtı sesi duyana veya LCD'de Receiving (Alıyor) mesajını görene kadar bekleyin ve ahizeyi yerine koyun.

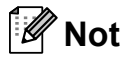

Makinenizin çağrıyı otomatik olarak alması için Faks Algılama özelliğini kullanabilirsiniz. (Bkz. *[Faks Algılama](#page-53-1)* [sayfa 40](#page-53-1).)

# **Paralel telefonların kullanılması (sadece İngiltere)7**

Binanıza paralel telefon zatendöşenmiş olabilir ya da hattınıza ve buna ilave olarak makinenize paralel telefonlar eklemeyi planlıyor olabilirsiniz. En basit düzenleme düz paralel bağlantı olmakla birlikte bu düzenlemede bazı sorunlar mevcuttur, bunlardan en bariz olanı dışarıyı aramak için birileri tarafından paralel telefonun kullanılmasından kaynaklanan faks gönderiminde istenmeyenkesilmelerdir. Ayrıca bunun gibi basit bir konfigürasyonda uzaktan aktivasyon kodu güvenle çalışmayabilir.

Bu makine ayrıca ertelemeli gönderim (örneğin önceden ayarlanmış bir saatte gönderim ) yapmak üzere ayarlanmış olabilir. Önceden ayarlanmış bu iş birileri tarafından paralel telefonun ahizesinin kaldırılması ile ayna ana denk gelebilir.

Paralel aygıtlar makinenizden 'sonra' gelecek şekilde ana/bağımlı konfigürasyon kullanılarak paralel kablolama şebekesininde değişiklik yaparsanız bu sorunlar kolaylıkla ortadan kaldırılabilir (bakınız şekil 2). Bu konfigürasyonda makine, telefonun kullanımda olup olmadığını her zaman tespit edebilir. Dolayısıyla bu süre zarfında hattı almaya teşebbüs etmez. Bu işlem 'açık telefon tespiti'olarak adlandırılır.

Önerilmeyen konfigürasyon şekil 1'de, önerilen ana/bağımlı konfigürasyon şekil 2'de gösterilmiştir.

Bu yeni bağlantı konfigürasyonu PBX bakım firmanız veya kalifiye telefon tesisat şirketi BT, Kingston upon Hull Telecommunications ile irtibata geçilerek planlanabilir. Basitçe anlatıldığı gibi paralel telefon devresi normal modüler bir telefon jakında (BT 431A tarzı) sonlandırılmalıdır , bu jak daha sonra hat kablo aksamının bir parçası olarak verilen beyaz 'T'-şekilli konnektörün modüler soketine takılmalıdır.

#### **Paralel soketlerinin önerilmeyen bağlantısı (Şekil 1.) <sup>7</sup>**

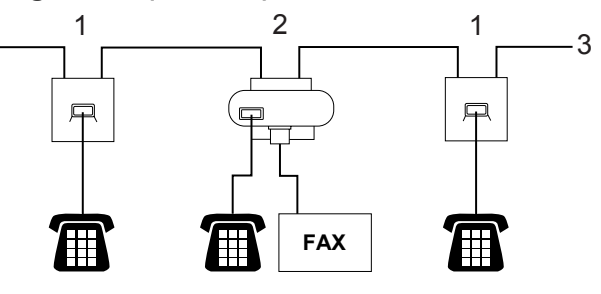

- **1 Paralel soketi**
- **2 Ana soket**
- **3 Gelen hat**

#### **Paralel soketlerinin önerilen bağlantısı (Şekil 2.) <sup>7</sup>**

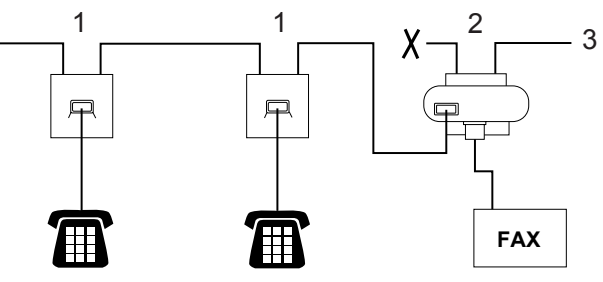

- **1 Paralel soketi**
- **2 Ana soket**
- **3 Gelen hat**

Faks makinesi ana sokete takılmalıdır.

### **Not**

Bu telefonlar artık harici aygıtlar olarak bağlanmıştır (bakınız *[Harici veya paralel](#page-66-1)  [telefon ba](#page-66-1)ğlama* sayfa 53) çünkü faks makinesine T-konnektör üzerinden bağlanmışlardır.

# **Kablosuz harici telefon kullanma <sup>7</sup>**

Telefon hat kablosuna bağlı kablosuz telefonunuz varsa (bakınız *[Harici ve paralel](#page-66-2)  telefonlar* [sayfa 53](#page-66-2)) ve kablosuz ahizeyi genellikle başka yerlerde muhafaza ediyorsanız Zil Gecikmesi sırasında çağrıları cevaplamak daha kolaydır.

Önce makinenin cevaplamasına izin verirseniz çağrıyı kablosuz ahizeye göndermek üzere **Tel/R** tuşuna basmak için makinenin yanına gitmeniz gerekecektir.

# <span id="page-68-0"></span>**Uzak kodların kullanılması <sup>7</sup>**

#### **Uzaktan Aktivasyon kodu <sup>7</sup>**

Bir faks çağrısını paralel veya harici telefondan cevaplarsanız Uzaktan Aktivasyon Kodu **l 5 1**'i çevirerek makinenizin faksı almasını sağlayabilirsiniz. Cızırtı sesini bekleyin ve ardından ahizeyi yerine koyun. (Bkz. *[Faks Algılama](#page-53-1)* sayfa 40.) Arayan kişinin faksı gönderebilmesi için **Start** (Başlat)'a basması gerekecektir.

Bir faks çağrısını harici telefondan cevaplarsanız **Mono Start** (Siyah Beyaz Başlat)'a basarak makinenin faksı almasını sağlayabilirsiniz.

### **Uzaktan Devreden Çıkarma kodu <sup>7</sup>**

Sesli bir çağrı alır ve makine F/T modunda ise ilk zil gecikmesinden sonra makine F/T (çift) zil sesiyle çalmaya başlar. Paralel telefondan çağrıyı cevaplarsanız **# 5 1** tuşlarına basarak (bu tuşlara ziller *arasında* bastığınızdan emin olun) F/T zilini kapatabilirsiniz.

Makine sesli bir çağrıyı cevaplar ve devralmanız için sahte/çift zil sesiyle çalarsa **Tel/R** tuşuna basarak çağrıyı harici telefona aktarabilirsiniz.

### **Uzak kodların değiştirilmesi <sup>7</sup>**

Uzaktan Aktivasyon özelliğini kullanmak isterseniz uzak kodları açmanız gerekmektedir. Ön ayarlı Uzaktan Aktivasyon Kodu **l 5 1**'dir. Ön ayarlı Uzaktan Devreden Çıkarma Kodu **#51**'dir. İsterseniz bu kodları kendi kodlarınızla değiştirebilirsiniz.

**1** Menu (Menü)'ye basın.

- b **<sup>a</sup>** veya **<sup>b</sup>** tuşuna basarak Fax (Faks)'ı secin. **OK** (Tamam)'a basın.
- **3** A veya ▼ tuşuna basarak Setup Receive (Almayı Ayarla)'yı secin. **OK** (Tamam)'a basın.
- 4 **A** veya ▼ tuşuna basarak Remote Codes (Uzak Kodlar)'ı seçin.
- **6 ∢** veya ▶ tuşuna basarak On (Açık) (veya Off (Kapalı))'yı seçin. **OK** (Tamam)'a basın.
- **6** Yeni Uzaktan Aktivasyon Kodunu girin. **OK** (Tamam)'a basın.
- g **<sup>a</sup>** veya **<sup>b</sup>** tuşuna basarak Deact.Code: (Devreden Çıkarma Kodu)'nu seçin ve yeni Uzaktan Devreden Çıkarma Kodunu girin. **OK** (Tamam)'a basın.
- Stop/Exit (Durdur/Çık)'a basın.

# **Not**

- Harici telesekreterinize uzaktan erişirken daima bağlantınız kesiliyorsa Uzaktan Aktivasyon Kodu ve Uzaktan Devreden Çıkarma Kodunu **0**-**9**, **l**, **#** tuşlarını kullanarak üç haneli başka bir kodla değiştirmeyi deneyin.
- Uzak Kodlar bazı telefon sistemleri ile çalışmayabilir.

**7**

# <span id="page-69-0"></span>**Numaraları çevirme ve kaydetme8**

# **Çevirme <sup>8</sup>**

# **Manüel çevirme <sup>8</sup>**

Faks veya telefon numarasının tüm rakamlarını tuşlayın.

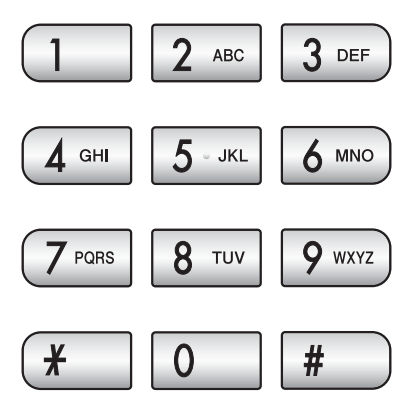

# <span id="page-69-1"></span>**Hızlı Arama <sup>8</sup>**

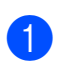

a (**Hızlı Arama**) tuşuna basın.

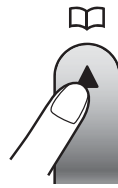

Speed Dial (Hızlı Arama)'yı (**Fax**) tuşuna basarak da seçebilirsiniz.

- **a a** veya **v** tuşuna basarak Search (Ara)'yı seçin. **OK** (Tamam)'a basın.
- **3** İki haneli Hızlı Arama numarasını tuşlayın. (Bkz. *Hızlı [Arama numaralarını](#page-71-1) [kaydetme](#page-71-1)* sayfa 58.)
- d Bu konumda iki numara varsa **<sup>a</sup>** veya **<sup>b</sup>** tuşuna basarak aramak istediğiniz numarayı seçin. **OK** (Tamam)'a basın.

# **Not**

Hızlı Arama numarasını tuşladığınızda veya aradığınızda LCD'de Not Reqistered (Kayıtlı değil) gözükürse bu konumda numara kaydı yok demektir.

### **Arama <sup>8</sup>**

Hızlı Arama hafızasında kaydettiğiniz adları arayabilirsiniz.

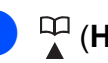

a (**Hızlı Arama**) tuşuna basın. Speed Dial (Hızlı Arama)'yı **(Fax**) tuşuna basarak da seçebilirsiniz.

- **a a** veya **v** tuşuna basarak Search (Ara)'yı seçin. **OK** (Tamam)'a basın.
- <span id="page-69-2"></span>**3** A veya ▼ tuşuna basarak Alphabetical Order (Alfabetik Sıra) veya Numerical Order (Numara Sırası)'nı seçin. **OK** (Tamam)'a basın.

# **Not**

- $\cdot$  LCD yazı boyutunu büyütmek için  $*$  tuşuna basın.
- LCD yazı boyutunu küçültmek için **#** tuşuna basın.
- 4 3. adımda Alphabeti[c](#page-69-2)al Order (Alfabetik Sıra)'yı seçersenizin adın ilk harfini girmek için tuş takımını kullanın ve daha sonra **a** or **b** tuşuna basarak aramak istediğiniz ad ve numarayı seçin. **OK** (Tamam)'a basın.

# **Faksı Yeniden Çevirme <sup>8</sup>**

Manüel olarak faks gönderiyorsanız ve hat meşgulse yeniden denemek için **Redial/Pause** (Yeniden çevir/Duraklat)'a ve ardından **Mono Start** (Siyah Beyaz Başlat) veya **Colour Start** (Renkli Başlat)'a basın. Yakın zamanda aradığınız numarayı ikinci kez aramak isterseniz **Redial/Pause** (Yeniden çevir/Duraklat)'a basın ve Giden Çağrılar Listesindeki en son 30 numaradan birini seçin.

**Redial/Pause** (Yeniden çevir/Duraklat) sadece kumanda panelinden çevirdiyseniz çalışır. *Otomatik olarak faks gönderiyorsanız* ve hat meşgulse makine otomatik olarak beş dakikalık aralıklarla en fazla üç kere yeniden çevirir.

a **Redial/Pause** (Yeniden çevir/Duraklat)'a basın.

- **2** A veya **▼** tuşuna basarak yeniden aramak istediğiniz numarayı seçin. **OK** (Tamam)'a basın.
- **8** A veya **V** tuşuna basarak Send a fax (Faks gönder)'i seçin. **OK** (Tamam)'a basın.
	- **Mono Start** (Siyah Beyaz Başlat) ya da **Colour Start** (Renkli Başlat)'a basın.

# **Not**

Gerçek Zamanlı Gönderimde tarayıcı camını kullanırken otomatik yeniden çevirme özelliği çalışmaz.

# <span id="page-70-0"></span>**Giden Çağrı geçmişi <sup>8</sup>**

Faks gönderdiğiniz en son 30 numara giden çağrı geçmişine kaydedilir. Faks çekmek, Hızlı Aramaya eklemek veya geçmişten silmek için bu numaralardan birini seçebilirsiniz.

a **Redial/Pause** (Yeniden çevir/Duraklat)'a basın.

Outgoing Call (Giden Çağrı)'yı

**Fax**) tuşuna basarak da seçebilirsiniz.

**a** ∡veya **v** tuşuna basarak istediğiniz numarayı seçin. **OK** (Tamam)'a basın.

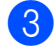

**6** Aşağıdakilerden birini yapın:

 Faks göndermek için **a** veya **b** tuşuna basarak Send a fax (Faks gönder)'i seçin.

**OK** (Tamam)'a basın.

**Mono Start** (Siyah Beyaz Başlat) ya da **Colour Start** (Renkli Başlat)'a basın.

- Numarayı kaydetmek isterseniz **A** veya ▼ tuşuna basarak Add to Speed Dial (Hızlı Aramaya Ekle)'yi seçin.
	- **OK** (Tamam)'a basın.

(Bkz. *Giden Çağ[rılardan Hızlı](#page-71-2) Arama [numaraları kaydetme](#page-71-2)* sayfa 58.)

 **a** veya **b** tuşuna basarak Delete (Sil)'i seçin. **OK** (Tamam)'a basın. Onaylamak için **1**'e basın.

Stop/Exit (Durdur/Çık)'a basın.

# <span id="page-70-1"></span>**Arayan kimliği geçmişi <sup>8</sup>**

Bu özellik çoğu yerel telefon şirketlerince sunulan Arayan Kimliği aboneli servisini gerektirir. (Bkz. *[Arayan Kimli](#page-62-1)ği (sadece İ[ngiltere ve](#page-62-1) İrlanda)* sayfa 49.)

Aldığınız son 30 faks ve telefon çağrısının numara ve varsa adları Arayan kimliği geçmişine kaydedilir. Listeye bakabilir veya faks çekmek, Hızlı Aramaya eklemek veya geçmişten silmek için bu numaralardan birini seçebilirsiniz. Makineye otuzbirinci çağrı geldiğinde bu çağrının bilgileri ilk çağrının üzerine yazılır.

**a** (**Fax**)'a basın.

- b **<sup>a</sup>** veya **<sup>b</sup>** tuşuna basarak Caller ID hist. (Arayan kimliği geçmişi)'ni seçin. **OK** (Tamam)'a basın.
- **A** veya ▼ tuşuna basarak istediğiniz numarayı seçin. **OK** (Tamam)'a basın.

d <sup>A</sup>şağıdakilerden birini yapın:

 Faks göndermek için **a** veya **b** tuşuna basarak Send a fax (Faks gönder)'i seçin.

**OK** (Tamam)'a basın.

**Mono Start** (Siyah Beyaz Başlat) ya da **Colour Start** (Renkli Başlat)'a basın.

 Numarayı kaydetmek isterseniz **a** veya **b** tuşuna basarak Add to Speed Dial (Hızlı Aramaya Ekle)'yi seçin.

**OK** (Tamam)'a basın.

(Bkz. *Giden Çağ[rılardan Hızlı](#page-71-2) Arama [numaraları kaydetme](#page-71-2)* sayfa 58.)

■ **A** veya **V** tusuna basarak Delete (Sil)'i seçin.

**OK** (Tamam)'a basın.

Onaylamak için **1**'e basın.

e **Stop/Exit** (Durdur/Çık)'a basın.

# **Not**

Arayan kimliği listesini yazdırabilirsiniz. (Bakınız *[Raporun yazdırılması](#page-77-0)* sayfa 64.) **8**

# <span id="page-71-0"></span>**Numaraları kaydetme <sup>8</sup>**

Şu şekilde kolay arama yapması için makinenizi ayarlayabilirsiniz: Hızlı Arama ve faksları yayınlamak için Gruplar. Bir Hızlı Arama numarası çevirdiğinizde LCD'de kayıtlı ise ad veya numara gösterilir.

# **Not**

Elektrik kesilirse hafızadaki Hızlı Arama numaraları kaybolmaz.

# **Durak kaydetme <sup>8</sup>**

Numaralar arasına 3,5 saniyelik bir durak eklemek için **Redial/Pause** (Yeniden çevir/Duraklat)'a basın. Bir uluslararası numara çeviriyorsanız durak uzunluğunu büyütmek için **Redial/Pause** (Yeniden çevir/Duraklat)'a gerektiği kadar basabilirsiniz.

# <span id="page-71-1"></span>**Hızlı Arama numaralarını kaydetme <sup>8</sup>**

Adı olan en fazla 100 tane iki haneli Hızlı Arama konumu kaydedebilirsiniz ve her bir adın iki numarası olabilir. Çevirirken sadece birkaç tuşa basmanız gerekecektir

(Örneğin: (**Hızlı Arama**), Search (Ara), **OK** (Tamam), iki haneli numara ve **Mono Start** (Siyah Beyaz Başlat) veya **Colour Start** (Renkli Başlat)).

- - a (**Hızlı Arama**) tuşuna basın.
- **a a** veya **v** tuşuna basarak Set Speed Dial (Hızlı Arama Ayarla)'yı seçin. **OK** (Tamam)'a basın.
- <span id="page-71-3"></span>**8** A veya **▼** tuşuna basarak numarayı kaydetmek istediğiniz Hızlı Arama konumunu seçin. **OK** (Tamam)'a basın.
- Aşağıdakilerden birini yapın:
	- Tuş takımını kullanarak ismi girin (en fazla 16 karakter).

**OK** (Tamam)'a basın. (Harfleri girme konusunda yardım için bkz. *[Metin Girme](#page-174-0)* sayfa 161.)

 Numarayı adsız kaydetmek için **OK** (Tamam)'a basın.

5 Faks veya telefon numarasını girin (en fazla 20 haneli). **OK** (Tamam)'a basın.

- 6 Asağıdakilerden birini yapın:
	- $\blacksquare$  İkinci faks veya telefon numarasını girin (en fazla 20 haneli).
		- **OK** (Tamam)'a basın.
	- $\blacksquare$  İkinci bir numara kaydetmek istemiyorsanız **OK** (Tamam)'a basın.
- **7** A veya **▼** tuşuna basarak Complete (Son)'u seçin. **OK** (Tamam)'a basın.
- 8 Aşağıdakilerden birini yapın:
	- Başka bir Hızlı Arama numarası kaydetmek için adım  $\bigcirc$  $\bigcirc$  $\bigcirc$ 'e gidin.
	- Ayarı tamamlamak için **Stop/Exit** (Durdur/Çık)'a basın.

#### <span id="page-71-2"></span>**Giden Çağrılardan Hızlı Arama numaraları kaydetme <sup>8</sup>**

Giden Çağrı geçmişinden de Hızlı Arama numaraları kaydedebilirsiniz.

- **1** Redial/Pause (Yeniden çevir/Duraklat)'a basın. Outgoing Call (Giden Çağrı)'yı (**Fax**) tuşuna basarak da seçebilirsiniz.
- b **<sup>a</sup>** veya **<sup>b</sup>** tuşuna basarak kaydetmek istediğiniz ad veya numarayı seçin. **OK** (Tamam)'a basın.
- **A** veya ▼ tuşuna basarak Add to Speed Dial (Hızlı Aramaya Ekle)'yi seçin. **OK** (Tamam)'a basın.
d **<sup>a</sup>** veya **<sup>b</sup>** tuşuna basarak numarayı kaydetmek istediğiniz Hızlı Arama konumunu seçin. **OK** (Tamam)'a basın.

**6** Aşağıdakilerden birini yapın:

■ Tuş takımını kullanarak ismi girin (en fazla 16 karakter).

**OK** (Tamam)'a basın.

(Harfleri girme konusunda yardım için bkz. *[Metin Girme](#page-174-0)* sayfa 161.)

 Numarayı adsız kaydetmek için **OK** (Tamam)'a basın.

6 Faks veya telefon numarasını onaylamak için **OK** (Tamam)'a basın.

**Z** Aşağıdakilerden birini yapın:

 $\blacksquare$  İkinci faks veya telefon numarasını girin (en fazla 20 haneli).

**OK** (Tamam)'a basın.

- $\blacksquare$  İkinci bir numara kaydetmek istemiyorsanız **OK** (Tamam)'a basın.
- **8** A veya **v** tuşuna basarak Complete (Son)'u seçin. **OK** (Tamam)'a basın.
- 

**8 Stop/Exit** (Durdur/Çık)'a basın.

#### **Arayan Kimliği geçmişinden Hızlı Arama numaraları kaydetme <sup>8</sup>**

Telefon şirketinizden Arayan kimliği aboneliğiniz varsa Arayan Kimliği Geçmişindeki gelen çağrılardan da Hızlı Arama numaraları kaydedebilirsiniz. (Bkz. *[Arayan Kimli](#page-62-0)ği (sadece İ[ngiltere ve](#page-62-0) İrlanda)* sayfa 49.)

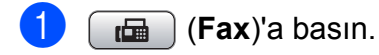

- b **<sup>a</sup>** veya **<sup>b</sup>** tuşuna basarak Caller ID hist. (Arayan kimliği geçmişi)'ni seçin. **OK** (Tamam)'a basın.
- **6** A veya **▼** tusuna basarak kaydetmek istediğiniz numarayı seçin. **OK** (Tamam)'a basın.
- **4** A veya ▼ tuşuna basarak Add to Speed Dial (Hızlı Aramaya Ekle)'yi seçin. **OK** (Tamam)'a basın.
- **6** A veya ▼ tuşuna basarak numarayı kaydetmek istediğiniz iki haneli Hızlı-Arama konumunu seçin. **OK** (Tamam)'a basın.

6 Aşağıdakilerden birini yapın:

■ Tuş takımını kullanarak ismi girin (en fazla 16 karakter).

**OK** (Tamam)'a basın.

(Harfleri girme konusunda yardım için bkz. *[Metin Girme](#page-174-0)* sayfa 161.)

 Numarayı adsız kaydetmek için **OK** (Tamam)'a basın.

Faks veya telefon numarasını onaylamak için **OK** (Tamam)'a basın.

- 8 Aşağıdakilerden birini yapın:
	- $\blacksquare$  İkinci faks veya telefon numarasını girin (en fazla 20 haneli). **OK** (Tamam)'a basın.
	- $\blacksquare$  İkinci bir numara kaydetmek
	- istemiyorsanız **OK** (Tamam)'a basın.
- **9** A veya **V** tuşuna basarak Complete (Son)'u seçin. **OK** (Tamam)'a basın.
- **10 Stop/Exit** (Durdur/Çık)'a basın.

**8**

## **Hızlı Arama adlarının ve numaralarının değiştirilmesi <sup>8</sup>**

Daha önce kaydetmiş olduğunuz Hızlı Arama adlarını veya numaralarını değiştirebilirsiniz.

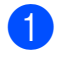

a (**Hızlı Arama**) tuşuna basın.

**a a** veya **▼** tuşuna basarak Set Speed Dial (Hızlı Arama Ayarla)'yı seçin. **OK** (Tamam)'a basın.

- **8** A veya ▼ tuşuna basarak değiştirmek istediğiniz iki haneli Hızlı-Arama konumunu seçin. **OK** (Tamam)'a basın.
- 4 Asağıdakilerden birini yapın:
	- **A veya V tuşuna basarak** Change (Değiştir)'i seçin. **OK** (Tamam)'a basın.
	- **A veya V tuşuna basarak** Delete (Sil)'i seçin. **OK** (Tamam)'a basın. Onaylamak için **1**'e basın. Adım <sup>a'</sup>e gidin.

# **Not**

*Kayıtlı ad ve numaranın değiştirilmesi:*

Bir karakteri değiştirmek istiyorsanız **d** veya **c** tuşunu kullanarak imleci değiştirmek istediğiniz karakterin altına getirin ve ardından **Clear/Back** (Sil/Geri)'ye basın. Karakteri yeniden girin.

**5** Adı değiştirmek istiyorsanız ▲ veya ▼ tuşuna basarak Name (Ad)'ı seçin,  $ardından$  tuşuna basın ve tuş takımını kullanarak yeni adı (en fazla 16 karakter) girin. **OK** (Tamam)'a basın. (Bkz. *[Metin Girme](#page-174-0)* sayfa 161.)

 $\boxed{6}$  Birinci faks/telefon numarasını değiştirmek istiyorsanız **a** veya **b** tuşuna basarak Fax/Tel: (Faks/Tel:)'i seçin,  $ardından$  tuşuna basın ve tuş takımını kullanarak yeni faks veya telefon numarasını (en fazla 20 haneli) girin.

**Not**

Hızlı Arama konumları için Fax/Tel1: ve Fax/Tel2:'yi değiştirebilirsiniz.

- $\blacktriangle$  veya  $\nabla$  tuşuna basarak Complete (Son)'u seçin. **OK** (Tamam)'a basın.
- <span id="page-73-0"></span>**8 Stop/Exit** (Durdur/Çık)'a basın.

## **Yayınlamak için grup ayarlama8**

Bir Hızlı Arama konumuna kaydedilebilen gruplar, aynı faks mesajını sadece (**Hızlı Arama**), Search (Ara), **OK** (Tamam), iki haneli konum ve **Mono Start** (Siyah Beyaz Başlat)'a basarak çok sayıda faks numarasına göndermenizi sağlar. Önce her bir faks numarasını bir Hızlı Arama konumuna kaydetmeniz gerekmektedir. Daha sonra bunları Gruptaki numaralara ekleyebilirsiniz. Her Grup bir Hızlı Arama konumu kullanır. En fazla altı Grubunuz olabilir ya da büyük bir gruba en fazla 198 numara ekleyebilirsiniz.

(Bkz. *Hızlı [Arama numaralarını kaydetme](#page-71-0)* [sayfa 58](#page-71-0) ve *[Yayınlama \(sadece Siyah](#page-45-0)  Beyaz)* [sayfa 32.](#page-45-0))

a (**Hızlı Arama**) tuşuna basın.

**OK** (Tamam)'a basın.

b **<sup>a</sup>** veya **<sup>b</sup>** tuşuna basarak Setup Groups (Grupları Ayarla)'yı seçin.

- <span id="page-73-1"></span>**3** A veya ▼ tuşuna basarak faks numaralarını kaydedeceğiniz Grup adı için GROUP1 (Grup 1), GROUP2, GROUP3, GROUP4, GROUP5 ya da GROUP6'yı seçin. **OK** (Tamam)'a basın.
- 4 A veya **▼** tuşuna basarak Gruba eklemek istediğiniz iki haneli Hızlı Arama konumunu seçin. **OK** (Tamam)'a basın.
- <span id="page-74-0"></span>**6** A veya **v** tuşuna basarak Add Number (Numara Ekle)'yi seçin. **OK** (Tamam)'a basın.
- <span id="page-74-1"></span>f Gruba numaralar eklemek için **<sup>a</sup>** veya **<sup>b</sup>** tuşuna basarak Alphabetical Order (Alfabetik Sıra) veya Numerical Order (Numara Sırası)'nı seçin ve **OK** (Tamam)'a basın. **a** veya **b** tuşuna basarak bir numara seçin ve **OK** (Tamam)'a basın.
- <span id="page-74-2"></span>7 Aşağıdakilerden birini yapın:
	- Gruba başka bir numara eklemek için  $\bigcirc$  ila  $\bigcirc$ . adımları t[e](#page-74-0)krarlayın.
	- Gruba numara eklemeyi tamamladığınızda **a** veya **b** tuşuna basarak Complete (Son)'u seçin. **OK** (Tamam)'a basın.

8 Aşağıdakilerden birini yapın:

- Yayınlamak üzere başka bir Grup kaydetmek için  $\bigcirc$  $\bigcirc$  $\bigcirc$  ila  $\bigcirc$  $\bigcirc$  $\bigcirc$ . adımları tekrarlayın.
- Yayınlamak için Grup kaydetmeyi tamamladığınızda **Stop/Exit** (Durdur/Çık)'a basın.

## **Not**

Tüm Hızlı Arama numaralarının bir listesini yazdırabilirsiniz. Grup numaraları GROUP sütununda işaretlidir. (Bkz. *Raporlar* [sayfa 64.](#page-77-0))

## **Grup adının değiştirilmesi <sup>8</sup>**

- a (**Hızlı Arama**) tuşuna basın.
- b **<sup>a</sup>** veya **<sup>b</sup>** tuşuna basarak Setup Groups (Grupları Ayarla)'yı seçin. **OK** (Tamam)'a basın.
- **63** ▲ veya ▼ tuşuna basarak değiştirmek istediğiniz Grup adını seçin. **OK** (Tamam)'a basın.
	- **A** veya **▼** tuşuna basarak Change Group Name (Grup Adı Değiştir)'i seçin. **OK** (Tamam)'a basın.
- **Not**

*Kayıtlı ad ve numaranın değiştirilmesi:* Bir karakteri değiştirmek istiyorsanız **∢** veya ▶ tuşunu kullanarak imleci değiştirmek istediğiniz karakterin altına getirin ve ardından **Clear/Back** (Sil/Geri)'ye basın. Karakteri yeniden girin.

- $\boxed{6}$  Tus takımını kullanarak yeni adı girin (en fazla 16 karakter). **OK** (Tamam)'a basın. (Bkz. *[Metin Girme](#page-174-0)* sayfa 161. Örneğin YENİ MÜŞTERİLER girin.)
- **6** A veya **V** tusuna basarak Complete (Son)'u seçin. **OK** (Tamam)'a basın.
- - Stop/Exit (Durdur/Çık)'a basın.

## **Grubun silinmesi <sup>8</sup>**

- a (**Hızlı Arama**) tuşuna basın.
- b **<sup>a</sup>** veya **<sup>b</sup>** tuşuna basarak Setup Groups (Grupları Ayarla)'yı seçin. **OK** (Tamam)'a basın.
- **63** A veya ▼ tuşuna basarak silmek istediğiniz Grubu seçin. **OK** (Tamam)'a basın.
- d **<sup>a</sup>** veya **<sup>b</sup>** tuşuna basarak Delete (Sil)'i seçin. **OK** (Tamam)'a basın. Onaylamak için **1**'e basın.
- **5 Stop/Exit** (Durdur/Çık)'a basın.
- **Gruptan bir numaranın silinmesi <sup>8</sup>**
- a (**Hızlı Arama**) tuşuna basın.
- **A** veya **V** tuşuna basarak Setup Groups (Grupları Ayarla)'yı seçin. **OK** (Tamam)'a basın.
- **A** veya ▼ tuşuna basarak değiştirmek istediğiniz Grubu seçin. **OK** (Tamam)'a basın.
- d **<sup>a</sup>** veya **<sup>b</sup>** tuşuna basarak silmek numarayı seçin. **OK** (Tamam)'a basın. Onaylamak için **1**'e basın.
- **A** veya **▼** tuşuna basarak Complete (Son)'u seçin. **OK** (Tamam)'a basın.
- **Stop/Exit** (Durdur/Çık)'a basın.

## **Hızlı Arama numaralarını birleştirme <sup>8</sup>**

Bazen bir arama yaparken uzun mesafeli birkaç telefon şirketi arasından seçim yapmak isteyebilirsiniz. Süre ve mesafeye bağlı olarak tarifeler değişebilir. Düşük tarifelerden yararlanmak için uzun mesafeli telefon şirketlerinin erişim kodlarını ve kredi kartı numaralarını Hızlı Arama numaraları olarak kaydedebilirsiniz. Bu uzun çevirme dizisini parçalara bölerek ve bu parçaları ayrı Hızlı Arama numaraları olarak ayarlayarak saklayabilirsiniz. Tuş takımını kullanarak manüel çevirme bile ekleyebilirsiniz. (Bkz. *Hızlı [Arama numaralarını kaydetme](#page-71-0)* [sayfa 58](#page-71-0).)

Örneğin Hızlı Arama: 03'e '555''i ve Hızlı Arama: 02'ye '7000''i kaydederseniz. Aşağıdaki tuşlara basarak 555-7000'ü çevirmek için her ikisini kullanabilirsiniz:

a (**Hızlı Arama**) tuşuna basın.

- **a a** veya **v** tuşuna basarak Search (Ara)'yı seçin. **OK** (Tamam)'a basın.
- **8 03** girin.
- **4** A veya **V** tuşuna basarak Speed Dial (Hızlı Arama)'yı seçin. **OK** (Tamam)'a basın.
- **5** A veya **v** tuşuna basarak Search (Ara)'yı seçin. **OK** (Tamam)'a basın.
- **02** girin.

g **Mono Start** (Siyah Beyaz Başlat) ya da **Colour Start** (Renkli Başlat)'a basın. '555-7000 ' çevrilir.

Bir numarayı geçici olarak değiştirmek için numaranın bir kısmını tuş takımı kullanarak manüel çevirme ile değiştirebilirsiniz. Örneğin, numarayı 555-7001 olarak

değiştirmek için (**Hızlı Arama**)'ya basın, Search (Ara)'yı seçin, tuş takımını kullanarak **03** ve ardından **7001**'i tuşlayın.

## **Not**

Çevirme sırasında başka bir çevir sesi veya sinyali için beklemeniz gerekiyorsa **Redial/Pause** (Yeniden çevir/Duraklat)'a basarak numaraya bir durak ekleyin. Tuşa her bastığınızda 3,5 saniyelik bir gecikme eklenir.

**9**

# **Rapor Yazdırma <sup>9</sup>**

# **Faks raporları <sup>9</sup>**

**Menu** tuşunu kullanarak Gönderim Onay Raporu ile Faliyet Periyodunu ayarlamanız gerekmektedir.

# **Gönderim Onay Raporu <sup>9</sup>**

Faksı gönderdiğinizin bir kanıtı olarak Gönderim Onay Raporunu kullanabilirsiniz. Bu raporda gönderimin tarih ve saati ile başarılı olup (OK) olmadığı listelenir. On (Açık) veya On+Image (Açık+Görüntü)'yü seçerseniz gönderdiğiniz her faks için rapor yazdırılır.

Aynı yere çok sayıda faks gönderirseniz hangi faksları yeniden göndermeniz gerektiğini bilebilmek için iş numarasından daha fazlasına ihtiyaç duyabilirsiniz. On+Image (Açık+Görüntü) veya Off+Image (Kapalı+Görüntü)'nün seçilmesi, hatırlamanız için rapora faksın ilk sayfasının bir kısmını dahil edecektir.

Gönderim Onay Raporu Off (Kapalı) veya Off+Image (Kapalı+Görüntü) olarak ayarlandığında Rapor yalnızca gönderim hatası varsa veya faks gönderilememişse yazdırılır.

# **Not**

On+Image (Açık+Görüntü) veya Off+Image (Kapalı+Görüntü)'yü seçerseniz Gönderim Onay Raporunda görüntü, yalnızca Gerçek Zamanlı Gönderim Off (Kapalı) olarak ayarlanmışsa .yer alacaktır. (Bkz. *[Gerçek](#page-47-0)  [zamanlı gönderim](#page-47-0)* sayfa 34.)

**Menu** (Menü)'ye basın.

b **<sup>a</sup>** veya **<sup>b</sup>** tuşuna basarak Fax (Faks)'ı secin. **OK** (Tamam)'a basın.

**63** A veya **v** tuşuna basarak Report Setting (Rapor Ayarı)'nı seçin.

- **OK** (Tamam)'a basın.
- **4** A veya **V** tuşuna basarak XMIT Report (Gönderim Raporu)'nu seçin.
- **5 e** veya ▶ tuşuna basarak On (Açık), On+Image (Açık+Görüntü), Off (Kapalı) veya Off+Image (Kapalı+Görüntü)'yü seçin. **OK** (Tamam)'a basın.
- **6 Stop/Exit** (Durdur/Çık)'a basın.

# **Faks Bülteni (faaliyet raporu) <sup>9</sup>**

Belirli aralıklarla (her 50 faksta, 6, 12 veya 24 saatte, 2 veya 7 günde bir) makinenin faaliyet raporu yazdırmasını ayarlayabilirsiniz. Aralığı Off (Kapalı) olarak ayarlarsanız *[Raporun yazdırılması](#page-77-1)* [sayfa 64](#page-77-1)'deki adımları izleyerek hala rapor yazdırabilirsiniz. Fabrika ayarı Every 50 Faxes. (50 Faksta Bir)'dir.

- **1** Menu (Menü)'ye basın.
	- b **<sup>a</sup>** veya **<sup>b</sup>** tuşuna basarak Fax (Faks)'ı seçin. **OK** (Tamam)'a basın.
- **3** A veya *V* tuşuna basarak Report Setting (Rapor Ayarı)'nı seçin. **OK** (Tamam)'a basın.
- 

**4** A veya **V** tuşuna basarak Journal Period (Faaliyet Periyodu)'nu seçin.

**b ∢** veya ▶ tuşuna basarak aralığı seçin. **OK** (Tamam)'a basın.

(7 gün seçerseniz LCD ekranda 7 günlük gerisayımın ilk gününü seçmeniz istenecektir.)

■ 6, 12, 24 saat, 2 veya 7 gün

Makine seçilen sürede raporu yazdırır ve ardından hafızasındaki tüm işleri siler. Seçtiğiniz süreye ulaşılmadan makinenin hafızası en fazla 200 iş ile dolarsa makine Faaliyet Raporunu daha erken yazdırır ve ardından hafızasındaki tüm işleri siler. Yazdırma zamanı gelmeden önce ilave bir rapor isterseniz hafızadaki işleri silmeden bu raporu yazdırabilirsiniz.

■ 50 Faksta Bir Makinede 50 iş kaydedildikten sonra Faaliyet Raporu yazdırılır.

**9**

#### Kısım 9

6 Yazdırmanın başlayacağı saati 24 saat formatını kullanarak girin. **OK** (Tamam)'a basın. (Örneğin: 7:45 PM için 19:45 girin.)

Stop/Exit (Durdur/Çık)'a basın.

# <span id="page-77-0"></span>**Raporlar <sup>9</sup>**

Aşağıdaki raporlar mevcuttur:

XMIT Verify (Gönderim Onayı)

Son gönderiminiz için bir Gönderim Onay Raporu yazdırır.

Help List (Yardım Listesi)

Makinenizi nasıl programlayacağınızı gösteren bir yardım listesi.

Quick Dial (Hızlı Arama)

Alfabetik sıra veya numara sırasına göre Hızlı Arama hafızasında kayıtlı adları ve numaraları listeler.

Fax Journal (Faks Bülteni)

Son gelen ve giden fakslar ile ilgili bilgileri listeler. (TX: Gönderme.) (RX: Alma.)

User Settings (Kullanıcı Ayarları)

Ayarlarınızı listeler.

Network Config (Ağ Konfigürasyonu)

Ağ ayarlarınızı listeler.

Caller ID hist. (Arayan kimliği geçmişi)

Alınan son 30 faks ve telefon çağrısı hakkındaki mevcut Arayan kimliği bilgilerini listeler.

## <span id="page-77-1"></span>**Raporun yazdırılması <sup>9</sup>**

**1** Menu (Menü)'ye basın.

b **<sup>a</sup>** veya **<sup>b</sup>** tuşuna basarak Print Reports (Rapor Yazdır)'ı seçin.

**OK** (Tamam)'a basın.

**A** veya ▼ tuşuna basarak istediğiniz raporu seçin. **OK** (Tamam)'a basın.

- d (Yalnızca Hızlı Arama) **<sup>a</sup>** veya **<sup>b</sup>** tuşuna basarak Alphabetical Order (Alfabetik Sıra) veya Numerical Order (Numara Sırası)'nı secin. **OK** (Tamam)'a basın.
- **6** Mono Start (Siyah Beyaz Başlat)'a basın.

**Stop/Exit** (Durdur/Çık)'a basın.

**10 Yoklama <sup>10</sup>**

# **Yoklamaya genel bakış**

Yoklama, başkalarının fakslarını ücret karşılığı sizden alabilmeleri için makinenizi ayarlamanıza imkan verir. Ayrıca başka birinin faks makinesini arayarak faksı o makineden ücreti karşılığı almanızı da sağlar. Bu işlemin çalışabilmesi için yoklama özelliğinin her iki makinede de ayarlanması gerekir. Tüm faks makineleri yoklamayı desteklemeyebilir.

# **Yoklamalı alım <sup>10</sup>**

Yoklamalı alım, faksı almak için başka bir faks makinesini aramanıza imkan verir.

## **Yoklamalı alım ayarı <sup>10</sup>**

- **a** (**Fax**)'a basın.
	- **A** veya **V** tuşuna basarak Polling RX (Yoklamalı Alım)'ı seçin.
- **6 d** veya ▶ tuşuna basarak Standard'ı seçin. **OK** (Tamam)'a basın.
- 4 Yoklayacağınız faks numarasını girin.
- **6** Mono Start (Siyah Beyaz Başlat) ya da **Colour Start** (Renkli Başlat)'a basın.

## **Güvenlik kodluyoklamalı alım ayarı**

Güvenli Yoklama, yoklanması için ayarladığınız dokümanın kimler tarafından alınabileceğini kısıtlamanıza imkan verir.

Güvenli Yoklama sadece Brother faks makinelerinde çalışır. Güvenli bir Brother makineden bir faks almak isterseniz güvenlik kodunu girmeniz gerekir.

#### **d** (**Fax**)'a basın.

- b **<sup>a</sup>** veya **<sup>b</sup>** tuşuna basarak Polling RX (Yoklamalı Alım)'ı seçin.
- **3 ∢veya ▶ tuşuna basarak** Secure (Güvenli)'yi seçin. **OK** (Tamam)'a basın.
- 4 Dört haneli güvenlik kodunu girin. Bu kod, yokladığınız faks makinesinin güvenlik kodu ile aynıdır. **OK** (Tamam)'a basın.
- **5** Yoklayacağınız faks numarasını girin.
	- f **Mono Start** (Siyah Beyaz Başlat) ya da **Colour Start** (Renkli Başlat)'a basın.

# **Ertelemeli yoklama alım ayarı**

Ertelemeli yoklama, yoklamalı alımın sonraki bir saatte başlaması için makinenin ayarlanmasını sağlar. Sadece bir adet ertelemeli yoklama işlemi ayarlayabilirsiniz.

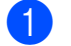

**a** (**Fax**)'a basın.

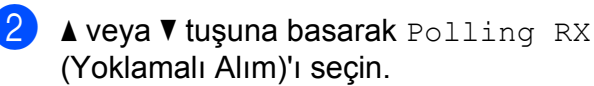

**3** ∢veya ▶ tuşuna basarak Timer (Saat)'i seçin.

**OK** (Tamam)'a basın.

4 Yoklamanın başlamasını istediğiniz saati (24 saat formatında) girin. Örneğin 9:45 PM için 21:45 girin. **OK** (Tamam)'a basın.

**5** Yoklayacağınız faks numarasını girin.

**6** Mono Start (Siyah Beyaz Başlat) ya da **Colour Start** (Renkli Başlat)'a basın. Makine, yoklama çağrısını girdiğiniz saatte yapar.

## **Sıralı yoklama (sadece Siyah Beyaz) <sup>10</sup>**

Sıralı yoklama, dokümanları birkaç faks makinesinden tek işlemle talep etmenizi sağlar.

- **a** (**Fax**)'a basın.
- b **<sup>a</sup>** veya **<sup>b</sup>** tuşuna basarak Polling RX (Yoklamalı Alım)'ı seçin.
- **8** ∢veya ▶ tuşuna basarak Standard, Secure (Güvenli) veya Timer (Saat)'i secin. **OK** (Tamam)'a basın.
- 4 Aşağıdakilerden birini yapın:
	- Standard'ı seçerseniz **OK** (Tamam)'a basın v[e](#page-79-0) ardından  $\bigcirc$ . adıma gidin.
	- Secure (Güvenli)'yi secerseniz OK (Tamam)'a basın ve dört haneli bir numara girin. **OK** (Tamam)'a basarak **@**. adıma gidin.
	- Timer (Saat)'i seçerseniz OK (Tamam)'a basın ve yoklamanın başlamasını istediğiniz saati (24 saat formatında) girin. **OK** (Tamam)'a basarak **@**. adıma gidin.
- <span id="page-79-0"></span>**6** A veya ▼ tuşuna basarak Broadcasting (Yayınlama)'yı seçin. **OK** (Tamam)'a basın.
- <span id="page-79-1"></span>6 Aşağıdakilerden birini yapın:
	- **A veya V tuşuna basarak** Add Number (Numara Ekle)'yi seçin ve tuş takımını kullanarak bir numara girin.

**OK** (Tamam)'a basın.

- **A veya V tuşuna basarak** Speed Dial (Hızlı Arama)'yı seçin ve **OK** (Tamam)'a basın. **a** veya **b** tuşuna basarak Alphabetical Order (Alfabetik Sıra) veya Numerical Order (Numara Sırası)'nı seçin ve **OK** (Tamam)'a basın. **a** veya **b** tuşuna basarak bir numara seçin ve **OK** (Tamam)'a basın.
- Adım  $\bigcirc$ 'yı tekrarlayarak tüm [f](#page-79-1)aks numaralarını girdikten sonra **a** veya **b** tuşuna basarak Complete (Son)'u seçin. **OK** (Tamam)'a basın.
- h **Mono Start** (Siyah Beyaz Başlat)'a basın. Makine doküman için sırayla her numarayı veya grubu yoklar.

Yoklama işlemini iptal etmek için makine ararken **Stop/Exit** (Durdur/Çık)'a basın.

Tüm sıralı yoklamalı alım işlerini iptal etmek için bakınız *Bekleyen iş[lerin kontrol ve iptal](#page-48-0)  edilmesi* [sayfa 35](#page-48-0).

# **Yoklamalı gönderim (sadece Siyah Beyaz) <sup>10</sup>**

Yoklamalı gönderim başka bir faks makinesinin arayıp alması için makinenizi bir dokümanla beklemesini ayarlamanızı sağlar.

Doküman kaydedilir ve hafızadan silinene dek başka bir faks makinesi tarafından alınabilir. (Bkz. *Bekleyen iş[lerin kontrol ve](#page-48-0)  [iptal edilmesi](#page-48-0)* sayfa 35.)

## **Yoklamalı gönderim ayarı <sup>10</sup>**

- **a** (**Fax**)'a basın.
	- Dokümanınızı yerleştirin.
- **3** A veya **v** tuşuna basarak Polling TX (Yoklamalı Gönderim)'i seçin.
- **4** ∢ veya ▶ tuşuna basarak Standard'ı seçin.

**OK** (Tamam)'a basın.

**b** A veya ▼ tuşuna basarak değiştirmek istediğiniz ayarları seçin.

**d** veya **c** tuşuna basarak ayarları seçin. Her ayar kabul edildikten sonra daha fazla ayar değiştirmeye devam edebilirsiniz.

- **6** Mono Start (Siyah Beyaz Başlat)'a basın.
- <span id="page-80-1"></span><span id="page-80-0"></span>g Tarayıcı camını kullanıyorsanız LCD'de seçeneklerden birini seçmeniz istenir.
	- Başka bir sayfa göndermek için **1'**e basın. Adım <sup>o'</sup>e gidin.
	- Dokümanı göndermek için 2'ye veya **Mono Start** (Siyah Beyaz Başlat)'a basın.
	- Bir sonraki sayfayı tarayıcı camına yerleştirin, **OK** (Tamam)'a basın. İlave [h](#page-80-0)er sayfa için adım  $\bigcirc$  $\bigcirc$  $\bigcirc$  ile  $\bigcirc$ 'i tekrarlayın. Makineniz faksı otomatik olarak gönderir.

## **Güvenlik kodlu yoklamalı gönderim ayarı <sup>10</sup>**

Güvenli Yoklama, yoklanması için ayarladığınız dokümanın kimler tarafından alınabileceğini kısıtlamanıza imkan verir.

Güvenli Yoklama sadece Brother faks makinelerinde çalışır. Başka biri, faks makinenizden bir faks almak isterse güvenlik kodunu girmesi gerekir.

- $\overline{f}$  (**Fax**)'a basın.
- Dokümanınızı yerleştirin.
- **A** veya **V** tuşuna basarak Polled TX (Yoklamalı Gönderim)'i seçin.
- 4 **d** veya ▶ tuşuna basarak Secure (Güvenli)'yi seçin. **OK** (Tamam)'a basın.
- **b** Dört haneli bir numara girin. **OK** (Tamam)'a basın.
- **6** A veya ▼ tuşuna basarak değiştirmek istediğiniz herhangi bir ayarı seçin. **d** veya **c** tuşuna basarak ayarları seçin. Her ayar kabul edildikten sonra daha fazla ayar değiştirmeye devam edebilirsiniz.

g **Mono Start** (Siyah Beyaz Başlat)'a basın.

Kısım 10

# **Kısım III**

# **Fotokopi**

**[Fotokopi çekme](#page-83-0)** 70

<span id="page-83-0"></span>**11 Fotokopi çekme <sup>11</sup>**

# **Fotokopi çekilmesi <sup>11</sup>**

# **Kopyalama moduna giriş**

Fotokopi çekmek istediğinizde (**Copy**) tuşuna basarak tuşun mavi yandığını görün.

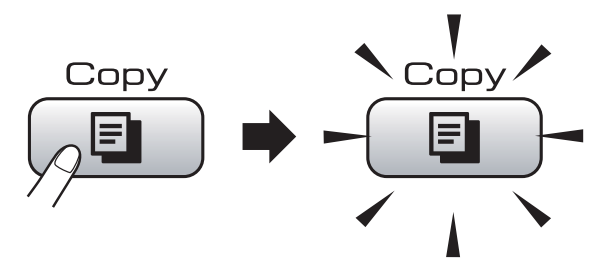

LCD ekranda şu görüntülenir:

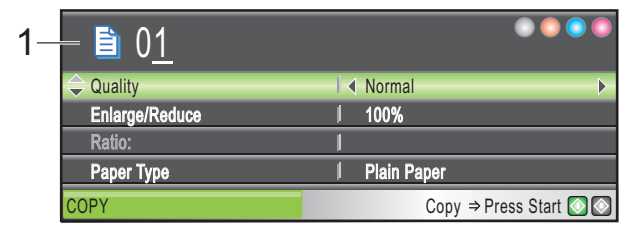

**1 Kopya Adedi** İstediğiniz kopya adedini tuş takımını

kullanarak girebilirsiniz.

**a** veya **b** tuşuna basarak **Fotokopi** tuşu seçenekleri arasında gezinin.

- Quality (Kalite) (Bkz. [sayfa 71](#page-84-0).)
- Enlarge/Reduce (Büyüt/Küçült) (Bkz. [sayfa 72.](#page-85-0))
- Paper Type (Kağıt Türü) (Bkz. [sayfa 75.](#page-88-0))
- Paper Size (Kağıt Boyutu) (Bkz. [sayfa 75.](#page-88-1))
- Brightness (Parlaklık) (Bkz. [sayfa 74](#page-87-0).)
- Contrast (Kontrast) (Bkz. [sayfa 74](#page-87-1).)
- Stack/Sort (İstifle/Sırala) (Bkz. [sayfa 74.](#page-87-2))
- Page Layout (Sayfa Düzeni) (Bkz. [sayfa 72](#page-85-1).)
- $\blacksquare$  Book Copy (Kitap Fotokopisi) (Bkz. [sayfa 75](#page-88-2).)
- Watermark Copy (Filigranlı Fotokopi) (Bkz. [sayfa 76](#page-89-0).)
- Set New Default (Yeni Varsayılan Ayarla) (Bkz. [sayfa 77](#page-90-0).)
- Factory Reset (Fabrika Ayarlarına Döndür) (Bkz. [sayfa 77](#page-90-1).)

İstediğiniz seçenek vurgulandığında **OK** (Tamam)'a basın.

## **Not**

- Varsayılan ayar Faks modudur. Son fotokopi işleminden sonra makinenin fotokopi modunda kalacağı süreyi değiştirebilirsiniz. (Bkz. *[Mod Saati](#page-35-0)* sayfa 22.)
- Book Copy (Kitap Fotokopisi) ve Watermark Copy (Filigranlı Fotokopi)

özellikleri Reallusion, Inc. teknolojisi tarafından desteklenmektedir.

# **Tek bir kopya alma**

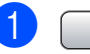

- **a** (**Copy**) tuşuna basın.
- - Dokümanınızı yerleştirin. (Bkz. *[Doküman yükleme](#page-32-0)* sayfa 19.)
- c **Mono Start** (Siyah Beyaz Başlat) ya da **Colour Start** (Renkli Başlat)'a basın.

# **Birden fazla kopya alma**

Tek bir baskı işlemiyle 99'a kadar kopya alabilirsiniz.

- **a** (**Copy**) tuşuna basın.
- 2 Dokümanınızı yerleştirin. (Bkz. *[Doküman yükleme](#page-32-0)* sayfa 19.)
- İstediğiniz kopya adedini girin.
- **Mono Start** (Siyah Beyaz Başlat) ya da **Colour Start** (Renkli Başlat)'a basın.

## **Not**

Fotokopileri tasniflemek için **a** veya **b** tuşuna basarak Stack/Sort (İstifle/Sırala)'yı seçin. (Bkz. *[ADF kullanarak](#page-87-2)  [fotokopilerin tasnif edilmesi](#page-87-2)* sayfa 74.)

# **Fotokopi çekimini durdurma <sup>11</sup>**

Fotokopi çekimini durdurmak için **Stop/Exit** (Durdur/Çık)'a basın.

# **Fotokopi ayarları**

Sonraki birden fazla fotokopi çekimi için fotokopi ayarlarını geçici olarak değiştirebilirsiniz.

1 dakika sonra veya Mod Saati makineyi Faks moduna geri alırsa makine varsayılan ayarlarına döner. (Bkz. *[Mod Saati](#page-35-0)* sayfa 22.)

Ayar seçimini tamamladığınızda **Mono Start** (Siyah Beyaz Başlat) veya **Colour Start** (Renkli Başlat)'a basın.

Daha fazla ayar seçmek isterseniz **a** veya **b** tuşuna basın.

# **Not**

En sık kullandığınız ayarların bazılarını varsayılan olarak ayarlayıp saklayabilirsiniz. Bu ayarlar siz değiştirinceye kadar geçerli kalacaktır. (Bkz. *Değiş[ikliklerinizi yeni bir varsayılan](#page-90-0)  [olarak ayarlama](#page-90-0)* sayfa 77.)

## <span id="page-84-0"></span>**Kopyalama hızı ve kalitesini değiştirme <sup>11</sup>**

Bir dizi kalite seçeneği arasından seçim yapabilirsiniz. Fabrika ayarı Normal'dir.

Fast (Hızlı)

Hızlı kopyalama ve en düşük mürekkep tüketimi. Gözden geçirilecek dokümanları veya büyük miktardaki dokümanları bastırırken ya da çok sayıda kopya alırken zamandan tasarruf etmek için kullanın.

Normal

Sıradan çıktılar için önerilen mod, Normal moddur. Bu mod, iyi kopyala hızında iyi kopyalama kalitesi sağlar.

Best (En iyi)

Fotoğraflar gibi net görüntü kopyası elde etmek için en iyi modunu kullanın. Bu mod en yüksek çözünürlüğe ve en düşük hıza sahiptir.

- **a** (**Copy**) tuşuna basın.
- Dokümanınızı yerleştirin.
- İstediğiniz kopya adedini girin.
- **A** veya **V** tuşuna basarak Quality (Kalite)'yi seçin.
- **b ∢** veya ▶ tuşuna basarak Fast (Hızlı), Normal ya da Best (En iyi)'yi seçin. **OK** (Tamam)'a basın.
- 6 Başka ayar değiştirmek istemiyorsanız **Mono Start** (Siyah Beyaz Başlat) veya **Colour Start** (Renkli Başlat)'a basın.

## <span id="page-85-0"></span>**Kopyalanan görüntünün büyütülüp küçültülmesi <sup>11</sup>**

Bir büyütme veya küçültme oranı seçebilirsiniz. Fit to Page (Sayfaya Sığdır)'ı seçerseniz makineniz boyutu, ayarladığınız kağıt boyutuna otomatik olarak ayarlayacaktır.

- **E** (Copy) tuşuna basın.
- 2 Dokümanınızı yerleştirin.
- **3** İstediğiniz kopya adedini girin.
	- d **<sup>a</sup>** veya **<sup>b</sup>** tuşuna basarak Enlarge/Reduce (Büyüt/Küçült)'ü seçin.
- **6 d** veya **c** tuşuna basarak 100%, Enlarge (Büyüt), Reduce (Küçült), Fit to Page (Sayfaya Sığdır) veya Custom(25-400%) (Özel %25-400)'ü seçin.

6 Aşağıdakilerden birini yapın:

- Enlarge (Büyüt) veya Reduce (Küçült)'ü seçtiyseniz **OK** (Tamam)'a basın ve **d** veya **c** tuşuna basarak istediğiniz büyütme veya küçültme oranını seçin. **OK** (Tamam)'a basın.
- Custom(25-400%) (Özel (%25-400))'ü seçtiyseniz **OK** (Tamam)'a basın ve ardından 25% ile 400% arasında bir büyütme veya küçültme oranı girin. **OK** (Tamam)'a basın.
- 100% veya Fit to Page (Sayfaya Sığdır)'ı sectivseniz  $\bullet$ . adıma [g](#page-85-2)idin.

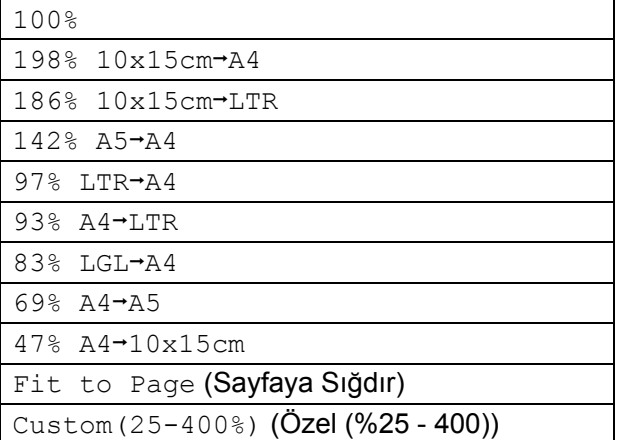

<span id="page-85-2"></span>Başka ayar değiştirmek iştemiyorsanız **Mono Start** (Siyah Beyaz Başlat) veya **Colour Start** (Renkli Başlat)'a basın.

# **Not**

- Page Layout (Sayfa Düzeni), Enlarge/Reduce (Büyüt/Küçült) ile kullanılamaz.
- Book Copy (Kitap Fotokopisi), Sort (Sırala) ve Watermark Copy (Filigranlı Fotokopi), Fit to Page (Sayfaya Sığdır) ile kullanılamaz.
- Tarayıcı camı üzerindeki doküman 3 dereceden daha fazla eğikse Fit to Page (Sayfaya Sığdır) düzgün çalışmaz. Sol ve üst kısımdaki doküman kılavuz çizgilerini kullanarak dokümanı aşağı bakacak şekilde tarayıcı camının sol üst köşesine yerleştirin.
- Legal boyutlu doküman ile Fit to Page (Sayfaya Sığdır) kullanılamaz.

## <span id="page-85-1"></span>**1 kağıtta N kopya veya poster yapma (Sayfa Düzeni) 11**

1 kağıtta N kopya özelliği basılan tek bir sayfaya iki veya dört sayfa kopyalamanızı sağlayarak kağıttan tasarruf etmenize yardımcı olur.

Poster de oluşturabilirsiniz. Poster özelliğini kullanırken makineniz dokümanı bölümlere ayırıp bu bölümleri büyüterek birleştirip bir poster haline getirmenizi sağlar. Poster bastırmak için tarayıcı camını kullanın.

#### **Önemli**

- Kağıt boyutunun Letter veya A4 olarak ayarlandığından emin olun.
- 1 kağıtta N kopya ve Poster özellikleriyle Enlarge/Reduce (Büyüt/Küçült) ayarını kullanamazsınız.
- Birden fazla renkli kopya üretiyorsanız, 1 kağıtta N kopya kullanılamaz.
- $\blacksquare$  (P) Dikey ve (L) Yatay'ı ifade eder.
- Tek seferde sadece bir adet poster kopyası yapabilirsiniz.

## **Not**

Watermark Copy (Filigranlı Fotokopi), Book Copy (Kitap Fotokopisi), Sort (Sırala) ve Enlarge/Reduce (Büyüt/Küçült), Page Layout (Sayfa Düzeni) ile kullanılamaz.

- a (**Copy**) tuşuna basın.
- 2 Dokümanınızı yerleştirin.
- **3** İstediğiniz kopya adedini girin.
- **4** A veya *v* tuşuna basarak Page Layout (Sayfa Düzeni)'ni seçin.
- **6 d** veya  $\blacktriangleright$  tuşuna basarak Off(1 in 1) (Kapalı (1'de 1), 2 in 1 (P) (1'de 2 (P)), 2 in 1 (L) (1'de 2 (L)), 4 in 1 (P) (1'de 4 (P)), 4 in 1 (L) (1'de 4 (L)) veya Poster( $3 \times 3$ )'ü secin. **OK** (Tamam)'a basın.
- 6 Başka ayar değiştirmek istemiyorsanız sayfayı taramak için **Mono Start** (Siyah Beyaz Başlat) veya **Colour Start** (Renkli Başlat)'a basın. Dokümanı ADF'ye yerleştirdiyseniz ya da poster yapıyorsanız makine sayfaları tarar ve yazdırmaya başlar. **Tarayıcı camını kullanıyorsanız** [g](#page-86-0)**. adıma gidin.**
	- **Makine sayfayı taradıktan sonra bir** sonraki sayfayı taramak için **1**'e basın.

<span id="page-86-1"></span><span id="page-86-0"></span> $\left| 8 \right|$  Bir sonraki sayfayı tarayıcı camına yerleştirin. **OK** (Tamam)'a basın. Her sayfa için  $\bigcirc$  $\bigcirc$  $\bigcirc$  ve  $\bigcirc$ . adımları tekrarlayın.

**9** Tüm sayfalar tarandıktan sonra bitirmek için **2**'ye basın.

**Dokümanı aşağıda gösterilen yönde yüzü aşağı bakacak şekilde yerleştirin.**

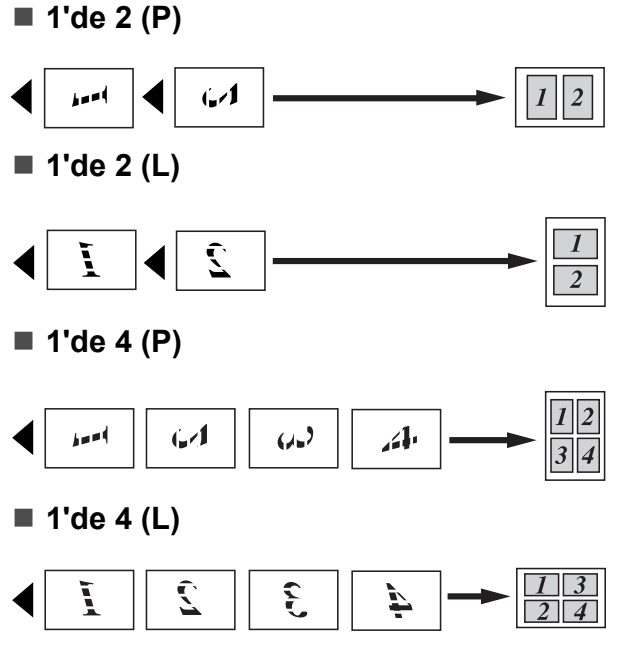

### ■ Poster (3 x 3)

Bir fotoğrafın poster boyutunda kopyasını yapabilirsiniz.

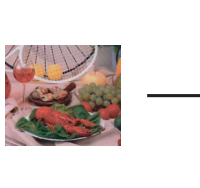

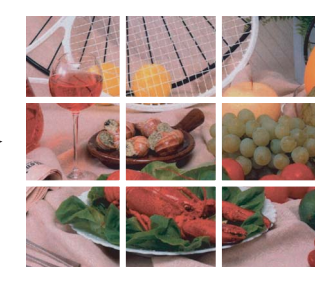

**11**

## <span id="page-87-2"></span>**ADF kullanarak fotokopilerin tasnif edilmesi <sup>11</sup>**

Birden fazla kopyayı sıralayabilirsiniz. Sayfalar 321, 321, 321, vs. şeklinde **istiflenecektir** 

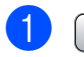

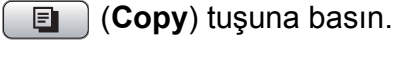

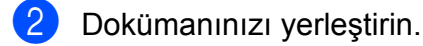

- **3** İstediğiniz kopya adedini girin.
- 4 **4** veya **v** tuşuna basarak Stack/Sort (İstifle/Sırala)'yı seçin.
- **<u>5</u>** ∢veya ▶ tuşuna basarak Sort (Sırala)'yı seçin. **OK** (Tamam)'a basın.
- 6 Başka ayar değiştirmek istemiyorsanız **Mono Start** (Siyah Beyaz Başlat) veya **Colour Start** (Renkli Başlat)'a basın.
- **Not**

Fit to Page (Sayfaya Sığdır), Page Layout (Sayfa Düzeni) ve Book Copy (Kitap Fotokopisi), Sort (Sırala) ile kullanılamaz.

## **Parlaklık ve Kontrast Ayarı**

#### <span id="page-87-0"></span>**Parlaklık**

Kopyaları daha koyu veya açık yapmak için fotokopi parlaklığını ayarlayabilirsiniz.

- **a** (**Copy**) tuşuna basın.
- Dokümanınızı yerleştirin.
- **3** İstediğiniz kopya adedini girin.
- **4** A veya **V** tuşuna basarak Brightness (Parlaklık)'ı seçin.
- **b** Daha açık ya da koyu bir kopya elde etmek için **d** veya **c tuşuna** basın. **OK** (Tamam)'a basın.
- 6 Başka ayar değiştirmek istemiyorsanız **Mono Start** (Siyah Beyaz Başlat) veya **Colour Start** (Renkli Başlat)'a basın.

#### <span id="page-87-1"></span>**Kontrast <sup>11</sup>**

Görüntünün daha keskin ve canlı görünmesini sağlamak için fotokopi kontrastını ayarlayabilirsiniz.

- 
- **a** (**Copy**) tuşuna basın.
- Dokümanınızı yerleştirin.
- İstediğiniz kopya adedini girin.
- 4 **A** veya **V** tuşuna basarak Contrast (Kontrast)'ı seçin.
- **b E** veya ▶ tuşuna basarak kontrastı değiştirin. **OK** (Tamam)'a basın.
- 6 Başka ayar değiştirmek istemiyorsanız **Mono Start** (Siyah Beyaz Başlat) veya **Colour Start** (Renkli Başlat)'a basın.

# **Kağıt Seçenekleri <sup>11</sup>**

## <span id="page-88-0"></span>**Kağıt Türü <sup>11</sup>**

Özel bir kağıda fotokopi çekiyorsanız en iyi baskı kalitesini elde etmek için kullandığınız kağıt türüne göre makinenizi ayarlayın.

- **b**  $\boxed{\blacksquare}$  (Copy) tuşuna basın.
- 2 Dokümanınızı yerleştirin.
- c <sup>İ</sup>stediğiniz kopya adedini girin.
- **4** A veya **v** tuşuna basarak Paper Type (Kağıt Türü)'nü seçin.
- **6 d** veya **c** tuşuna basarak Plain Paper (Düz Kağıt), Inkjet Paper (Inkjet Kağıt), Brother BP71, Other Glossy (Diğer Parlak) ya da Transparency (Asetat Kağıdı)'nı seçin. **OK** (Tamam)'a basın.
- 6 Başka ayar değiştirmek istemiyorsanız **Mono Start** (Siyah Beyaz Başlat) veya **Colour Start** (Renkli Başlat)'a basın.

## <span id="page-88-1"></span>**Kağıt Boyutu <sup>11</sup>**

A4 boyutundan farklı bir kağıda fotokopi çekerken kağıt boyutu ayarını değiştirmeniz gerekir. Letter, Legal, A4, A5 veya Fotoğraf 10 cm × 15 cm boyutlu kağıtlara kopyalama yapabilirsiniz.

- **a** (**Copy**) tuşuna basın.
- Dokümanınızı yerleştirin.

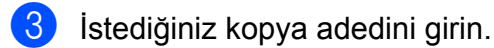

- **4** A veya **V** tuşuna basarak Paper Size (Kağıt Boyutu)'nu seçin.
- **6 e** veya ▶ tuşuna basarak A4, A5, 10x15cm, Letter veya Legal arasından seçiminizi yapın. **OK** (Tamam)'a basın.
- f Başka ayar değiştirmek istemiyorsanız **Mono Start** (Siyah Beyaz Başlat) veya **Colour Start** (Renkli Başlat)'a basın.

# <span id="page-88-2"></span>**Kitap Fotokopisi**

Kitap fotokopisi, koyu kenarları ve yamuklukları düzeltir. Makineniz veriyi otomatik olarak düzeltebilir veya kendiniz belirli düzeltmeleri yapabilirsiniz.

Bu ayarı kullanırsanız tarayıcı camını kullanın.

- a (**Copy**) tuşuna basın.
	- Dokümanınızı yerleştirin.
- İstediğiniz kopya adedini girin.
- **4** A veya **V** tuşuna basarak Book Copy (Kitap Fotokopisi)'ni seçin.
- 5 Aşağıdakilerden birini yapın:
	- Veriyi kendiniz düzeltmek istiyorsanız **d** veya **c** tuşuna basarak On(Preview) (Açık (Önizleme))'yi seçin.

**Mono Start** (Siyah Beyaz Başlat) ya da **Colour Start** (Renkli Başlat)'a basın ve  $\odot$  adıma gidin.

- $\blacksquare$  Makinenin veriyi otomatik olarak düzeltmesi isterseniz ◀ veva ▶ tuşuna basarak On (Açık)'ı seçin ve adıma [g](#page-88-4)idin.
- <span id="page-88-3"></span>**6** # veya \* tuşlarını kullanarak yamuk veriyi düzeltin. **a** veya **b** tuşunu kullanarak koyulukları atın.
- <span id="page-88-4"></span>Düzeltme yapmayı tamamladığınızda **Mono Start** (Siyah Beyaz Başlat) ya da **Colour Start** (Renkli Başlat)'a basın.

## **Not**

Book Copy (Kitap Fotokopisi); Page Layout (Sayfa Düzeni), Sort (Sırala), Fit to Page (Sayfaya Sığdır) veya Watermark Copy (Filigranlı Fotokopi) ile kullanılamaz.

# <span id="page-89-0"></span>**Filigranlı Fotokopi**

Dokümanınıza Filigran olarak bir logo veya metin yerleştirebilirsiniz. Şablon filigranlardan birini, bellek kartlarınızdan veya USB Flash bellek sürücüsünden veri veya taranan veriyi secebilirsiniz.

# **Not**

Fit to Page (Sayfaya Sığdır), Page Layout (Sayfa Düzeni) ve Book Copy (Kitap Fotokopisi) ile Watermark Copy (Filigranlı Fotokopi) kullanılamaz.

## **Şablon kullanma <sup>11</sup>**

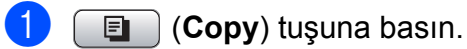

- **Dokümanınızı yerleştirin.**
- **3** İstediğiniz kopya adedini girin.
	- d **<sup>a</sup>** veya **<sup>b</sup>** tuşuna basarak Watermark Copy (Filigranlı Fotokopi)'yi secin. **OK** (Tamam)'a basın.
- **b ∢** veya ▶ tuşuna basarak On (Açık)'ı seçin.
- **6** A veya ▼ tuşuna basarak Current Setting (Mevcut Ayar)'ı seçin. **OK** (Tamam)'a basın.
- **7** A veya ▼ tusuna basarak Template (Şablon)'u seçin. **OK** (Tamam)'a basın.
- 8 Gerekirse LCD ekranda gösterilen seçeneklerden ayarları değiştirin.
- 8 Başka ayar değiştirmek istemiyorsanız **Mono Start** (Siyah Beyaz Başlat) veya **Colour Start** (Renkli Başlat)'a basın.

## **Hafıza kartı veya USB Flash bellek sürücüsü kullanma <sup>11</sup>**

- **a** (**Copy**) tuşuna basın.
- Dokümanınızı verleştirin.
- İstediğiniz kopya adedini girin.
- d **<sup>a</sup>** veya **<sup>b</sup>** tuşuna basarak Watermark Copy (Filigranlı Fotokopi)'yi seçin. **OK** (Tamam)'a basın.
- **b** ∢veya ▶ tusuna basarak On (Acık)'ı seçin.
- **6** A veya ▼ tuşuna basarak Current Setting (Mevcut Ayar)'ı seçin. **OK** (Tamam)'a basın.
- $\blacksquare$  Bir hafıza kartı veya USB Flash bellek sürücüsü takın. **a** veya **b** tuşuna basarak Media (Ortam)'ı seçin.
- **8** OK (Tamam)'a basın ve ◀ veya ▶ tuşuna basarak filigran için kullanmak istediğiniz veriyi seçin.
- **i OK** (Tamam)'a basın ve LCD ekranda gösterilen seçeneklerden diğer ayarları değiştirin.
- **10** Başka ayar değiştirmek istemiyorsanız **Mono Start** (Siyah Beyaz Başlat) veya **Colour Start** (Renkli Başlat)'a basın.

## **DİKKAT**

Karta, USB Flash bellek sürücüsüne veya kartta kayıtlı verilere hasar vermemek için **Photo Capture** yanıp sönerken hafıza kartı ya da USB Flash bellek sürücüsünü çıkarmayın.

## **Filigran olarak taranan bir dokümanı kullanma <sup>11</sup>**

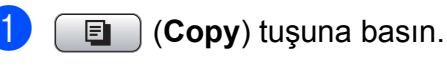

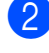

**2** İstediğiniz kopya adedini girin.

- **6** A veya **▼** tuşuna basarak Watermark Copy (Filigranlı Fotokopi)'yi seçin. **OK** (Tamam)'a basın.
- d **<sup>d</sup>** veya **<sup>c</sup>** tuşuna basarak On (Açık)'ı seçin.
- **b** A veya ▼ tuşuna basarak Current Setting (Mevcut Ayar)'ı seçin. **OK** (Tamam)'a basın.
- **6** A veya **V** tuşuna basarak Scan (Tara)'yı seçin. **OK** (Tamam)'a basın ve filigran olarak kullanmak istediğiniz sayfayı tarayıcı camına yerleştirin.
- **Mono Start** (Siyah Beyaz Başlat) ya da **Colour Start** (Renkli Başlat)'a basın.
- 8 Taradığınız filigran dokümanını çıkarın ve fotokopisini çekmek istediğiniz dokümanı yerleştirin.
- **<u>9</u> e** veya ▶ tuşuna basarak filigranın Transparency (Saydamlık)'ını değiştirin. **OK** (Tamam)'a basın.
- **10** Başka ayar değiştirmek istemiyorsanız **Mono Start** (Siyah Beyaz Başlat) veya **Colour Start** (Renkli Başlat)'a basın.

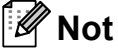

Taranan filigranı büyültüp küçültemezsiniz.

## <span id="page-90-0"></span>**Değişikliklerinizi yeni bir varsayılan olarak ayarlama <sup>11</sup>**

Varsayılan ayarlar olarak ayarlayarak en sık kullandığınız Quality (Kalite), Enlarge/Reduce (Büyüt/Küçült), Brightness (Parlaklık), Contrast (Kontrast) veya Page Layout (Sayfa Düzeni) için fotokopi ayarlarını kaydedebilirsiniz. Bu ayarlar siz değiştirinceye kadar geçerli kalacaktır.

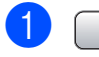

**a** (**Copy**) tuşuna basın.

- b **<sup>a</sup>** veya **<sup>b</sup>** tuşuna basarak yeni ayarınızı seçin. **OK** (Tamam)'a basın. Değiştirmek istediğiniz her ayar için bu adımı tekrarlayın.
- **3** Son ayarı değiştirdikten sonra ▲ veya ▼ tuşuna basarak Set New Default (Yeni Varsayılan Ayarla)'yı seçin. **OK** (Tamam)'a basın.
- d Yes (Evet)'i seçmek için **1**'e basın.
- Stop/Exit (Durdur/Çık)'a basın.

# <span id="page-90-1"></span>**Tüm ayarları fabrika ayarlarına geri döndürme <sup>11</sup>**

Değiştirdiğiniz tüm ayarları fabrika ayarlarına geri döndürebilirsiniz. Bu ayarlar siz değiştirinceye kadar geçerli kalacaktır.

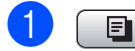

**a** (**Copy**) tuşuna basın.

**a a** veya ▼ tuşuna basarak Factory Reset (Fabrika Ayarlarına Döndür)'ü seçin. **OK** (Tamam)'a basın.

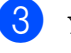

c Yes (Evet)'i seçmek için **1**'e basın.

Stop/Exit (Durdur/Çık)'a basın.

# 'Hafıza Yetersiz' mesajı

Dokümanları tararken Out of Memory (Hafıza Yetersiz) mesajı görüntülenirse iptal etmek için **Stop/Exit** (Durdur/Çık)'a veya taranan sayfaların fotokopisini çekmek için **Mono Start** (Siyah Beyaz Başlat) veya **Colour Start** (Renkli Başlat)'a basın.

Devam edebilmeniz için hafızadan bazı işleri silmeniz gerekecektir.

İlave boş hafıza elde etmek için şunları yapın:

- Memory Receive (Hafızaya Alma)'yı kapatın. (Bkz. *[Hafızaya Alma](#page-55-0) İşlemlerinin [Kapatılması](#page-55-0)* sayfa 42.)
- Hafızadaki faksları yazdırın. (Bkz. *[Hafızadan faks yazdırma](#page-57-0)* sayfa 44.)

Out of Memory (Hafıza Yetersiz) mesajı aldığınızda hafızayı %100'e geri almak için önce hafızadaki gelen faksları yazdırırsanız fotokopi çekebilirsiniz.

# **Kısım IV**

# **Doğrudan Fotoğraf Baskısı**

**Fotoğ[rafların hafıza kartı veya](#page-93-0)  [USB Flash bellek sürücüsünden yazdırılması](#page-93-0)** 80 **Fotoğ[raf makinesinden foto](#page-112-0)ğraf bastırma** 99

# <span id="page-93-0"></span>**12 Fotoğrafların hafıza kartı veya USB Flash bellek sürücüsünden yazdırılması <sup>12</sup>**

# **PhotoCapture Center™ İşlemleri <sup>12</sup>**

## **Hafıza kartı veya USB Flash bellek sürücüsünden bilgisayarsız baskı <sup>12</sup>**

Makineniz bilgisayarınıza bağlı olmasa bile doğrudan dijital fotoğraf makinesi ortamı veya USB Flash bellek sürücüsünden fotoğafları basabilirsiniz. (Bkz. *[Görüntü Baskısı](#page-96-0)* sayfa 83.)

## **Hafıza kartı veya USB Flash bellek sürücüsüne bilgisayarsız tarama <sup>12</sup>**

Dokümanları tarayarak doğrudan hafıza kartı veya USB Flash bellek sürücüsüne kaydedebilirsiniz. (Bkz. *[Hafıza kartı veya USB](#page-109-0)  [Flash bellek sürücüsüne tarama](#page-109-0)* sayfa 96.)

## **Bilgisayarınızdan PhotoCapture Center™'ın kullanılması <sup>12</sup>**

Makinenizin ön tarafına takılı hafıza kartı veya USB Flash bellek sürücüsüne bilgisayarınızdan erişebilirsiniz.

(CD-ROM'daki Software User's Guide (Yazılım Kullanıcı Kılavuzu)'nda bulunan Windows® için *PhotoCapture Center*™ ya da Macintosh® için *Remote Setup & PhotoCapture Center*™'a bakın.)

## **Hafıza kartı veya USB Flash bellek sürücüsü kullanımı <sup>12</sup>**

Brother makineniz aşağıdaki popüler dijital fotoğraf makinesi ortamı ile kullanmak için ortam sürücülerine (yuvalar) sahiptir:

CompactFlash®, Memory Stick®, Memory Stick Pro™, SD, SDHC, xD-Picture Card™ and USB Flash bellek sürücüleri.

CompactFlash<sup>®</sup> Memory Stick<sup>®</sup> Memory Stick Pro™

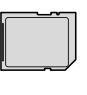

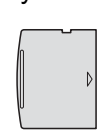

SD, SDHC xD-Picture Card™

22 mm veya daha az

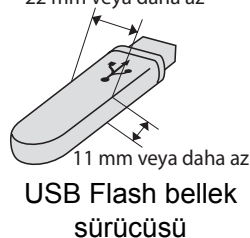

- miniSD™ miniSD™ adaptörüyle kullanılabilir.
- microSD microSD adaptörüyle kullanılabilir.
- Memory Stick Duo<sup>™</sup> Memory Stick Duo<sup>™</sup> adaptörüyle kullanılabilir.
- Memory Stick Pro Duo<sup>™</sup> Memory Stick Pro Duo™ adaptörüyle kullanılabilir.
- Memory Stick Micro(M2) Memory Stick Micro(M2) adaptörüyle kullanılabilir.
- Adaptörler makinenizle birlikte verilmez. Adaptörler için üçüncü parti satış noktalarına başvurun.

PhotoCapture Center™ özelliği, fotoğraf kalitesinde baskılar elde etmek için dijital fotoğraf makinenizden yüksek çözünürlükte dijital fotoğraf baskısı yapmanıza izin verir.

## **Hafıza kartı veya USB Flash bellek sürücüsü klasör yapısı <sup>12</sup>**

Makineniz modern dijital fotoğraf makinesi görüntü dosyaları, hafıza kartları ve USB Flash bellek sürücüsü ile uyumlu olacak şekilde tasarlanmıştır; ancak hataları önlemek için aşağıdaki hususları okuyun:

- Görüntü dosyası uzantısı .JPG olmalıdır (.JPEG, .TIF, .GIF vs. gibi diğer görüntü dosyası uzantıları tanınmayacaktır).
- PhotoCapture Center™ baskısı, bilgisayar kullanarak yapılan PhotoCapture Center™ işlemlerinden ayrı olarak gerçekleştirilmelidir. (Eş zamanlı kullanım mümkün değildir.)
- IBM Microdrive™, makine ile uyumlu değildir.
- Makine hafıza kartı veya USB Flash bellek sürücüsünden en fazla 999 dosya okuyabilir.
- CompactFlash<sup>®</sup> Tip II desteklenmez.
- Bu ürün xD-Picture Card™ Tip M / Tip M<sup>+</sup> / Tip H (Büyük Kapasiteli)ı destekler.
- Hafıza kartlarındaki DPOF dosyası geçerli DPOF formatında olmalıdır. (Bkz. *[DPOF](#page-103-0)  baskısı* [sayfa 90.](#page-103-0))

Lütfen aşağıdaki hususlara dikkat edin:

- **İndeks** veya **Görüntü** basarken PhotoCapture Center™ bir veya daha fazla sayıda görüntü bozuk olsa bile geçerli tüm görüntüleri basacaktır. Bozuk görüntüler basılmayacaktır.
- (hafıza kartı kullanıcıları)

Makineniz bir dijital fotoğraf makinesi tarafından biçimlendirilmiş hafıza kartlarını okuyacak şekilde tasarlanmıştır.

Dijital fotoğraf makinesi bir hafıza kartını biçimlendirirken görüntü verilerini kopyaladığı özel bir klasör oluşturur. Hafıza kartında bulunan görüntü verilerini bilgisayarınızla değiştirmeniz gerekirse dijital fotoğraf makinesi tarafından oluşturulmuş klasör yapısını değiştirmemenizi öneririz. Yeni veya değiştirilmiş görüntü dosyalarını hafıza kartına kaydederken dijital fotoğraf makinenizin kullandığı klasörle aynı klasörü kullanmanızı öneririz. Veriler aynı klasöre kaydedilmezse makine dosyayı okuyamayabilir ya da görüntüyü basamayabilir.

(USB Flash bellek sürücüsü kullanıcıları)

Bu makine, Windows® ile biçimlendirilmiş USB Flash bellek sürücülerini destekler.

# **Başlarken <sup>12</sup>**

Hafıza kartı veya USB Flash bellek sürücüsünü doğru yuvaya sıkıca takın.

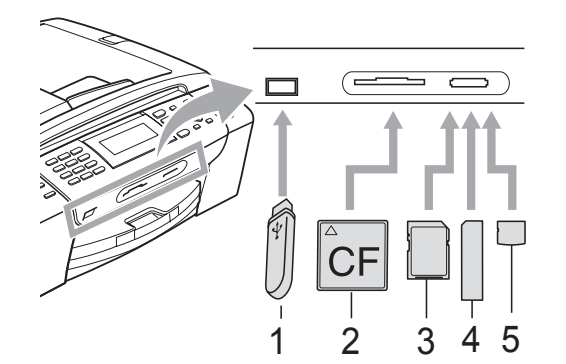

- **1 USB Flash bellek sürücüsü**
- **2 CompactFlash®**
- **3 SD, SDHC**
- **4 Memory Stick®, Memory Stick Pro™**
- **5 xD-Picture Card™**

## **DİKKAT**

USB direkt arayüzü sadece USB Flash bellek sürücüsü, PictBridge uyumlu fotoğraf makinesi veya USB yığın depolama standartını kullanan dijital fotoğraf makinesini destekler. Diğer tüm USB aygıtları desteklenmez.

**Photo Capture** tuşu göstergeleri:

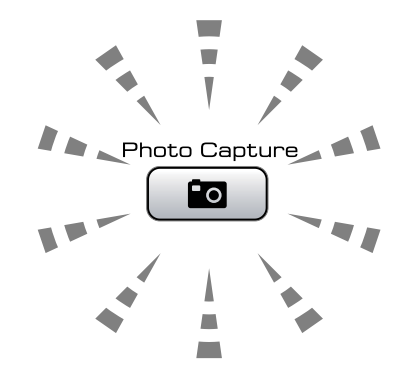

- **Photo Capture** ışığı yanıyor, hafıza kartı ya da USB Flash bellek sürücüsü düzgün takıldı.
- **Photo Capture** ışığı yanmıyor, hafıza kartı ya da USB Flash bellek sürücüsü düzgün takılmadı.
- **Photo Capture** ışığı yanıp sönüyor, hafıza kartı ya da USB Flash bellek sürücüsü okunuyor veya yazılıyor.

## **DİKKAT**

Makine ortamı okurken ya da üzerine yazarken (**Photo Capture** tuşu yanıp söner) elektrik kablosunu çekmeyin veya ortamı, ortam sürücüsü (yuva) veya USB direkt arayüzünden çıkarmayın. **Veri kaybına neden olabilir, karta hasar verebilirsiniz.**

Tek seferde makine sadece bir aygıt okuyabilir.

# <span id="page-96-1"></span>**PhotoCapture moduna giriş**

Hafıza kartı veya USB Flash bellek sürücüsünü taktıktan sonra mavi yanması

için (**Photo Capture**) tuşuna basın ve LCD ekranda PhotoCapture seçeneklerini görüntüleyin.

#### LCD ekranda şu görüntülenir:

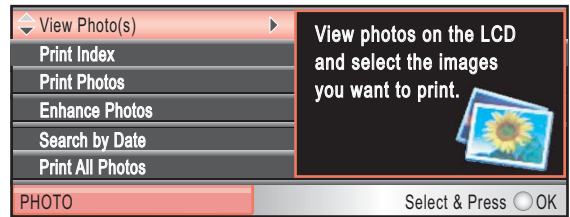

**a** veya **b** tuşuna basarak PhotoCapture tuşu seçenekleri arasında gezinin.

- View Photo(s) (Fotoğraf Görüntüle) (Bkz. [sayfa 83](#page-96-1).)
- Print Dizin (İndeks Yazdır) (Bkz. [sayfa 84.](#page-97-0))
- Print Photos (Fotoğraf Yazdır) (Bkz. [sayfa 84.](#page-97-1))
- Enhance Photos (Fotoğraf Geliştir) (Bkz. [sayfa 85](#page-98-0).)
- Search by Date (Tarihe göre ara) (Bkz. [sayfa 88](#page-101-0).)
- Print All Photos (Tüm Fotoğrafları Yazdır) (Bkz. [sayfa 89](#page-102-0).)
- Slide Show (Slayt Gösterisi) (Bkz. [sayfa 89.](#page-102-1))
- Trimming (Kesme) (Bkz. [sayfa 90](#page-103-1).)

#### M **Not**

Dijital fotoğraf makineniz DPOF baskıyı destekliyorsa bakınız *[DPOF baskısı](#page-103-0)* sayfa 90.

İstediğiniz seçenek vurgulandığında **OK** (Tamam)'a basın.

# <span id="page-96-0"></span>**Görüntü Baskısı <sup>12</sup>**

# **Fotoğraf Görüntüle <sup>12</sup>**

Yazdırmadan önce fotoğraflarınızın önizlemesini LCD'de yapabilirsiniz. Fotoğraflarınız büyük dosyalarsa her bir fotoğraf LCD ekranda görüntülenmeden önce bir gecikme olabilir.

a Hafıza kartı veya USB Flash bellek sürücüsünü doğru yuvaya taktığınızdan emin olun.

(**Photo Capture**)'a basın.

b **<sup>a</sup>** veya **b** tuşuna basarak View Photo(s) (Fotoğraf Görüntüle)'yi secin.

**OK** (Tamam)'a basın.

<span id="page-96-2"></span>c **<sup>d</sup>** veya **<sup>c</sup>** tuşuna basarak fotoğrafınızı seçin.

## **Not**

Fotoğraflar arasında gezinmek yerine tuş takımını kullanarak indeks sayfasından görüntünün numarasını girebilirsiniz. (Bkz. *İ[ndeks Baskısı \(Küçük resimler\)](#page-97-0)* sayfa 84.)

<span id="page-96-3"></span>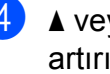

- d **<sup>a</sup>** veya **<sup>b</sup>** tuşuna basarak kopya adedini artırın veya azaltın.
- Tüm fotoğrafları seçene ka[d](#page-96-3)ar <sup>o ve o</sup>. adımları tekrarlayın.

## **Not**

Önceki menü seviyesine gitmek için **Clear/Back** (Sil/Geri) tuşuna basın.

- 
- 6 Tüm fotoğrafları seçtikten sonra aşağıdakilerden birini yapın:
	- **OK** (Tamam)'a basarak yazdırma ayarlarını değiştirin. (Bkz. [sayfa 91.](#page-104-0))
	- Başka ayar değiştirmek istemiyorsanız yazdırmak için **Colour Start** (Renkli Başlat)'a basın.

**12**

# <span id="page-97-0"></span>**İndeks Baskısı (Küçük resimler)12**

PhotoCapture Center™ görüntülere numaralar atar (örneğin No.1, No.2, No.3, vs.)

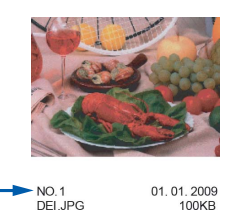

PhotoCapture Center™ her görüntüyü tanımlamak için bu numaraları kullanır. Hafıza kartı veya USB Flash bellek sürücüsünde bulunan tüm resimlerin bir küçük resim sayfasını yazdırabilirsiniz.

# **Not**

Sadece dosya adı en fazla 8 karakter olan dosyalar indeks sayfasında düzgün yazdırılacaktır.

a Hafıza kartı veya USB Flash bellek sürücüsünü doğru yuvaya taktığınızdan emin olun.

**Ro** (Photo Capture)'a basın.

- **2** A veya **V** tuşuna basarak Print Dizin (İndeks Yazdır)'ı seçin. **OK** (Tamam)'a basın.
- **3** A veya ▼ tuşuna basarak Layout Format (Düzen Biçimi)'ni seçin. **d** veya **c** tuşuna basarak 6 Images/Line (6 Görüntü/Satır) ya da 5 Images/Line (5 Görüntü/Satır)'ı seçin.

**OK** (Tamam)'a basın.

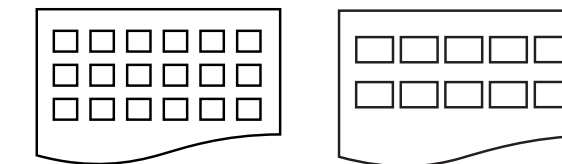

6 Görüntü/Satır 5 Görüntü/Satır **OK** (Tamam)'a basın.

5 Görüntü/Satır için gerekli baskı süresi 6 Görüntü/Satır'dan daha uzun ancak kalite daha iyi olacaktır.

- Aşağıdakilerden birini yapın:
	- **A** veya ▼ tuşuna basarak Paper Type (Kağıt Türü)'nü seçin **ve ◀ veya ▶ tusuna basarak** kullandığınız kağıt türünü seçin, Plain Paper (Düz Kağıt), Inkjet Paper (Inkjet Kağıt), Brother BP71 veya Other Glossy (Diğer Parlak).

**OK** (Tamam)'a basın.

■ **A** veya **V** tuşuna basarak Paper Size (Kağıt Boyutu)'nu secin ve ◀ veva ▶ tusuna basarak kullandığınız kağıt boyutunu seçin, A4 veya Letter.

**OK** (Tamam)'a basın.

- Kağıt ayarlarını değiştirmek ist[e](#page-97-2)miyorsanız $\bigcirc$ . adıma gidin.
- <span id="page-97-2"></span>e Yazdırmak için **Colour Start** (Renkli Başlat)'a basın.

# <span id="page-97-1"></span>**Fotoğraf Yazdırma <sup>12</sup>**

Tek bir görüntüyü yazdırmadan önce görüntü numarasını bilmeniz gerekmektedir.

 $\blacksquare$  Hafıza kartı veya USB Flash bellek sürücüsünü doğru yuvaya taktığınızdan emin olun.

(**Photo Capture**)'a basın.

- b <sup>İ</sup>ndeksi yazdırın. (Bkz. *İ[ndeks Baskısı](#page-97-0) [\(Küçük resimler\)](#page-97-0)* sayfa 84.)
- **3** A veya **▼** tuşuna basarak Print Photos (Fotoğraf Bastır)'ı seçin. **OK** (Tamam)'a basın.
- <span id="page-97-3"></span>d <sup>İ</sup>ndeks sayfasına yazdırılan küçük resimlerden yazdırmak istediğiniz görüntü numarasını girin.

5 Yazdırmak istediğiniz görüntü numaralarını girene ka[d](#page-97-3)ar **4**. adımı tekrarlayın.

# **Not**

- Virgül olarak  $*$  tusunu veva tire olarak # tuşunu kullanarak numaraları tek seferde girebilirsiniz. Örneğin 1, 3 ve 6 numaralı görüntüleri yazdırmak için **1**, **l**, **3**, **l**, **6** girin. 1 ile 5 numara arasındaki görüntüleri yazdırmak için **1**, **#**, **5** girin.
- Bastırmak istediğiniz görüntü numaraları için en fazla 12 karakter (virgüller dahil) girebilirsiniz.
- 6 Görüntü numaralarını seçtikten sonra tekrar **OK** (Tamam)'a basın.
- $\blacksquare$  İstediğiniz kopya adedini tuş takımını kullanarak girin.
- 8 Aşağıdakilerden birini yapın:
	- Yazıcı ayarlarını değiştirin. (Bkz. [sayfa 91](#page-104-0).)
	- Başka ayar değiştirmek istemiyorsanız yazdırmak için **Colour Start** (Renkli Başlat)'a basın.

# <span id="page-98-0"></span>**Fotoğraf Geliştir <sup>12</sup>**

Fotoğraflarınızı düzenleyebilir ve onlara efekt ekleyebilirsiniz ve bunları yazdırmadan önce LCD'de görebilirsiniz.

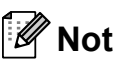

- Efekt ekledikten sonra \* tuşuna basarak görüntünün görünüşünü büyütebilirsiniz. Orijinal boyuta geri dönmek için **l** tuşuna tekrar basın.
- Enhance Photos özelliği Reallusion, Inc.

 teknolojisi tarafından desteklenmektedir.

## **Otomatik Düzeltme <sup>12</sup>**

Otomatik Düzeltme çoğu fotoğrafta kullanılabilir. Makine, fotoğrafınız için uygun efekte karar verir.

Hafıza kartı veya USB Flash bellek sürücüsünü doğru yuvaya taktığınızdan emin olun.

**<b>Pa** (Photo Capture)'a basın.

- A veya **V** tusuna basarak Enhance Photos (Fotoğraf Geliştir)'i seçin. **OK** (Tamam)'a basın.
- c **<sup>d</sup>** veya **<sup>c</sup>** tuşuna basarak fotoğrafınızı seçin. **OK** (Tamam)'a basın.
- d **<sup>a</sup>** veya **<sup>b</sup>** tuşuna basarak Auto Correct (Otomatik Düzeltme)'yi seçin. **OK** (Tamam)'a basın.
- e **OK** (Tamam)'a basın ve **<sup>a</sup>** veya **<sup>b</sup>** tuşuna basarak kopya adedini artırın veya azaltın.

6 Aşağıdakilerden birini yapın.

- **OK** (Tamam)'a basarak yazdırma ayarlarını değiştirin. (Bkz. [sayfa 91](#page-104-0).)
- Başka ayar değiştirmek istemiyorsanız yazdırmak için **Colour Start** (Renkli Başlat)'a basın.

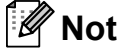

LCD ekranda Remove Red-Eye (Kırmızı Göz Gider) görüntülenirse fotoğrafınızdan kırmızı gözü gidermeye çalışmak için # tuşuna basın.

## **Ten Rengini Geliştir <sup>12</sup>**

Ten Rengini Geliştir en güzel, portre fotoğrafları ayarlamak için kullanılır. Fotoğraflarınızdaki kişinin ten rengini algılar ve görüntüyü ayarlar.

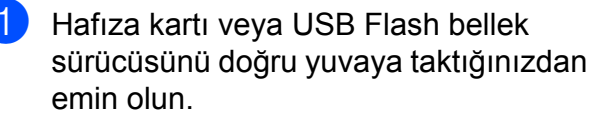

**<b>Pa** (Photo Capture)'a basın.

**a a** veya **v** tusuna basarak Enhance Photos (Fotoğraf Geliştir)'i seçin. **OK** (Tamam)'a basın.

- **3** ∢veya ▶ tuşuna basarak fotoğrafınızı secin. **OK** (Tamam)'a basın.
- 4 A veya **▼** tuşuna basarak Enhance Skin-Tone (Ten Rengini Geliştir)'i seçin. **OK** (Tamam)'a basın.
- 5 Aşağıdakilerden birini yapın:
	- Hiçbir ayarı değiştirmek istemiyorsanız **OK** (Tamam)'a basın.
	- **A** veya **▼** tuşuna basarak efekt seviyesini elle ayarlayın.

Tamamladığınızda **OK** (Tamam)'a basın.

- **6** A veya ▼ tuşuna basarak kopya adedini artırın veya azaltın.
	- Aşağıdakilerden birini yapın.
		- **OK** (Tamam)'a basarak yazdırma ayarlarını değiştirin. (Bkz. [sayfa 91.](#page-104-0))
		- Başka ayar değiştirmek istemiyorsanız yazdırmak için **Colour Start** (Renkli Başlat)'a basın.

#### **Manzarayı Geliştir <sup>12</sup>**

Manzarayı Geliştir en güzel, manzara fotoğraflarını ayarlamak için kullanılır. Fotoğrafınızdaki yeşil ve mavi alanları vurgulayarak manzaranın daha keskin ve canlı gözükmesini sağlar.

**1** Hafıza kartı veya USB Flash bellek sürücüsünü doğru yuvaya taktığınızdan emin olun.

(**Photo Capture**)'a basın.

- b **<sup>a</sup>** veya **<sup>b</sup>** tuşuna basarak Enhance Photos (Fotoğraf Geliştir)'i seçin. **OK** (Tamam)'a basın.
- **3** ∢ veya ▶ tusuna basarak fotoğrafınızı seçin. **OK** (Tamam)'a basın.
- d **<sup>a</sup>** veya **<sup>b</sup>** tuşuna basarak Enhance Scenery (Manzara Geliştir)'i secin. **OK** (Tamam)'a basın.
- 5 Aşağıdakilerden birini yapın:
	- Hiçbir ayarı değiştirmek istemiyorsanız **OK** (Tamam)'a basın.
	- **a** veya **b** tuşuna basarak efekt seviyesini elle ayarlayın.

Tamamladığınızda **OK** (Tamam)'a basın.

- **6** A veya ▼ tuşuna basarak kopya adedini artırın veya azaltın.
- Aşağıdakilerden birini yapın.
	- **OK** (Tamam)'a basarak yazdırma ayarlarını değiştirin. (Bkz. [sayfa 91](#page-104-0).)
	- Başka ayar değiştirmek istemiyorsanız yazdırmak için **Colour Start** (Renkli Başlat)'a basın.

## **Kırmızı Göz Gider <sup>12</sup>**

Makine, fotoğrafınızdaki gözleri algılar ve fotoğrafınızdan kırmızı gözü gidermeye çalışır.

## **Not**

Kırmızı gözün giderilemeyeceği bazı durumlar vardır.

- Yüz, fotoğrafta çok küçükse.
- Yüz, yukarıya, aşağıya, sola veya sağ çok dönük durumdaysa.
- **B** Hafıza kartı veya USB Flash bellek sürücüsünü doğru yuvaya taktığınızdan emin olun.

**Ro** (**Photo Capture**)'a basın.

**a a** veya **v** tuşuna basarak Enhance Photos (Fotoğraf Geliştir)'i secin. **OK** (Tamam)'a basın.

**8** ∢veya ▶ tuşuna basarak fotoğrafınızı secin. **OK** (Tamam)'a basın.

4 **A** veya **▼** tuşuna basarak Remove Red-Eye (Kırmızı Göz Gider)'i seçin. **OK** (Tamam)'a basın.

- Remove Red-Eye (Kırmızı Göz Gider)' başarılı olursa efektli fotoğraf gösterilir. Ayarlanan kısım kırmızı bir çerçeve içinde gösterilir.
- Remove Red-Eye (Kırmızı Göz Gider)' başarılı olmazsa Unable to Detect. (Algılanamıyor) gösterilir.

Önceki menü seviyesine gitmek için **OK** (Tamam)'a basın.

**Not**

**#** tuşuna basarak Remove Red-Eye (Kırmızı Göz Gider)'i yeniden deneyin.

**6** OK (Tamam)'a basın ve ▲ veya ▼ tuşuna basarak kopya adedini artırın veya azaltın.

- f <sup>A</sup>şağıdakilerden birini yapın.
	- **OK** (Tamam)'a basarak yazdırma ayarlarını değiştirin. (Bkz. [sayfa 91](#page-104-0).)
	- Başka ayar değiştirmek istemiyorsanız yazdırmak için **Colour Start** (Renkli Başlat)'a basın.

## **Siyah beyaz**

Fotoğrafınızı siyah beyaza dönüştürebilirsiniz.

Hafıza kartı veya USB Flash bellek sürücüsünü doğru yuvaya taktığınızdan emin olun.

**Pa** (**Photo Capture**)'a basın.

- b **<sup>a</sup>** veya **<sup>b</sup>** tuşuna basarak Enhance Photos (Fotoğraf Geliştir)'i secin. **OK** (Tamam)'a basın.
- c **<sup>d</sup>** veya **<sup>c</sup>** tuşuna basarak fotoğrafınızı secin. **OK** (Tamam)'a basın.
- 4 **A** veya **V** tuşuna basarak Monochrome (Siyah beyaz)'ı seçin. **OK** (Tamam)'a basın.
- e **OK** (Tamam)'a basın ve **<sup>a</sup>** veya **<sup>b</sup>** tuşuna basarak kopya adedini artırın veya azaltın.
- 6 Aşağıdakilerden birini yapın.
	- **OK** (Tamam)'a basarak yazdırma ayarlarını değiştirin. (Bkz. [sayfa 91](#page-104-0).)
	- Başka ayar değiştirmek istemiyorsanız yazdırmak için **Colour Start** (Renkli Başlat)'a basın.

**12**

#### **Sepya <sup>12</sup>**

Fotoğrafınızın rengini sepyaya dönüştürebilirsiniz.

- a Hafıza kartı veya USB Flash bellek sürücüsünü doğru yuvaya taktığınızdan emin olun.
	- **<b>Pa** (Photo Capture)'a basın.
- **a a** veya **v** tusuna basarak Enhance Photos (Fotoğraf Geliştir)'i secin. **OK** (Tamam)'a basın.
- **6** ∢veya ▶ tuşuna basarak fotoğrafınızı seçin. **OK** (Tamam)'a basın.
- 4 **A** veya **V** tusuna basarak Sepia (Sepya)'yı seçin. **OK** (Tamam)'a basın.
- **5** OK (Tamam)'a basın ve ▲ veya ▼ tuşuna basarak kopya adedini artırın veya azaltın.

6 Aşağıdakilerden birini yapın.

- **OK** (Tamam)'a basarak yazdırma ayarlarını değiştirin. (Bkz. [sayfa 91.](#page-104-0))
- Başka ayar değiştirmek istemiyorsanız yazdırmak için **Colour Start** (Renkli Başlat)'a basın.

## <span id="page-101-0"></span>**Tarihe göre ara**

Fotoğraflarınızı tarihe göre bulabilirsiniz.

**1** Hafıza kartı veya USB Flash bellek sürücüsünü doğru yuvaya taktığınızdan emin olun.

(**Photo Capture**)'a basın.

- b **<sup>a</sup>** veya **<sup>b</sup>** tuşuna basarak Search by Date (Tarihe göre ara)'yı secin. **OK** (Tamam)'a basın.
- **A** veya ▼ tusuna basarak hangi tarihten itibaren aramak istediğinizi seçin. **OK** (Tamam)'a basın.
- <span id="page-101-1"></span>d **<sup>d</sup>** veya **<sup>c</sup>** tuşuna basarak fotoğrafınızı seçin.

**Not**

**d** veya **c** tuşuna art arda basarak diğer tarihlerdeki fotoğrafları görebilirsiniz. Daha eski bir fotoğrafı görmek için **d** tuşuna, daha yeni bir fotoğrafı görmek için **c** tuşuna basın.

- 
- <span id="page-101-2"></span>**b** A veya ▼ tuşuna basarak kopya adedini artırın veya azaltın.
- $\boxed{6}$  $\boxed{6}$  $\boxed{6}$  Tüm fotoğraflarınızı secene kadar  $\boxed{4}$  ve **[e](#page-101-2).** adımları tekrarlayın.
- Tüm fotoğraflarınızı seçtikten sonra aşağıdakilerden birini yapın:
	- **OK** (Tamam)'a basarak yazdırma ayarlarını değiştirin. (Bkz. [sayfa 91](#page-104-0).)
	- Başka ayar değiştirmek istemiyorsanız yazdırmak için **Colour Start** (Renkli Başlat)'a basın.

# <span id="page-102-0"></span>**Tüm Fotoğrafları Yazdır <sup>12</sup>**

Hafıza kartı veya USB Flash bellek sürücüsündeki tüm fotoğrafları yazdırabilirsiniz.

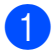

a Hafıza kartı veya USB Flash bellek sürücüsünü doğru yuvaya taktığınızdan emin olun.

**Fo (Photo Capture**)'a basın.

**2** A veya **▼** tuşuna basarak Print All Photos (Tüm Fotoğrafları Yazdır)'ı seçin. **OK** (Tamam)'a basın.

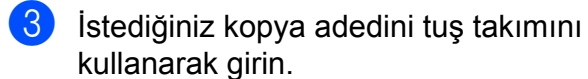

4 Aşağıdakilerden birini yapın:

- Yazıcı ayarlarını değiştirin. (Bkz. [sayfa 91](#page-104-0).)
- Başka ayar değiştirmek istemiyorsanız yazdırmak için **Colour Start** (Renkli Başlat)'a basın.

## <span id="page-102-1"></span>**Slayt gösterisi <sup>12</sup>**

Slide Show (Slayt Gösterisi) kullanarak tüm fotoğraflarınızı LCD'de görüntüleyebilirsiniz. Bu işlem sırasında bir fotoğraf da seçebilirsiniz.

a Hafıza kartı veya USB Flash bellek sürücüsünü doğru yuvaya taktığınızdan emin olun.

(**Photo Capture**)'a basın.

- **2** A veya **V** tuşuna basarak Slide Show (Slayt Gösterisi)'ni seçin. **OK** (Tamam)'a basın.
- c Slayt gösterisini bitirmek için **Stop/Exit** (Durdur/Çık)'a basın.

#### **Slayt gösterisi sırasında fotoğraf yazdırma <sup>12</sup>**

Hafıza kartı veya USB Flash bellek sürücüsünü doğru yuvaya taktığınızdan emin olun.

(**Photo Capture**)'a basın.

- A veya  $\blacktriangledown$  tuşuna basarak Slide Show (Slayt Gösterisi)'ni seçin. **OK** (Tamam)'a basın.
- **3** Slayt gösterisi devam ederken görüntünün birinde durmak için **OK** (Tamam)'a basın.
- d **<sup>a</sup>** veya **<sup>b</sup>** tuşuna basarak kopya adedini artırın veya azaltın.

e <sup>A</sup>şağıdakilerden birini yapın:

- **OK** (Tamam)'a basarak yazdırma ayarlarını değiştirin. (Bkz. [sayfa 91.](#page-104-0))
- Başka ayar değiştirmek istemiyorsanız yazdırmak için **Colour Start** (Renkli Başlat)'a basın.

## <span id="page-103-1"></span>**Kesme <sup>12</sup>**

Fotoğrafınızı keserek görüntünün bir kısmını yazdırabilirsiniz.

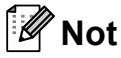

Fotoğrafınız çok küçük veya standart olmayan en/boy oranlarına sahipse kesme işlemini yapamayabilirsiniz. LCD ekranda Image Too Small. (Görüntü Çok Küçük) veya Image Too Long. (Görüntü Çok Uzun) gösterilir.

a Hafıza kartı veya USB Flash bellek sürücüsünü doğru yuvaya taktığınızdan emin olun.

(**Photo Capture**)'a basın.

- **2** A veya **V** tuşuna basarak Trimming (Kesme)'yi seçin. **OK** (Tamam)'a basın.
- **3** ∢veya ▶ tuşuna basarak fotoğrafınızı seçin. **OK** (Tamam)'a basın.
- 4 Fotoğrafınızın etrafındaki kırmızı çerçeveyi ayarlayın. Kırmızı çerçevenin içindeki kısım yazdırılır.
	- **\*** veya # tuşuna basarak çerçeve boyutunu büyütün veya küçültün.
	- Kırmızı çerçevenin yerini değiştirmek için ok tuşlarını kullanın.
	- Cerceveyi döndürmek çin 0'a basın.
	- Çerçeveyi ayarlamayı tamamladığınızda **OK** (Tamam)'a basın.
- **b** A veya ▼ tuşuna basarak kopya adedini artırın veya azaltın.
- 

6 Aşağıdakilerden birini yapın:

- **OK** (Tamam)'a basarak yazdırma ayarlarını değiştirin. (Bkz. [sayfa 91](#page-104-0).)
- Başka ayar değiştirmek istemiyorsanız yazdırmak için **Colour Start** (Renkli Başlat)'a basın.

## <span id="page-103-0"></span>**DPOF baskısı <sup>12</sup>**

DPOF, Digital Print Order Format (Dijital Baskı Emri Formatı)'nın kısaltmasıdır.

Dijital bir fotoğraf makinesinden görüntü basmayı kolaylaştırmak için ana dijital fotoğraf makinesi üreticileri (Canon Inc., Eastman Kodak Company, Fuji Photo Film Co. Ltd., Matsushita Electric Industrial Co. Ltd. and Sony Corporation) bu standardı oluşturmuşlardır.

Dijital fotoğraf makineniz DPOF baskısını destekliyorsa basmak istediğiniz görüntüler ile kopya sayısını dijital fotoğraf makinesi ekranından seçebilirsiniz.

DPOF bilgisi içeren bir hafıza kartı makinenize yerleştirildiğinde seçilen görüntüyü kolayca basabilirsiniz.

**1** Hafıza kartını doğru yuvaya taktığınızdan emin olun.

> (**Photo Capture**)'a basın. Makine, DPOF ayarı kullanmayı isteyip istemediğinizi sorar.

- b Yes (Evet)'i seçmek için **1**'e basın.
- c <sup>A</sup>şağıdakilerden birini yapın:
	- Yazıcı ayarlarını değiştirin. (Bkz. [sayfa 91.](#page-104-0))
	- Başka ayar değiştirmek istemiyorsanız yazdırmak için **Colour Start** (Renkli Başlat)'a basın.

## **Not**

Fotoğraf makinesinde oluşturulan baskı emri bozulduysa Geçersiz DPOF Dosya hatası oluşabilir. Bu sorunu gidermek için fotoğraf makinenizi kullanarak baskı emrini silin veya yeniden oluşturun. Baskı emrinin silinmesi ya da yeniden oluşturulması ile ilgili talimatlar için fotoğraf makinesi üreticinizin destek web sitesine veya verilen dokümanlara bakın.

# <span id="page-104-0"></span>**PhotoCapture Center™ baskı ayarları**

Baskı ayarlarını geçici olarak değiştirebilirsiniz.

3 dakika sonra veya Mod Saati makineyi Faks moduna geri alırsa makine varsayılan ayarlarına döner. (Bkz. *[Mod Saati](#page-35-0)* sayfa 22.)

# **Not**

En sık kullandığınız baskı ayarlarını varsayılan olarak ayarlayıp saklayabilirsiniz. (Bkz. *Değiş[ikliklerinizi yeni bir varsayılan olarak ayarlama](#page-108-0)* sayfa 95.)

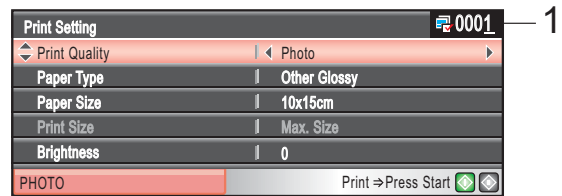

#### **1 Baskı adedi**

(Fotoğraf Görüntüle, Tarihe göre ara, Slayt Gösterisi için)

Bastırılacak toplam fotoğraf adedini görebilirsiniz.

(Tüm Fotoğrafları Yazdır, Fotoğraf Yazdır, Fotoğraf Geliştir, Kesme için)

Bastırılacak her bir fotoğrafın kopya adedini görebilirsiniz.

(DPOF baskı için) Bu gözükmez.

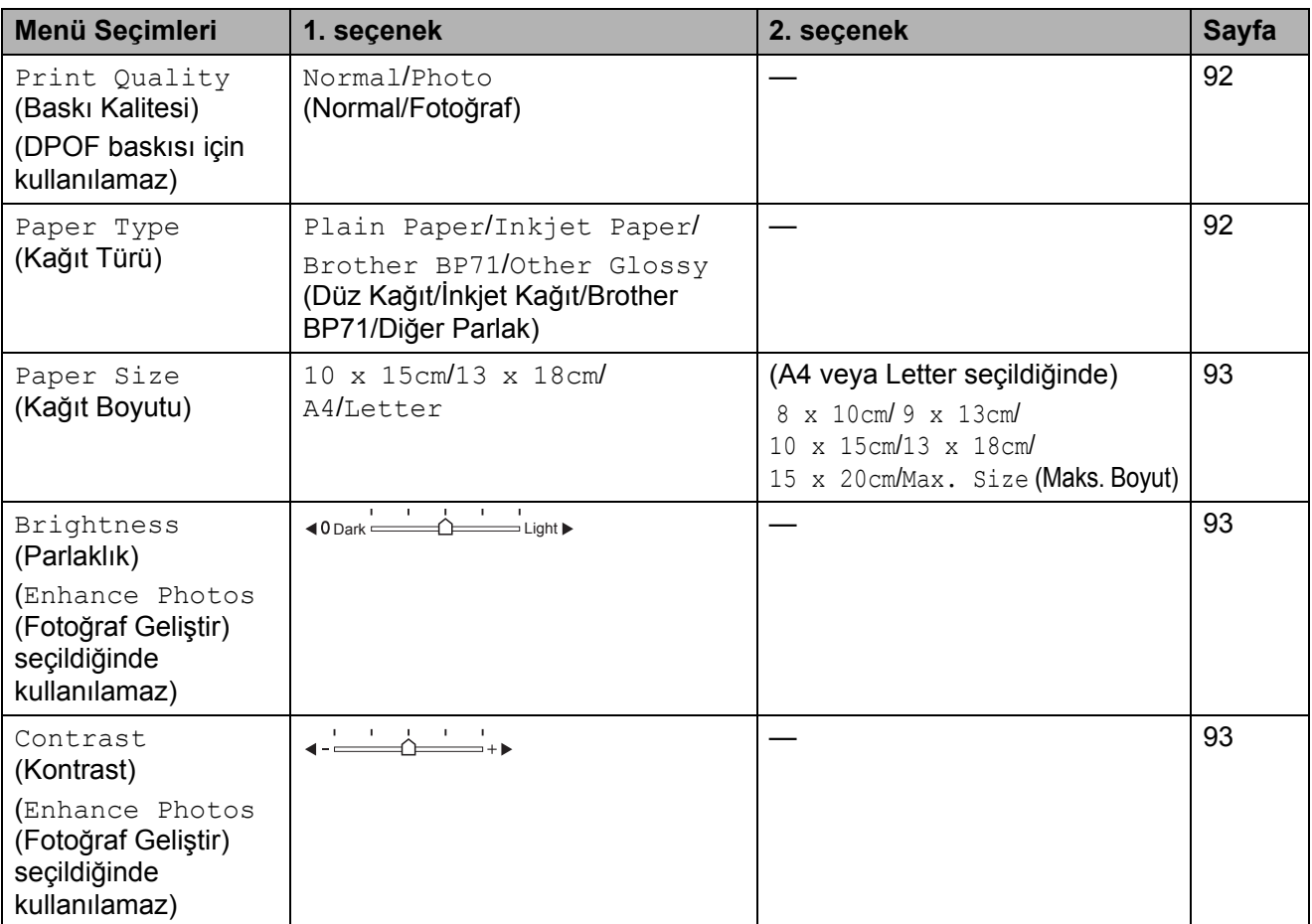

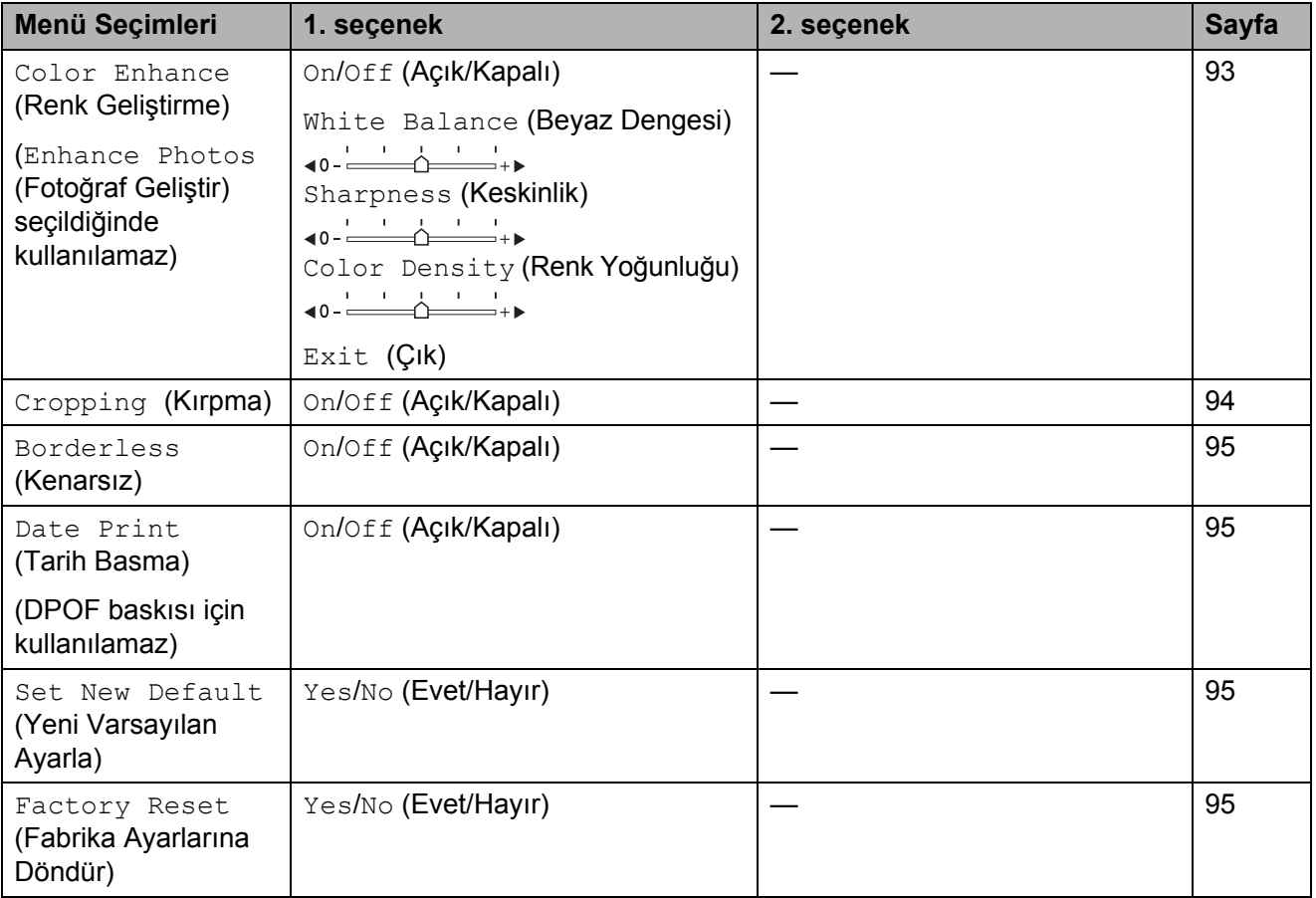

## <span id="page-105-0"></span>**Baskı Hızı ve Kalitesi <sup>12</sup>**

- **4 a** veya ▼ tusuna basarak Print Quality (Baskı Kalitesi)'ni seçin.
- **2 ∢ veya ▶ tuşuna basarak** Normal ya da Photo (Fotoğraf)'ı seçin. **OK** (Tamam)'a basın.
- **3** Başka ayar değiştirmek istemiyorsanız yazdırmak için **Colour Start** (Renkli Başlat)'a basın.

## **Kağıt seçenekleri <sup>12</sup>**

## <span id="page-105-1"></span>**Kağıt Türü <sup>12</sup>**

- **A veya V tuşuna basarak** Paper Type (Kağıt Türü)'nü seçin.
- **2** ∢veya ▶ tuşuna basarak kullandığınız kağıt türünü seçin, Plain Paper (Düz Kağıt), Inkjet Paper (Inkjet Kağıt), Brother BP71 ya da Other Glossy (Diğer Parlak). **OK** (Tamam)'a basın.
- 8 Başka ayar değiştirmek istemiyorsanız yazdırmak için **Colour Start** (Renkli Başlat)'a basın.

## <span id="page-106-0"></span>**Kağıt ve baskı boyutu <sup>12</sup>**

- a **<sup>a</sup>** veya **<sup>b</sup>** tuşuna basarak Paper Size (Kağıt Boyutu)'nu seçin.
- **2** ∢veya ▶ tuşuna basarak kullandığınız kağıt boyutunu seçin, 10x15cm, 13x18cm, A4 or Letter. **OK** (Tamam)'a basın.
- c A4 veya Letter seçerseniz **<sup>d</sup>** veya **<sup>c</sup>** tuşuna basarak Baskı Boyutunu seçin. **OK** (Tamam)'a basın.

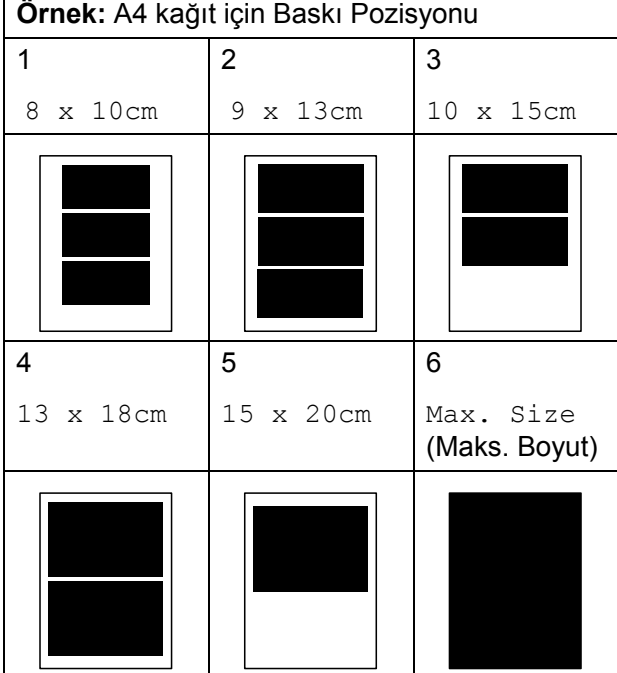

Başka ayar değiştirmek istemiyorsanız yazdırmak için **Colour Start** (Renkli Başlat)'a basın.

## **Parlaklık, Kontrast ve Renk Ayarı**

#### <span id="page-106-1"></span>**Parlaklık <sup>12</sup>**

- a **<sup>a</sup>** veya **<sup>b</sup>** tuşuna basarak Brightness (Parlaklık)'ı seçin.
- b Daha açık ya da koyu bir baskı elde etmek için ◀ veya ▶ tuşuna basın. **OK** (Tamam)'a basın.
- c Başka ayar değiştirmek istemiyorsanız yazdırmak için **Colour Start** (Renkli Başlat)'a basın.

### <span id="page-106-2"></span>**Kontrast <sup>12</sup>**

Kontrast ayarını seçebilirsiniz. Daha fazla kontrast görüntünün daha keskin ve canlı görünmesini sağlayacaktır.

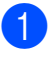

a **<sup>a</sup>** veya **<sup>b</sup>** tuşuna basarak Contrast (Kontrast)'ı seçin.

- b **<sup>d</sup>** veya **<sup>c</sup>** tuşuna basarak kontrastı değiştirin. **OK** (Tamam)'a basın.
- c Başka ayar değiştirmek istemiyorsanız yazdırmak için **Colour Start** (Renkli Başlat)'a basın.

## <span id="page-106-3"></span>**Renk Zenginleştirme <sup>12</sup>**

Daha canlı görüntüler basmak için renk zenginleştirme özelliğini açabilirsiniz. Baskı süresi kısmen yavaşlar.

- **A** veya **V** tuşuna basarak Color Enhance (Renk Zenginleştirme)'yi seçin. **OK** (Tamam)'a basın.
- b <sup>A</sup>şağıdakilerden birini yapın:
	- White Balance (Beyaz Dengesi), Sharpness (Keskinlik) veya Color Density (Renk Yoğunluğu)'nu özelleştirmek isterseniz ◀ veya ▶ tuşuna basarak On (Açık)'ı seçin ve **@**. adıma gidin.
	- Özelleştirmek istemiyorsanız **d** veya **c** tuşuna basarak Off (Kapalı)'yı seçin. **OK** (Tamam)'a basarak **@**. adıma gidin.

#### Kısım 12

<span id="page-107-1"></span>**3** A veya ▼ tuşuna basarak

White Balance (Beyaz Dengesi), Sharpness (Keskinlik) veya Color Density (Renk Yoğunluğu)'nu seçin.

4 **4 d** veya ▶ tuşuna basarak ayarın derecesini ayarlayın. **OK** (Tamam)'a basın.

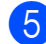

5 Aşağıdakilerden birini yapın:

- Başka bir renk zenginleştirmesi yapmak istiyorsanız **a** veya **b** tuşuna basarak diğer seçeneği seçin.
- Başka ayarları değiştirmek için **a** veya **b** tuşuna basarak Exit (Çık)'ı seçin ve ardından **OK** (Tamam)'a basın.
- <span id="page-107-2"></span>**6** Baska ayar değiştirmek istemiyorsanız yazdırmak için **Colour Start** (Renkli Başlat)'a basın.

## **Not**

#### • **Beyaz Dengesi**

Bu ayar görüntünün beyaz alanlarının tonunu ayarlar. Işıklandırma, fotoğraf makinesi ayarları ve diğer etkiler beyaz görünüşünü etkiler. Bir resmin beyaz alanları hafif pembe, sarı veya başka bir renk olabilir. Bu ayarı kullanarak bu etkiyi düzeltebilir ve beyaz alanları yeniden saf beyaza dönüştürebilirsiniz.

#### • **Keskinlik**

Bu ayar, fotoğraf makinesinde hassas odaklanma ayarına benzer olarak görüntünün ayrıntılarını zenginleştirir. Görüntü doğru odakta değilse resmin ince ayrıntılarını göremezsiniz, bu durumda keskinliği ayarlayın.

#### • **Renk Yoğunluğu**

Bu ayar, görüntüdeki toplam renk miktarını ayarlar. Rengi atmış ya da zayıf bir görüntüyü iyileştirmek için görüntüdeki toplam renk miktarını artırıp azaltabilirsiniz.

## <span id="page-107-0"></span>**Kırpma <sup>12</sup>**

Fotoğrafınız, seçtiğiniz sayfa düzeninde mevcut alana sığmak için çok uzun ya da genişse görüntünün bir kısmı otomatik olarak kırpılacaktır.

Fabrika ayarı On (Açık)'tır. Tüm görüntüyü bastırmak isterseniz bu ayarı Off (Kapalı) olarak değiştirin. Kenarsız ayarını da kullanıyorsanız Borderless (Kenarsız)'ı Off (Kapalı) konuma alın. (Bkz. *[Kenarsız baskı](#page-108-1)* [sayfa 95](#page-108-1).)

- a **<sup>a</sup>** veya **<sup>b</sup>** tuşuna basarak Cropping (Kırpma)'yı seçin.
	- $\bullet$  **√** veya ▶ tuşuna basarak Off (Kapalı) (ya da On (Açık))'yı seçin. **OK** (Tamam)'a basın.
- Başka ayar değiştirmek istemiyorsanız yazdırmak için **Colour Start** (Renkli Başlat)'a basın.

# **Cropping** (Kırpma): **On** (Açık) **<sup>12</sup>**

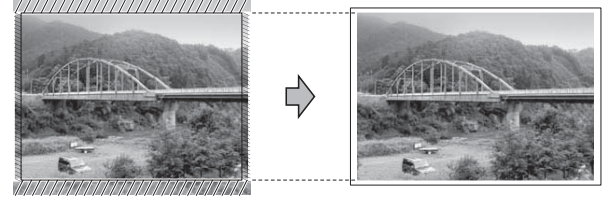

## **Cropping** (Kırpma): **Off** (Kapalı) **<sup>12</sup>**

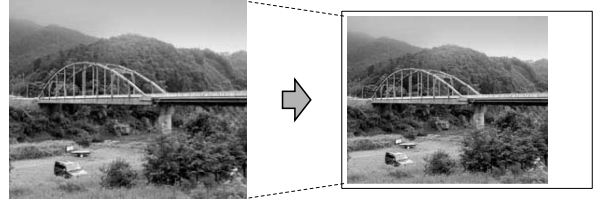
# <span id="page-108-0"></span>**Kenarsız baskı <sup>12</sup>**

Bu özellik yazdırılabilir alanı kağıdın kenarlarına uzatır. Baskı süresi kısmen yavaşlar.

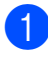

**a a** veya **v** tusuna basarak Borderless (Kenarsız)'ı seçin.

- **2** ∢veva ▶ tusuna basarak Off (Kapalı) (ya da On (Açık))'yı seçin. **OK** (Tamam)'a basın.
- **6** Başka ayar değiştirmek istemiyorsanız yazdırmak için **Colour Start** (Renkli Başlat)'a basın.

# **Tarih Basma**

Fotoğrafınızın verisinde zaten mevcutsa tarihi basabilirsiniz. Tarih sağ alt köşeye basılacaktır. Veride tarih bilgisi yoksa bu işlevi kullanamazsınız.

- ▲ veva **V** tusuna basarak Date Print (Tarih Baskısı)'nı seçin.
- **2 ←** veya ▶ tuşuna basarak On (Açık) (ya da Off (Kapalı))'ı seçin. **OK** (Tamam)'a basın.
- **3** Başka ayar değiştirmek istemiyorsanız yazdırmak için **Colour Start** (Renkli Başlat)'a basın.
- **Not**

Tarih Basma özelliğinin kullanılabilmesi için fotoğraf makinenizdeki DPOF ayarı kapatılmalıdır.

# **Değişikliklerinizi yeni bir varsayılan olarak ayarlama <sup>12</sup>**

En sık kullandığınız baskı ayarlarını varsayılan ayarlar olarak ayarlayıp saklayabilirsiniz. Bu ayarlar siz değiştirinceye kadar geçerli kalacaktır.

- a **<sup>a</sup>** veya **<sup>b</sup>** tuşuna basarak yeni ayarınızı seçin. **OK** (Tamam)'a basın. Değiştirmek istediğiniz her ayar için bu adımı tekrarlayın.
- **2** Son ayarı değiştirdikten sonra ▲ veya ▼ tuşuna basarak Set New Default (Yeni Varsayılan Ayarla)'yı seçin. **OK** (Tamam)'a basın.

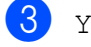

- **3** Yes (Evet)'i seçmek için **1'**e basın.
	- Stop/Exit (Durdur/Çık)'a basın.

# **Tüm ayarları fabrika ayarlarına geri döndürme <sup>12</sup>**

Değiştirdiğiniz tüm ayarları fabrika ayarlarına geri döndürebilirsiniz. Bu ayarlar siz değiştirinceye kadar geçerli kalacaktır.

a **<sup>a</sup>** veya **<sup>b</sup>** tuşuna basarak Factory Reset (Fabrika Ayarlarına Döndür)'ü seçin. **OK** (Tamam)'a basın.

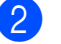

b Yes (Evet)'i seçmek için **1**'e basın.

Stop/Exit (Durdur/Çık)'a basın.

**12**

# **Hafıza kartı veya USB Flash bellek sürücüsüne tarama <sup>12</sup>**

# **Tarama moduna giriş**

Hafıza kartı veya USB Flash bellek sürücüsüne taramak istediğinizde

(**Scan**) tuşuna basın.

LCD ekranda şu görüntülenir:

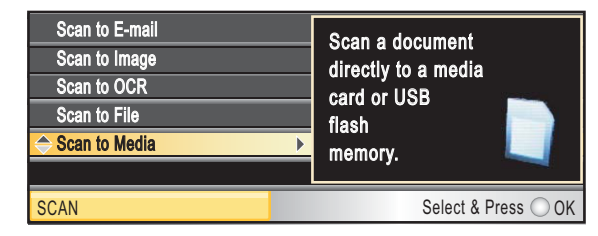

**a** veya **b** tuşuna basarak Scan to Media (Ortama Tara)'yı seçin.

**OK** (Tamam)'a basın.

Bilgisayarınıza bağlı değilseniz LCD ekranda sadece Ortama Tara seçimi belirir.

(Diğer menü seçenekleri hakkında ayrıntılar için CD-ROM'daki Yazılım Kullanıcı Kılavuzu'nda bulunan Windows® veya Macintosh için ®*Scannig (Tarama)*'ya bakın.)

# **Hafıza kartı veya USB Flash bellek sürücüsüne tarama <sup>12</sup>**

Siyah beyaz ve renkli dokümanları hafıza kartı veya USB Flash bellek sürücüsüne tarayabilirsiniz. Siyah beyaz dokümanlar PDF (\*.PDF) veya TIFF (\*.TIF) dosya formatında kaydedilecektir. Renkli dokümanlar PDF (\*.PDF) veya JPEG (\*.JPG) dosya formatında kaydedilecektir. Color 150 dpi (Renkli 150 dpi) fabrika ayarı ve PDF varsayılan dosya biçimidir. O anki tarihe bağlı olarak dosya adlarını makine otomatik olarak oluşturacaktır. (Ayrıntılar için bkz. Hızlı Kurulum Kılavuzu.) Örneğin 1 Temmuz 2009'da taranan beşinci görüntü 01070905.PDF olarak adlandırılacaktır. Renk ve kaliteyi değiştirebilirsiniz.

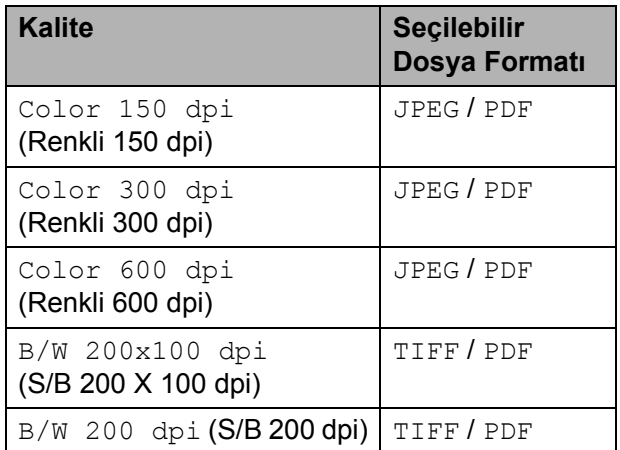

Makinenize bir CompactFlash<sup>®</sup>, Memory Stick<sup>®</sup>, Memory Stick Pro™, SD, SDHC, xD-Picture Card™ veya USB Flash bellek sürücüsü takın.

## **DİKKAT**

Karta, USB Flash bellek sürücüsüne veya kartta kayıtlı verilere hasar vermemek için **Photo Capture** yanıp sönerken hafıza kartı ya da USB Flash bellek sürücüsünü çıkarmayın.

Dokümanınızı yerleştirin.

 $\overline{\triangle}$  **(Scan**) (Tara)'ya basın.

**4** A veva ▼ tusuna basarak Scan to Media (Ortama Tara)'yı seçin. **OK** (Tamam)'a basın.

Fotoğrafların hafıza kartı veya USB Flash bellek sürücüsünden yazdırılması

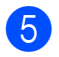

- **6** Aşağıdakilerden birini yapın:
	- Kaliteyi değiştirmek için ▲ veya ▼ tuşuna basarak Quality (Kalite)'yi seçin.

Adım @'ya gidin.

Başka ayarları değiştirmeden taramayı başlatmak için **Mono Start** (Siyah Beyaz Başlat) ya da **Colour Start** (Renkli Başlat)'a basın.

<span id="page-110-0"></span>**6 d** veya ▶ tuşuna basarak

Color 150 dpi (Renkli 150 dpi), Color 300 dpi, Color 600 dpi, B/W 200x100 dpi (S/B 200 X 100 dpi) veya B/W 200 dpi seçimini yapın. **OK** (Tamam)'a basın.

**Z** Aşağıdakilerden birini yapın:

- Dosya türünü değiştirmek için adım  $\odot$ 'e gidin.
- Başka ayarları değiştirmeden taramayı başlatmak için **Mono Start** (Siyah Beyaz Başlat) ya da **Colour Start** (Renkli Başlat)'a basın.
- <span id="page-110-1"></span>**8** A veya **V** tuşuna basarak File Type (Dosya Türü)'nü seçin. **d** veya **c** tuşuna basarak JPEG, PDF veya TIFF'i seçin. **OK** (Tamam)'a basın.

# **Not**

- Çözünürlük ayarında renkli seçeneğini seçerseniz TIFF seçemezsiniz.
- Çözünürlük ayarında siyah beyaz seçeneğini seçerseniz JPEG seçemezsiniz.

9 Aşağıdakilerden birini yapın:

- Dosya adını değiştirmek için adım  $\mathbf{0}$ 'a gidin.
- Başka ayarları değiştirmeden taramayı başlatmak için **Mono Start** (Siyah Beyaz Başlat) ya da **Colour Start** (Renkli Başlat)'a basın.

<span id="page-110-2"></span>Dosya adı otomatik olarak ayarlanır ancak tuş takımını kullanarak kendi seçtiğiniz adı ayarlayabilirsiniz. **a**veya**b** tuşuna basarak File Name (Dosya Adı)'nı seçin. Yeni adı girin. (Bkz. *[Metin Girme](#page-174-0)* sayfa 161.) Sadece ilk 6 karakteri değiştirebilirsiniz. **OK** (Tamam)'a basın.

# **Not**

Mevcut adı silmek için **Clear/Back** (Sil/Geri) tuşuna basın.

**K Mono Start** (Siyah Beyaz Başlat) ya da **Colour Start** (Renkli Başlat)'a basın.

# **Dosya adının değiştirilmesi <sup>12</sup>**

Dosya adını değiştirebilirsiniz.

- a (**Scan**) (Tara)'ya basın.
- b **<sup>a</sup>**veya**b** tuşuna basarak Scan to Media (Ortama Tara)'yı seçin. **OK** (Tamam)'a basın.
- **3** Aveya**V** tuşuna basarak File Name (Dosya Adı)'nı seçin.
- 4 Tuş takımını kullanarak yeni adı girin. Sadece ilk 6 karakteri değiştirebilirsiniz. (Bkz. *[Metin Girme](#page-174-0)* sayfa 161.)

# **Yeni varsayılan ayarlama <sup>12</sup>**

Kendi varsayılan ayarınızı ayarlayabilirsiniz.

- a (**Scan**) (Tara)'ya basın.
- **A** veya **V** tuşuna basarak Scan to Media (Ortama Tara)'yı seçin. **OK** (Tamam)'a basın.
- **3** Aveya**▼** tuşuna basarak Set New Default (Yeni Varsayılan Ayarla)'yı seçin. **OK** (Tamam)'a ve Yes (Evet)'i seçmek için **1**'e basın.
- Stop/Exit (Durdur/Çık)'a basın.

# **Fabrika ayarlarına döndürme <sup>12</sup>**

Makineyi fabrika ayarlarına geri döndürebilirsiniz.

- **1** <del>e</del> (Scan) (Tara)'ya basın. **a a** veya **v** tuşuna basarak Scan to Media (Ortama Tara)'yı secin. **OK** (Tamam)'a basın. **3** Aveya**▼** tuşuna basarak
	- Factory Reset (Fabrika Ayarlarına Döndür)'ü seçin. **OK** (Tamam)'a ve Yes (Evet)'i seçmek için **1**'e basın.

**Stop/Exit** (Durdur/Cık)'a basın.

# **Hata Mesajlarının Anlaşılması <sup>12</sup>**

PhotoCapture Center™'ı kullanırken oluşabilecek hataların türlerini anlayarak tüm sorunları kolayca teşhis edebilir ve giderebilirsiniz.

Hub is Unusable. (Hub Kullanılamıyor.)

Bir Hub ya da Hub'lı bir USB Flash bellek sürücüsü USB direkt arayüzüne takıldığında bu mesaj görüntülenir.

Media Error (Ortam Hatası)

Bozuk ya da biçimlendirilmemiş bir hafıza kartını taktığınızda ya da ortam sürücüsüyle ilgili bir sorun olduğunda bu mesaj görüntülenir. Bu hatayı gidermek için hafıza kartını çıkarın.

No File (Dosya Yok)

Sürücüye (yuvaya) takılı JPG dosyası içermeyen bir hafıza kartı ya da USB Flash bellek sürücüsüne erişmeye çalıştığınızda bu mesaj görüntülenir.

Out of Memory (Hafiza Yetersiz)

Makinenin belleği için çok büyük olan görüntülerle çalışırken bu mesaj görüntülenir. Bu mesaj ayrıca kullandığınız hafıza kartı ya da USB Flash bellek sürücüsünde taranan dokümanlar için yeterli alan yoksa görüntülenir.

Media is Full. (Ortam Dolu.)

Hafıza kartı ya da USB Flash bellek sürücüsüne 999'dan daha fazla dosya kaydetmeye çalışırsanız bu mesaj görüntülenir.

Unusable Device (Kullanılamayan Aygıt)

Desteklenmeyen bir USB aygıtı ya da USB Flash bellek sürücüsü USB direkt arayüzüne takılmışsa bu mesaj görüntülenir. Daha fazla bilgi için <http://solutions.brother.com>adresimizi ziyaret edin. Bu mesaj ayrıca USB direkt arayüzüne bozuk bir aygıt bağladığınızda da görüntülenir.

# **13 Fotoğraf makinesinden fotoğraf bastırma <sup>13</sup>**

# <span id="page-112-2"></span>**Fotoğrafları doğrudan PictBridge uyumlu fotoğraf makinesinden bastırma <sup>13</sup>**

# **PictBridge**

Brother marka makineniz PictBridge standardını destekler ve herhangi bir PictBridge uyumlu dijital fotoğraf makinesine bağlanarak fotoğrafları doğrudan bastırmanızı sağlar.

Fotoğraf makineniz USB Yığın Depolama standartını kullanıyorsa PictBridge olmadan da dijital fotoğraf makinesinden fotoğraf bastırabilirsiniz. (Bkz. *Fotoğ[rafları do](#page-114-0)ğrudan dijital fotoğ[raf makinesinden bastırma](#page-114-0)  [\(PictBridge'siz\)](#page-114-0)* sayfa 101.)

# **PictBridge gereksinimleri <sup>13</sup>**

Hataları önlemek için aşağıdaki hususlara dikkat edin:

- $\blacksquare$  Makine ve dijital fotoğraf makinesi uygun USB kablosu kullanılarak bağlanmalıdır.
- Görüntü dosyası uzantısı .JPG olmalıdır (.JPEG, .TIF, .GIF vs. gibi diğer görüntü dosyası uzantıları tanınmayacaktır).
- PictBridge özelliği kullanılırken PhotoCapture Center™ işlemleri kullanılamaz.

# **Dijital fotoğraf makinenizin ayarlanması <sup>13</sup>**

Fotoğraf makinenizin PictBridge modunda olduğunu kontrol edin. Aşağıdaki PictBridge ayarları, PictBridge uyumlu fotoğraf makinenizin LCD ekranında mevcut olabilir.

Fotoğraf makinenize bağlı olarak bu ayarlardan bazıları mevcut olmayabilir.

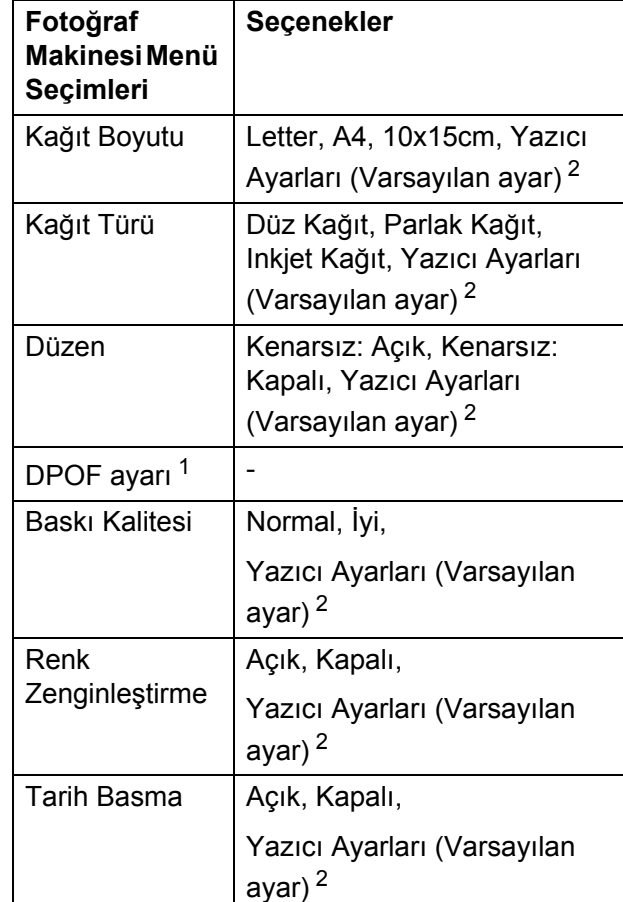

- <span id="page-112-1"></span><sup>1</sup> Ayrıntılar için bkz. *[DPOF baskısı](#page-113-0)* sayfa 100.
- <span id="page-112-0"></span><sup>2</sup> Fotoğraf makineniz Yazıcı Ayarlarını (Varsayılan ayar) kullanmak üzere ayarlanmışsa makine aşağıdaki ayarları kullanarak fotoğrafınızı basacaktır.

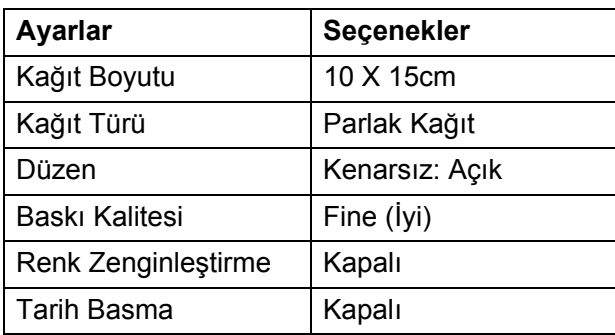

- Fotoğraf makinenizde hiçbir menü seçimi yoksa bu ayarlar da kullanılır.
- Her bir ayarın adı ve mevcudiyeti fotoğraf makinenizin özelliklerine bağlıdır.

PictBridge ayarlarının değiştirilmesi ile ilgili daha ayrıntılı bilgi için lütfen fotoğraf makinenizle birlikte verilen dokümanlara bakın.

# **Görüntü Baskısı <sup>13</sup>**

# **Not**

Dijital fotoğraf makinesini bağlamadan önce tüm hafıza kartları ve USB Flash bellek sürücülerini makineden çıkarın.

**1** Fotoğraf makinenizin kapalı olduğunu kontrol edin. Fotoğraf makinenizi makinenin üzerindeki USB direkt arayüzüne (1) USB kablosuyla bağlayın.

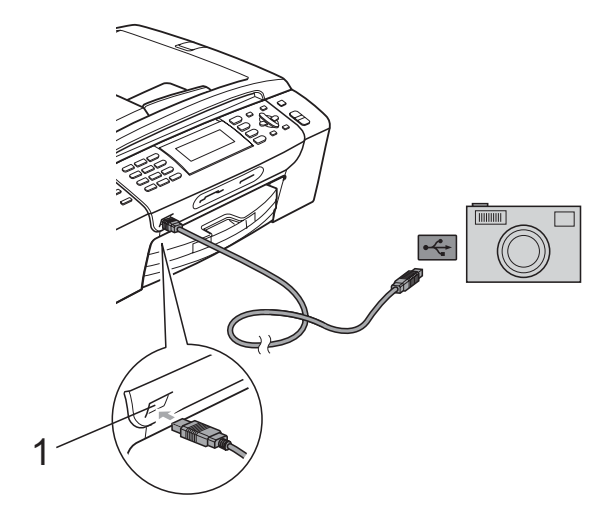

**1 USB direkt arayüz**

- 2 Fotoğraf makinenizi açın. Makine fotoğraf makinesini tanıdıktan sonra LCD'de Camera Connected (Kamera Bağlandı) mesajı görüntülenir.
- **3** Fotoğraf makinenizdeki talimatları izleyerek bastırmak istediğiniz fotoğrafı seçin.

Makine fotoğrafı basmaya başladığında LCD'de Printing (Basıyor) görüntülenir.

# **DİKKAT**

Makinenizin hasar görmesini engellemek için USB direkt arayüzüne dijital fotoğraf makinesi veya USB Flash bellek sürücüsü dışında hiçbir şey bağlamayın.

# <span id="page-113-0"></span>**DPOF baskısı <sup>13</sup>**

DPOF, Digital Print Order Format (Dijital Baskı Emri Formatı)'nın kısaltmasıdır.

Dijital bir fotoğraf makinesinden görüntü basmayı kolaylaştırmak için ana dijital fotoğraf makinesi üreticileri (Canon Inc., Eastman Kodak Company, Fuji Photo Film Co. Ltd., Matsushita Electric Industrial Co. Ltd. and Sony Corporation) bu standardı oluşturmuşlardır.

Dijital fotoğraf makineniz DPOF baskısını destekliyorsa basmak istediğiniz görüntüler ile kopya sayısını dijital fotoğraf makinesi ekranından seçebilirsiniz.

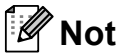

Fotoğraf makinesinde oluşturulan baskı emri bozulduysa Geçersiz DPOF Dosya hatası oluşabilir. Bu sorunu gidermek için fotoğraf makinenizi kullanarak baskı emrini silin veya yeniden oluşturun. Baskı emrinin silinmesi ya da yeniden oluşturulması ile ilgili talimatlar için fotoğraf makinesi üreticinizin destek web sitesine veya verilen dokümanlara bakın.

# <span id="page-114-0"></span>**Fotoğrafları doğrudan dijital fotoğraf makinesinden bastırma (PictBridge'siz) <sup>13</sup>**

Fotoğraf makineniz USB Yığın Depolama standartını destekliyorsa fotoğraf makinenizi depolama modunda bağlayabilirsiniz. Bu sayede fotoğrafları fotoğraf makinenizden bastırabilirsiniz.

(Fotoğrafları PictBridge modunda bastırmak isterseniz bkz. *Fotoğ[rafları do](#page-112-2)ğrudan [PictBridge uyumlu foto](#page-112-2)ğraf makinesinden bastırma* [sayfa 99.](#page-112-2))

# **Not**

Adı, mevcudiyeti ve kullanımı dijital fotoğraf makinesine göre değişir. PictBridge modundan USB yığın depolama moduna geçiş gibi ayrıntılı bilgi için lütfen fotoğraf makinenizle birlikte verilen dokümanlara bakın.

# **Görüntü Baskısı <sup>13</sup>**

# **Not**

Dijital fotoğraf makinesini bağlamadan önce tüm hafıza kartları ve USB Flash bellek sürücülerini makineden çıkarın.

Fotoğraf makinenizin kapalı olduğunu kontrol edin. Fotoğraf makinenizi makinenin üzerindeki USB direkt arayüzüne (1) USB kablosuyla bağlayın.

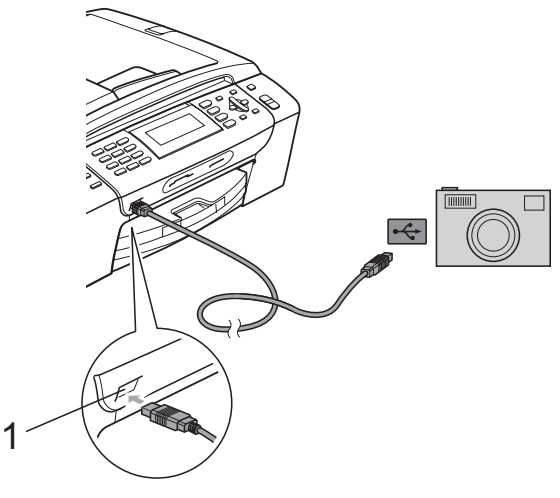

- **1 USB direkt arayüz**
- 

b Fotoğraf makinenizi açın.

c *[Görüntü Baskısı](#page-96-0)* sayfa 83'de verilen adımları izleyin.

## **DİKKAT**

Makinenizin hasar görmesini engellemek için USB direkt arayüzüne dijital fotoğraf makinesi veya USB Flash bellek sürücüsü dışında hiçbir şey bağlamayın.

# **Hata Mesajlarının Anlaşılması <sup>13</sup>**

Fotoğraf makinesinden baskı yaparken oluşabilecek hataların türlerini anlayarak tüm sorunları kolayca teşhis edebilir ve giderebilirsiniz.

Out of Memory (Bellek Yetersiz)

Makinenin belleği için çok büyük olan görüntülerle çalışırken bu mesaj görüntülenir.

 Unusable Device (Kullanılamayan Aygıt)

USB Yığın Depolama standartını kullanmayan bir fotoğraf makinesini bağladığınızda bu mesaj görüntülenir. Bu mesaj ayrıca USB direkt arayüzüne bozuk bir aygıt bağladığınızda da görüntülenir.

(Daha ayrıntılı çözümler için bkz. *[Hata ve](#page-136-0)  [Bakım mesajları](#page-136-0)* sayfa 123.)

# **Kısım V**

# **Yazılım <sup>V</sup>**

**[Yazılım ve A](#page-117-0)ğ özellikleri** 104

<span id="page-117-0"></span>**14 Yazılım ve Ağ özellikleri <sup>14</sup>**

CD-ROM'da bilgisayara bağlanıldığında kullanılabilecek özellikler için (örneğin yazdırma ve tarama) Software User's Guide (Yazılım Kullanıcı Kılavuzu) ve Network User's Guide (Ağ Kullanım Kılavuzu) bulunmaktadır. Bu kılavuzlarda tıklandığında sizi doğrudan belirli bir bölüme götürecek olan kullanımı kolay bağlantılar vardır. Aşağıdaki özellikler hakkında bilgi bulabilirsiniz:

- Yazdırma
- Tarama
- ControlCenter3 (Windows<sup>®</sup> için)
- ControlCenter2 (Macintosh<sup>®</sup> icin)
- Uzaktan Avarlama
- Bilgisayarınızdan fakslama
- PhotoCapture Center™
- Ağdan Yazdırma
- Ağdan Tarama
- Kablolu ve Kablosuz Ağ

### **HTML Kullanım Kılavuzu'nun Okunması**

Burada HTML Kullanım Kılavuzu'nun kullanımı ile ilgili hızlı başvuru niteliğinde bilgiler verilmektedir.

### **Windows için®**

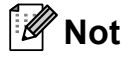

Yazılımı yüklemediyseniz bkz. *[Dokümantasyon Görüntüleme](#page-16-0)* sayfa 3.

- **Start** (Başlat) menüsündeki programlar grubundan **Brother**, **MFC-XXXX** üzerine gelerek (XXXX model numaranızı belirtir) **User's Guides in HTML format** (HTML biçiminde Kullanım Kılavuzu)'na tıklayın.
- b Üst menüden **SOFTWARE USER'S GUIDE** (Yazılım Kullanıcı Kılavuzu) (veya **NETWORK USER'S GUIDE** (Ağ Kullanım Kılavuzu))'na tıklayın.

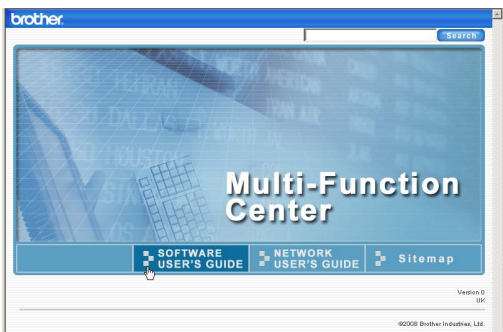

### **3** Pencerenin solundaki listeden görüntülemek istediğiniz başlığa tıklayın.

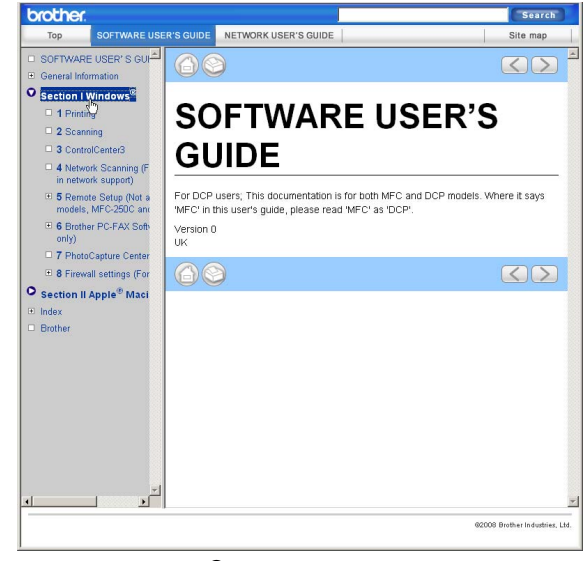

### **Macintosh için**®

- $\blacksquare$  Macintosh<sup>®</sup> bilgisayarınızın açık olduğunu kontrol edin. CD-ROM sürücünüze Brother CD-ROM'unu takın.
- **2** Documentation (Dokümantasyon) simgesine çift tıklayın.
- **3** Dil klasörünüze cift tıklayın ve ardından top.html'ye çift tıklayın.
- 4 Üst menüden **SOFTWARE USER'S GUIDE** (Yazılım Kullanıcı Kılavuzu) (veya **NETWORK USER'S GUIDE** (Ağ Kullanım Kılavuzu))'na tıklayın ve ardından pencerenin solundaki listeden okumak istediğiniz başlığa tıklayın.

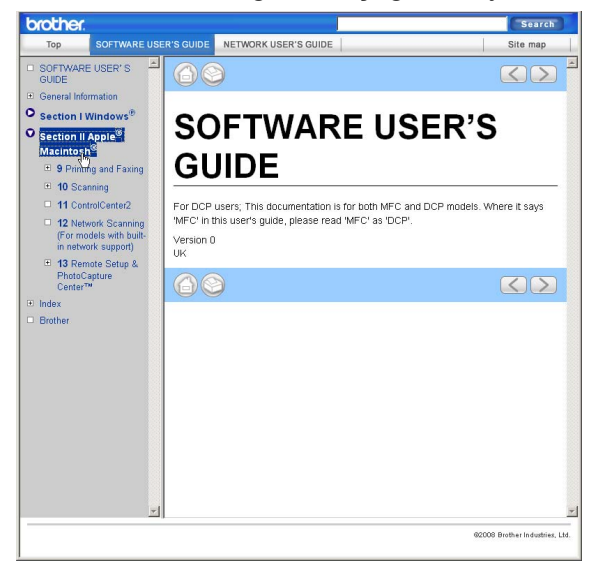

# **Kısım VI**

# **Ekler**

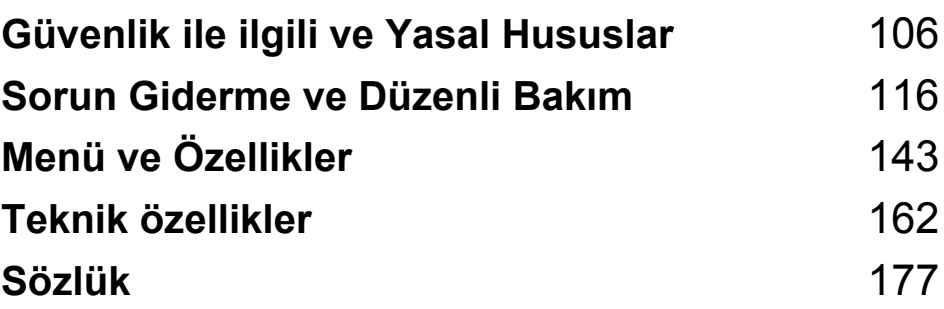

# <span id="page-119-0"></span>**A Güvenlik ile ilgili ve Yasal Hususlar**

# **Yer seçimi <sup>A</sup>**

Makinenizi titreşim ve darbelere maruz kalmayan masa gibi düz, sabit bir yüzeye yerleştirin. Makineyi telefon prizi ve standart, topraklı bir prizin yanına yerleştirin. Sıcaklığın 10° C ile 35° C arasında kaldığı bir yer seçin.

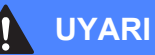

Isıtıcı, klima, buzdolabı, tıbbi ekipman, kimyasal madde veya suyun yanına makineyi koymayın.

Büyük elektrikli ev eşyaları veya diğer ekipmanları güç kaynağında kesintilere neden olabileceğinden makinenizi bu gibi eşyalarla aynı devre üzerindeki prizlere bağlamayın.

## **DİKKAT**

- Makinenizi yoğun trafik olan yerlere yerleştirmekten kaçının.
- Makinenizi halı üzerine yerleştirmekten kaçının.
- Makineyi doğrudan güneş ışığına, yüksek ısıya, neme veya toza maruz bırakmayın.
- Makinenizi duvar şalteri veya otomatik zamanlayıcı ile kontrol edilen prizlere bağlamayın.
- Elektrik kesintisi makinenin belleğindeki bilgileri silebilir.
- Diğer kablosuz telefon sistemleri veya hoparlörler gibi parazit kaynaklarından uzak tutun.
- Makineyi yatırmayın ya da eğimli bir yüzeye yerleştirmeyin. Aksi halde mürekkep dökülerek makinenizin iç aksamlarına hasar verebilir.

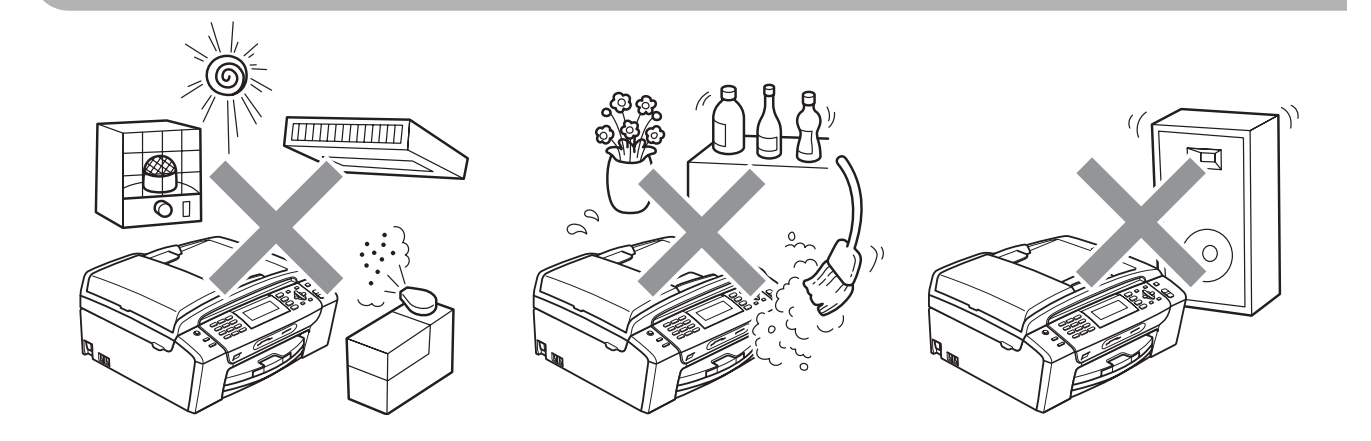

# **Makinenizi güvenli bir şekilde kullanmanız için <sup>A</sup>**

Lütfen bu talimatları ileride başvurmak üzere saklayın ve her türlü bakım işlemine başlamadan önce bu talimatları okuyun.

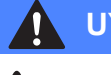

# **UYARI**

Makinenin içinde yüksek gerilime sahip elektrotlar bulunmaktadır. Makinenin içini temizlemeye başlamadan önce öncelikle telefon hattı kablosu ve elektrik kablosunun ucundaki fişi prizden mutlaka çekin. Bu işlem elektrik çarpmasını önleyecektir.

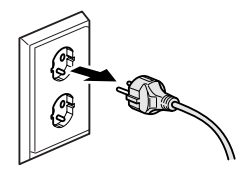

# Fişi ıslak elle tutmayın. Aksi takdirde elektrik çarpabilir.

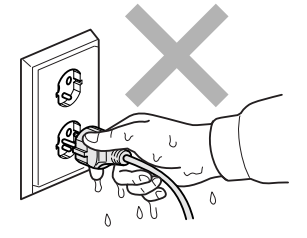

Elektrik kablosunun ortasından tutup çekmeyin. Aksi takdirde elektrik çarpabilir.

Doküman kapağı veya tarayıcı kapağının altındaki makinenin kenarlarına elinizi koymayın. Aksi takdirde yaralanmaya neden olabilir.

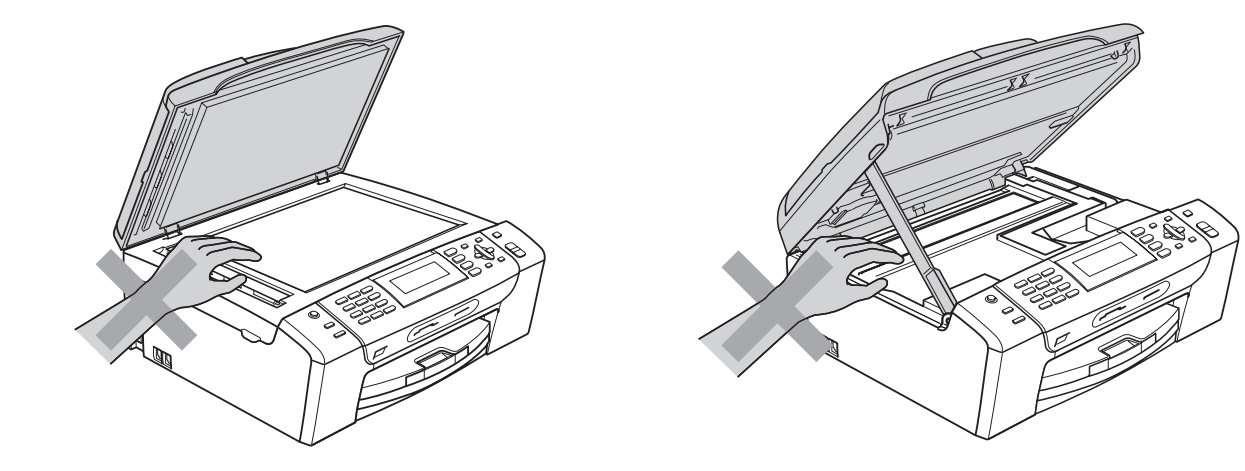

Kağıt tepsisi kapağının altındaki kağıt tepsisinin kenarlarına elinizi koymayın. Aksi takdirde yaralanmaya neden olabilir.

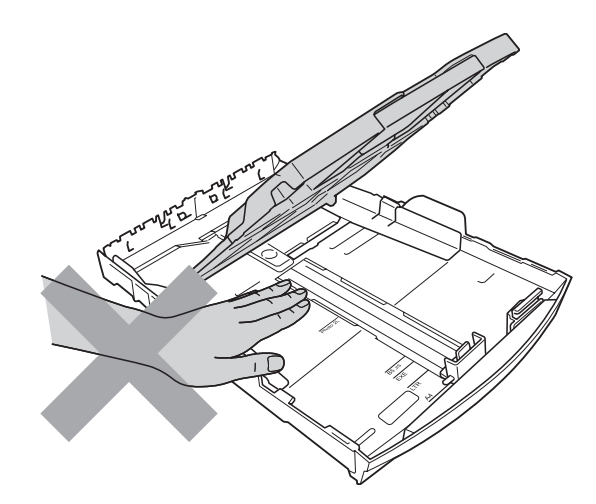

# Λ

Şekilde koyu renkle gösterilen kısma dokunmayın. Aksi takdirde yaralanmaya neden olabilir.

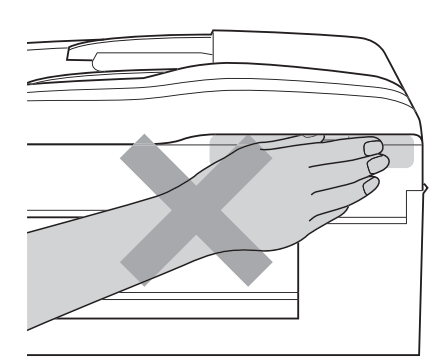

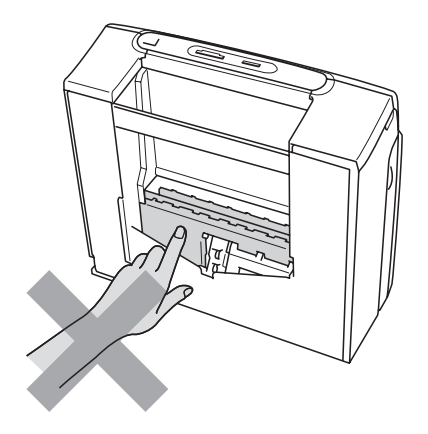

Makineyi taşırken alt tarafını destekleyecek şekilde iki yandan tutarak şekilde gösterildiği gibi taşıyın. Makineyi, tarayıcı kapağı ya da sıkışma giderme kapağından tutarak taşımayın.

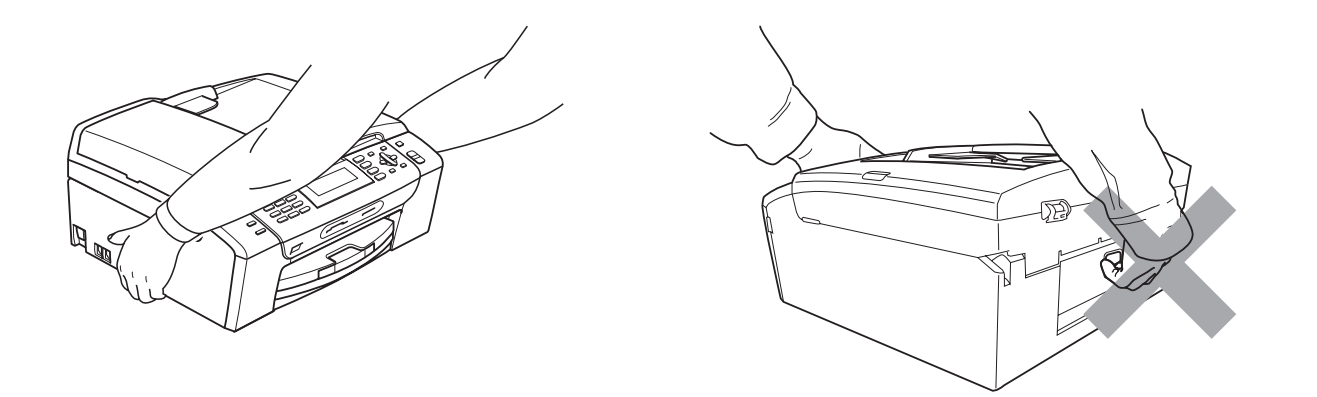

Makinenin içini veya dışını temizlemek için yanıcı maddeler, her türlü sprey, sıvı veya aerosol temizlik maddeleri kullanmayın. Aksi takdirde yangına veya elektrik çarpasına neden olabilir.

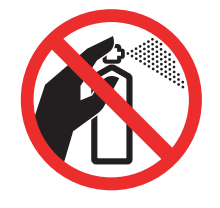

Makine ısınır, dumar çıkarır veya keskin koku üretirse derhal makinenin fişini prizden çekin.. Brother bayiinizi ya da Brother Müşteri Hizmetlerini arayın.

Makinenin içine metal nesneler, su veya başka bir sıvı girerse makinenin fişini derhal prizden çekin. Brother bayiinizi ya da Brother Müşteri Hizmetlerini arayın.

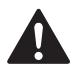

Telefon hatlarını monte ederken veya değiştirirken dikkatli olun. Telefon hattı duvardaki telefon prizinden ayrılmadığı sürece yalıtımlı olmayan telefon kablolarına veya bağlantı uçlarına asla dokunmayın. Telefon kablolarını asla gök gürültülü havalarda monte etmeyin. Telefon duvar prizini asla ıslak bir yere monte etmeyin.

Bu ürün kolayca erişilebilen bir prizin yanına yerleştirilmelidir. Acil bir durumda elektriği tamamen kesmek için fişin prizden çekilmesi gerekmektedir.

Bu ürün, değer etiketinde belirtilen değerlerin dahilindeki bir AC elektrik kaynağına bağlanmalıdır. DC elektrik kaynağına veya invertere bağlamayın. Emin değilseniz kalifiye bir elektrikçiye başvurun.

Fişin tamamen takıldığını her zaman kontrol edin.

Elektrik kablosu yıpranmış veya hasar görmüşse makineyi kullanmayın aksi halde yangına neden olabilirsiniz.

Telefon cihazınızı kullanırken yangın, elektrik çarpması ve yaralanma riskini düşürmek için aşağıdaki hususlar da dahil olmak üzere temel güvenlik tedbirlerine riayet edin:

- 1 Bu ürünü örneğin banyo küveti, lavabo, eviye veya çamaşır makinesi gibi su bulunan yerlerin yakınında, rutubetli bodrumda veya yüzme havuzu yanında kullanmayın.
- 2 Gök gürültülü havalarda bu ürünü kullanmaktan kaçının. Yıldırımdan dolayı elektrik çarpma ihtimali olabilir.
- 3 Bu ürünü gaz kaçağının olduğu yerin yakınında kaçağı bildirmek için kullanmayın.
- 4 Pilleri ateşe atmayın. Patlayabilirler. Olası özel bertaraf talimatları için yerel yönetmelikleri kontrol edin.

# **Önemli güvenlik talimatları <sup>A</sup>**

- 1 Bu talimatların tamamını okuyun.
- 2 İleride başvurmak üzere saklayın.
- 3 Ürün üzerindeki tüm uyarı ve talimatlara uyun.
- 4 Bu ürünü suyun yanında kullanmayın.
- 5 Bu ürünü sabit olmayan el arabası, sehpa ya da masaya koymayın. Ürün düşerek ciddi hasara neden olabilir.
- 6 Kabinin içindeki arkasındaki ve altındaki açıklık ve delikler havalandırma amaçlıdır. Ürünün düzgün çalışmasını temin etmek ve aşırı ısınmasını engellemek için bu delikler tıkanmamalı ya da örtülmemelidir. Delikler, ürünü yatak, koltuk, halı ya da benzer bir zemine koyarak tıkanmamalıdır. Bu ürün asla bir radyatör ya da ısıtıcının yanına veya üstüne konmamalıdır. Yeterli havalandırma sağlanmadığı takdirde bu ürün asla gömme mekanlara yerleştirilmemelidir.
- 7 Sadece makine ile verilen elektrik kablosunu kullanın.
- 8 Bu ürün üç uçlu (topraklı), 3 telli, topraklı bir fiş ile donatılmıştır. Bu fiş yalnızca topraklı prizlere takılabilmektedir. Bu bir güvenlik özelliğidir. Fişi prize takamıyorsanız eski prizinizi değiştirmesi için elektrikçinizi çağırın. Topraklı bir fişi devre dışı bırakarak topraksız prizlerde kullanmayın.
- 9 Elektrik kablosuna herhangi bir şeyin dayanmasına izin vermeyin. Bu ürünü insanların üzerinden geçebileceği bir yere koymayın.
- 10 Makinenin önüne faks almayı engelleyecek hiçbir şey yerleştirmeyin. Faks alma yoluna hiçbir şey koymayın.
- 11 Kağıtları almadan önce makineden çıkmasını bekleyin.
- 12 Aşağıdaki durumlarda ürünün fişini prizden çekin ve Brother Yetkili Servis Personeline başvurun:
	- Ürünün içine sıvı girerse.
	- Ürün yağmur ya da suya maruz kalmışsa.
	- Çalıştırma talimatları takip edildiği halde ürün normal çalışmıyorsa sadece çalıştırma talimatları tarafından kapsanan kontrolleri ayarlayın. Diğer kontrollerin hatalı ayarlanması hasara neden olabilir ve genellikle ürünün yeniden normal çalışma durumuna getirilebilmesi için kalifiye teknisyene daha fazla iş çıkarır.
	- Ürün düşürülmüş ya da gövdesi hasar görmüşse.
	- Ürün, servise ihtiyacı olduğunu gösteren performansında gözle görülür bir değişim sergiliyorsa.
- 13 Aşırı gerilimlere karşı ürününüzü korumak için elektrik koruyucu aygıt (Aşırı Gerilim Koruma Cihazı) kullanmanızı tavsiye ederiz.
- 14 Yangın, elektrik çarpması ve yaralanma riskini düşürmek için şu hususlara dikkat edin:
	- Bu ürünü su kullanan ev eşyaları, yüzme havuzu yanında veya rutubetli bir bodrumda kullanmayın.
	- Gök gürültülü bir havada veya gaz sızıntısı durumunda makineyi çalıştırmaya teşebbüs etmeyin.

# **ÖNEMLİ - Güvenliğiniz için <sup>A</sup>**

Güvenli çalışma temin etmek için verilen iki uçlu fiş sadece normal bina kablo tesisatıyla etkin bir biçimde topraklanmış standart topraklı prize takılmalıdır.

Ekipmanın tatminkar bir şekilde çalışması elektriğin topraklı olduğunu ve montajın tamamen güvenli olduğunu göstermez. Güvenliğiniz için elektriğin etkin bir şekilde topraklanması ile ilgili şüpheleriniz varsa kalifiye bir elektrikçiye başvurun.

### **Uyarı - Bu makine topraklanmalıdır. <sup>A</sup>**

Elektrik kablosundaki teller aşağıdak renk kodlarıyla kodlanmıştır:

- **Yeşil ve Sarı: Toprak**
- **Mavi: Nötr**
- **Kahverengi: Canlı**

Herhangi bir tereddüt durumunda kalifiye bir elektrikçiye başvurun.

# **LAN bağlantısı <sup>A</sup>**

*D***IKKAT** 

Bu ürünü aşırı gerilimlere maruz kalan bir LAN bağlantısına BAĞLAMAYIN.

# **Radyo paraziti**

Bu ürün EN55022 (CISPR Yayın 22)/Sınıf B'ye uygundur. Makineyi bilgisayara bağlarken mutlaka boyu 2,0 metreyi aşmayan bir USB kablosu kullanın.

Güvenlik ile ilgili ve Yasal Hususlar

# **EU Direktif 2002/96/EC ve EN50419 <sup>A</sup>**

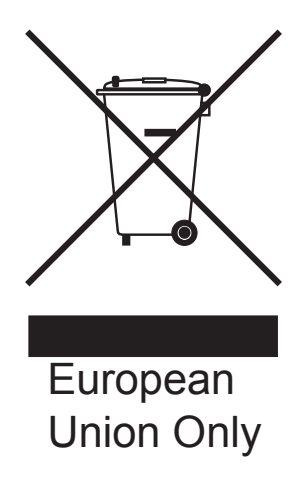

Bu ekipman yukarıdaki geri dönüşüm simgesiyle işaretlenmiştir. Bu simge ekipmanın kullanım ömrü tamamlandığında ayrıştırılmamış normal evsel atıklarla birlikte atılmadan ayrı olarak uygun bir toplama noktasında bertaraf edilmesi gerektiğini gösterir. Bu sayede çevreyi korumaya katkı sağlayacaktır.

# **Uluslararası ENERGY STAR® Uygunluk Beyanı <sup>A</sup>**

Uluslararası ENERGY STAR® Programının amacı enerjiyi verimli kullanan ofis ekipmanlarının geliştirilmesini ve yaygınlaşmasını teşvik etmektir.

ENERGY STAR®'ın bir Ortağı olan Brother Industries, Ltd. bu ürünün enerji verimliliği için ENERGY STAR® şartlarını karşıladığını belirlemiştir.

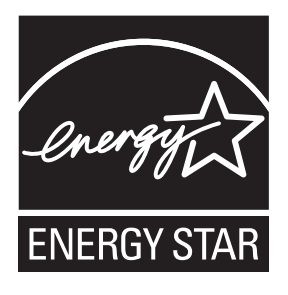

**A**

# **Yasal sinirlamalar ve kopyalama**

Sahtecilik amaçlı belirli belge ve dokümanların çoğaltılması suç teşkil etmektedir. Bu bildiri komple bir liste olmaktan daha ziyade yol gösterme amaçlıdır. Belirli bir belge ve doküman ile ilgili şüpheleriniz varsa ilgili yasal merciiye danışarak kontrol etmenizi tavsiye ederiz.

Kopyalanamayacak olan örnek dokümanlar aşağıda verilmiştir:

- Para
- Tahvil ya da hazine bonosu
- $\blacksquare$  Mevduat sertifikaları
- Askerlik veya Celp belgeleri
- Pasaport
- Posta Pulu (iptal edilen veya edilmeyen)
- Göçmen Kimliği Belgeleri
- Sosyal yardım dokümanları
- Devlet Kurumları tarafından verilen Çek veya Kambiyo Senetleri
- Kimlik belgeleri, rozetler veya amblemler
- Sürücü Belgeleri ve motorlu araç Ruhsatları

Telif hakkına tabi eserler kopyalanamaz. Telif hakKına tabi eserin bölümleri 'dürüst iş yapma' esasına göre kopyalanabilir. Birden fazla sayıda fotokopi alınması yersiz kullanıma işaret eder.

Sanat eserleri telif hakkına tabi eserlere eşdeğer olarak mütalaa edilmelidir.

Sürücü Belgeleri ile motorlu araç Ruhsatları belirli devlet/eyalet kanunları hükümlerince kopyalanamayabilir.

# **Ticari markalar <sup>A</sup>**

Brother logosu Brother Industries, Ltd.'in tescilli ticari markasıdır.

Brother, Brother Industries, Ltd.'in tescilli ticari markasıdır.

Multi-Function Link, Brother International Corporation'ın tescilli ticari markasıdır.

© 2008 Brother Industries, Ltd. Tüm hakları saklıdır.

Windows Vista, Amerika Birleşik Devletleri ve diğer ülkelerde Microsoft Corporation'ın tescilli ticari markası veya ticari markasıdır.

Microsoft, Windows ve Windows Server Birleşik Devletler ve/veya diğer ülkelerde Microsoft Corporation'ın tescilli ticari markalarıdır.

Macintosh ve TrueType, Apple Inc.'in tescilli ticari markalarıdır.

Nuance, Nuance logosu, PaperPort ve ScanSoft ABD ve/veya diğer ülkelerde Nuance Communications, Inc. veya bağlılarının tescilli ticari markaları veya ticari markalarıdır.

Presto! PageManager, NewSoft Technology Corporation'ın tescilli ticari markasıdır.

Microdrive, International Business Machines Corporation'ın ticari markasıdır.

CompactFlash, SanDisk Corporation'ın tescilli ticari markasıdır.

Memory Stick, Sony Corporation'ın tescilli ticari markasıdır.

SanDisk, SD ve miniSD markalarının lisans sahibidir.

xD-Picture Card, Fujifilm Co. Ltd., Toshiba Corporation ve Olympus Optical Co. Ltd.'in ticari markasıdır.

PictBridge ticari bir markadır.

Memory Stick Pro, Memory Stick Pro Duo, Memory Stick Duo ve MagicGate Sony Corporation'ın ticari markalarıdır.

BROADCOM, SecureEasySetup VE SecureEasySetup Server logosu Birleşik Devletler ve/veya diğer ülkelerde Broadcom Corporation'ın ticari veya tescilli ticari markalarıdır.

AOSS, Buffalo Inc.'in ticari markasıdır.

Wi-Fi, WPA ve WPA2 Wi-Fi Alliance'ın tescilli ticari markaları, Wi-Fi Protected Setup ise ticari markasıdır.

FaceFilter Studio, Reallusion, Inc.'in ticari markasıdır.

Yazılım adı bu kılavuzda geçen her şirket kendi mülkiyet programlarına özgü Yazılım Lisans Anlaşmasına sahiptir.

### **Bu Kullanım Kılavuzunda adı geçen diğer tüm marka ve ürünler ilgili firmaların tescilli ticari markalarıdır.**

**B**

# <span id="page-129-0"></span>**Sorun Giderme ve Düzenli Bakım**

# **Sorun Giderme**

Makinenizde bir sorun olduğunu düşünüyorsanız aşağıdaki çizelgeyi kontrol edin ve sorun giderme ipuçlarını izleyin.

Bir çok sorunu kendiniz kolayca giderebilirsiniz. İlave yardıma ihtiyacınız olursa Brother Solutions Center (Brother Çözüm Merkezi) en güncel Sık Sorulan Sorular ve sorun giderme ipuçlarını sunmaktadır.

İnternet adresimiz: [http://solutions.brother.com.](http://solutions.brother.com)

# **Makinenizle sorunlar yaşıyorsanız <sup>B</sup>**

### **Yazdırma**

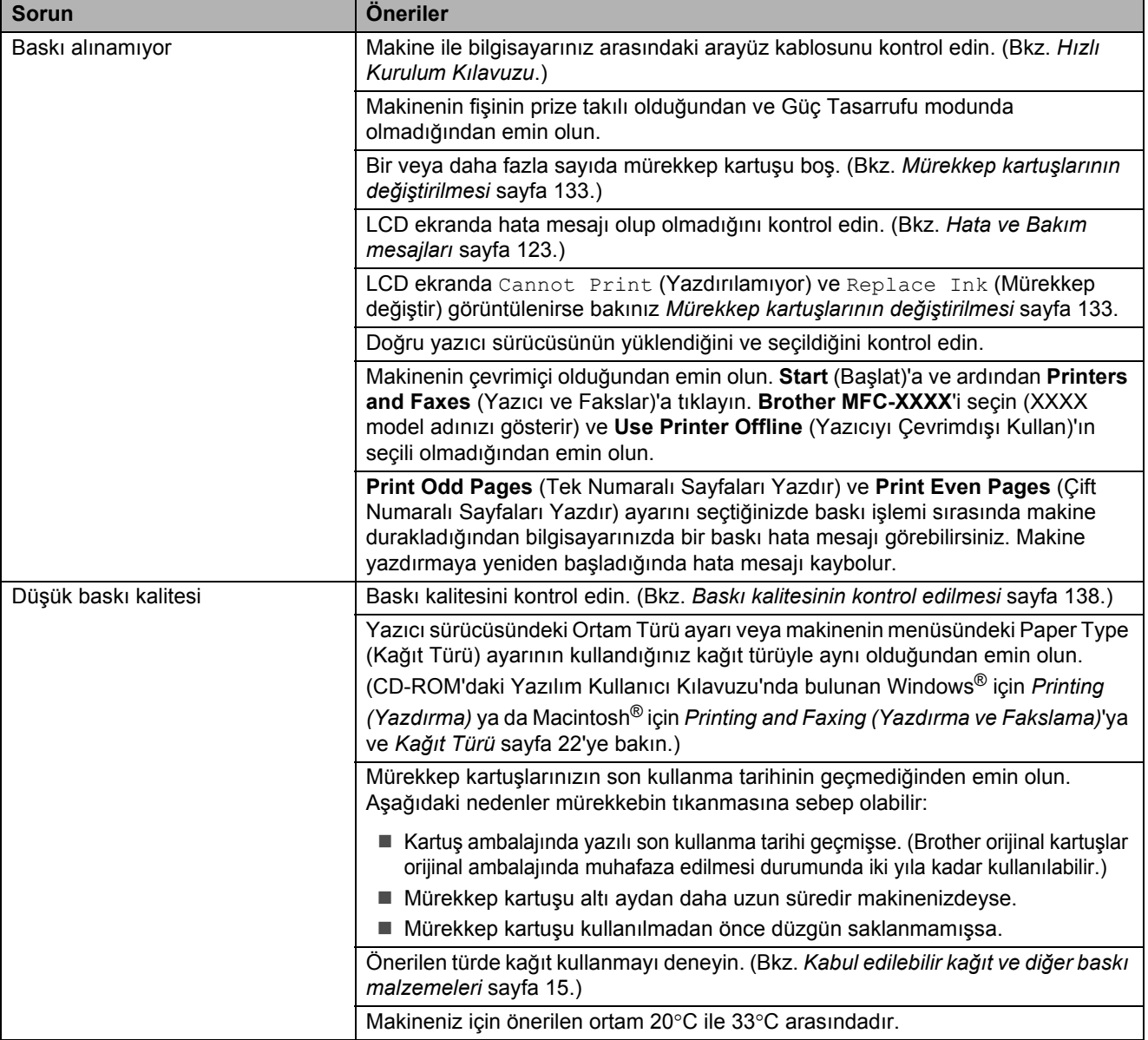

# **Yazdırma (devam)**

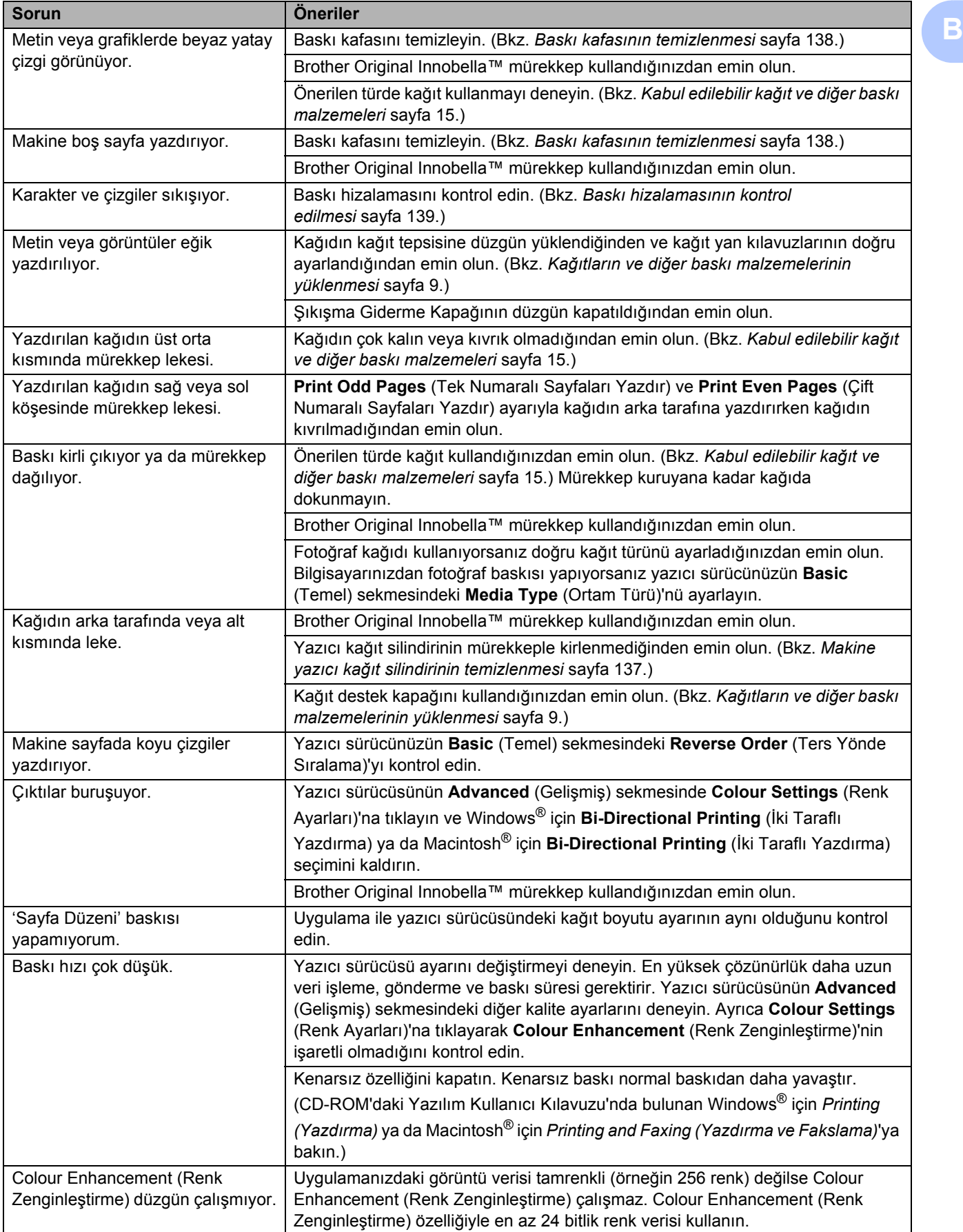

# **Yazdırma (devam)**

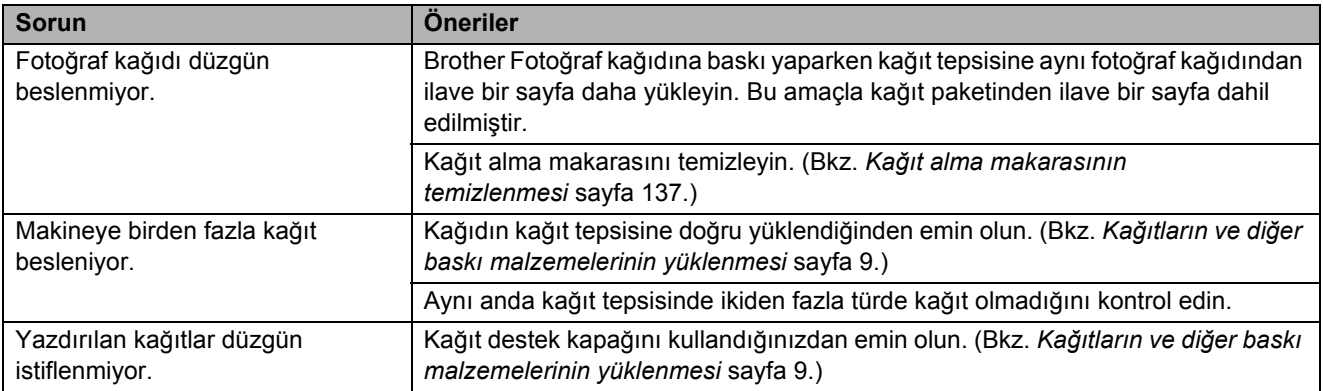

## **Alınan Faksları Yazdırma**

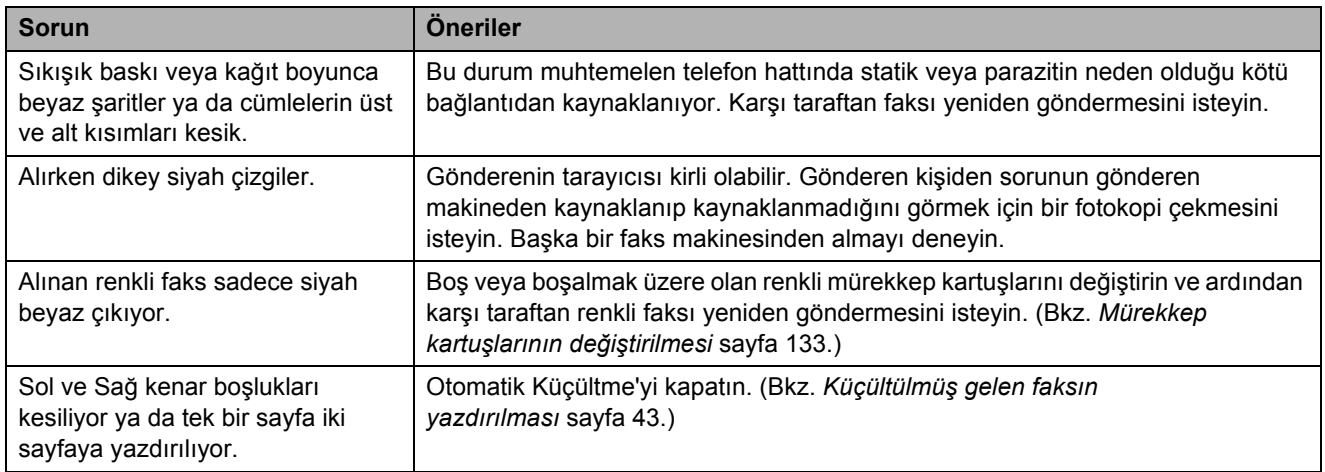

# **Telefon Hattı veya Bağlantılar**

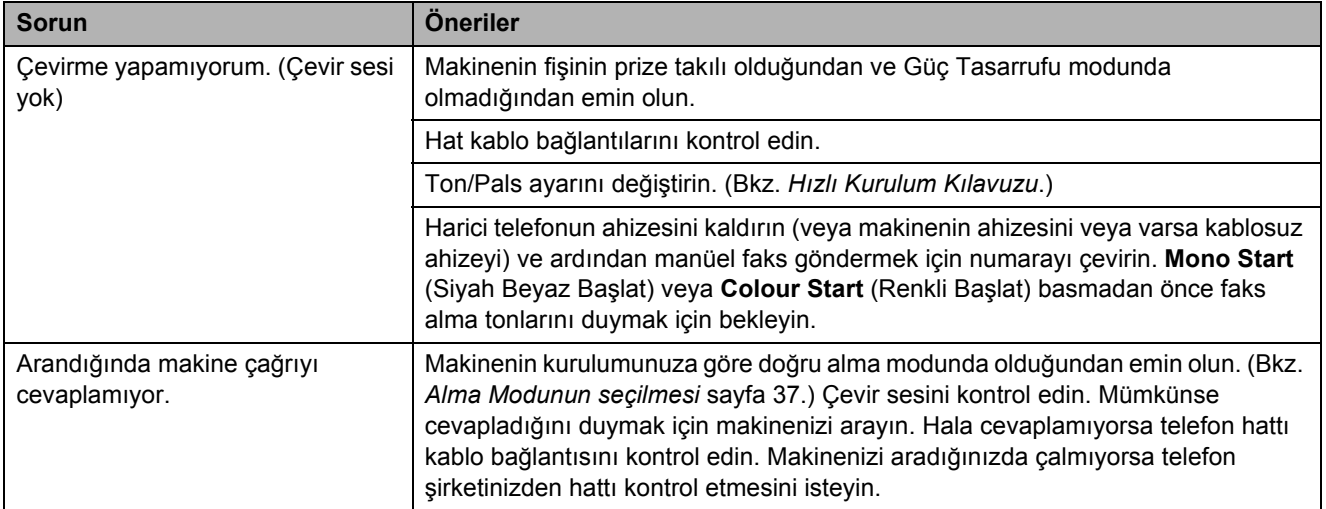

### **Faks Alma**

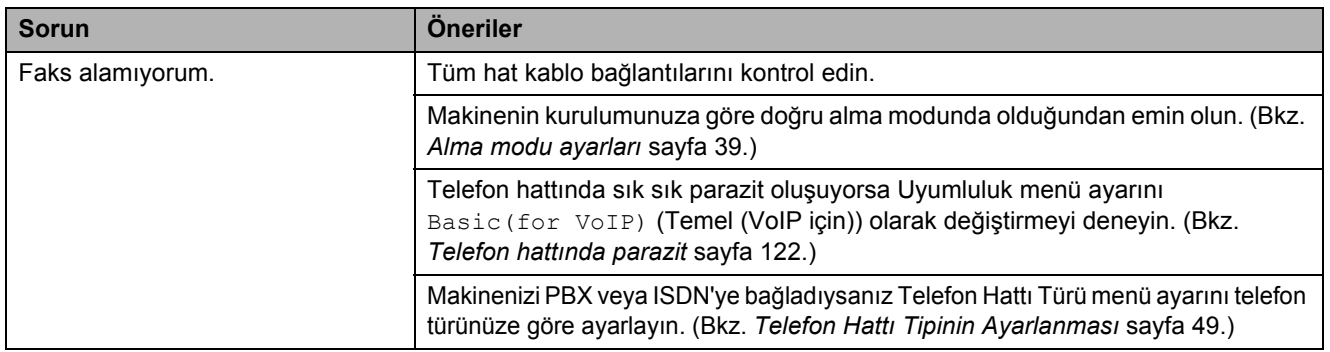

### **Faks Gönderme**

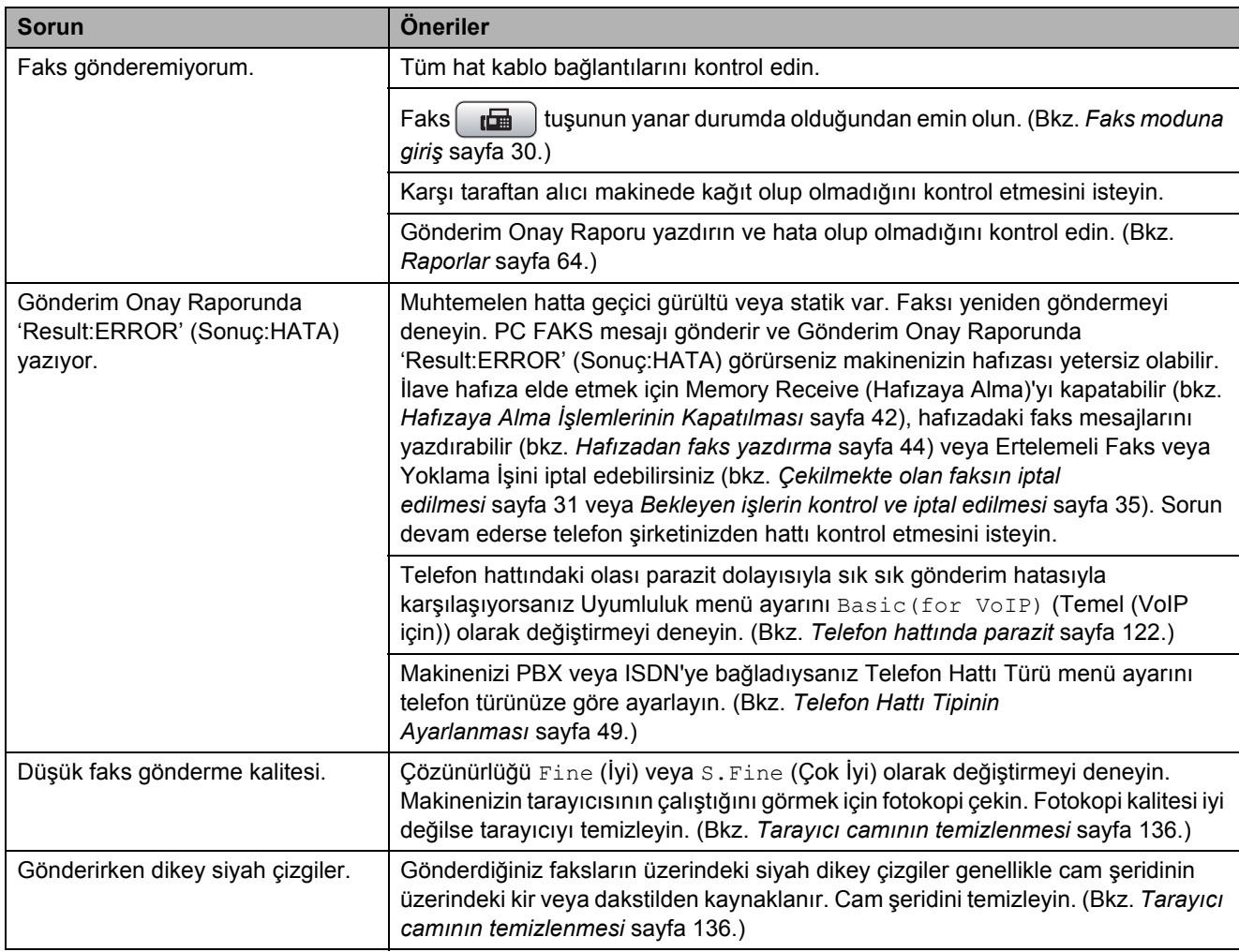

# **Gelen Çağrıların İşlenmesi**

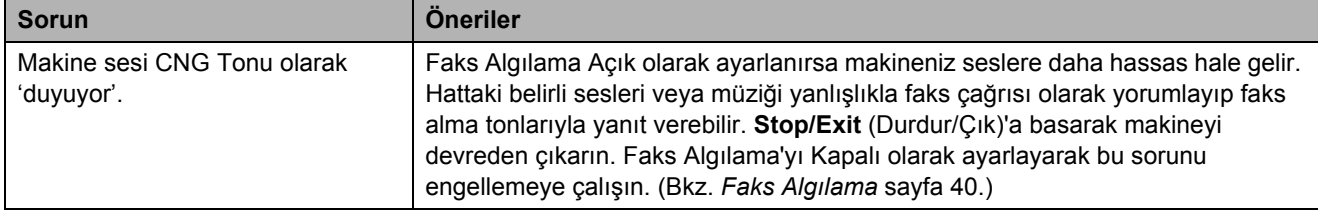

# **Gelen Çağrıların İşlenmesi (devam)**

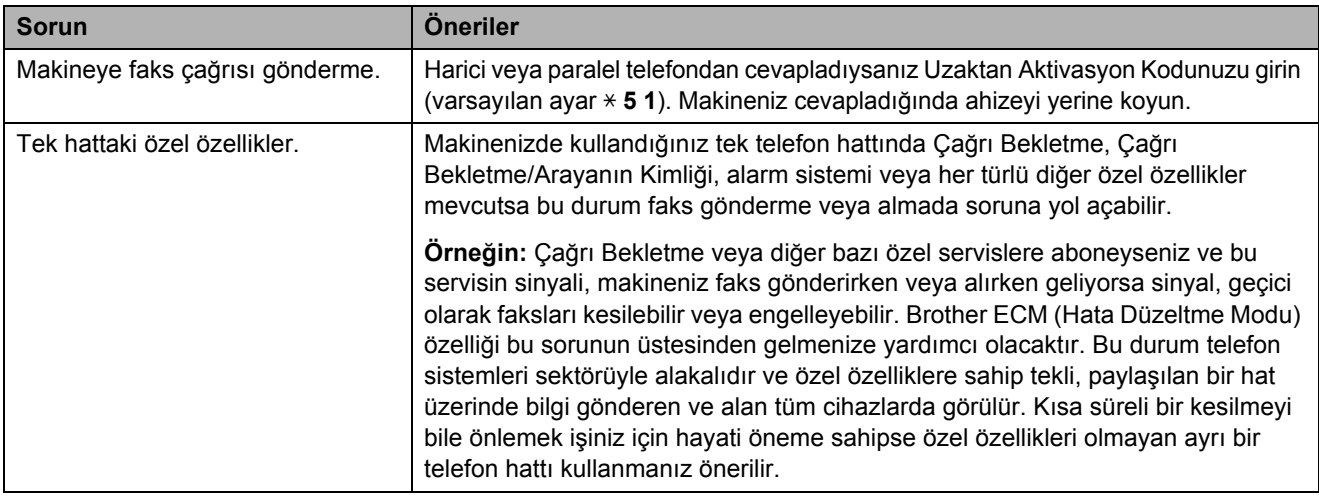

## **Fotokopi Sorunları**

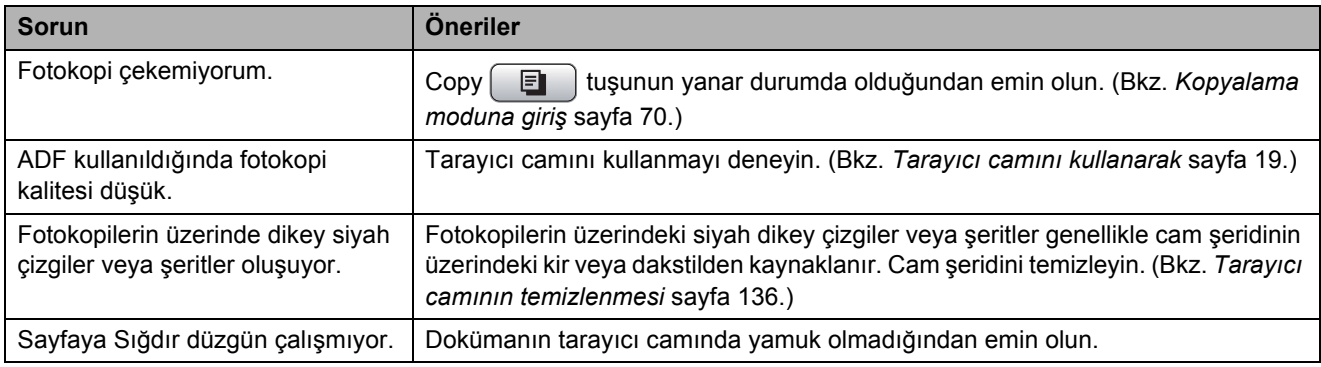

### **Tarama Sorunları**

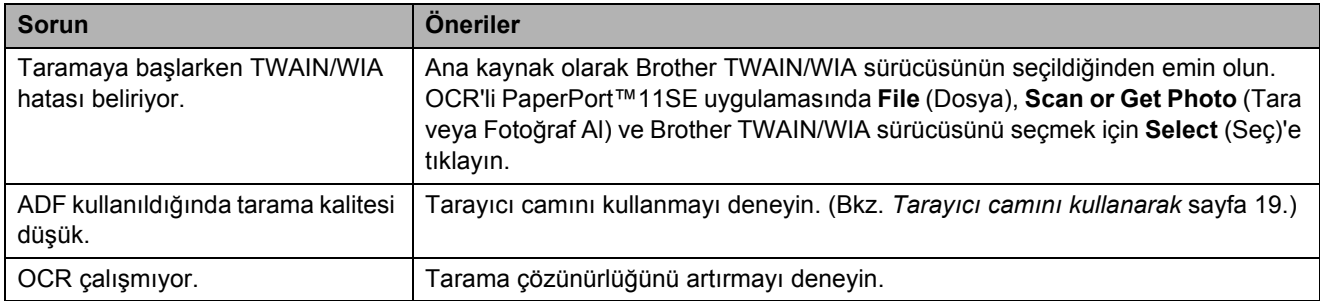

# **Yazılım Sorunları**

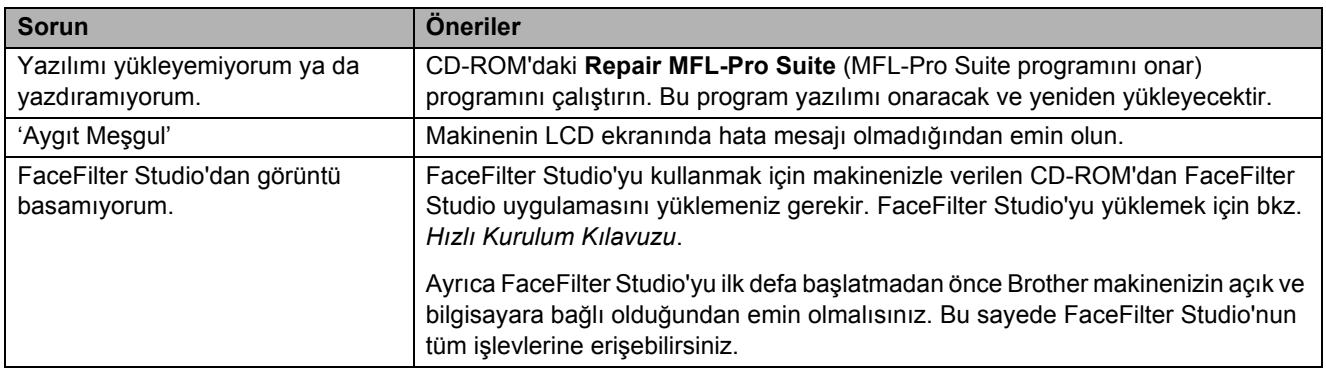

# **PhotoCapture Center™ Sorunları**

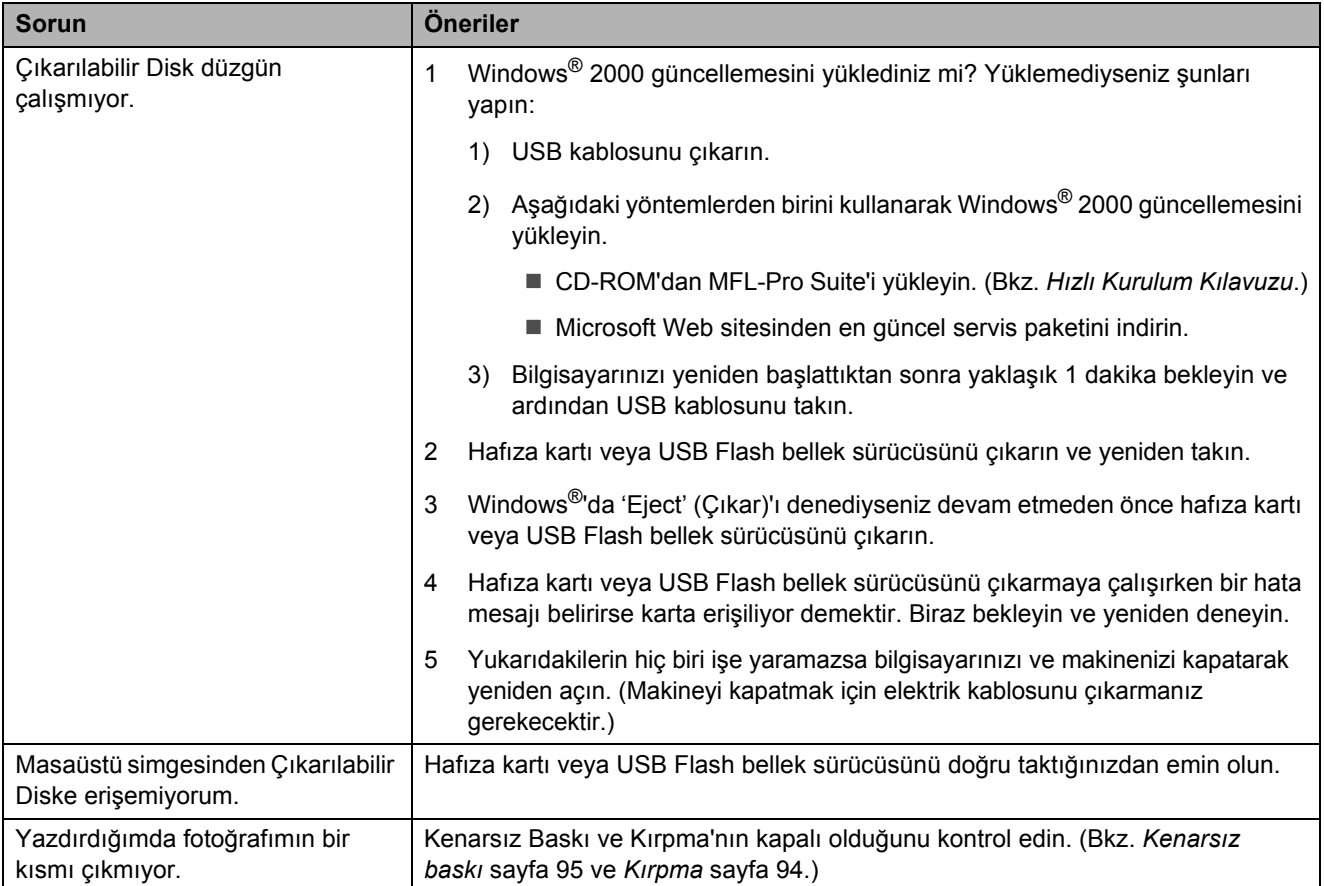

# **Ağ Sorunları**

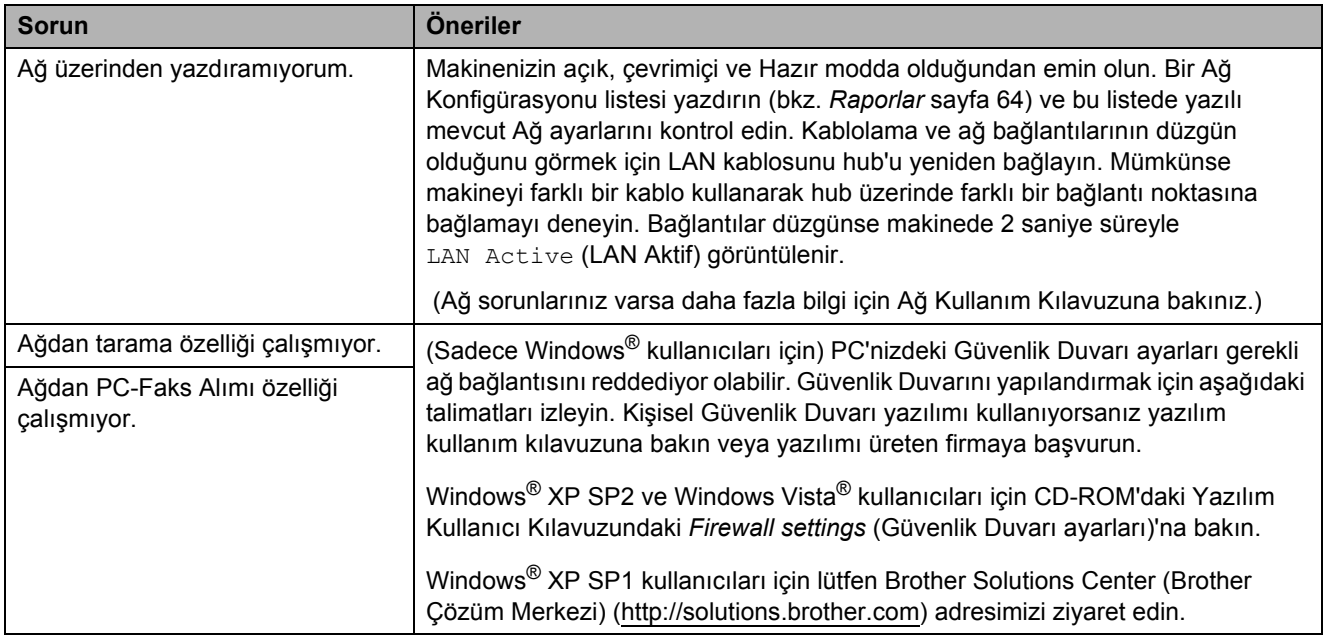

### **Ağ Sorunları (devam)**

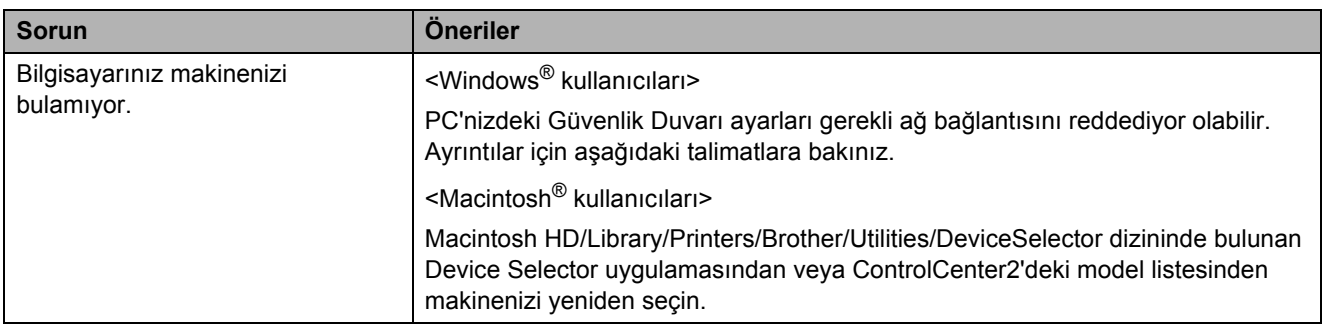

# **Çevir Sesi tespiti <sup>B</sup>**

Otomatik olarak faks gönderirken varsayılan olarak makineniz numarayı çevirmeye başlamadan önce sabit bir süre boyunca bekler. Çevir Sesi ayarını Detection (Tespit) olarak değiştirerek makinenizin çevir sesini tespit eder etmez çevirmesini sağlayabilirsiniz. Bu ayar, çok sayıda farklı numaraya faks gönderirken küçük miktarda zaman tasarrufu sağlayabilir. Ayarı değiştirir ve çevirirken sorunlarla kaşılaşmaya başlarsanız ayarı yeniden fabrika ayarı olan No Detection (Tespit etme) ayarına döndürün.

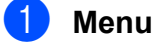

a **Menu** (Menü)'ye basın.

b **<sup>a</sup>** veya **<sup>b</sup>** tuşuna basarak Initial Setup (Başlangıç Ayarı)'nı seçin. **OK** (Tamam)'a basın.

- **3** A veya **V** tuşuna basarak Dial Tone (Çevir Sesi)'ni seçin.
- **4** ◆ **veya → tuşuna basarak** Detection (Tespit) veya No Detection (Tespit etme)'yi seçin. **OK** (Tamam)'a basın.

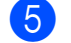

Stop/Exit (Durdur/Çık)'a basın.

# <span id="page-135-0"></span>**Telefon hattında parazit <sup>B</sup>**

Telefon hattındaki olası parazitlenmeden dolayı faks göndermede veya almada sorun yaşıyorsanız hataları en alt seviyeye indirmek için modem hızını düşüren uyumluluk ayarını değiştirebilirsiniz.

- **1** Menu (Menü)'ye basın.
- b **<sup>a</sup>** veya **<sup>b</sup>** tuşuna basarak Fax (Faks)'ı secin.

**OK** (Tamam)'a basın.

- **6** A veya **▼** tuşuna basarak Miscellaneous (Diğer)'i seçin. **OK** (Tamam)'a basın.
- **4** A veya ▼ tuşuna basarak Compatibility (Uyumluluk)'u seçin.
- **6 d** veya ▶ tuşuna basarak High (Yüksek), Normal ya da Basic(for VoIP) (Temel (VoIP için))'i seçin.
	- Basic(for VoIP) (Temel(VoIP için)) modem hızını 9600 bps'e düşürür. Parazit, telefon hattınızda sürekli karşılaştığınız bir sorun olması durumu hariç bunu sadece ihtiyaç duyduğunuzda kullanmayı tercih edebilirsiniz.
	- Normal modem hızını 14400 bps olarak ayarlar. (fabrika ayarı)
	- High (Yüksek) modem hızını 33600 bps olarak ayarlar.

**OK** (Tamam)'a basın.

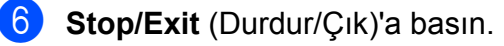

### **Not**

Uyumluluğu Basic(for VoIP) (Temel (VoIP için)) olarak değiştirdiğinizde ECM özelliği sadece renkli faks gönderiminde kullanılabilir.

# <span id="page-136-1"></span><span id="page-136-0"></span>**Hata ve Bakım mesajları**

Gelişmiş tüm büro makinelerinde olduğu gibi sizin cihazınızdada hatalar oluşabilmekte ve sarf malzemelerinin değiştirilmesi gerekebilmektedir. Hata durumunda makineniz hatayı belirleyip bir hata mesajı verecektir. En sık karşılaşılan hata ve bakım mesajları aşağıda verilmiştir.

Keni başınıza hataların çoğunu düzeltebilir ve düzenli bakımları yapabilirsiniz. İlave yardıma ihtiyacınız olursa Brother Solutions Center (Brother Çözüm Merkezi) en güncel Sık Sorulan Sorular ve sorun giderme ipuçlarını sunmaktadır.

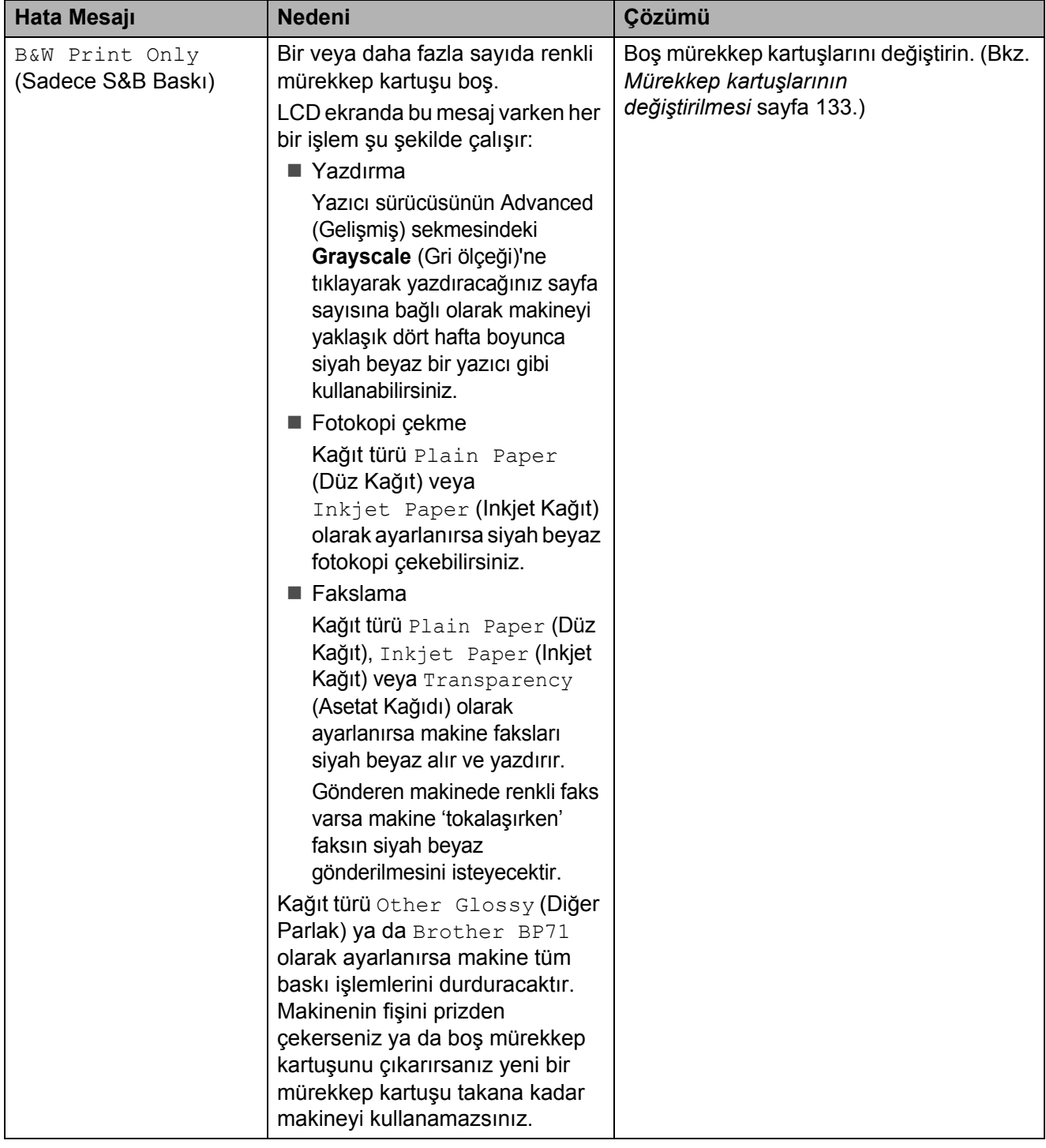

İnternet adresimiz :<http://solutions.brother.com>

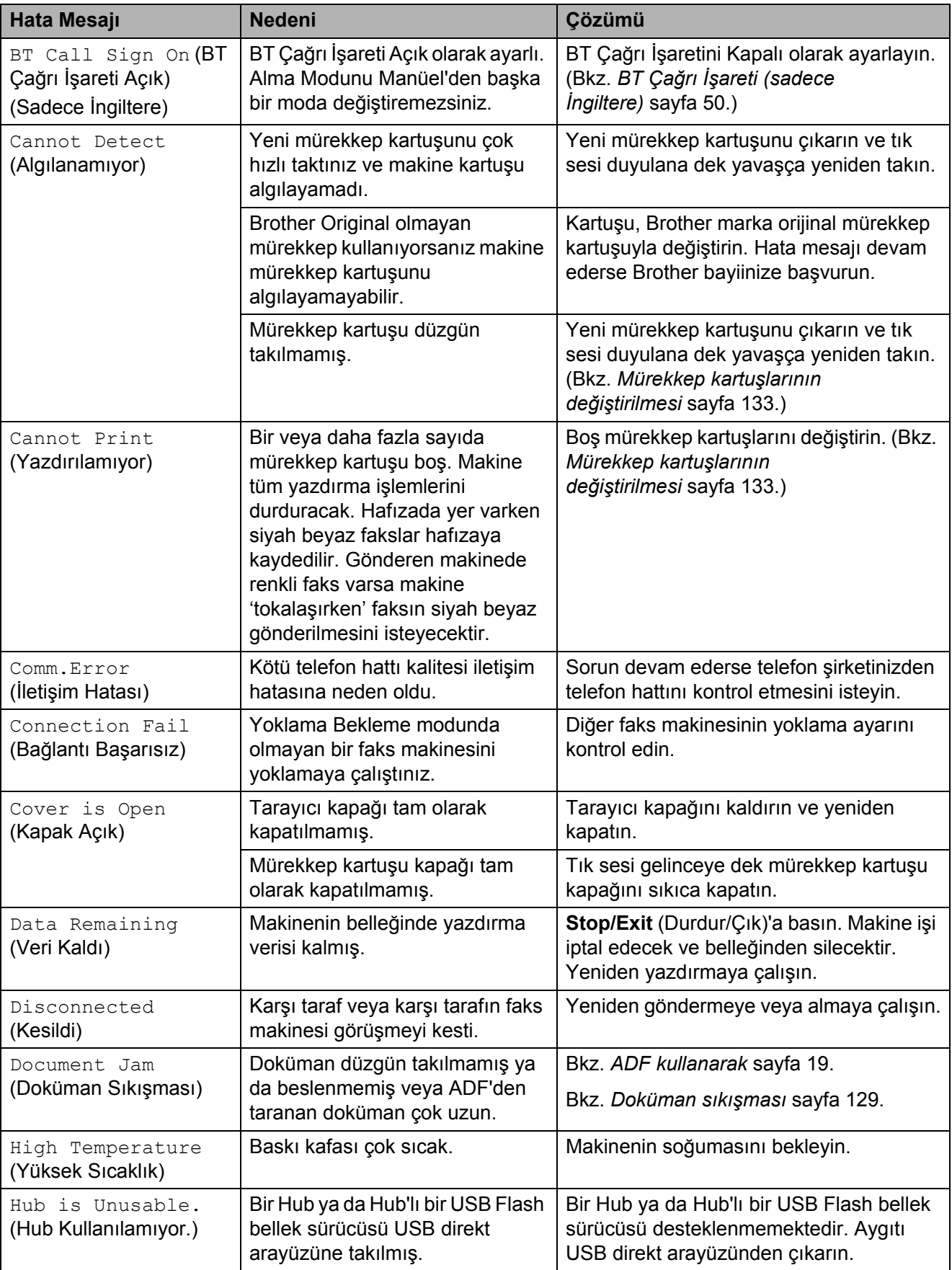

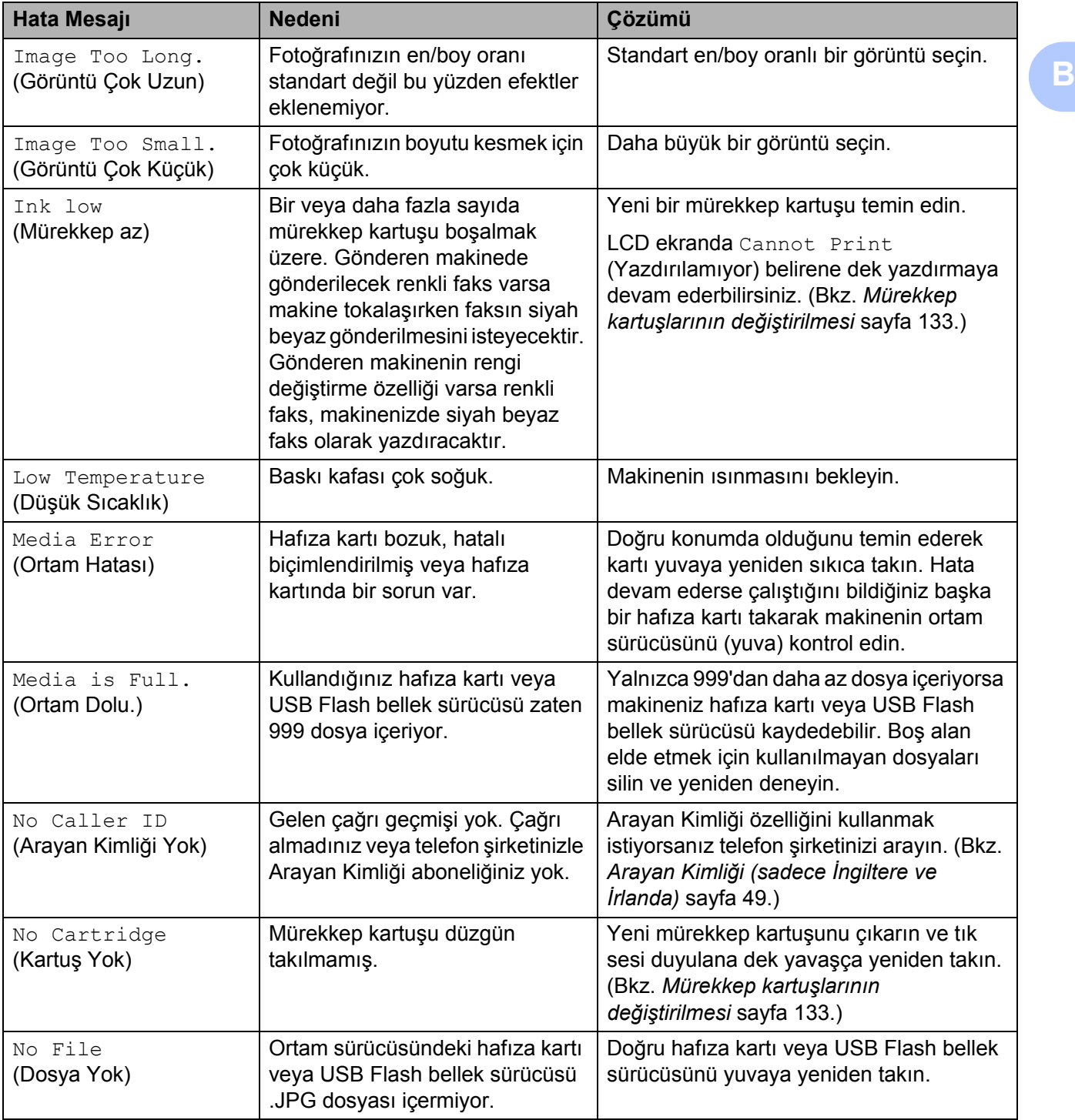

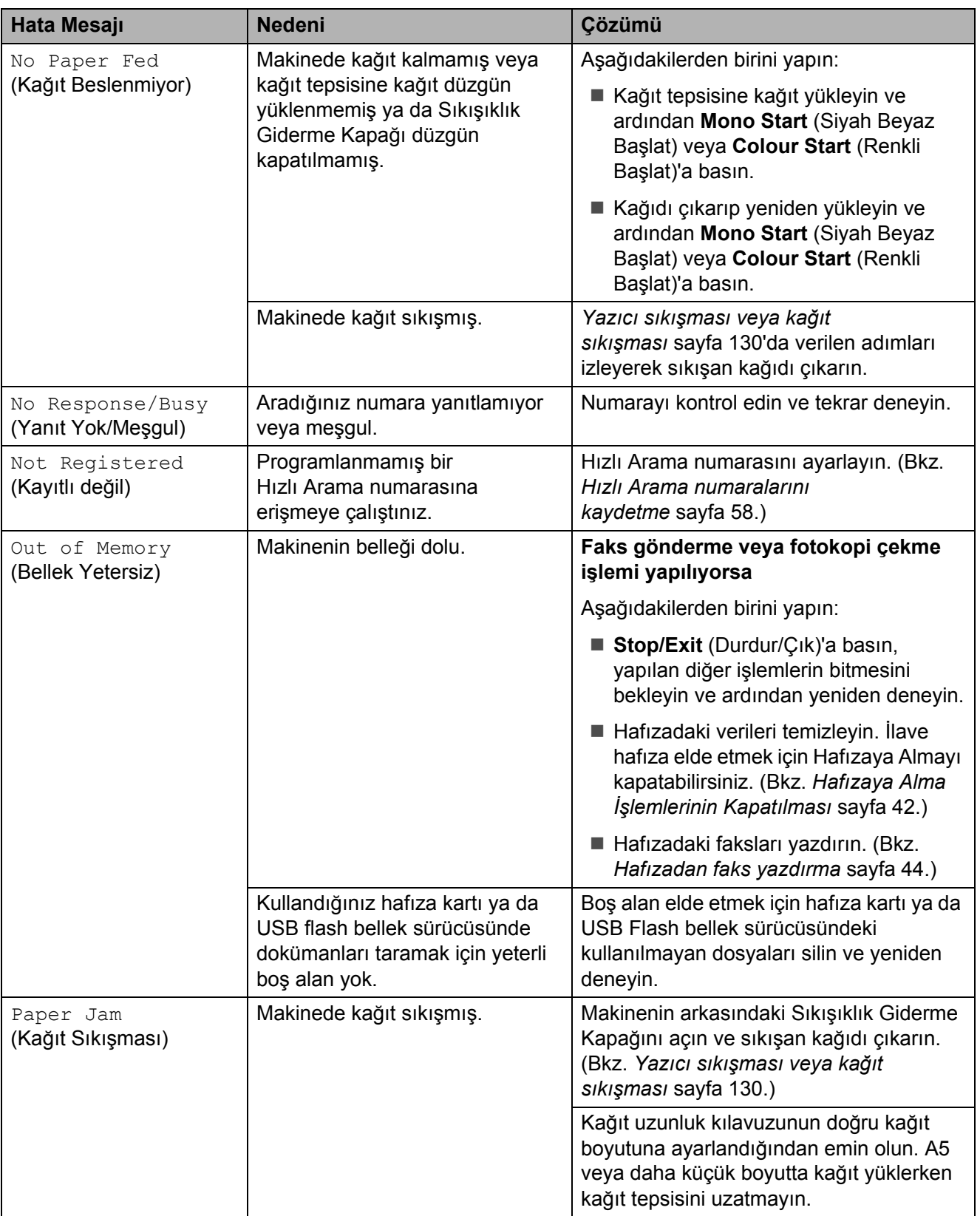

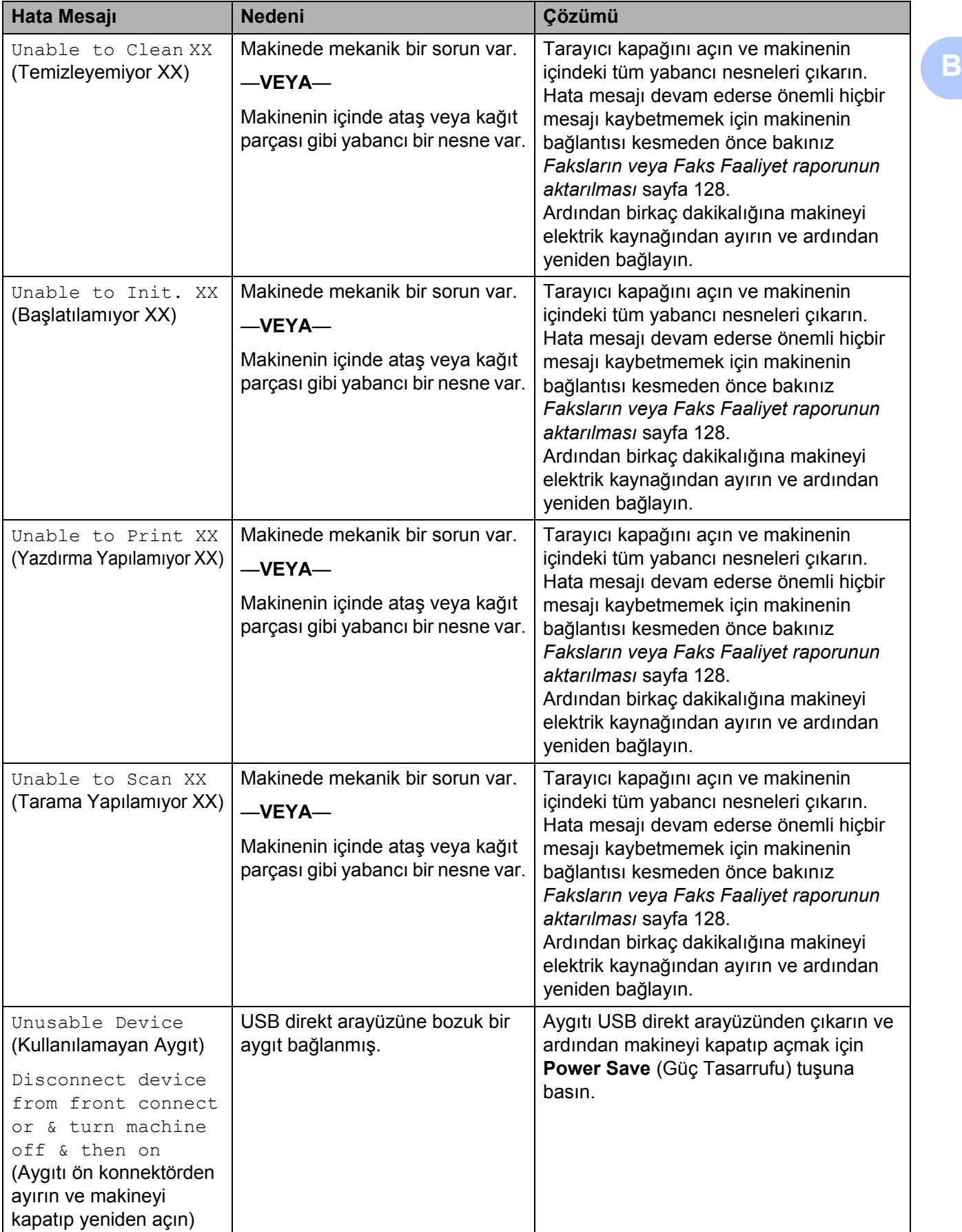

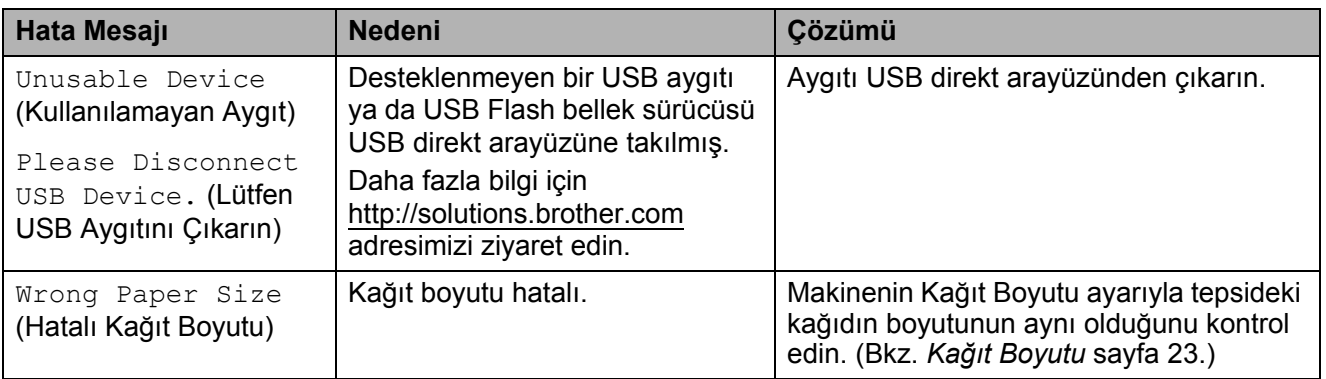

# **Hata animasyonları ekranı <sup>B</sup>**

Hata animasyonları ekranı, kağıt sıkıştığında adım adım talimatlarla sizi yönlendirir. **c** tuşuna basarak adımları istediğiniz anda okuyabilir ve **d** tuşuna basarak geri gidebilirsiniz. 1 dakika sonra tuşa basmazsanız animasyon otomatik olarak yeniden çalışmaya başlar.

# **Not**

**d**, **c** veya **OK** (Tamam) tuşuna basarak otomatik animasyonu durdurabilir ve adım adım moduna dönebilirsiniz.

# <span id="page-141-0"></span>**Faksların veya Faks Faaliyet raporunun aktarılması <sup>B</sup>**

LCD ekranda aşağıdaki mesajlar görüntülenirse:

- **Unable to Clean XX (Temizleyemiyor XX)**
- Unable to Init. XX (Başlatılamıyor XX)
- Unable to Print XX (Yazdırma Yapılamıyor XX)
- **Unable to Scan XX (Tarama Yapılamıyor XX)**

Fakslarınızı başka bir faks makinesine veya PC'nize aktarmanızı tavsiye ederiz. (Bkz. *Faksların baş[ka bir faks makinesine](#page-141-1)  [aktarılması](#page-141-1)* sayfa 128 veya *[Faksların PC'nize](#page-142-1)  [aktarılması](#page-142-1)* sayfa 129.)

Aktarmanız gereken faks olup olmadığını görmek için Faks Faaliyet raporunu da aktarabilirsiniz. (Bkz. *[Faks Faaliyet](#page-142-2)  raporunun baş[ka bir faks makinesine](#page-142-2)  [aktarılması](#page-142-2)* sayfa 129.)

### **Not**

Fakslar aktarıldıktan sonra makinenin LCD ekranında hata mesajı varsa birkaç dakikalığına makineyi elektrik kaynağından ayırın ve ardından yeniden bağlayın.

### <span id="page-141-1"></span>**Faksların başka bir faks makinesine aktarılması**

İstasyon Kimliğinizi ayarlamadıysanız faks aktarım moduna giremezsiniz. (Bkz. Hızlı Kurulum Kılavuzunda *Kişisel bilgilerin girilmesi (İstasyon kimliği)*.)

- Hatayı geçici olarak kesmek için **Stop/Exit** (Durdur/Çık)'a basın.
- b **Menu** (Menü)'ye basın.
- **3** A veya **V** tuşuna basarak Service (Servis)'i seçin. **OK** (Tamam)'a basın.
- d **<sup>a</sup>** veya **<sup>b</sup>** tuşuna basarak Data Transfer (Veri Aktarımı)'nı seçin. **OK** (Tamam)'a basın.
- **b** A veya ▼ tuşuna basarak Fax Transfer (Faks Aktarımı)'nı seçin. **OK** (Tamam)'a basın.

6 Aşağıdakilerden birini yapın:

- LCD'de No Data (Veri Yok) gözükürse makinenin hafızasında kalan faks yok demektir. **Stop/Exit** (Durdur/Çık)'a basın.
- Faksların yönlendirileceği faks numarasını girin.

g **Mono Start** (Siyah Beyaz Başlat)'a basın.

### <span id="page-142-1"></span>**Faksların PC'nize aktarılması <sup>B</sup>**

Makinenizin hafızasındaki faksları PC'nize aktarabilirsiniz.

- $\blacksquare$  Hatayı geçici olarak kesmek için **Stop/Exit** (Durdur/Çık)'a basın.
- **2** PC'nizde MFL-Pro Suite'in kurulu olduğundan emin olun ve PC'den **PC FAX Alma**yı açın. (Ayrıntılar için CD-ROM'daki Software User's Guide (Yazılım Kullanıcı Kılavuzu)'nda bulunan Windows® için *PC- FAX receiving* (PC-FAX Alma)'ya bakın.)
- **3** Makinede PC Faks Alımını ayarladığınızdan emin olun. (Bkz. *[PC](#page-54-0)  [Faks Alma](#page-54-0)* sayfa 41.) PC Faks Alımını ayarlarken makinenin hafızasında faks varsa LCD ekranda bu faksları PC'nize aktarıp isteyip istemediğiniz sorulur.
- 4 Aşağıdakilerden birini yapın:
	- Tüm faksları PC'nize aktarmak için **1**'e basın. Yedek baskı isteyip istemediğiniz sorulur.
	- Cıkmak ve faksları hafızada bırakmak için **2**'ye basın.
- **5 Stop/Exit** (Durdur/Çık)'a basın.

### <span id="page-142-2"></span>**Faks Faaliyet raporunun başka bir faks makinesine aktarılması <sup>B</sup>**

İstasyon Kimliğinizi ayarlamadıysanız faks aktarım moduna giremezsiniz. (Bkz. Hızlı Kurulum Kılavuzunda *Kişisel bilgilerin girilmesi (İstasyon kimliği)*.)

Hatayı geçici olarak kesmek için **Stop/Exit** (Durdur/Çık)'a basın.

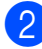

- b **Menu** (Menü)'ye basın.
- **A** veya **V** tusuna basarak Service (Servis)'i seçin. **OK** (Tamam)'a basın.
- d **<sup>a</sup>** veya **<sup>b</sup>** tuşuna basarak Data Transfer (Veri Aktarımı)'nı seçin. **OK** (Tamam)'a basın.
- **b** A veya ▼ tusuna basarak Report Trans. (Rapor Aktarımı)'nı seçin. **OK** (Tamam)'a basın.
- f Faks Faaliyet raporunun yönlendirileceği faks numarasını girin.
	- g **Mono Start** (Siyah Beyaz Başlat)'a basın.

# <span id="page-142-0"></span>**Doküman sıkışması <sup>B</sup>**

Dokümanlar düzgün yerleştirilmez ya da beslenmezse veya çok uzunsa ADF ünitesinde sıkışabilirler. Doküman sıkışmasını gidermek için aşağıdaki adımları izleyin.

### **Doküman ADF ünitesinin üst kısmında sıkışmışsa <sup>B</sup>**

- Sıkışmamış olan tüm kağıtları ADF'den çıkarın.
- b ADF kapağını açın.
	- Sıkışan dokümanı sola doğru çekerek çıkarın.

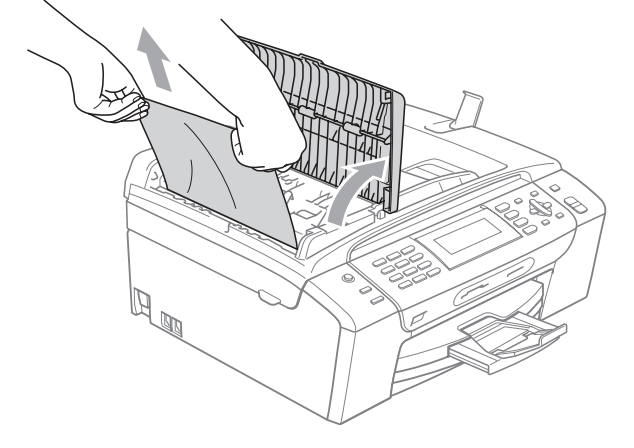

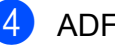

d ADF kapağını kapatın.

Stop/Exit (Durdur/Cık)'a basın.

### **Not**

Olası doküman sıkışmalarını önlemek için ADF kapağının ortasından hafifçe bastırarak düzgün bir şekilde kapatın.

### **Doküman ADF ünitesinin içinde sıkışmışsa <sup>B</sup>**

- 1 Sıkışmamış olan tüm kağıtları ADF'den çıkarın.
- 2 Doküman kapağını kaldırın.
- 8 Sıkışan dokümanı sola doğru çekerek çıkarın.

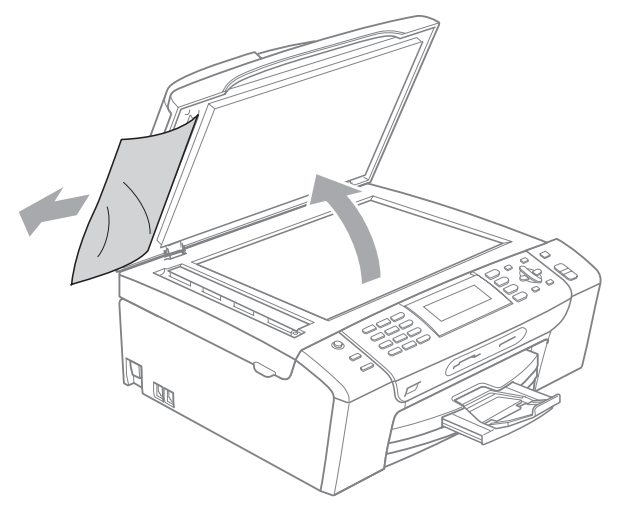

- d Doküman kapağını kapatın.
- **5 Stop/Exit** (Durdur/Çık)'a basın.

# <span id="page-143-0"></span>**Yazıcı sıkışması veya kağıt sıkışması <sup>B</sup>**

Makinenin neresinde sıkıştığına bağlı olarak sıkışan kağıdı çıkarın.

a Kağıt tepsisini (1) çekerek makineden çıkarın.

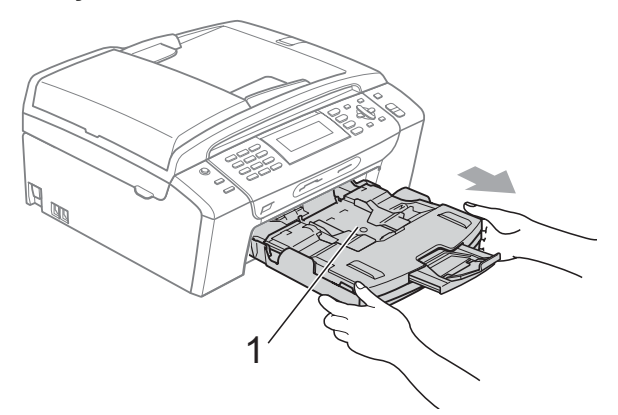

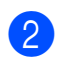

2 Sıkışan kağıdı (1) çekerek çıkarın ve **Stop/Exit** (Durdur/Çık)'a basın.

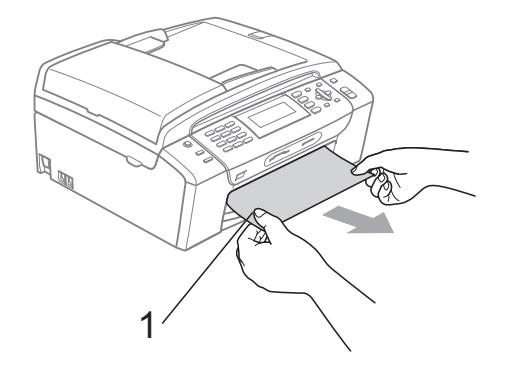

- **3** Tarayıcı kapağını makinenin ön kısmından kaldırıp ardından kapatarak makineyi sıfırlayın.
	- Sıkışan kağıdı makinenin ön kısmından çıkaramazsanız ya da sıkışan kağıdı çıkardıktan sonra LCD ekranda hata mesajı hala duruyorsa lütfen bir sonraki adıma geçin.
**B**

4 Makinenin arkasındaki Sıkışıklık Giderme Kapağını (1) açın. Sıkışan kağıdı çekerek makineden çıkarın.

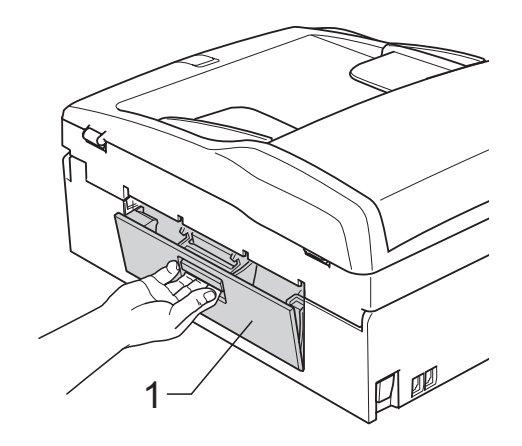

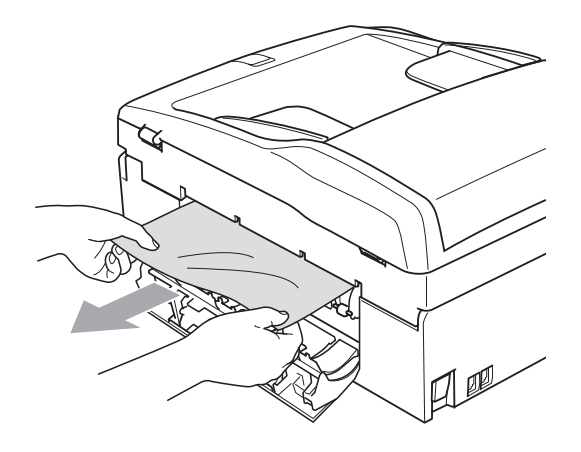

5 Sıkışıklık Giderme Kapağını kapatın. Kapağın düzgün kapatıldığından emin olun.

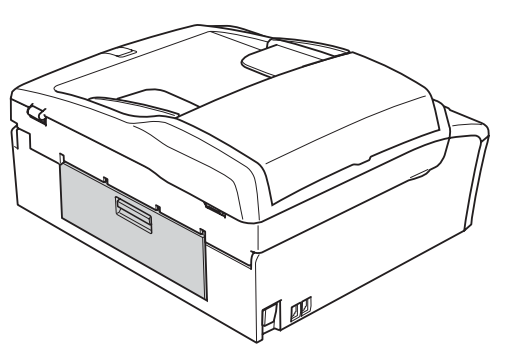

6 Açık konumda sıkıca kilitleninceye kadar makinenin ön tarafından tarayıcı kapağını (1) kaldırın. Makinenin köşelerinde başka sıkışan kağıt kalmadığından emin olun.

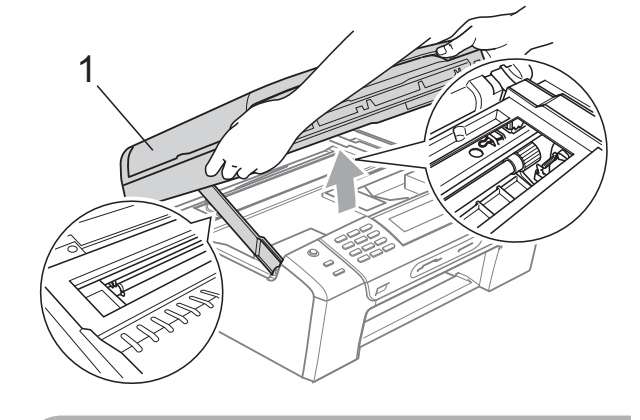

**DİKKAT**

Makinenin fişini prizden çekmeden önce önemli hiçbir mesajı kaybetmemeniz için hafızada kayıtlı fakslarınızı bilgisayarınıza veya başka bir faks makinesine aktarabilirsiniz. (Bkz. *[Faksların veya Faks](#page-141-0)  [Faaliyet raporunun aktarılması](#page-141-0)* sayfa 128.)

### **Not**

- Kağıt, baskı kafasının altında sıkışmışsa makineyi elektrik kaynağından ayırın ve ardından kağıdı çıkarmak için baskı kafasını kaydırın.
- Baskı kafası şekilde gösterildiği gibi sağ köşede durursa baskı kafasını kaydıramazsınız. Baskı kafası ortaya gelinceye dek **Stop/Exit** (Durdur/Çık)'a basın. Daha sonra makineyi elektrik kaynağından ayırın ve kağıdı çıkarın.

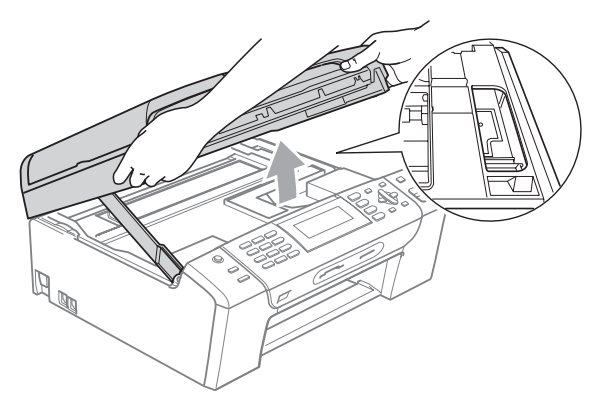

• Cildinize veya elbiselerinize mürekkep bulaşırsa sabun ya da deterjanla derhal yıkayın.

**7** Kilidi açmak için tarayıcı kapağını (1) kaldırın. Tarayıcı kapağı desteğini hafifçe aşağı (2) bastırın ve her iki elinizi kullanarak tarayıcı kapağını (3) kapatın.

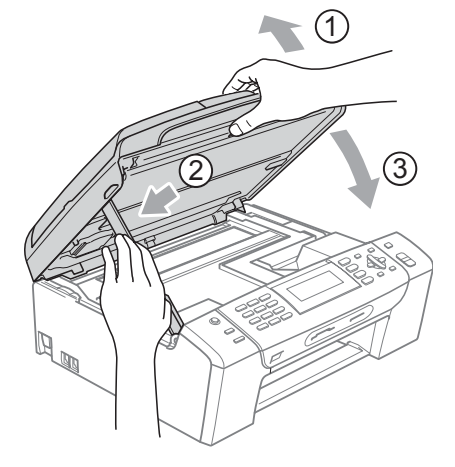

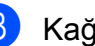

8 Kağıt tepsisini sıkıca makineye takın.

### **Not**

Kağıt desteğini tık sesi çıkarana dek dışarı çektiğinizden emin olun.

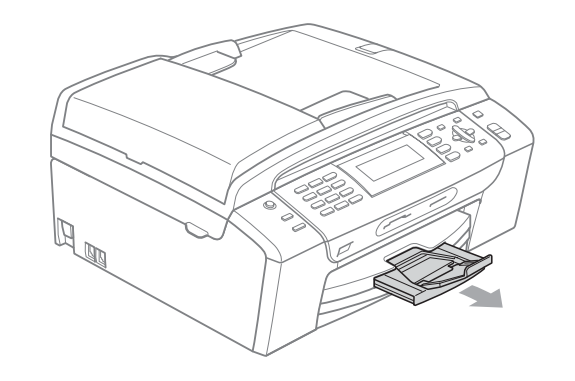

### **Düzenli bakım <sup>B</sup>**

### <span id="page-146-0"></span>**Mürekkep kartuşlarının değiştirilmesiB**

Makineniz mürekkep nokta sayacı ile donatılmıştır. Mürekkep nokta sayacı her 4 kartuştaki mürekkep seviyesini otomatik olarak izlemektedir. Makine kartuşlardan herhangi birinde mürekkebin bitmek üzere olduğunu tespit ederse LCD ekranda bu durumu bir mesajla belirtecektir.

LCD mürekkebi azalan ve değiştirilmesi gereken kartuşu size bildirecektir. Mürekkep kartuşlarını doğru sırayla değiştirmek için mutlaka LCD ekranda verilen talimatları takip edin.

Makine tarafından mürekkep kartuşunun boş olduğu bildirilse de mürekkep kartuşunda küçük bir miktar mürekkep kalacaktır. Havanın baskı kafası düzeneğini kurutarak hasar vermesini önlemek için mürekkep kartuşunda bir miktar mürekkep bulundurmak gerekmektedir.

### **DİKKAT**

Brother marka çok işlevli makineler belirli özelliklere sahip mürekkeple çalışmak üzere tasarlanmıştır ve orijinal Brother Marka mürekkep kartuşlarıyla kullanıldıklarında optimum performans ve güvenilirlik seviyelerinde çalışacaklardır. Başka özelliklere sahip mürekkep veya mürekkep kartuşlarının kullanılması durumunda Brother bu optimum performans ve güvenilirliği garanti etmez. Bu nedenle Brother orijinal Brother Marka kartuşların dışındaki kartuşların kullanılmasını ya da boş kartuşların başka kaynaklardan alınan mürekkeple doldurulmasını tavsiye etmemektedir. Bu makine ile uyumlu olmayan ürünlerin kullanılmasından dolayı bu makinenin baskı kafası veya diğer parçaları hasar görürse **hasarın giderilmesi için gerekli tüm onarımlar garanti kapsamının dışında kalabilir.**

Mürekkep kartuşu kapağını açın. Bir veya daha fazla sayıda mürekkep kartuşu boşsa LCD ekranda B&W Print Only (Sadece siyah beyaz baskı) veya Cannot Print (Yazdırılamıyor) görüntülenir.

b LCD ekranda belirtilen kartuşu çıkarmak için kilidi açma koluna şekilde gösterildiği gibi bastırın. Kartuşu makineden çıkarın.

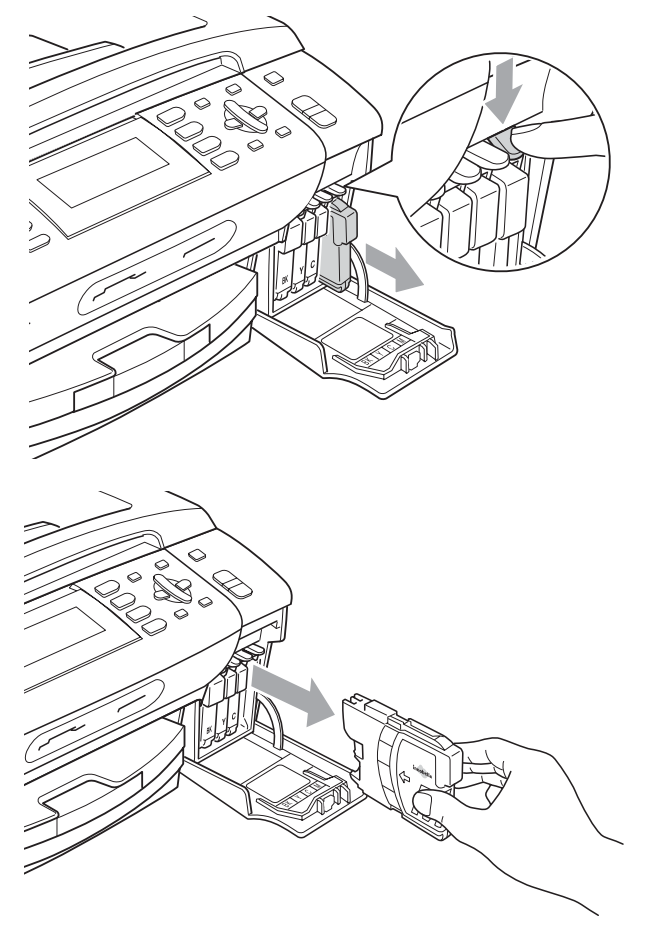

LCD ekranda gösterilen renk için yeni mürekkep kartuşu ambalajını açın ve ardından mürekkep kartuşunu ambalajdan çıkarın.

**133**

 $\overline{4}$  Vakum contasını açmak için koruyucu sarı kapağın üzerindeki yeşil düğmeyi saat yönünde tık sesi duyuluncaya dek çevirin, ardından kapağı (1) çıkarın.

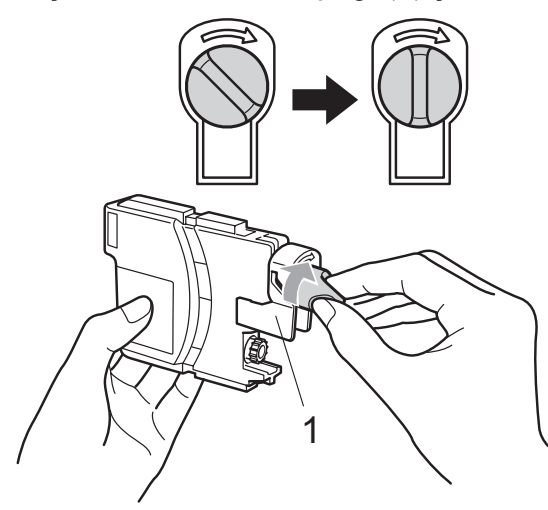

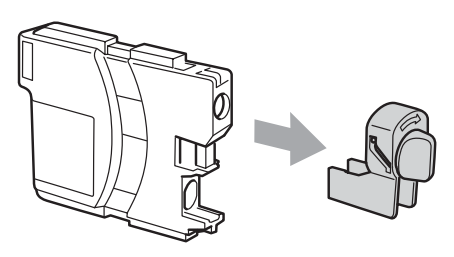

**5** Her rengin kendi doğru konumu bulunmaktadır. Mürekkep kartuşunu etiket üzerindeki okla aynı yönde takın.

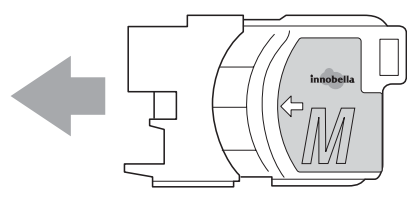

**6** Mürekkep kartusunu tık sesi gelinceve dek ittirin ve ardından mürekkep kartuşu kapağını kapatın.

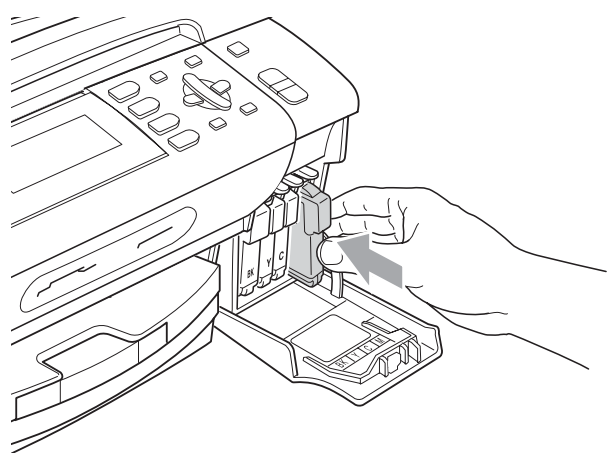

g Makine otomatik olarak mürekkep nokta sayacını sıfırlayacaktır.

### **Not**

- Örneğin Siyah mürekkep kartuşunu değiştirirseniz LCD ekranda bu kartuşun yeni olduğunu onaylamanız istenebilir (Örneğin Did You Change BK Black (Siyah Kartuşu mu Değiştirdiniz?)). Taktığınız her yeni kartuşta o renk için mürekkep nokta sayacını otomatik olarak sıfırlamak üzere **1** (Yes (Evet)) tuşuna basın. Taktığınız mürekkep kartuşu yeni değilse mutlaka **2** (No (Hayır)) tuşuna basın.
- Mürekkep kartuşunu taktıktan sonra LCD ekranda No Cartridge (Kartuş Yok) ya da Cannot Detect (Algılanamıyor) görüntülenirse mürekkep kartuşlarının doğru takıldıklarını kontrol edin.

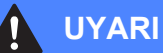

Gözünüze mürekkep kaçarsa derhal bol su ile yıkayın ve gerekirse doktor çağırın.

#### **AD** DİKKAT

Değiştirmeniz gerekmiyorsa mürekkep kartuşlarını çıkarmayın. Çıkarırsanız mürekkep kalitesi düşebilir ve makine kartuşta kalan mürekkep miktarını hesaplayamaz.

Kartuş takma yuvalarına dokunmayın. Dokunursanız cildinize mürekkep bulaşabilir.

Cildinize veya elbiselerinize mürekkep bulaşırsa sabun ya da deterjanla derhal yıkayın.

Mürekkep kartuşunu yanlış yere takarak renkleri karıştırırsanız kartuş takma yerini düzelttikten sonra baskı kafasını birkaç kez temizleyin.

Mürekkep kartuşunu açtıktan sonra makineye takın ve taktıktan sonra altı ay içinde tüketin. Açılmamış mürekkep kartuşlarını kartuş ambalajında yazılı son kullanma tarihine kadar kullanın.

Kartuştan mürekkep sızmasına neden olacağından mürekkep kartuşunu sökmeyin ya da kurcalamayın.

### **Makinenin dışının temizlenmesi <sup>B</sup>**

#### **DİKKAT**

Nötr deterjan kullanın. Tiner veya benzin gibi uçucu sıvılarla temizleme makinenin dış yüzeyine hasar verecektir.

Amonyak içeren temizlik maddeleri kullanmayın.

Kumanda panelindeki kirleri çıkarmak için izopropil alkol kullanmayın. Panelde çatlaklara neden olabilir.

#### **Makinenin dışını şu şekilde temizleyin:**

a Kağıt tepsisini (1) çekerek makineden tamamen çıkarın.

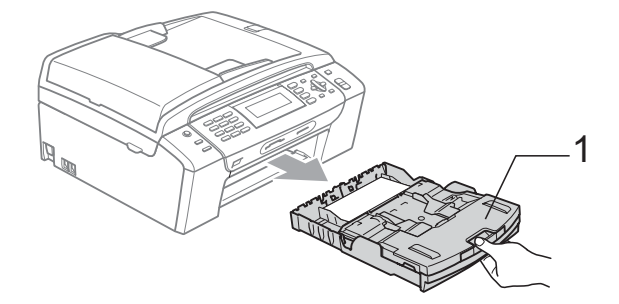

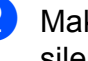

Makinenin dışını yumuşak bir bezle silerek tozunu alın.

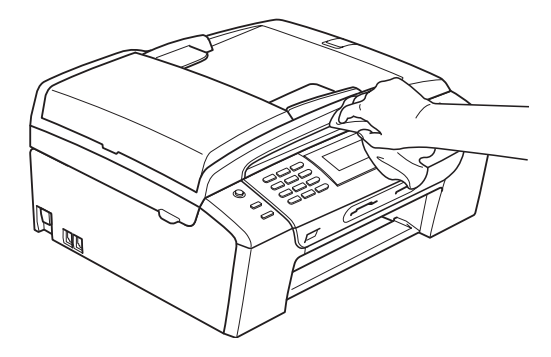

- **3** Kağıt tepsisinin içine sıkışmış olan şeyleri çıkarın.
- 4 Kağıt tepsisini yumuşak bir bezle silerek tozunu alın.

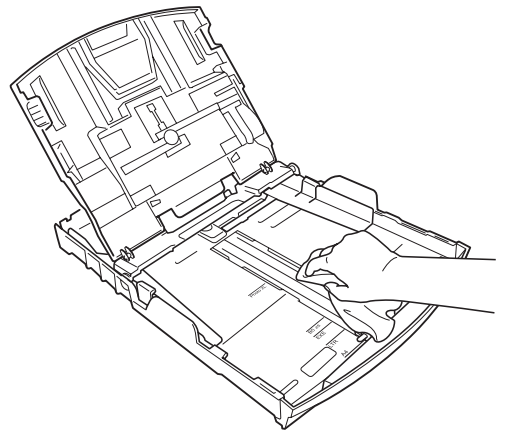

**5** Kağıt tepsisini sıkıca yerine takın.

### **Tarayıcı camının temizlenmesi**

**b** Doküman kapağını (1) kaldırın. Tarayıcı camını (2) ve beyaz plastiği (3) yanıcı olmayan cam temizleyici ile nemlendirilmiş tiftik içermeyen yumuşak bir bezle temizleyin.

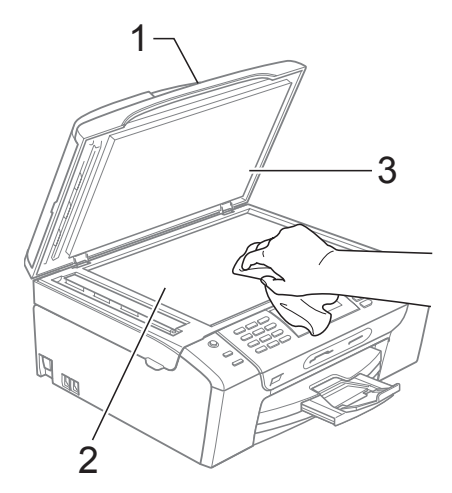

b ADF ünitesinde beyaz çubuğu (1) ve cam şeridini (2) yanıcı olmayan cam temizleyici ile nemlendirilmiş tiftik içermeyen bir bezle temizleyin.

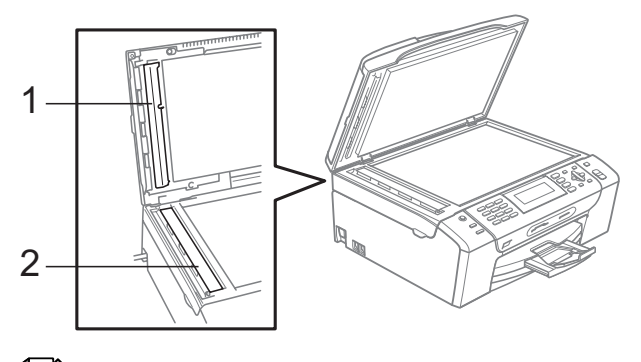

### **Not**

Cam şeridini yanıcı olmayan cam temizleyici ile temizlemenin yanında parmak ucunuzla cam şeridinin üzerinden geçerek herhangi birşey hissedip hissetmediğinizi kontrol edin. Kir veya tortu hissederseniz o kısma yoğunlaşarak cam şeridini yeniden silin. Temizleme işlemini üç ya da dört kez tekrarlamanız gerekebilir. Test etmek için her temizlik işleminden sonra bir fotokopi çekin.

### **Makine yazıcı kağıt silindirinin temizlenmesi <sup>B</sup>**

### **UYARI**

Yazıcı kağıt silindirini (1) temizlemeden önce mutlaka makinenin fişini prizden çekin.

- **1** Açık konumda sıkıca kilitleninceye kadar tarayıcı kapağını kaldırın.
- b Makinenin yazıcı kağıt silindirini (1) ve çevresini yumuşak, kuru tiftik içermeyen bir bezle bulaşan mürekkepleri silerek temizleyin.

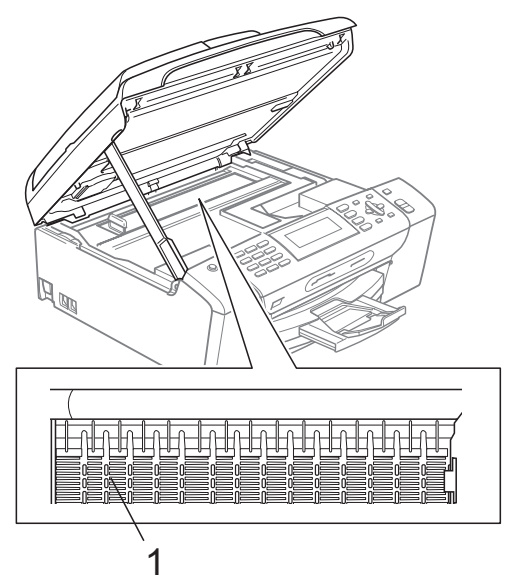

### **Kağıt alma makarasının temizlenmesi <sup>B</sup>**

- **1** Kağıt tepsisini çekerek makineden tamamen çıkarın.
	- Makinenin fişini prizden çekin ve Sıkışıklık Giderme Kapağını (1) açın.

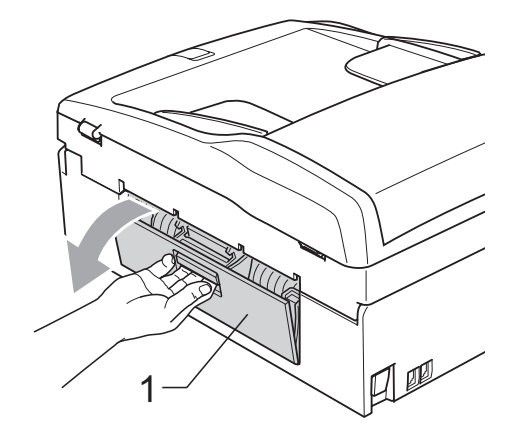

Pamuklu çubuğun üzerine izopropil alkol dökerek Kağıt Alma Makarasını (1) temizleyin.

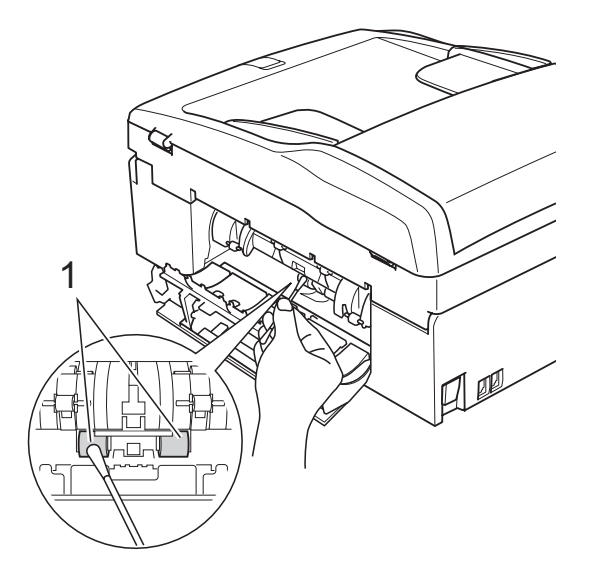

Sıkışıklık Giderme Kapağını kapatın. Kapağın düzgün kapatıldığından emin olun.

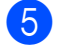

- **5** Kağıt tepsisini sıkıca yerine takın.
	- Elektrik fişini yeniden prize takın.

### **Baskı kafasının temizlenmesi**

Baskı kalitesini muhafaza etmek için makine, baskı kafasını otomatik olacak temizleyecektir. Baskı kalitesi sorunu yaşıyorsanız temizleme işlemini elle başlatabilirsiniz.

Yazdırdığınız sayfalarda yatay çizgi ya da metin veya grafikler üzerinde boş metin alıyorsanız baskı kafası ve mürekkep kartuşlarını temizleyin. Sadece Siyahı, aynı anda üç rengi (Cyan/Sarı/Magenta) aynı anda dört rengi temizleyebilirsiniz.

Baskı kafasının temizlenmesi mürekkep tüketir. Çok sık temizlemek gereksiz yere mürekkep kullanır.

### **DİKKAT**

Baskı kafasına dokunmayın. Baskı kafasına dokunulması kalıcı hasar vererek baskı kafasının garantisini geçersiz kılabilir.

- **Ink Management** (Mürekkep Yönetimi)'ne basın.
- **b ∧** veya **v** tuşuna basarak Cleaning (Temizleme)'yi seçin. **OK** (Tamam)'a basın.
- **3** A veya **V** tuşuna basarak Black (Siyah), Color (Renkli) ya da All (Hepsi)'ni seçin. **OK** (Tamam)'a basın. Makine baskı kafasını temizler. Temizleme bittiğinde makine otomatik olarak bekleme moduna geçer.

### **Not**

Baskı kafasını en az beş kere temizledikten sonra baskı kalitesi artmazsa sorunlu her renk için yeni orijinal Brother Marka yedek kartuş takmayı deneyin. Baskı kafasını beş kez daha yeniden temizlemeyi deneyin. Baskı kalitesi artmazsa Brother bayiinize başvurun.

### **Baskı kalitesinin kontrol edilmesi <sup>B</sup>**

Çıktınızda soluk ya da çizgili renk ve metinler belirmeye başlarsa püskürtme kanallarından bazıları tıkanmış olabilir. Baskı Kalitesi Kontrol Sayfası yazdırıp püskürtme kanalı kontrol desenine bakarak bunu kontrol edebilirsiniz.

a **Ink Management** (Mürekkep Yönetimi)'ne basın.

**A** veya **V** tuşuna basarak Test Print (Deneme Baskısı)'nı seçin. **OK** (Tamam)'a basın.

- **3** A veya ▼ tuşuna basarak Print Quality (Baskı Kalitesi)'ni seçin. **OK** (Tamam)'a basın.
- 4 Colour Start (Renkli Başlat)'a basın. Makine, Baskı Kalitesi Kontrol Sayfasını yazdırmaya başlar.
- <span id="page-151-0"></span>**5** Sayfadaki dört renkli blokların kalitesini kontrol edin.
- 6 LCD ekranda baskı kalitesinin iyi olup olmadığı sorulur. Aşağıdakilerden birini yapın:
	- Çizgilerin tümü net ve görülebilir durumdaysa Baskı Kalitesi kontrolünü tamamlamak için **1**  $($ Evet)'e basın ve  $\circledD$ . adıma gidin.
	- Aşağıda gösterildiği gibi eksik kısa çizgiler görürseniz **2** tuşuna basarak No (Hayır)'ı seçin.

OK (Tamam) Kötü

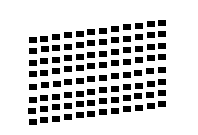

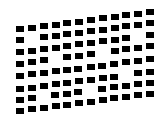

- **7** LCD ekranda siyah ve diğer üç dört rengin baskı kalitesinin iyi olup olmadığı sorulur. **1** (Yes (Evet)) veya **2** (No (Hayır)) tuşuna basın.
- 8 LCD ekranda temizlemek isteyip istemediğiniz sorulur. **1** (Yes (Evet))'e basın. Makine baskı kafasını temizlemeye başlar.
- 9 Temizleme tamamlandığında **Colour Start** (Renkli Başlat)'a basın. Makine, Baskı Kalitesi Kontrol Sayfasını tekrar yazdırmaya başlar ve ardından adım @'[e](#page-151-0) döner.
- <span id="page-152-0"></span>**10 Stop/Exit** (Durdur/Çık)'a basın. Bu işlemi en az beş kere yaptıktan sonra baskı kalitesi hala kötüyse tıkanan rengin mürekkep kartuşunu değiştirin. Mürekkep kartuşunu değiştirdikten sonra baskı kalitesini kontrol edin. Sorun devam ederse yeni mürekkep kartuşu için temizleme ve deneme baskısı işlemlerini en az beş kere tekrar edin. Mürekkep eksik çıkmaya devam ederse Brother bayiinize başvurun.

#### **DİKKAT**

Baskı kafasına dokunmayın. Baskı kafasına dokunulması kalıcı hasar vererek baskı kafasının garantisini geçersiz kılabilir.

**Not**

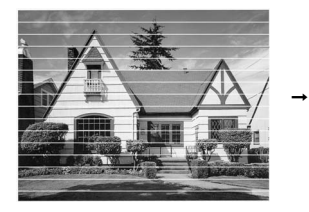

Baskı kafası püskürtme kanalı tıkandığında yazdırılan örnek buna benzer.

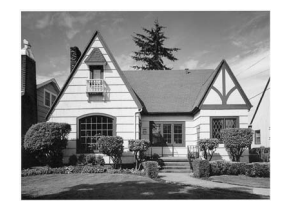

Baskı kafası püskürtme kanalı temizlendiğinde yatay çizgiler kaybolur.

### **Baskı hizalamasının kontrol edilmesi <sup>B</sup>**

Makineyi taşıdıktan sonra yazdırdığınız metinde bulanıklaşma veya görüntülerde solma olursa baskı hizalamasının ayarlanması gerekebilir.

- a **Ink Management** (Mürekkep Yönetimi)'ne basın.
- b **<sup>a</sup>** veya **<sup>b</sup>** tuşuna basarak Test Print (Deneme Baskısı)'nı seçin. **OK** (Tamam)'a basın.
- **8** A veya **V** tuşuna basarak Alignment (Hizalama)'yı seçin. **OK** (Tamam)'a basın.
- **Mono Start** (Siyah Beyaz Başlat) ya da **Colour Start** (Renkli Başlat)'a basın. Makine, Hizalama Kontrol Sayfasını yazdırmaya başlar.
- 5 5 rakamının 0 rakamına en yakın eşleşen olduğunu görmek için 600 dpi ve 1200 dpi deneme baskılarını kontrol edin.

Aşağıdakilerden birini yapın:

- 600 dpi ve 1200 dpi deneme baskılarındaki 5 rakamı örnekleri en iyi eşleşenlerse **1** (Evet) tuşuna basarak Hizalama Kontrolünü bitirin  $ve$   $\odot$ . adıma g[i](#page-152-1)din.
- 600 dpi veya 1200 dpi için başka bir deneme baskısı rakamı daha iyi eşleşiyorsa o rakamı seçmek için **2** (No (Hayır)) tuşuna basın.
- g 600 dpi için 0 rakamı örneğine en yakın eşleşen deneme baskısı sayısını seçin  $(1-8)$ .
- 1200 dpi için 0 rakamı örneğine en yakın eşleşen deneme baskısı sayısını seçin (1-8).
- <span id="page-152-1"></span>Stop/Exit (Durdur/Çık)'a basın.

### **Mürekkep miktarının kontrol edilmesi <sup>B</sup>**

LCD ekranda mürekkep miktarı simgesi görüntülenmesine rağmen **Ink Management** (Mürekkep Yönetimi) tuşuna basarak her bir kartuşta kalan mürekkebi gösteren büyük bir grafik açabilirsiniz.

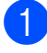

a **Ink Management** (Mürekkep Yönetimi)'ne basın.

**2** ▲ veya ▼ tuşuna basarak Ink Volume (Mürekkep Miktarı)'nı seçin. **OK** (Tamam)'a basın. LCD ekranda mürekkep miktarı gösterilir.

Stop/Exit (Durdur/Cık)'a basın.

**Not**

Mürekkep miktarını bilgisayarınızdan kontrol edebilirsiniz. (CD-ROM'daki Yazılım Kullanıcı Kılavuzu'nda bulunan Windows® için *Printing (Yazdırma)* ya da Macintosh® için *Printing and Faxing (Yazdırma ve Fakslama)*'ya bakın.)

## **Makine Bilgisi**

### <span id="page-153-0"></span>**Seri numarasının kontrol edilmesi <sup>B</sup>**

Makinenin seri numarasını LCD ekranda görebilirsiniz.

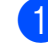

**Menu** (Menü)'ye basın.

- $\blacktriangle$  veya  $\nabla$  tuşuna basarak Machine Info (Makine Bilgisi)'ni secin. **OK** (Tamam)'a basın.
- $\triangle$  veya  $\nabla$  tuşuna basarak Serial No. (Seri Numarası)'nı seçin. **OK** (Tamam)'a basın.
	- Stop/Exit (Durdur/Çık)'a basın.

### **Makinenin ambalajlanıp taşınmasıB**

Makineyi taşırken makinenizle birlikte gelen ambalaj malzemelerini kullanın. Makinenizi düzgün ambalajlamak için aşağıdaki talimatları izleyin. Taşıma sırasında makinenize verilen hasarlar garanti kapsamı dışındadır.

### **DİKKAT**

Yazdırma işi tamamlandığında baskı kafasının 'park' konumuna gelmesinin beklenmesi önemlidir. Makineden gelen tüm mekanik seslerin durduğundan emin olmak için fişini prizden çekmeden önce makineyi dikkatle dinleyin. Makinenin park konumuna gelme işlemini tamamlamasına izin verilmemesi yazdırma sorunlarına ve olası baskı kafası hasarına neden olabilir.

Mürekkep kartuşu kapağını açın.

- b Mürekkep kartuşunu çıkarmak için mürekkep açma koluna bastırın ve mürekkep kartuşlarını çıkarın. (Bkz. *[Mürekkep kartu](#page-146-0)şlarının değiştirilmesi* [sayfa 133](#page-146-0).)
- Yeşil koruyucu parçayı takın ve ardından mürekkep kartuşu kapağını kapatın.

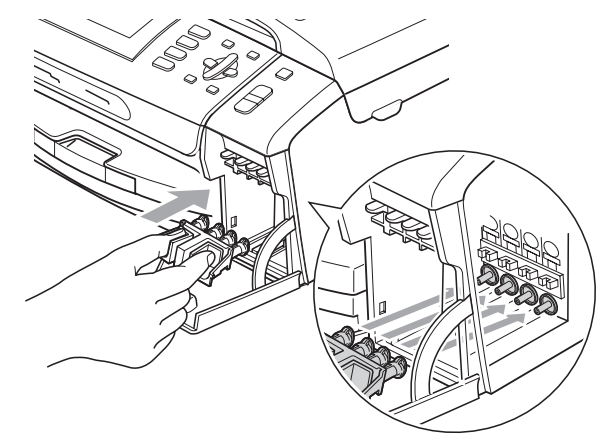

#### **DİKKAT**

Yeşil koruyucu parçanın (1) her iki tarafındaki plastik tırnakların yerine sıkıca oturduğundan (2) emin olun.

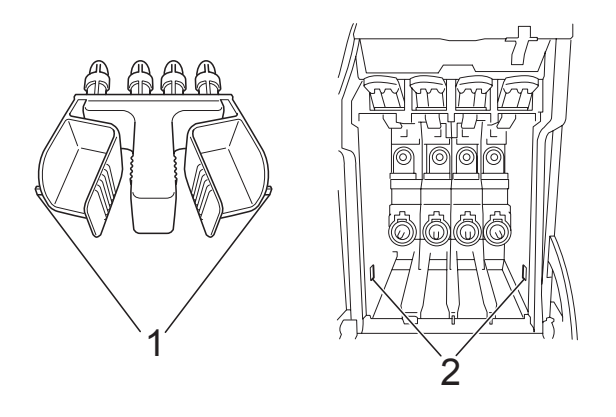

Yeşil koruyucu parçayı bulamazsanız taşımadan önce mürekkep kartuşlarını çıkarmayın. Makinenin yeşil koruyucu parça ile ya da mürekkep kartuşları takılı durumda taşınması gereklidir. Mürekkep kartuşları ya da koruyucu parça olmadan taşınması makinin hasar görmesine ve garantinin geçersiz kalmasına neden olacaktır.

Makinenin ön kısmını kaldırın ve yeşil koruyucu parçanın uzun ucunu (1) makinenin altındaki T şeklindeki deliğe geçirin. Çatallı ucu (2) kağıt tepsisinin üst kısmına ittirin.

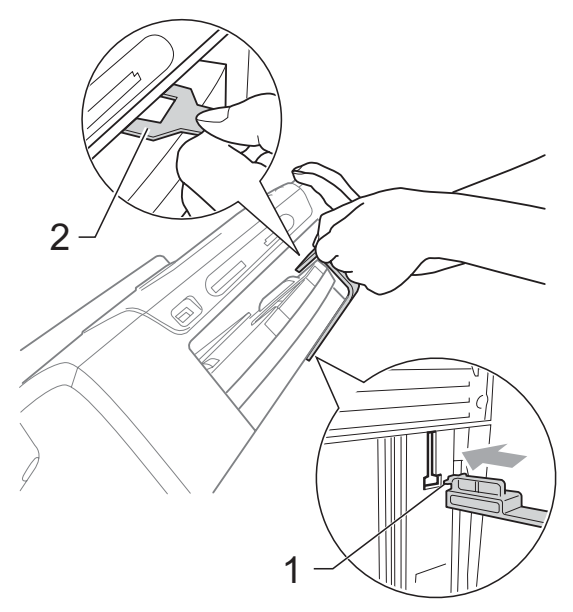

- $\overline{\mathbf{b}}$  Makineyi duvar telefon prizinden ayırın ve telefon hattı kablosunu makineden çıkarın.
- Makinenin fişini prizden ve makineden çekin.
	- $\blacksquare$  Her iki elinizle makinenin her iki tarafındaki plastik tırnaklardan tutarak açık konumda sıkıca kilitleninceye kadar tarayıcı kapağını kaldırın. Ardından bağlı ise arayüz kablosunu makineden ayırın.
- 8 Kilidi açmak için tarayıcı kapağını (1) kaldırın. Tarayıcı kapağı desteğini hafifçe aşağı (2) bastırın ve her iki elinizi kullanarak tarayıcı kapağını (3) kapatın.

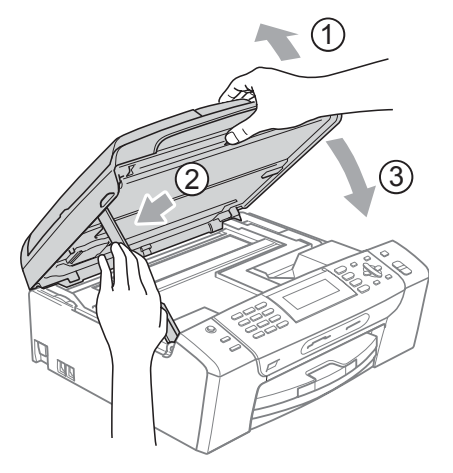

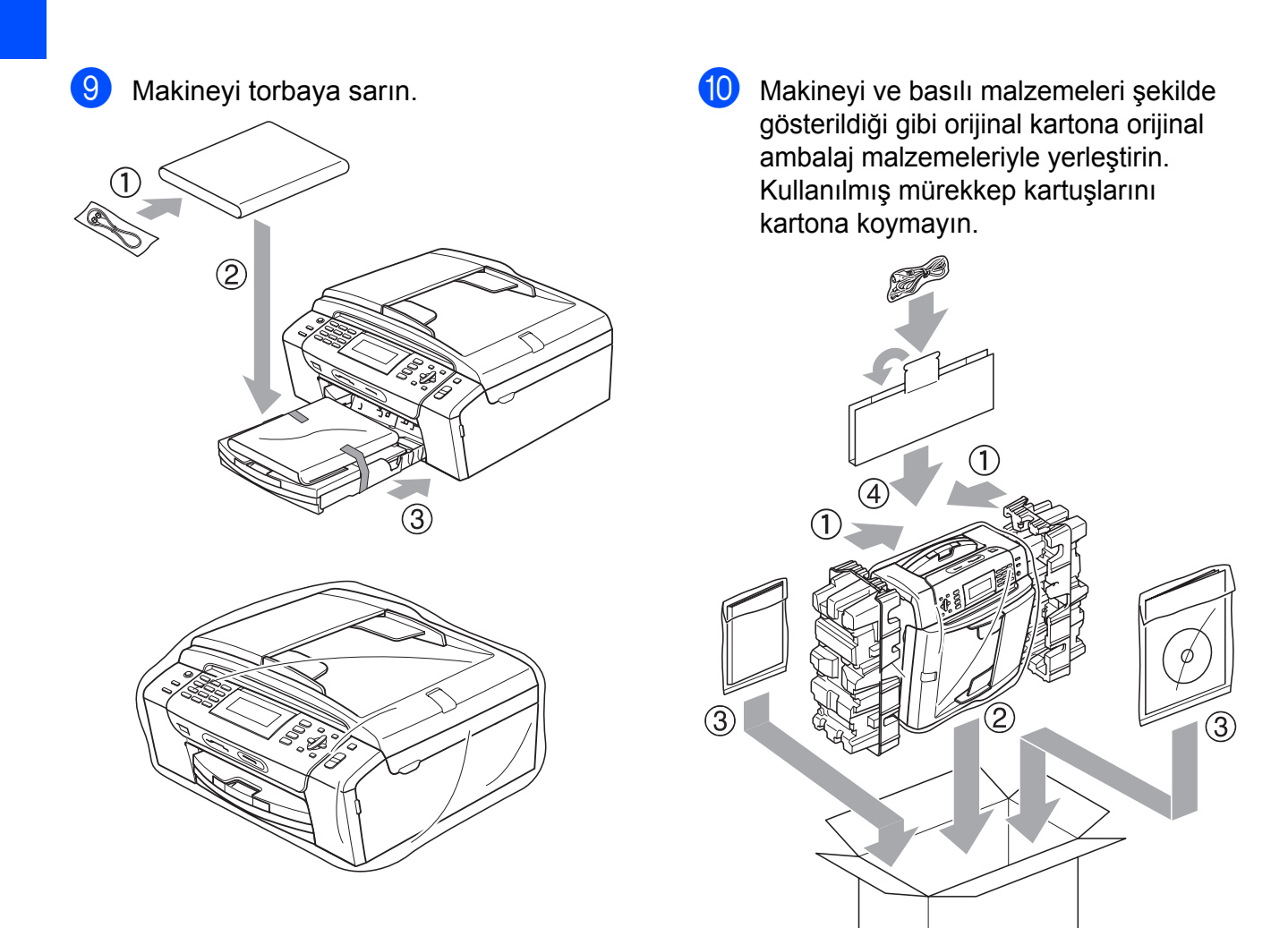

**i)** Kartonu kapatın ve koli bandıyla sarın.

**C**

# **Menü ve Özellikler**

### **Ekranla programlama**

Makinenizin, menü tuşlarını kullanarak LCD ekranla programlama ile kullanımı kolay olacak şekilde tasarlanmıştır. Kullanıcı dostu programlama, makinenizin sunduğu tüm menü seçimlerinin bütün avantajlarından faydalanmanıza yardım eder.

Programlamanız LCD ekranda yapıldığından makinenizi programlamanıza yardımcı olması için adım adım ekran talimatları hazırladık. Yapmanız gereken tek şey, menü seçimleri ve programlama seçenekleri boyunca size rehberlik eden talimatları izlemektir.

### **Menü tablosu <sup>C</sup>**

Sayfa [144](#page-157-0)'de başlayan menü tablosunu kullanarak makinenizi programlayabilirsiniz. Bu sayfalar menü seçimleri ile seçeneklerini listeler.

### **Hafiza Depolama**

Elektrik kesilse bile kalıcı olarak kaydedildiklerinden Menu tuşunu kullanarak seçtiğiniz ayarlar kaybolmaz. Ayrıca Set New Default (Yeni Varsayılan Ayarla)'yı seçtiyseniz PhotoCapture, Faks ve Fotokopi mod tuşu menülerindeki ayarlar kaybolmaz. Tarih ve saati yeniden ayarlamanız gerekebilir.

### **Mod ve menü tuşları**

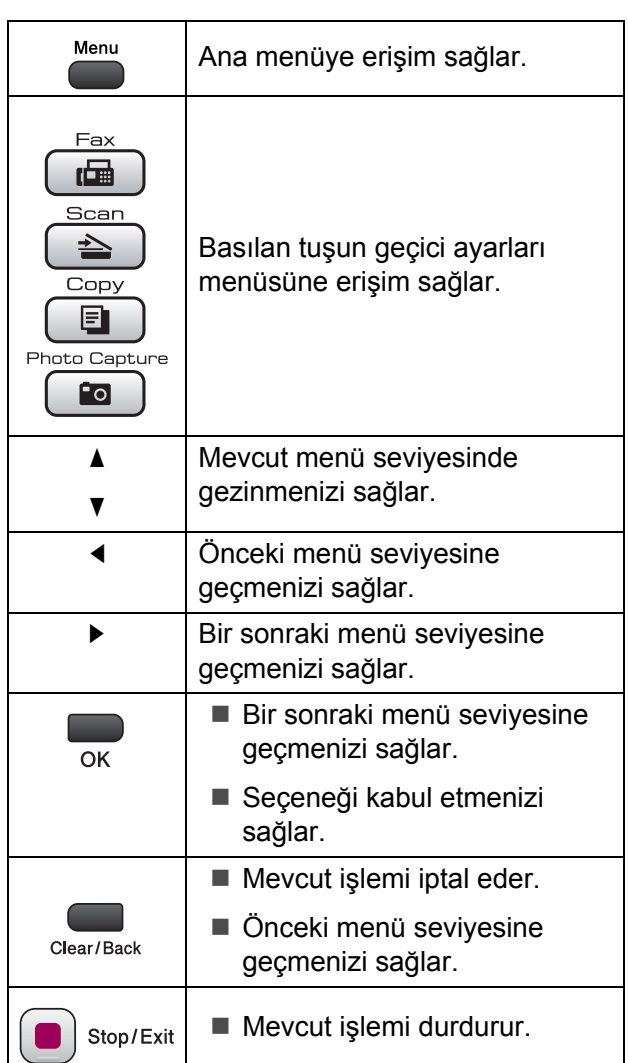

**C**

**143**

### <span id="page-157-0"></span>**Menü tablosu**

Menü tablosu, makinenin programlarında bulunan menü seçimleri ile seçeneklerini anlamanıza yardımcı olacaktır. Fabrika ayarları, koyu ve yanında bir yıldız işaretiyle gösterilmiştir.

### **Menü** (Menu)

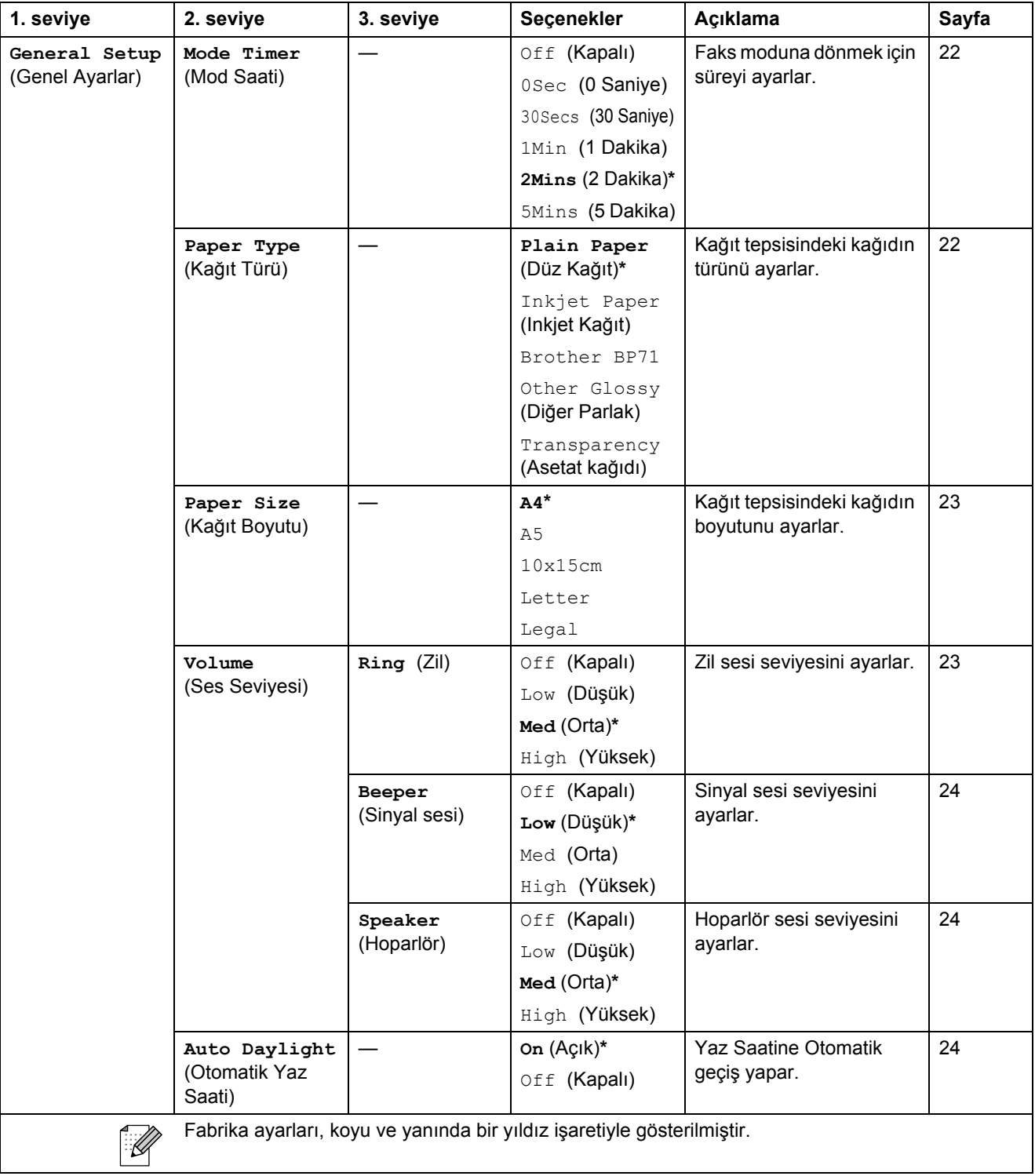

**C**

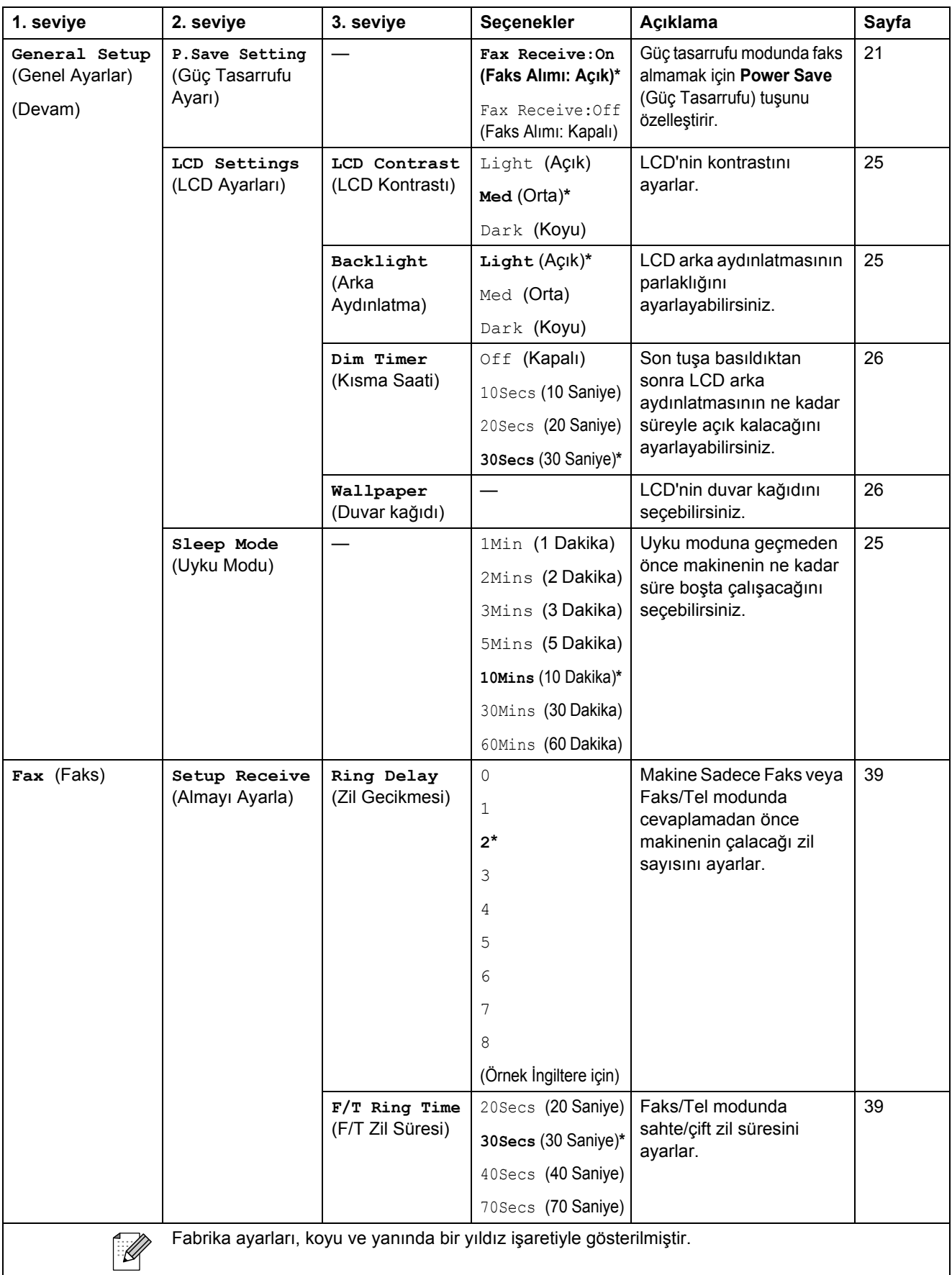

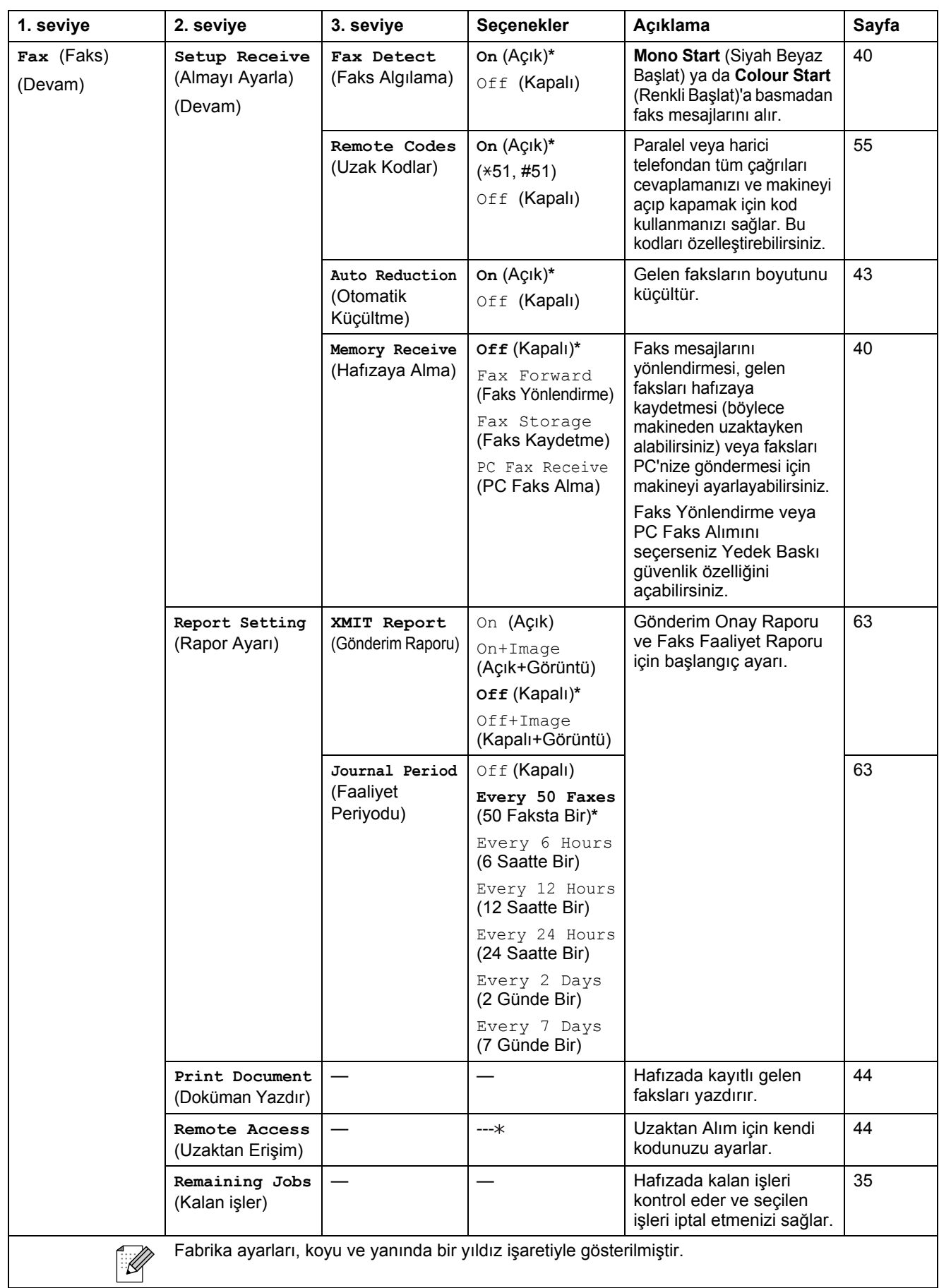

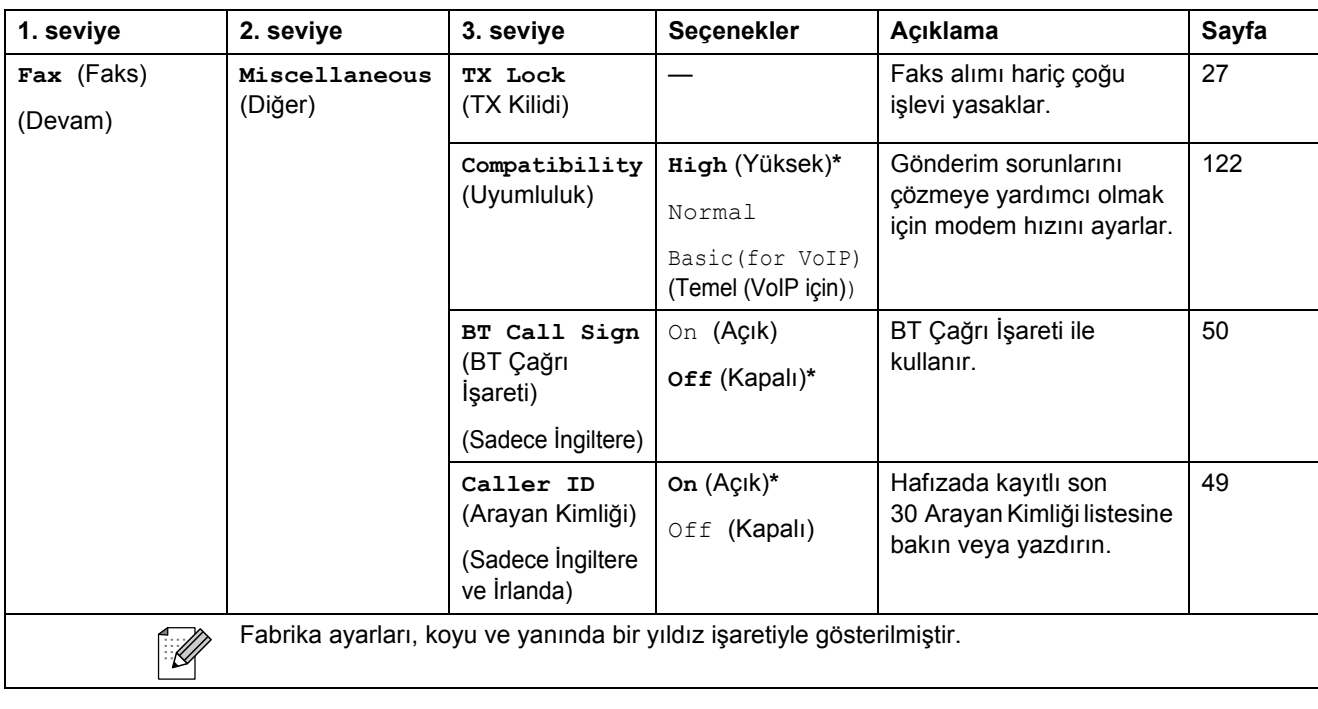

### **Ağ menüsü**

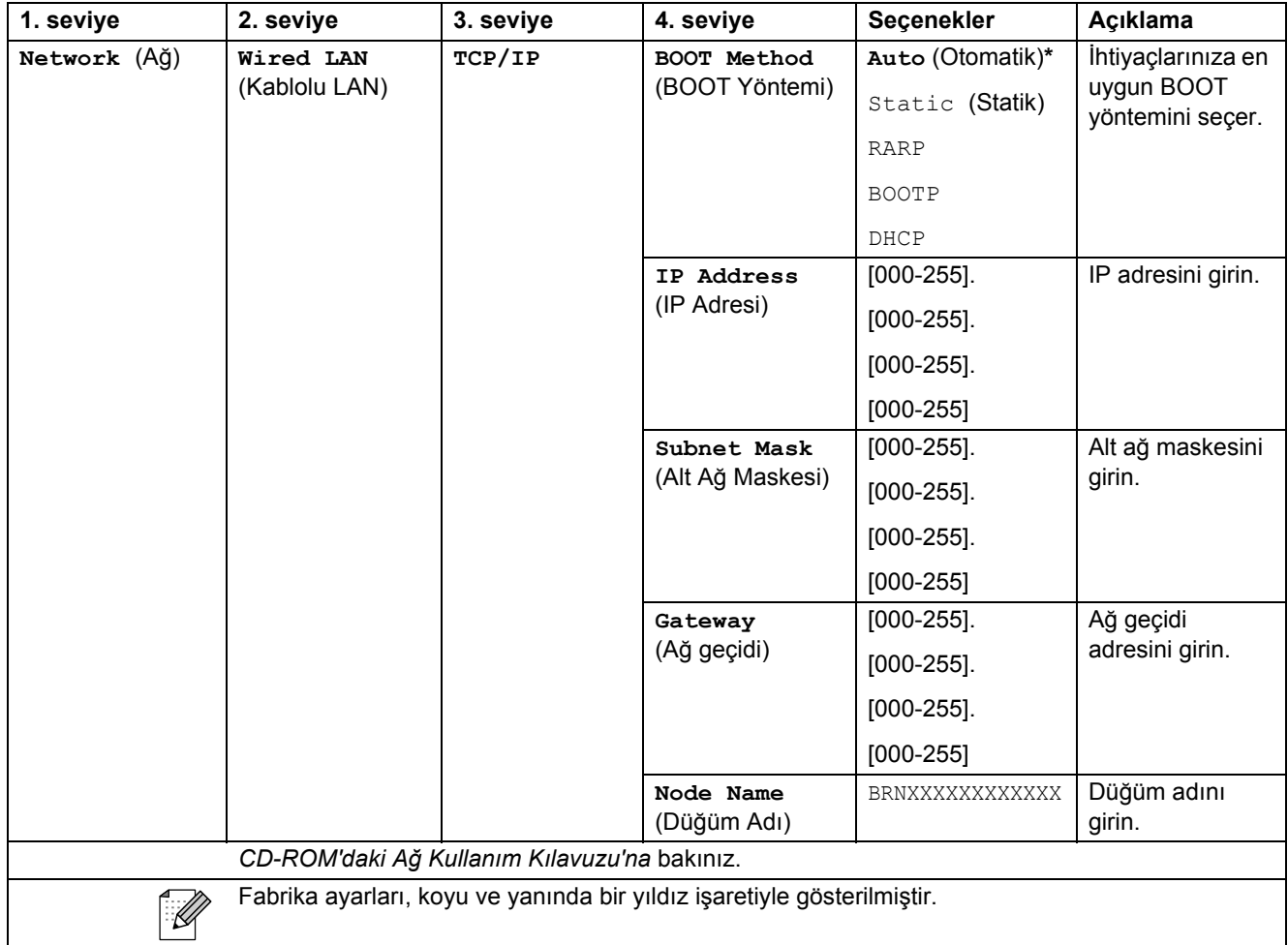

**C**

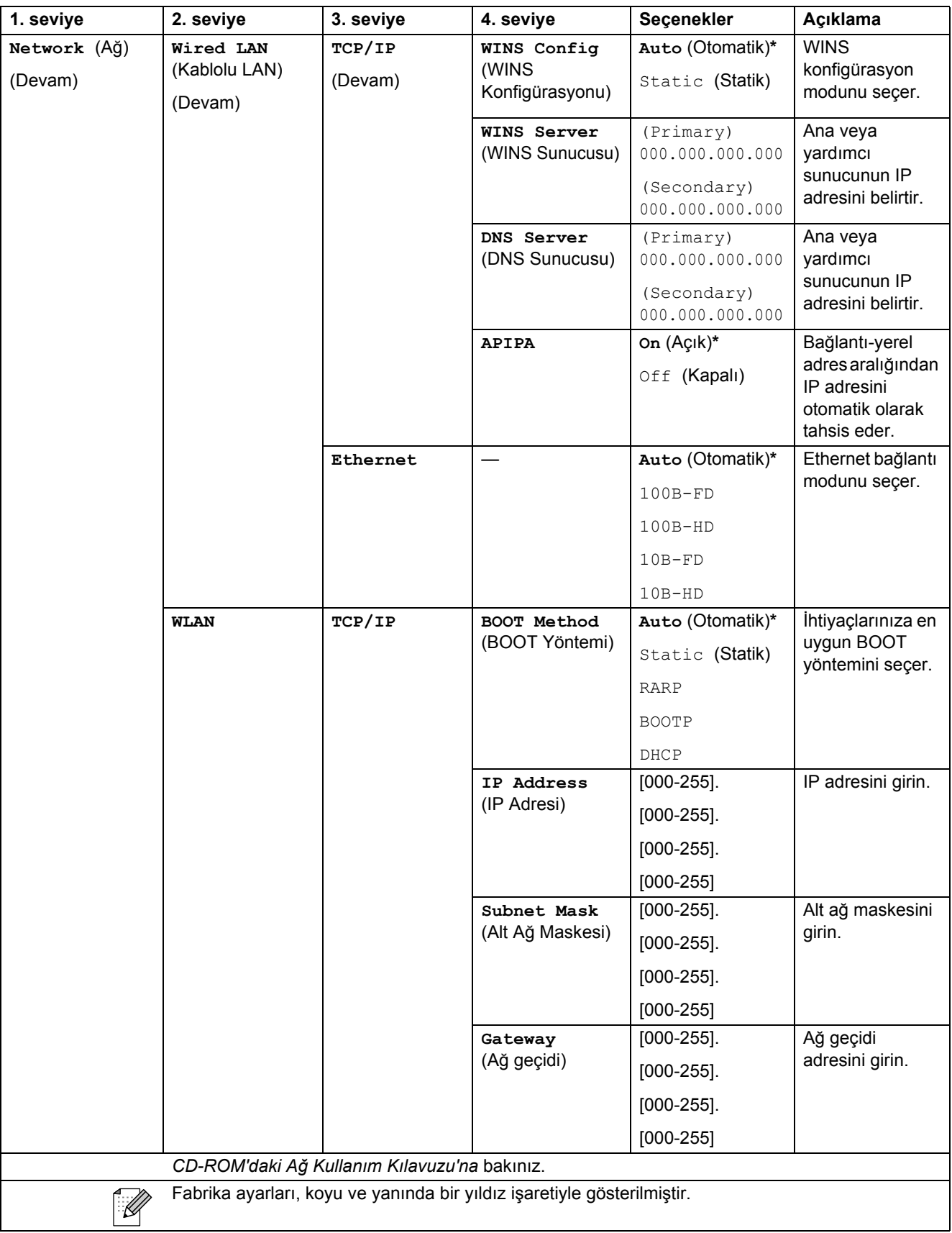

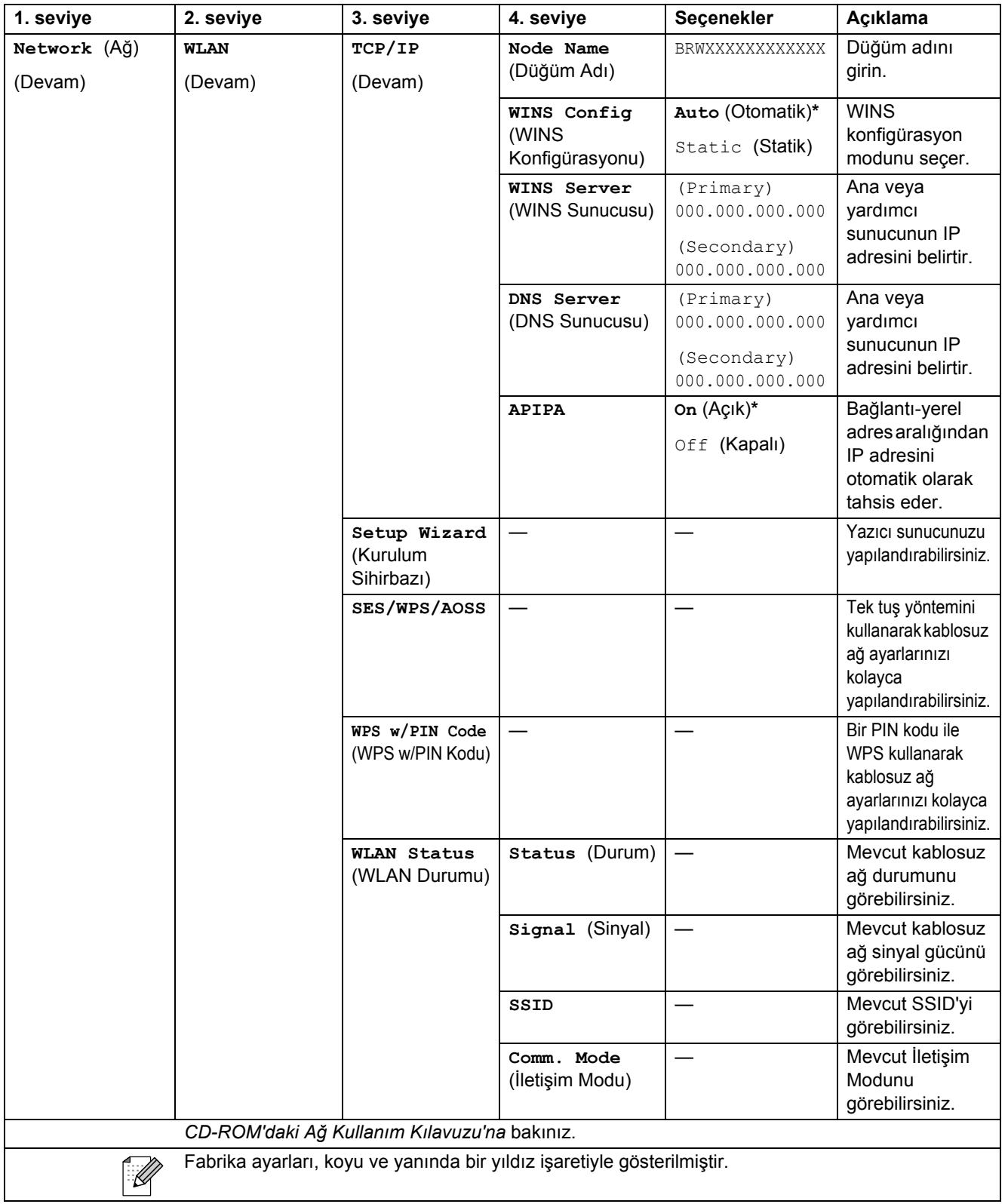

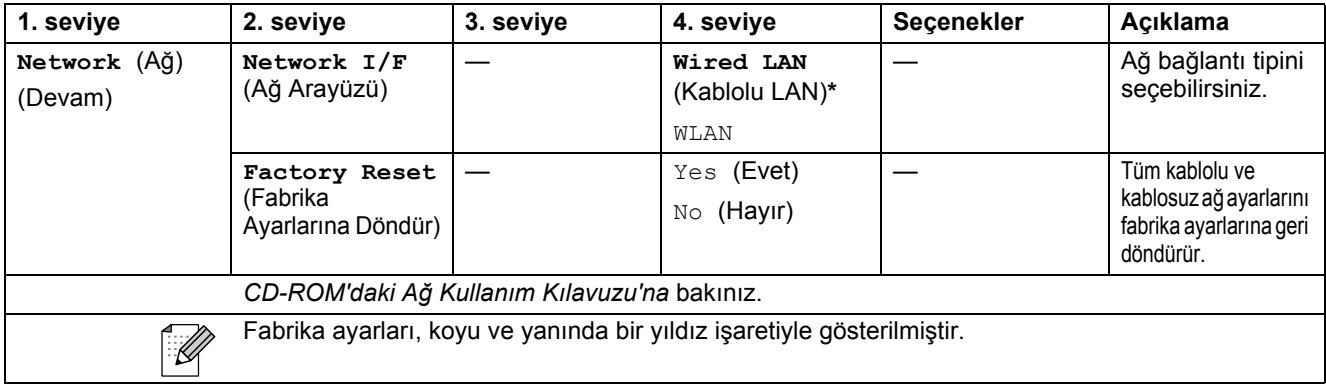

### Menü (Menu) (devam)

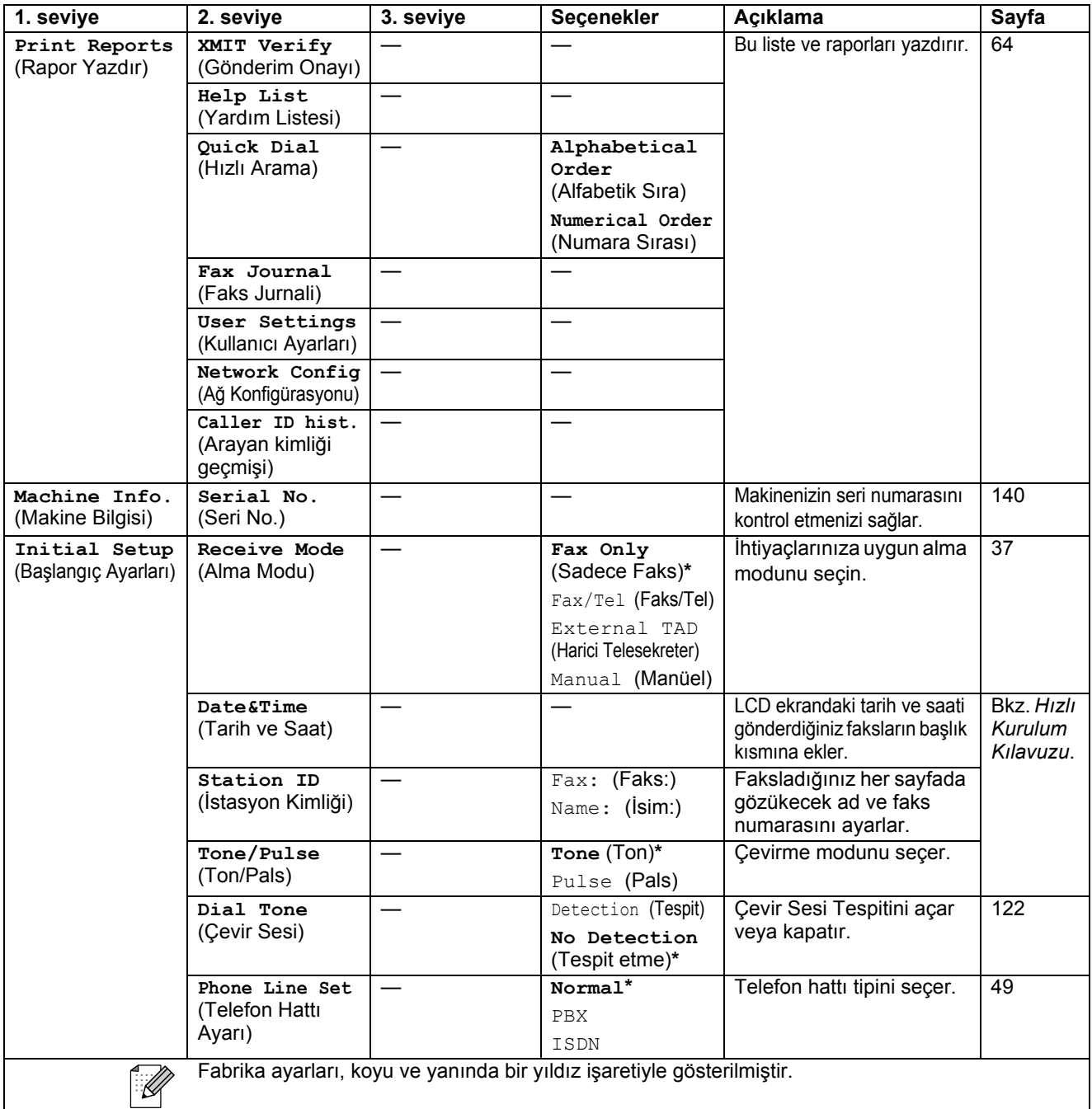

Menü ve Özellikler

### **Faks ( )**

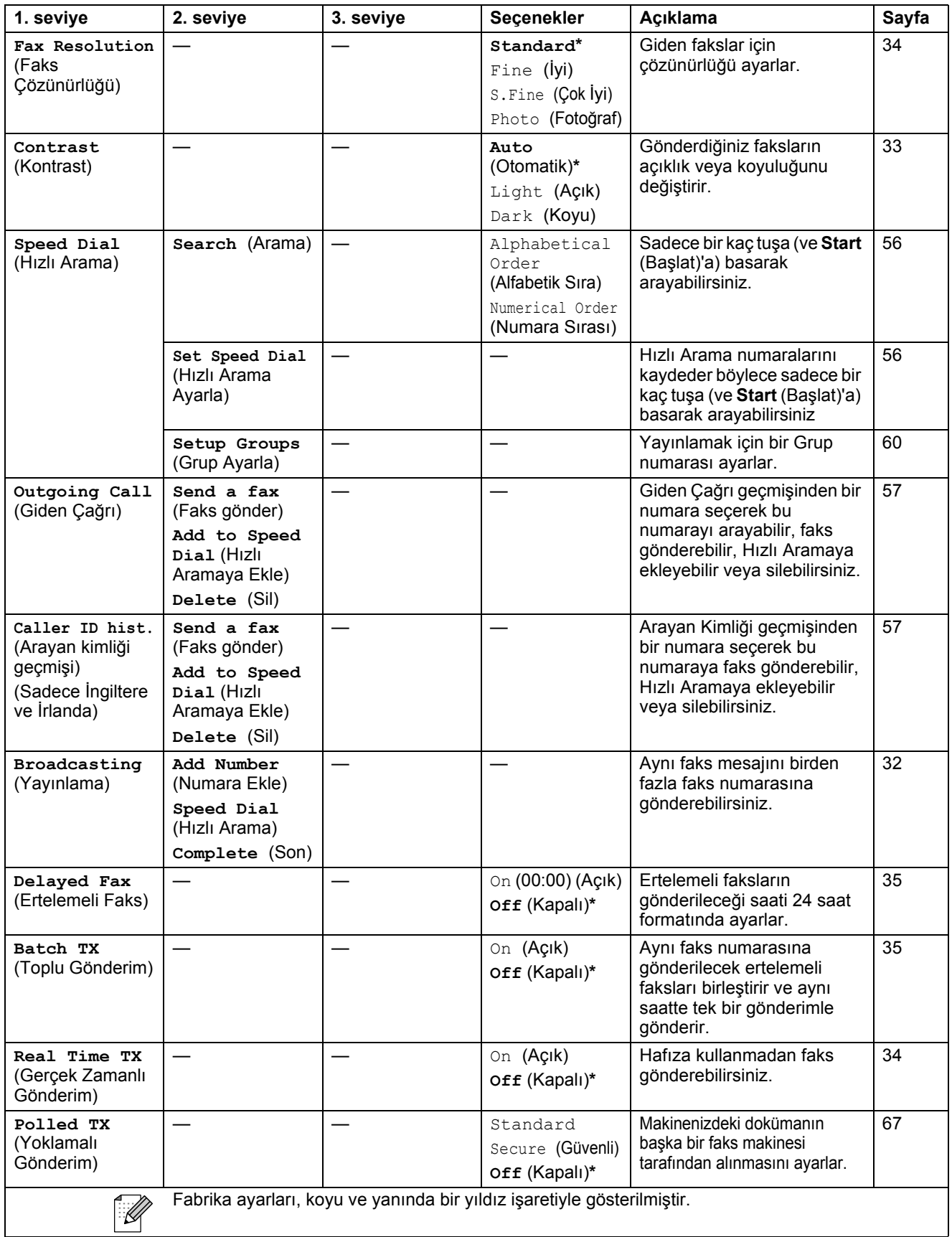

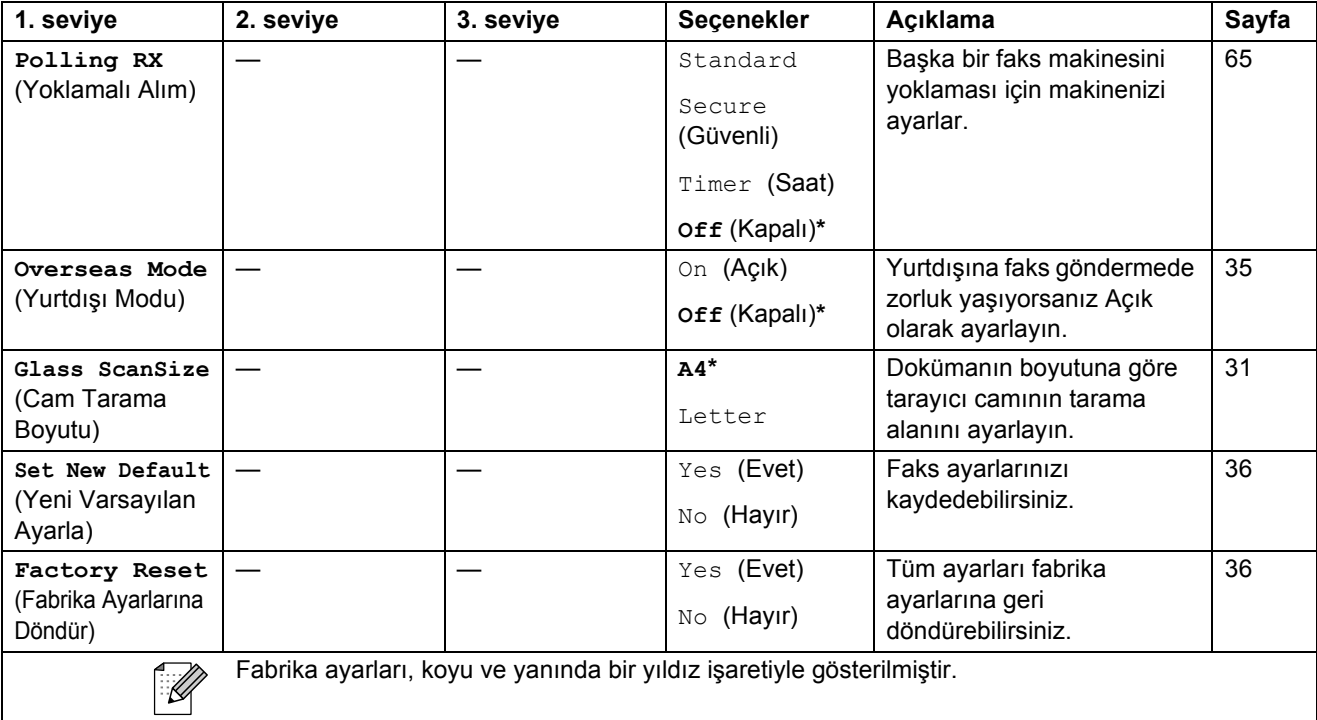

### Tara (**△**)

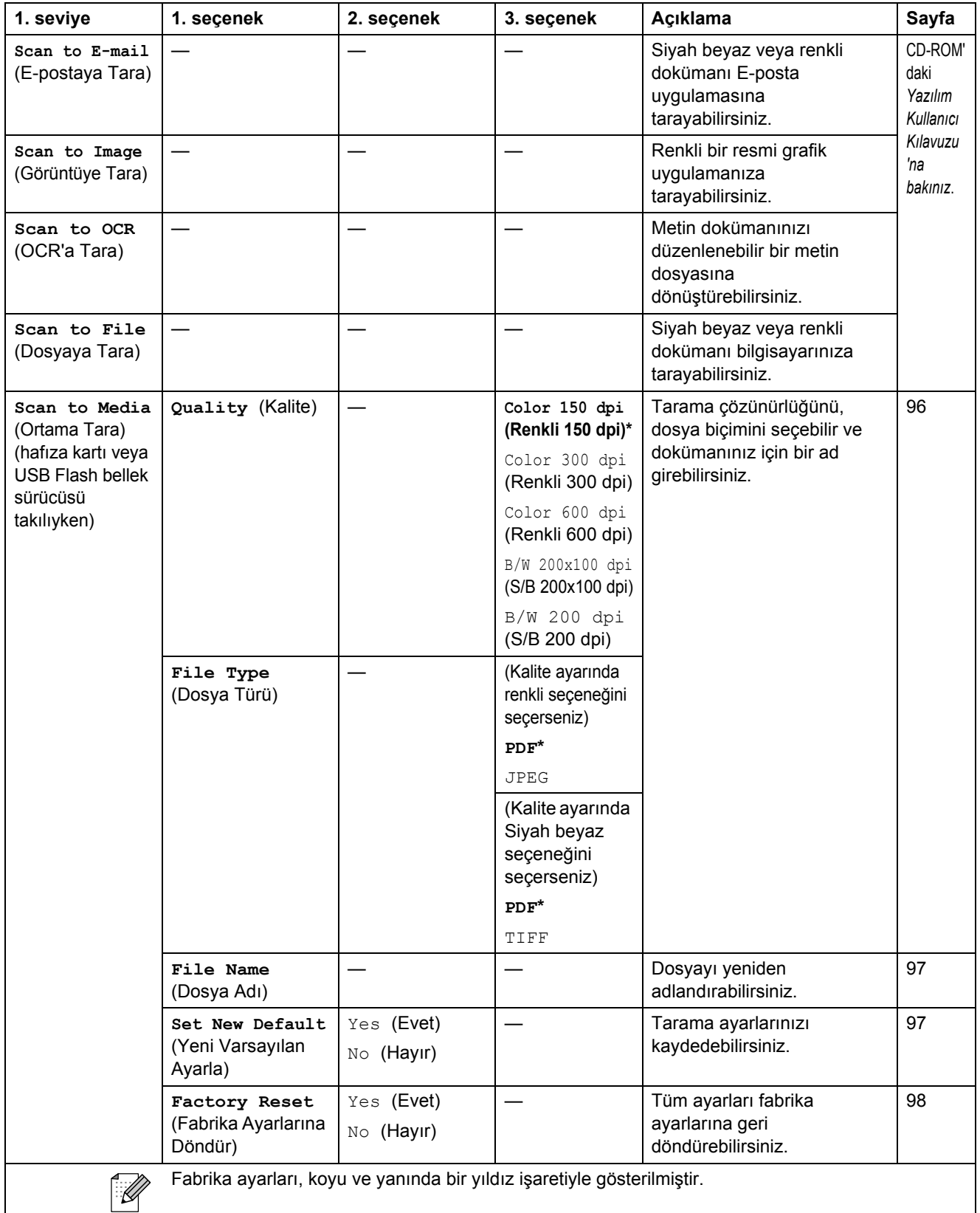

### Fotokopi (**圖**)

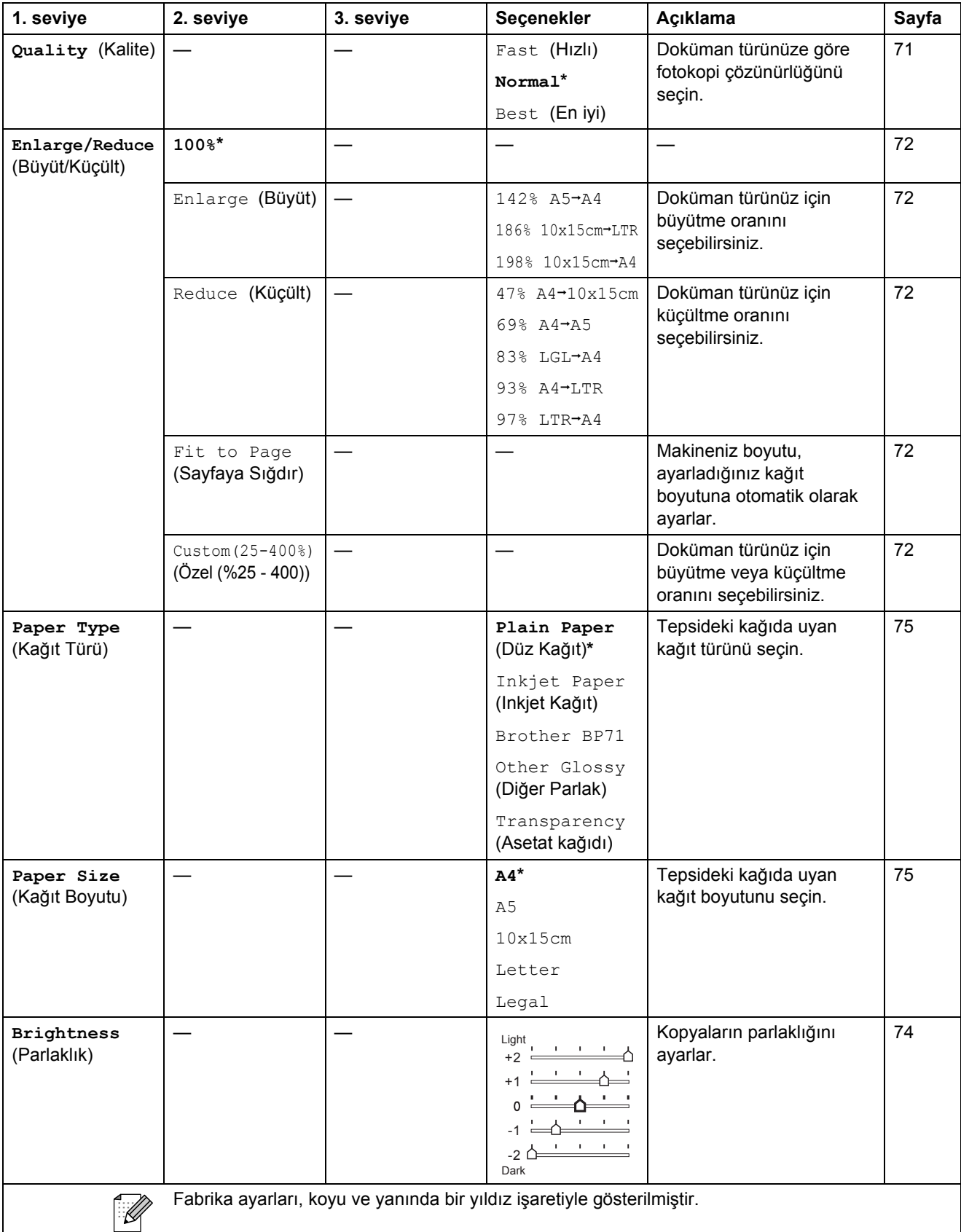

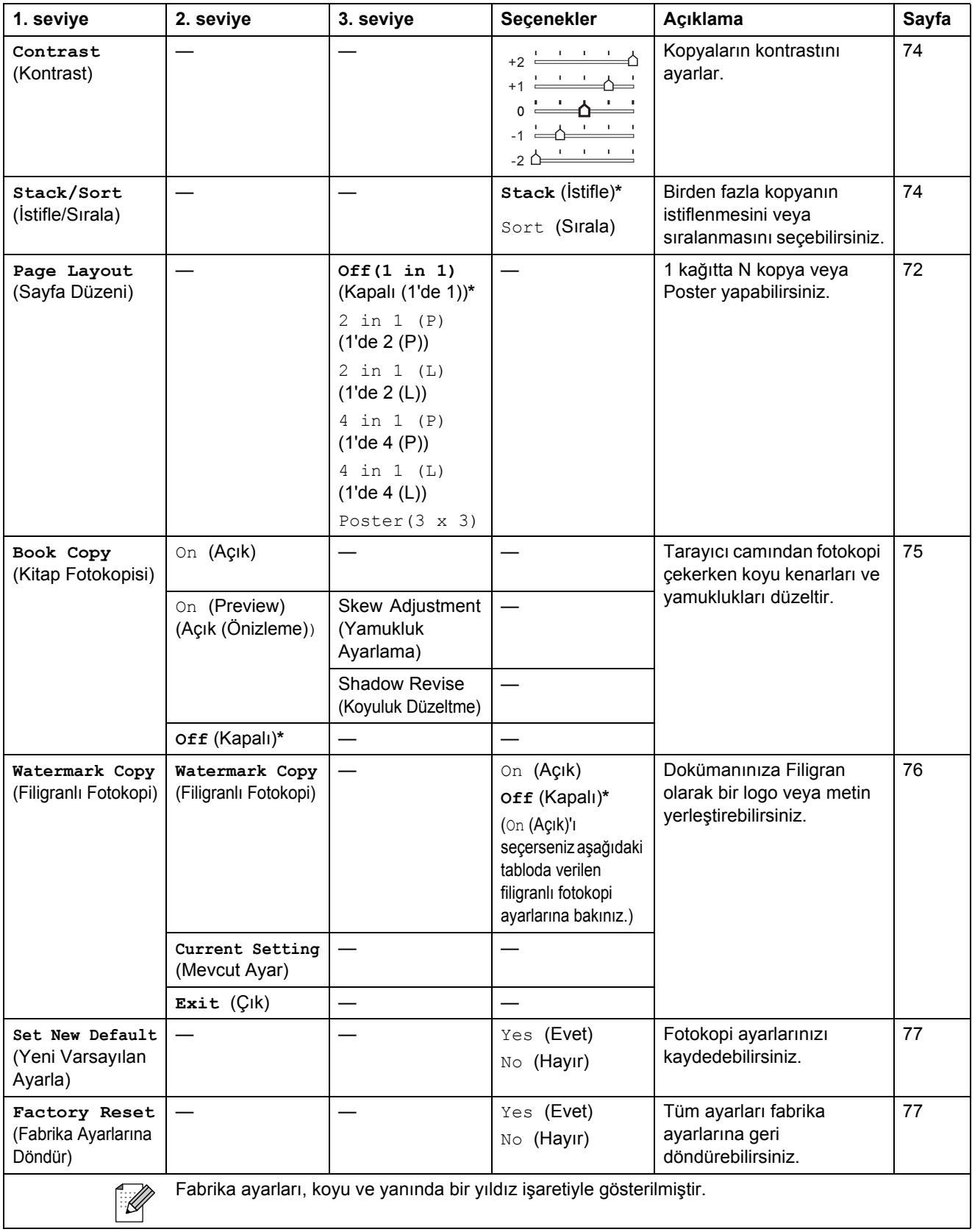

### **Filigranlı Fotokopi Ayarları**

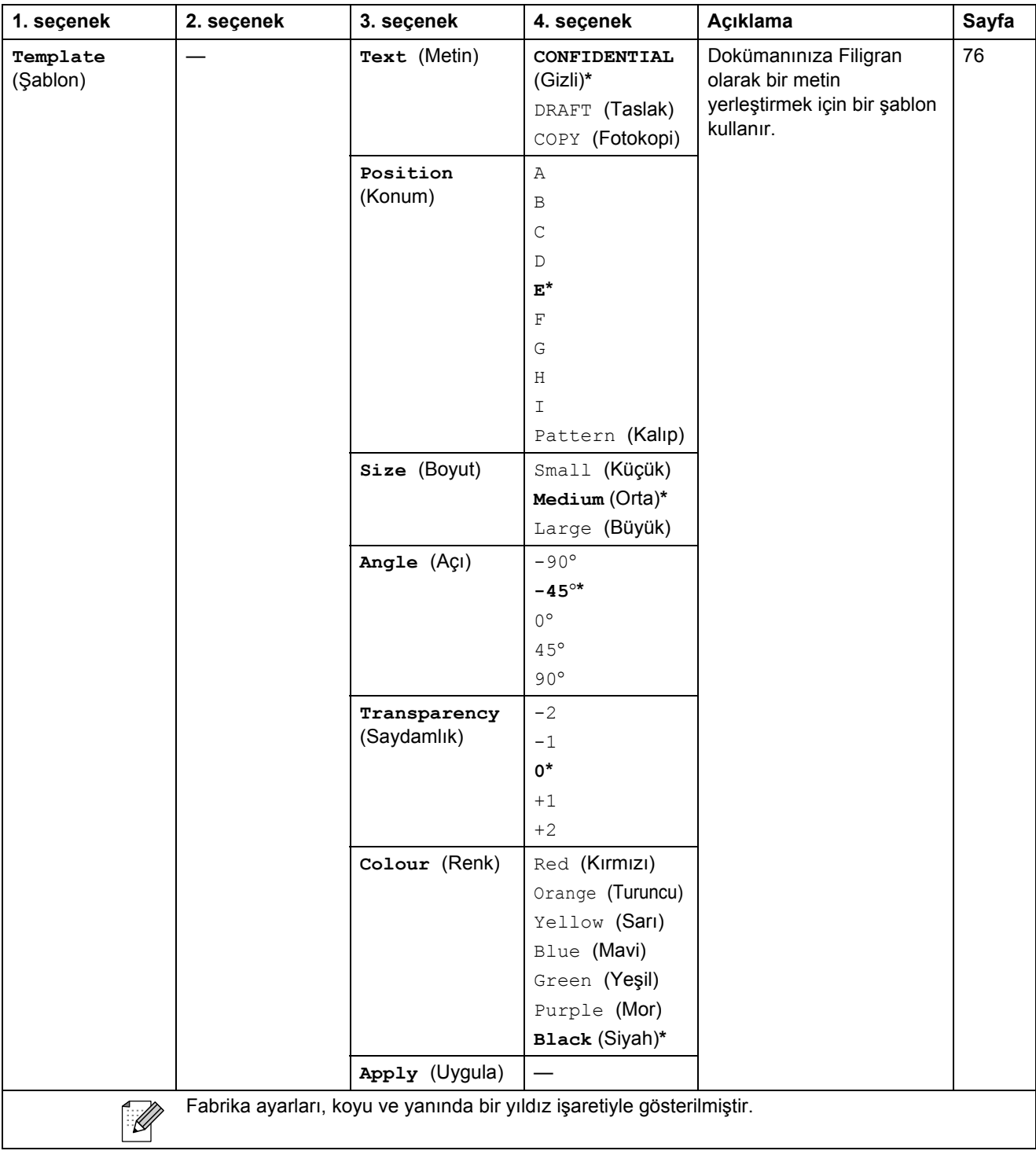

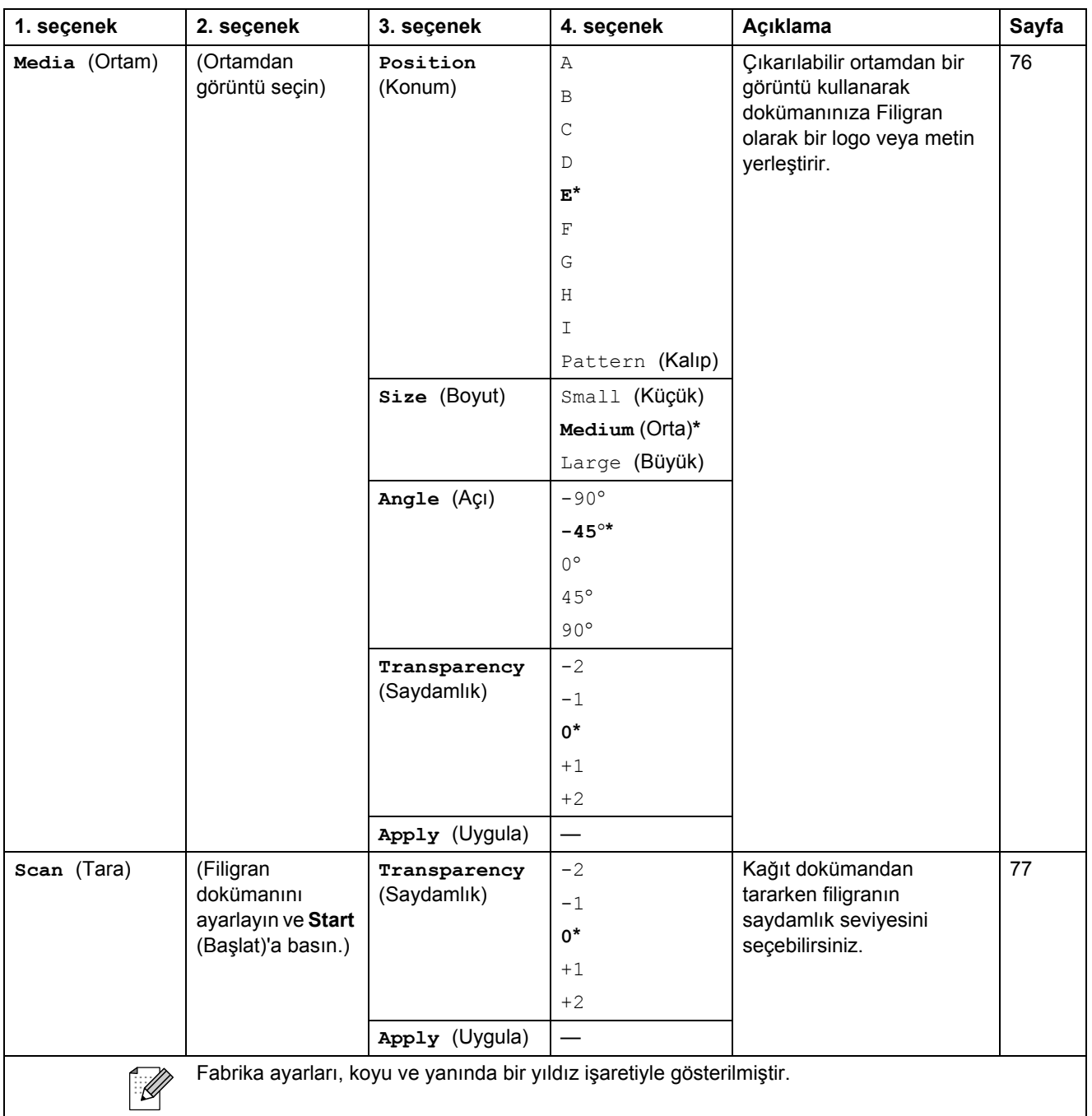

### PhotoCapture (**a)**

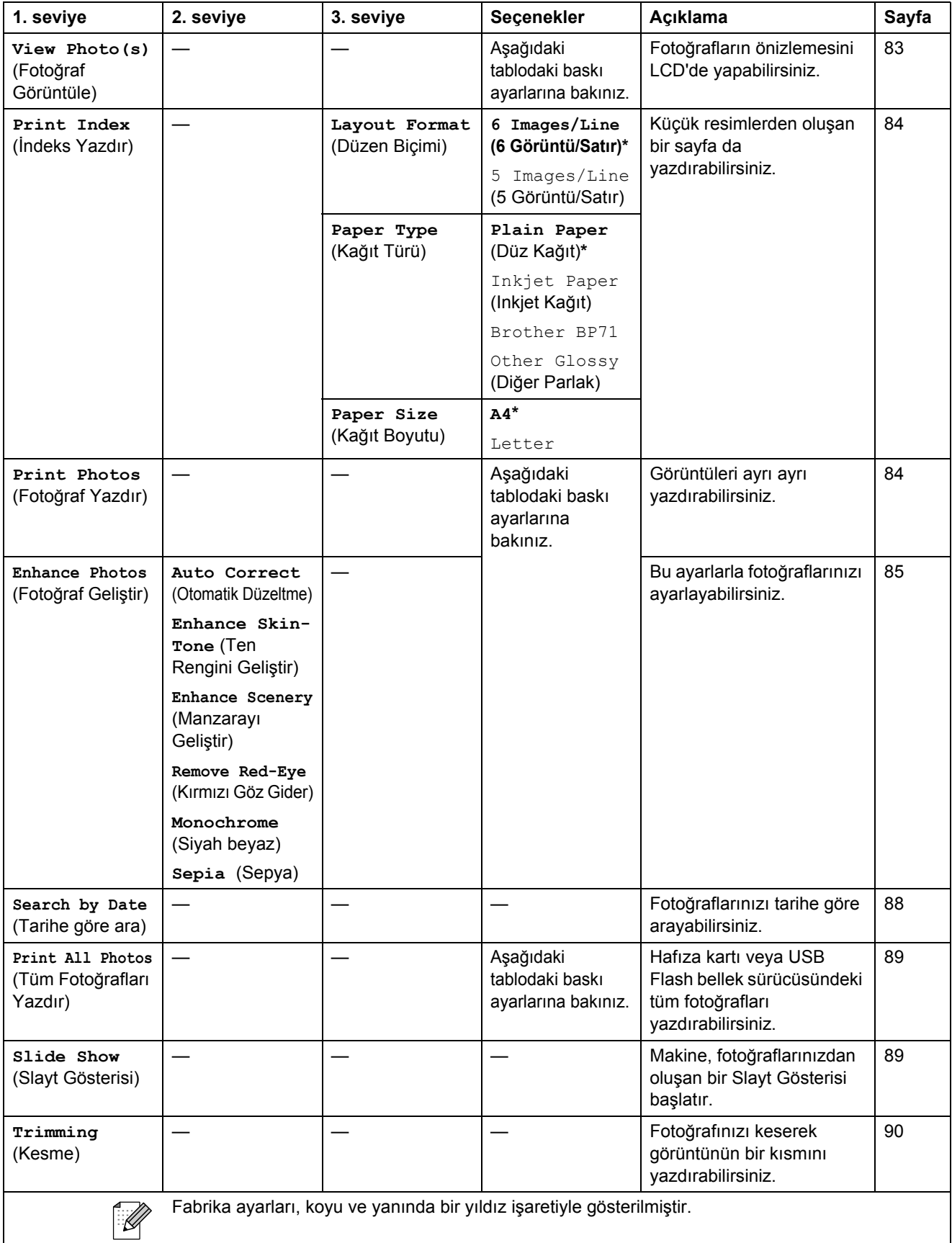

Menü ve Özellikler

#### **Baskı Ayarları**

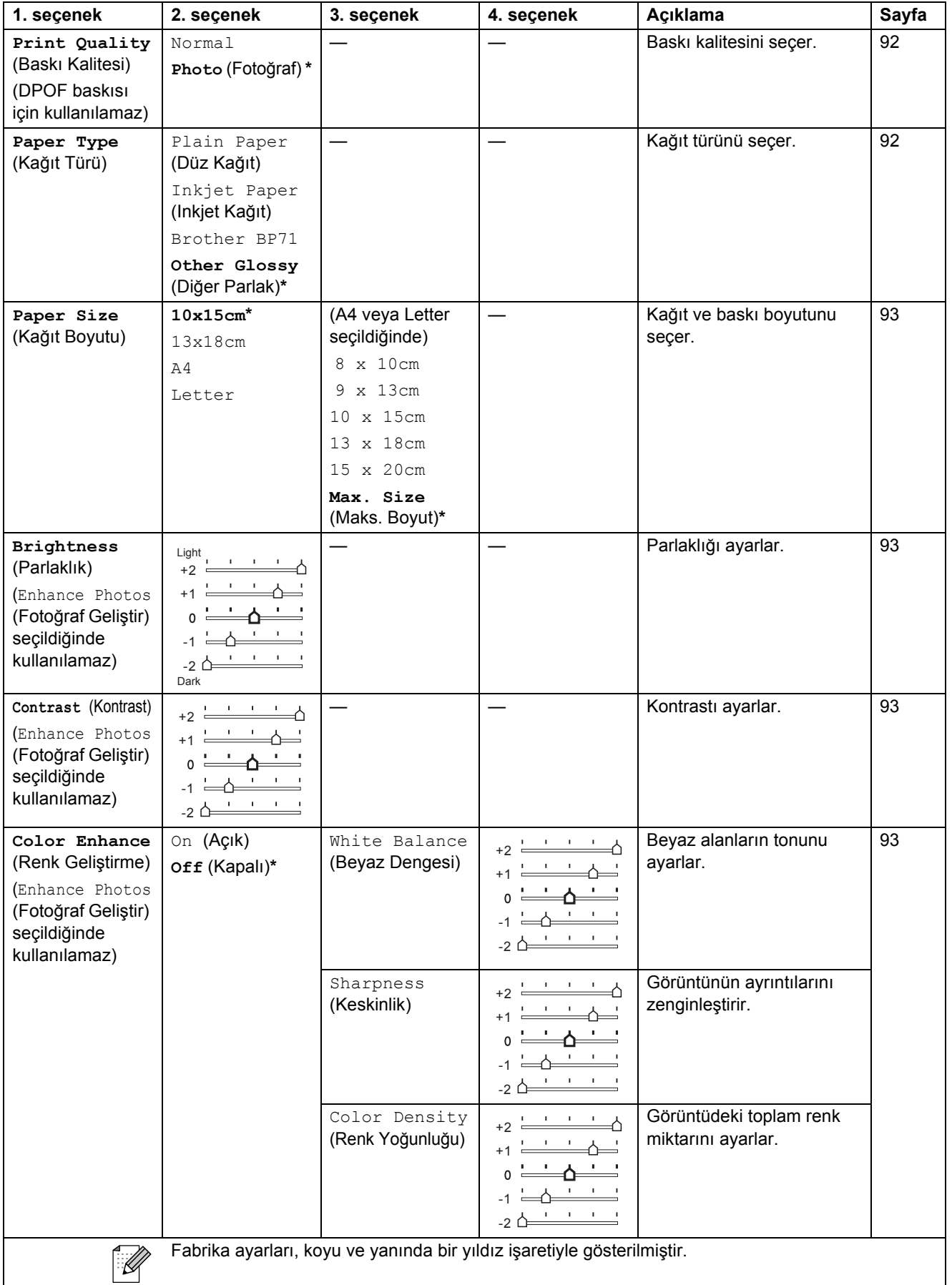

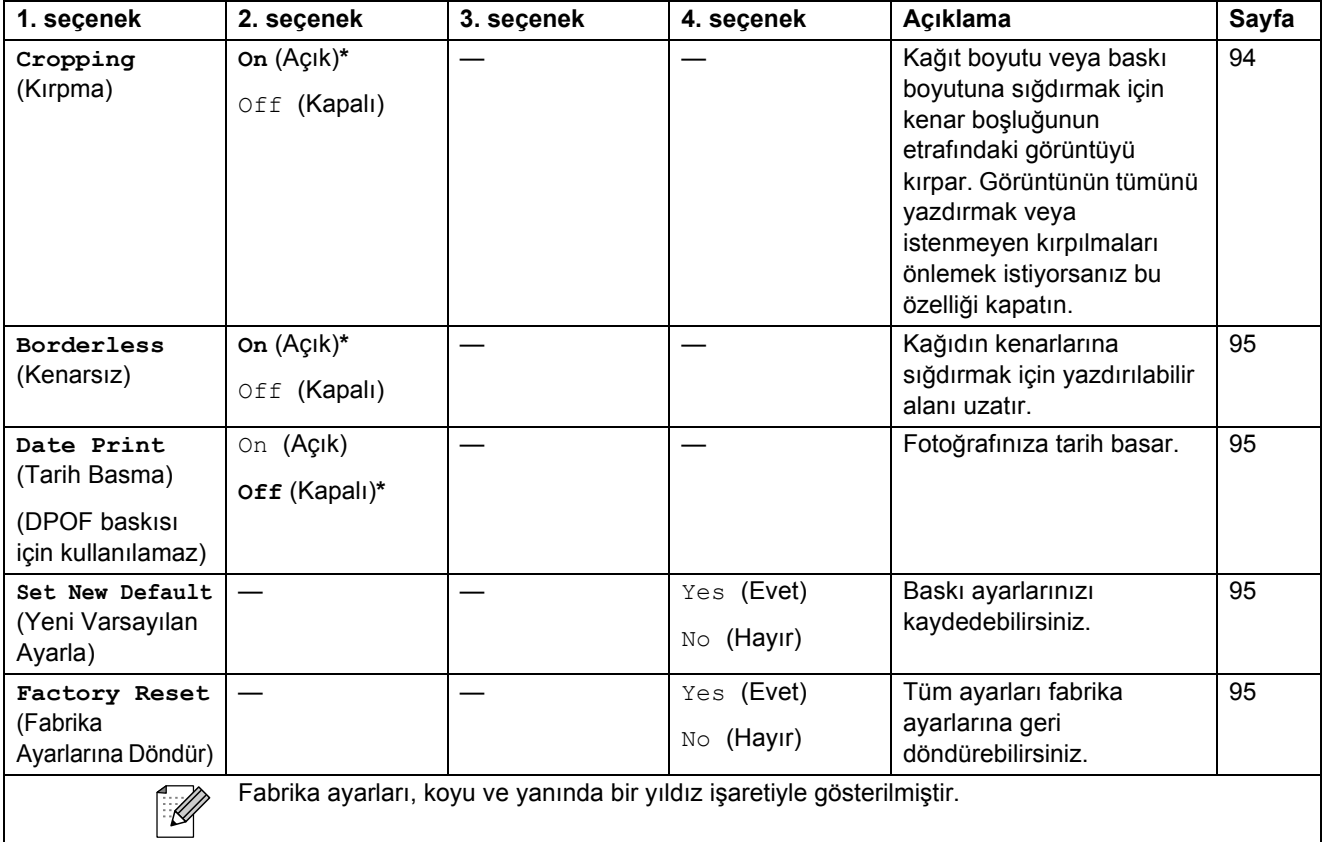

### **Hızlı Arama ( )**

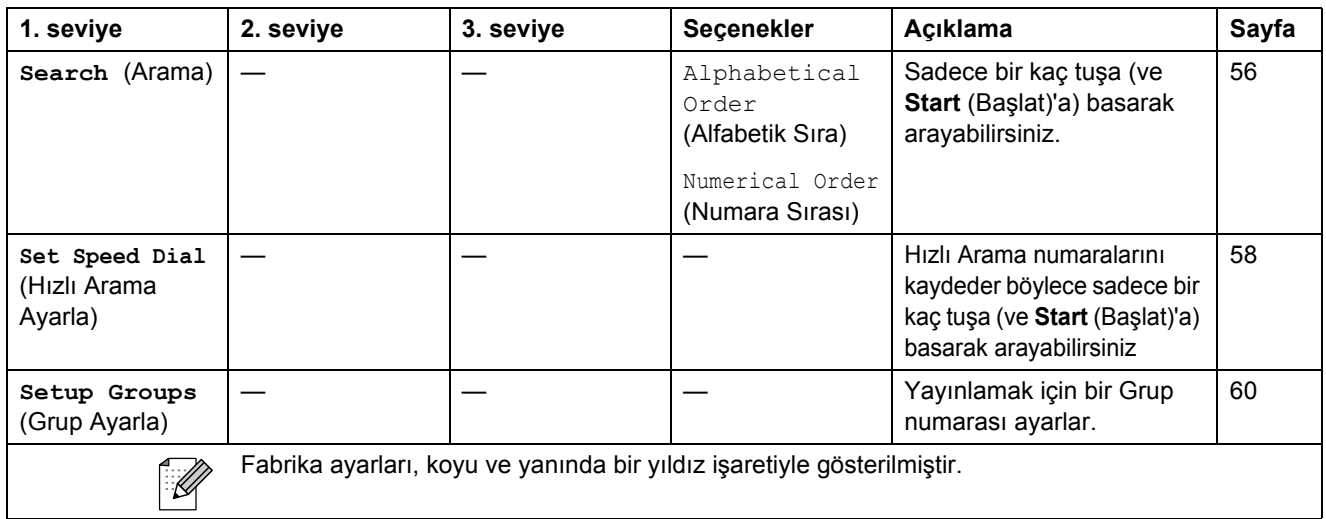

### **Metin Girme**

İstasyon Kimliği gibi bazı menü seçimlerini ayarlarken makineye metin girmeniz gerekebilir. Çoğu tuş takımı tuşlarının üzerinde yazılı üç veya dört tane harf bulunmaktadır. Özel karakterler için kullanıldıklarından **0**, **#** ve **l** tuşlarının üzerinde yazılı harf yoktur.

Doğru tuş takımı tuşuna art arda basarak istediğiniz karaktere ulaşabilirsiniz.

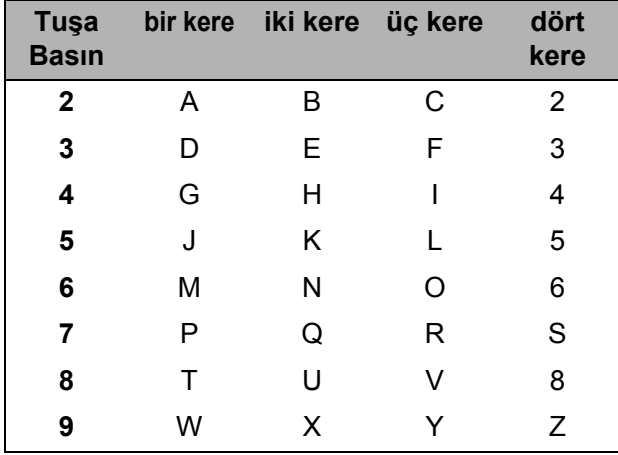

#### **Bo**sluk girme

Faks numarasına boşluk girmek için rakamlar arasında bir kere **c** tuşuna basın. İsme boşluk girmek için karakterler arasında iki kere **c** tuşuna basın.

#### **Düzeltme yapma**

Hatalı bir karakter girdiniz ve düzeltmek istiyorsanız imleci hatalı karakterin altına getirmek için **d** tuşuna basın. Ardından **Clear/Back** (Sil/Geri) tuşuna basın. Doğru karakteri yeniden girin. Geri giderek araya harf de ekleyebilirsiniz.

#### **Harfleri tekrarlama**

Önceki harfle aynı tuşta bulunan bir harf girmeniz gerekiyorsa tuşua tekrar basmadan önce **c** tuşuna basarak imleci sağa alın.

#### **Özel karakterler ve semboller <sup>C</sup>**

İstediğiniz özel karekteri veya sembolü görene dek l, **#** ya da **0** tuşuna art arda basın.

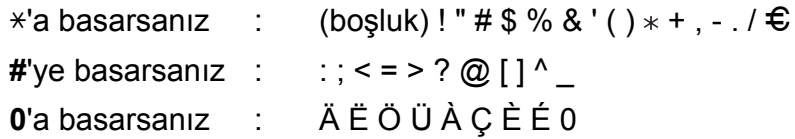

**Teknik özellikler** 

### **Genel <sup>D</sup>**

**D**

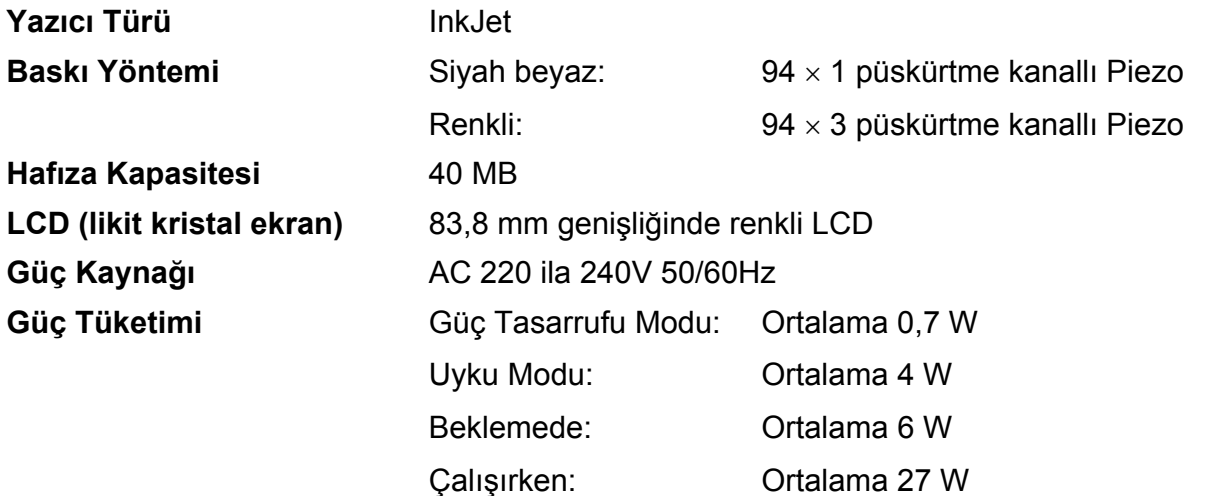

**Boyutu**

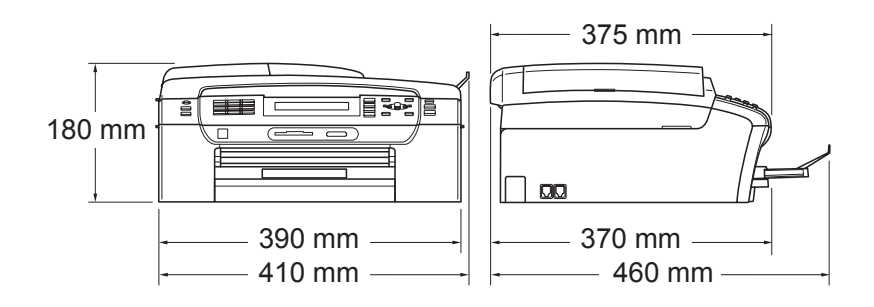

**D**

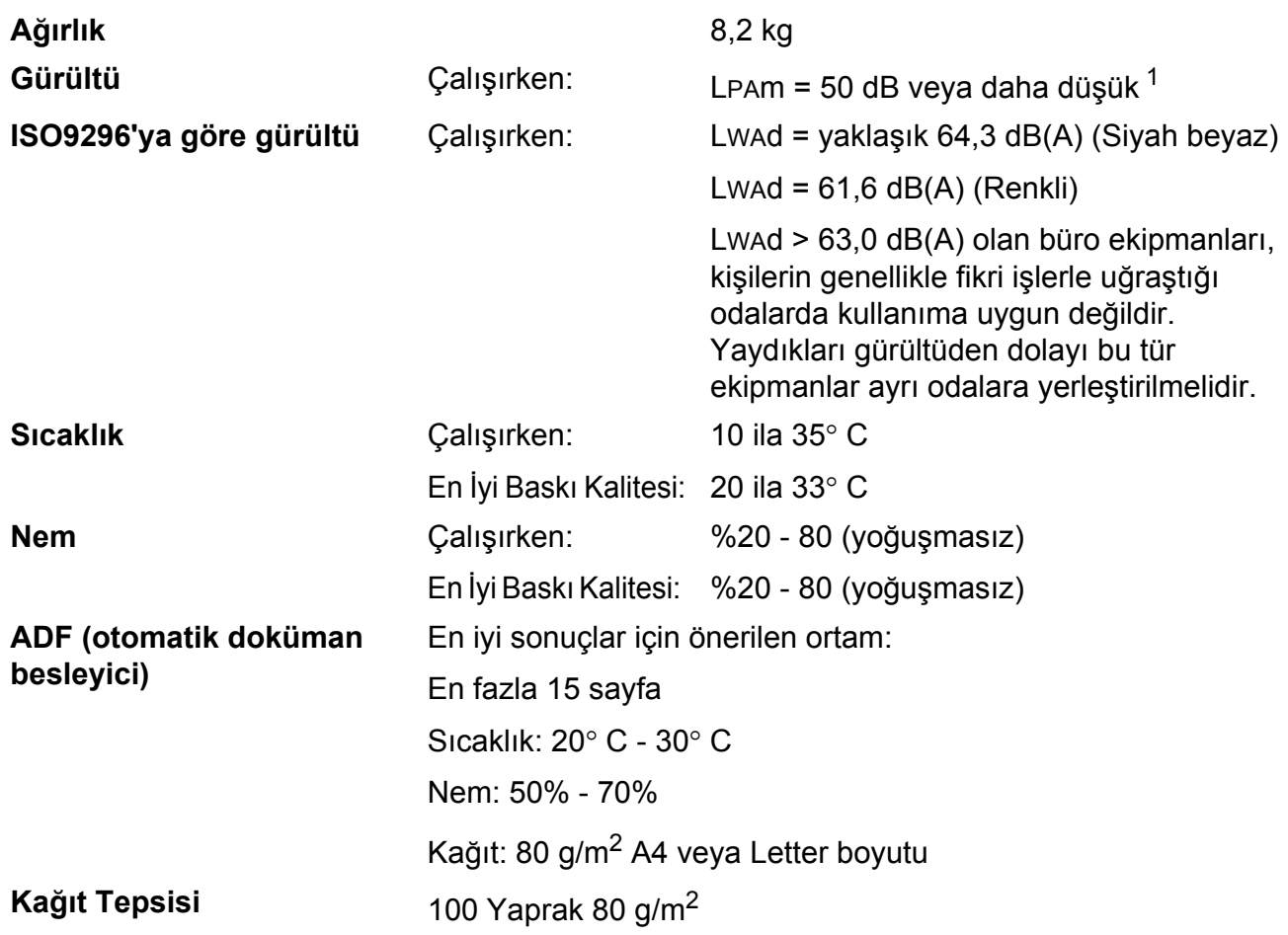

<span id="page-176-0"></span>1 Bu değer baskı koşullarına bağlıdır.

### **Baski malzemesi**

#### **Kağıt Girişi Kağıt Tepsisi**

■ Kağıt türü:

Düz kağıt, inkjet kağıt (kaplı kağıt), parlak kağıt<sup>2</sup>, asetat kağıdı <sup>[1](#page-177-1)2</sup> ve zarflar

■ Kağıt boyutu:

Letter, Legal, Executive, A4, A5, A6, JIS B5, zarflar (ticari No.10, DL, C5, Monarch, JE4), Fotoğraf 2L (13×18 cm), İndeks kartı ve Kartpostal [3.](#page-177-2)

Genişlik: 89 mm - 215,9 mm

Uzunluk: 127 mm - 355,6 mm

Daha fazla ayrıntı için bkz. *Kağıt ağırlığ[ı, kalınlı](#page-31-0)ğı ve [kapasitesi](#page-31-0)* sayfa 18.

Maksimum kağıt tepsisi kapasitesi:

80 g/m<sup>2</sup> düz kağıtla yaklaşık 100 yaprak.

#### **Fotoğraf Kağıdı Tepsisi**

■ Kağıt türü:

Düz kağıt, inkjet kağıt (kaplı kağıt) ve parlak kağıt<sup>[2](#page-177-0)</sup>

■ Kağıt boyutu:

Fotoğraf 10×15 cm ve Fotoğraf L

Genişlik: 89 mm - 101,6 mm

Yükseklik: 127 mm - 152,4 mm

■ Maksimum kağıt tepsisi kapasitesi:

Yaklaşık 20 yaprak

**Kağıt Çıkışı** En fazla 50 yaprak A4 düz kağıt (kağıt tepsisine yazılı tarafı yukarda olacak şekilde çıkar) [2](#page-177-0)

- <span id="page-177-0"></span><sup>2</sup> Parlak kağıt ve asetat kağıtları için lekelenmeyi önlemek amacıyla yazdırılan kağıtları makineden çıkar çıkmaz kağıt tepsisinden almanızı tavsiye ederiz.
- <span id="page-177-2"></span><sup>3</sup> Bkz. *Her işlem için kağ[ıt türü ve boyutu](#page-30-0)* sayfa 17.

<span id="page-177-1"></span><sup>1</sup> Sadece inkjet baskı için önerilen asetat kağıtlarını kullanın.

### **Faks <sup>D</sup>**

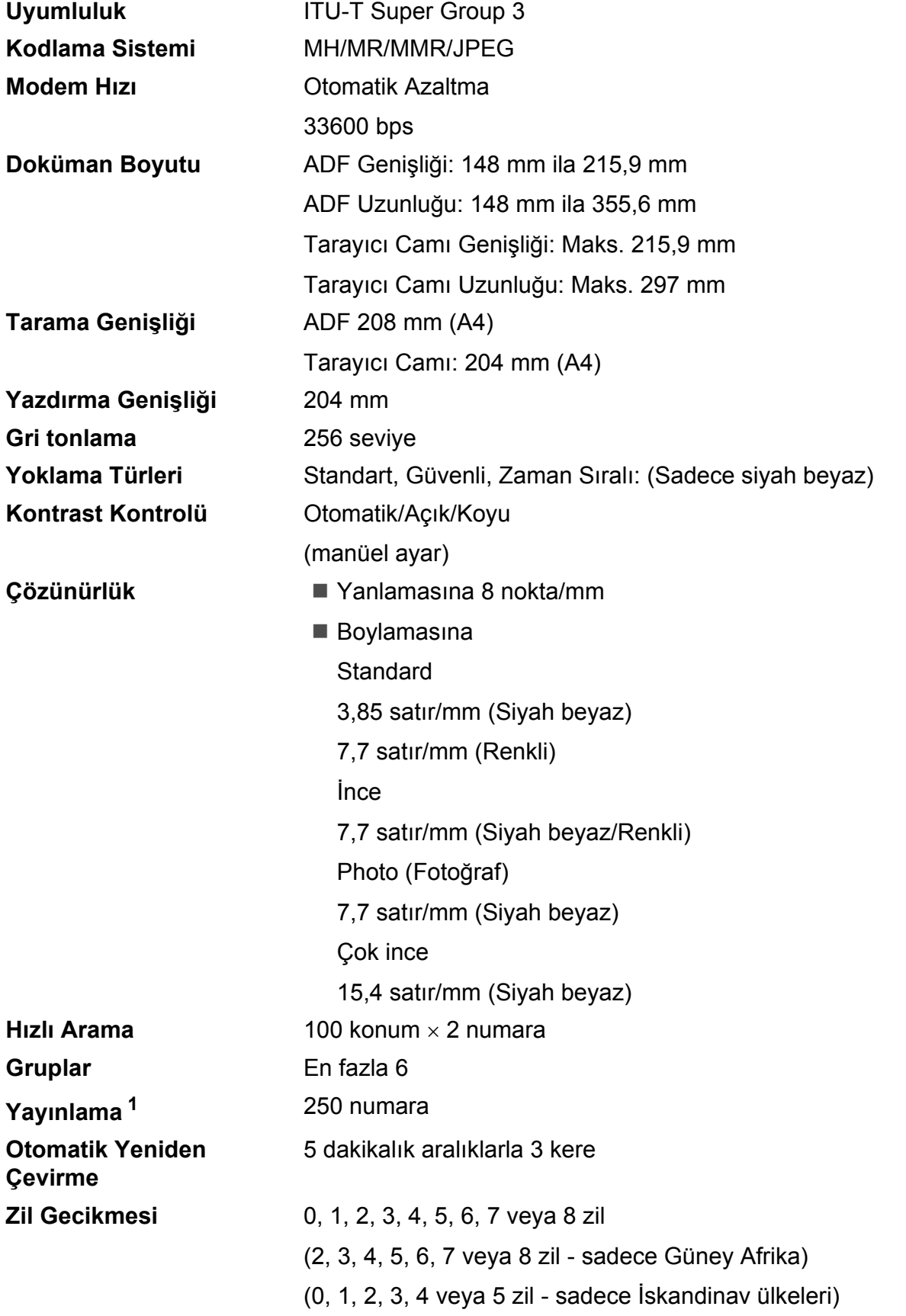

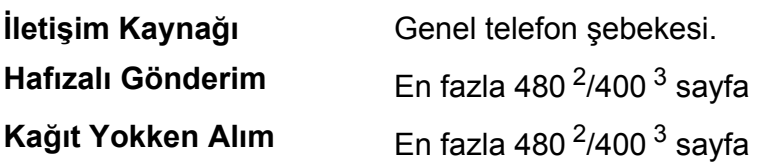

- <span id="page-179-0"></span><sup>1</sup> Sadece siyah beyaz
- <span id="page-179-1"></span><sup>2</sup> 'Sayfa' ile 'Brother Standard Chart No. 1' kastedilmektedir (tipik iş mektubu, Standart çözünürlükte, MMR kodlu). Teknik özellikler ve basılı materyaller haber vermeksizin değiştirilebilir.
- <span id="page-179-2"></span><sup>3</sup> 'Sayfa' ile 'ITU-T Test Chart #1' kastedilmektedir (tipik iş mektubu, Standart çözünürlükte, MMR kodlu). Teknik özellikler ve basılı materyaller haber vermeksizin değiştirilebilir.
# <span id="page-180-0"></span>**Fotokopi**

**Renkli/Siyah beyaz** Evet/Evet

**Çözünürlük** (Siyah beyaz)

**Doküman Boyutu** ADF Genişliği: 148 mm ila 215,9 mm ADF Uzunluğu: 148 mm ila 355,6 mm Tarayıcı Camı Genişliği: Maks. 215,9 mm Tarayıcı Camı Uzunluğu: Maks. 297 mm Fotokopi Genişliği: Maks. 210 mm **Birden Fazla Kopya** En fazla 99 sayfayı istifler/tasnifler **Büyüt/Küçült** %25 ila %400 (%1'lik artışlarla)

En fazla 1200 $\times$ 1200 dpi'a kadar tarar

 $\blacksquare$  En fazla 1200×1200 dpi'a kadar basar (Renkli)

- En fazla 600 $\times$ 1200 dpi'a kadar tarar
- En fazla 600 $\times$ 1200 dpi'a kadar basar

# <span id="page-181-7"></span>**PhotoCapture Center™**

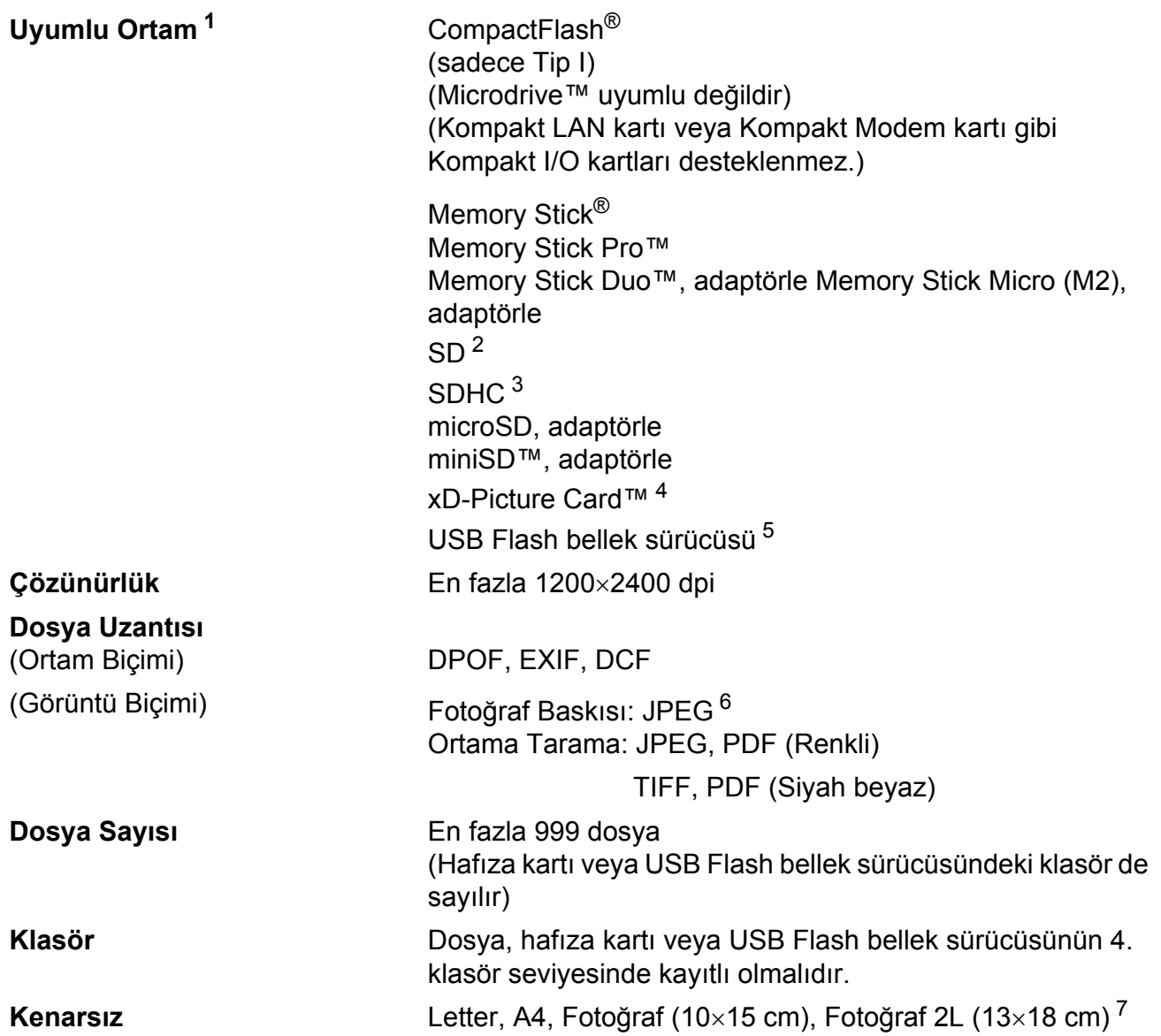

<span id="page-181-0"></span><sup>1</sup> Hafıza kartları, adaptörle ve USB Flash bellek sürücüsü makine ile verilmez.

- <span id="page-181-1"></span><sup>2</sup> 16MB ila 2GB
- <span id="page-181-2"></span><sup>3</sup> 4GB ila 8GB
- <span id="page-181-3"></span><sup>4</sup> xD-Picture Card™ 16MB ile 512MB arasında Standart Kart xD-Picture Card™ Tip M 256MB ila 2GB arasında xD-Picture Card™ Tip M<sup>+</sup> 1GB ve 2GB xD-Picture Card™ Tip H 256MB ila 2GB arasında
- <span id="page-181-4"></span><sup>5</sup> USB 2.0 Standardı USB Yığın Depolama standartı 16 MB ila 8 GB arasında Desteklenen biçim: FAT12/FAT16/FAT32
- <span id="page-181-5"></span><sup>6</sup> Aşamalı JPEG formatı desteklenmez.
- <span id="page-181-6"></span><sup>7</sup> Bkz. *Her işlem için kağ[ıt türü ve boyutu](#page-30-0)* sayfa 17.

# **PictBridge**

**Uyumluluk** Camera & Imaging Products Association PictBridge standartı CIPA DC-001'i destekler. Daha fazla bilgi için bkz.<http://www.cipa.jp/pictbridge> **Arayüz** USB direkt arayüz

# <span id="page-183-2"></span>**Tarayıcı**

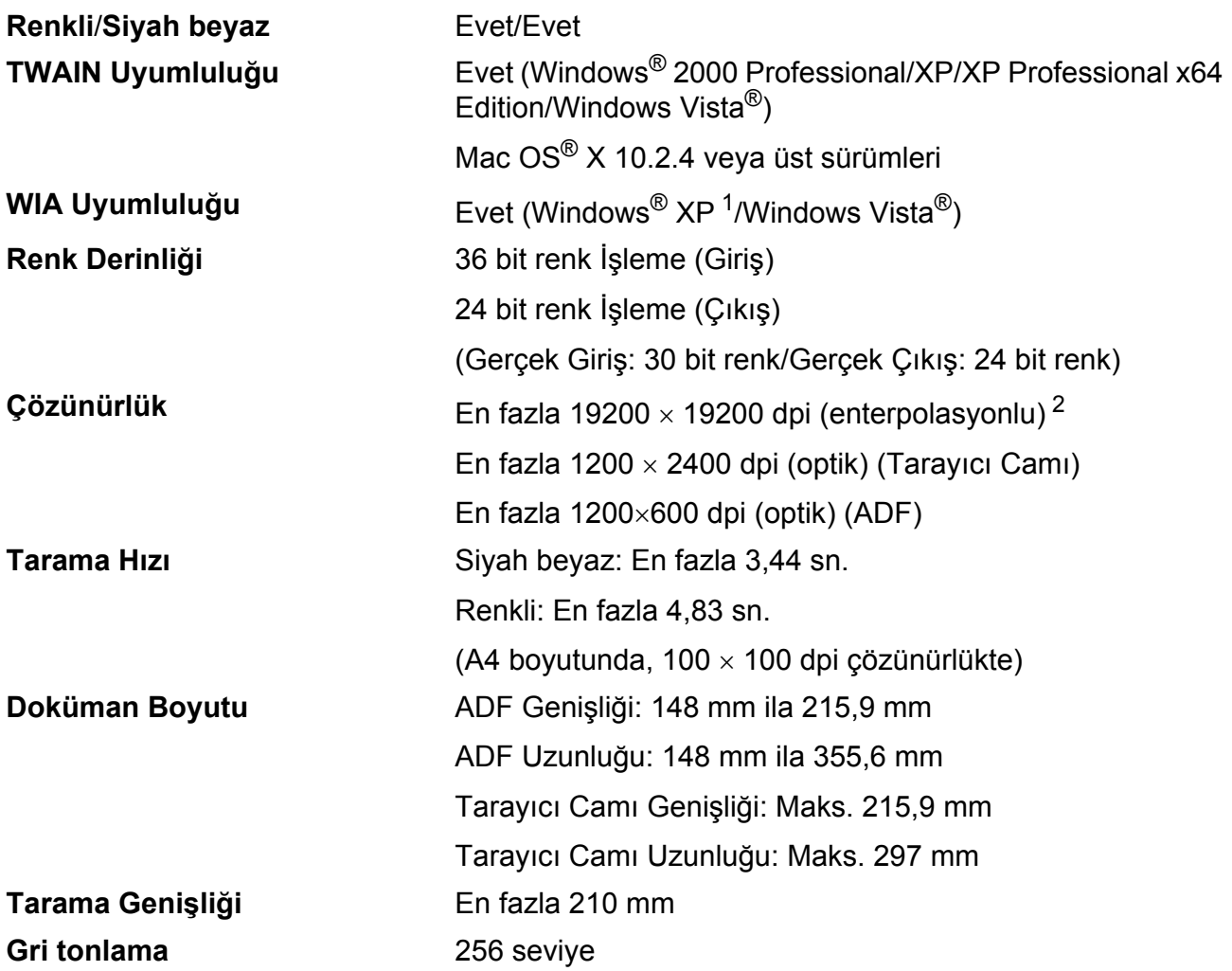

<span id="page-183-3"></span><span id="page-183-0"></span> $^{1}$  Bu Kullanım Kılavuzundaki Windows $^{\circledR}$  XP, Windows $^{\circledR}$  XP Home Edition, Windows $^{\circledR}$  XP Professional ve Windows $^{\circledR}$  XP Professional x64 Edition'ı içerir.

<span id="page-183-1"></span><sup>2</sup> Windows<sup>®</sup> XP ve Windows Vista<sup>®</sup> için WIA Sürücüsünü kullanırken maksimum 1200 × 1200 dpi tarama (Brother tarayıcı yardımcı programını seçerek 19200  $\times$  19200 dpi'a kadar çözünürlük seçilebilir)

Teknik özellikler

# <span id="page-184-4"></span>**Yazıcı <sup>D</sup>**

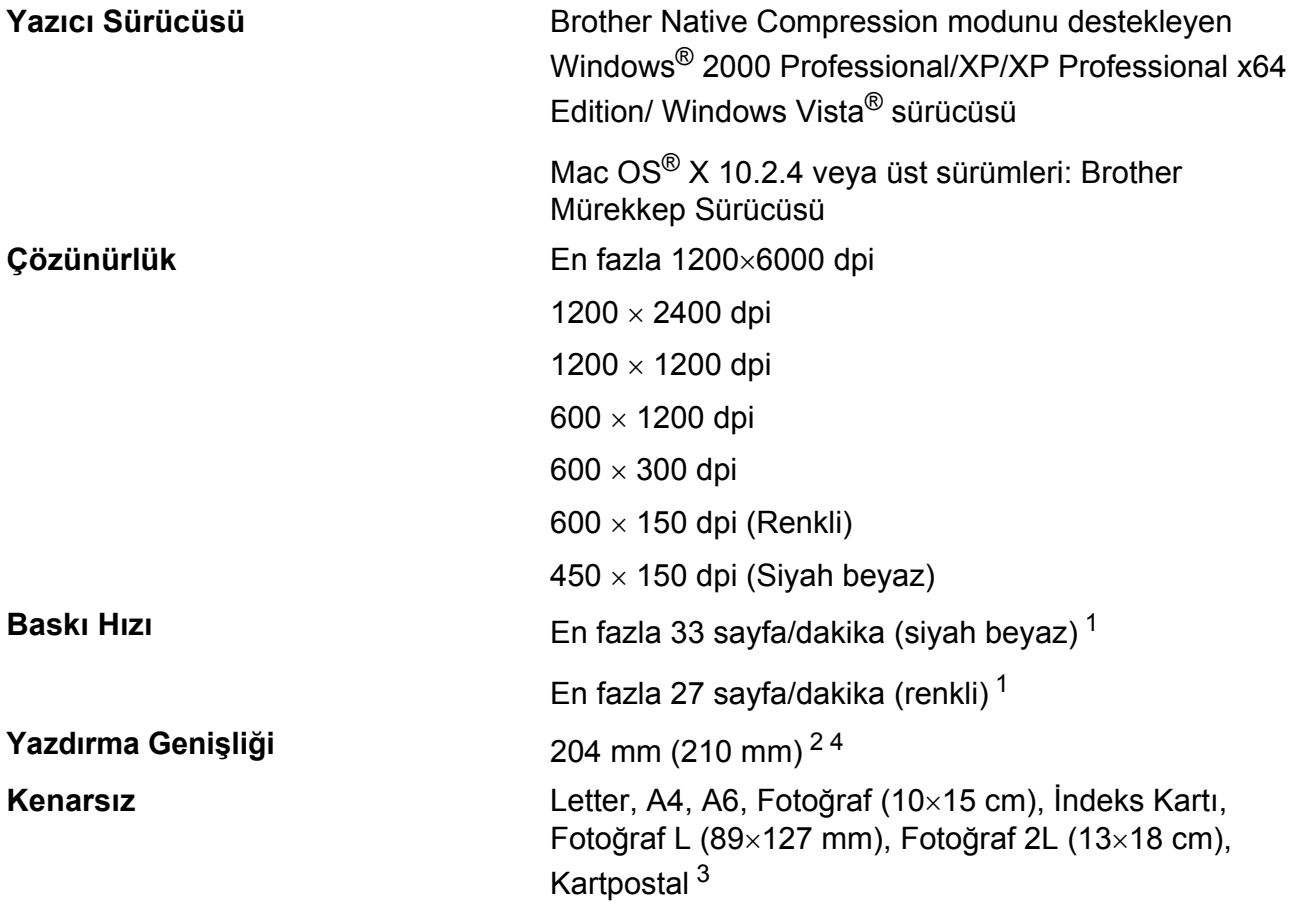

<span id="page-184-0"></span><sup>1</sup> Brother standart deseni temel alınmıştır. Taslak modda A4 boyutunda.

<span id="page-184-1"></span><sup>2</sup> Kenarsız özelliğini Açık olarak ayarladığınızda.

<span id="page-184-3"></span><sup>3</sup> Bkz. *Her işlem için kağ[ıt türü ve boyutu](#page-30-0)* sayfa 17.

<span id="page-184-2"></span><sup>4</sup> A4 boyutlu kağıda yazdırırken.

**D**

# **Arayüzler**

**USB [1](#page-185-0) [2](#page-185-1)** 2,0 m'den uzun olmayan bir USB 2.0 arayüz kablosu. **LAN kablosu [3](#page-185-2)** Ethernet UTP kablosu, kategori 5 veya üstü. **Kablosuz LAN** Makineniz, Alt yapı modunu veya Ad-hoc Modda kablosuz Peerto-Peer bağlantı kullanarak kablosuz LAN'ınız ile IEEE 802.11b/g kablosuz bağlantıyı destekler.

- <span id="page-185-0"></span><sup>1</sup> Makineniz yüksek hızlı USB 2.0 arayüzüne sahiptir. Makine, USB 1.1 arayüzü olan bir bilgisayara da bağlanabilir.
- <span id="page-185-1"></span><sup>2</sup> Üçüncü parti USB bağlantı noktaları Macintosh<sup>®</sup>'da desteklenmez.
- <span id="page-185-2"></span><sup>3</sup> Ayrıntılı ağ teknik özellikleri için *Ağ Kullanım Kılavuzu*na bakınız.

# <span id="page-186-6"></span>**Bilgisayar gereksinimleri**

<span id="page-186-5"></span><span id="page-186-4"></span><span id="page-186-3"></span><span id="page-186-2"></span><span id="page-186-1"></span><span id="page-186-0"></span>10.2.4-10.3.8 için Presto!® PageManager® Brother Solutions Center (Brother Çözüm Merkezi)'nden

indirilebilir.

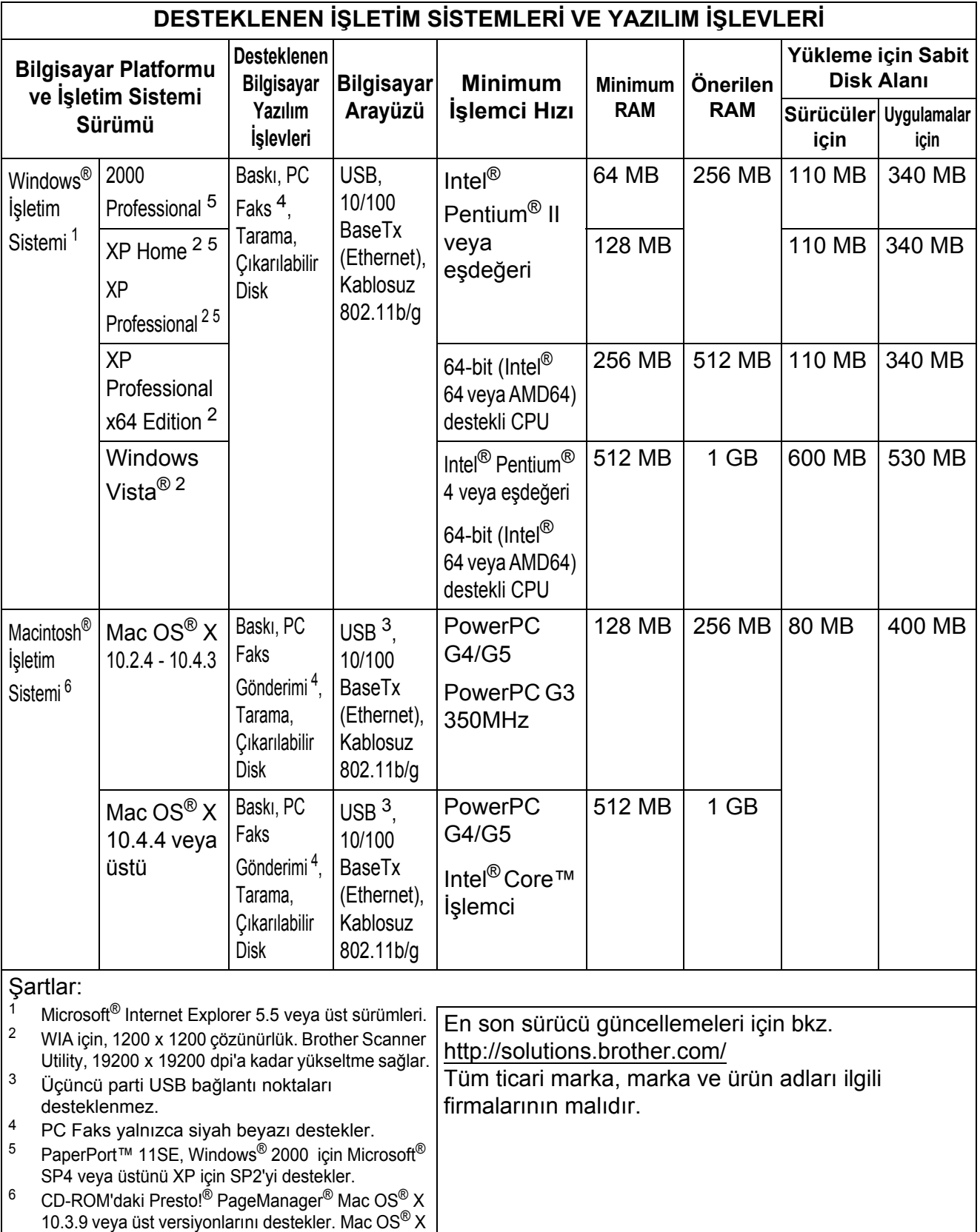

# <span id="page-187-2"></span>**Sarf malzemeleri**

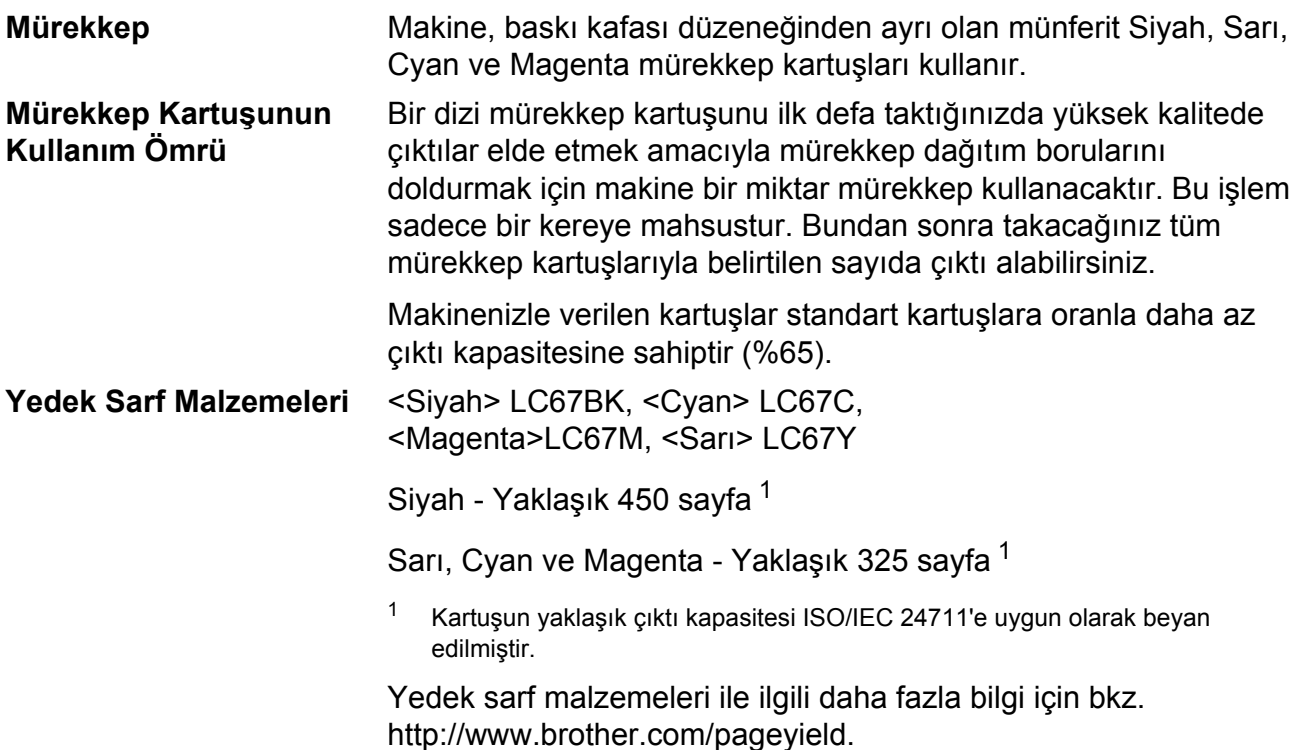

#### <span id="page-187-1"></span><span id="page-187-0"></span>**Innobella™ Nedir?**

Innobella™ Brother tarafından sunulan bir dizi orijinal sarf malzemesidir. "Innobella™" ismi "Innovation" (Yenilikçilik) ve "Bella" (İtalyanca'da "Güzel" anlamına gelir) kelimelerinden türetilmiş olup size "güzel" ve "uzun ömürlü" baskı sonuçları sunan "yenilikçi" teknolojiyi ifade etmektedir.

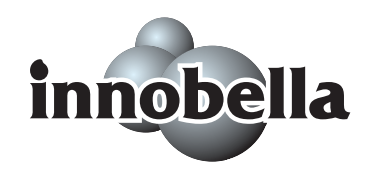

Fotoğraf baskısı yaparken yüksek kalite elde etmek için Brother, Innobella™ parlak fotoğraf kağıdı (BP71 serisi) kullanmanızı önerir. Innobella™ Mürekkep ve kağıtla mükemmel baskılar artık daha kolay.

# **Ağ (LAN) <sup>D</sup>**

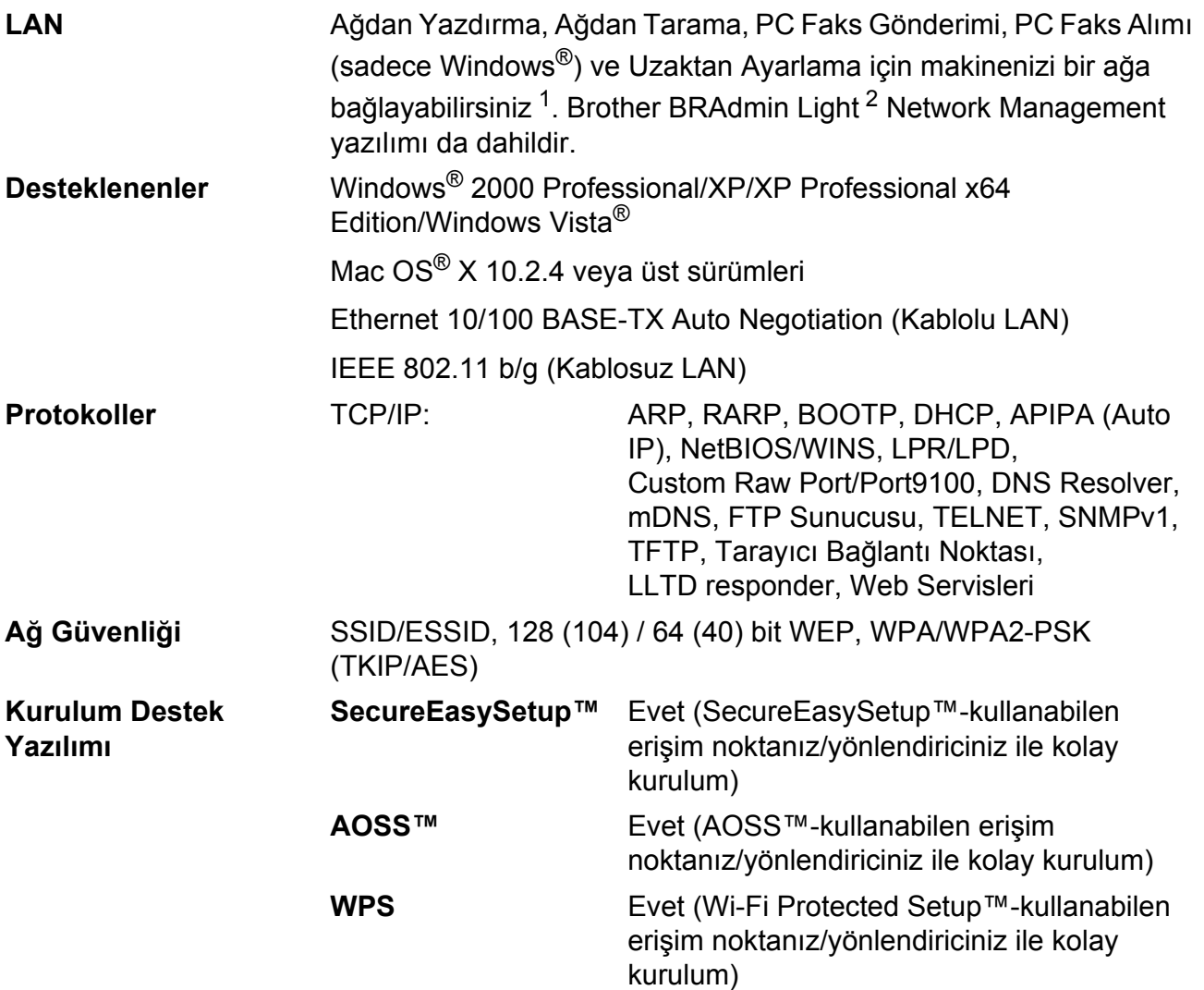

<span id="page-188-0"></span><sup>1</sup> [sayfa 173](#page-186-6). sayfadaki Bilgisayar Gereksinimleri çizelgesine bakınız.

<span id="page-188-1"></span><sup>2</sup> Daha gelişmiş yazıcı yönetimi isterseniz en son Brother BRAdmin Professional yardımcı program sürümünü kullanın. Bu programı <http://solutions.brother.com> adresinden indirebilirsiniz.

### **Kablosuz tek tuşla konfigürasyon**

Kablosuz erişim noktanızın SecureEasySetup™, Wi-Fi Protected Setup™ (PBC [1](#page-189-0)) veya AOSS™ desteği varsa makinenizi bilgisayar kullanmadan kolayca yapılandırabilirsiniz. Kablosuz yönlendirici / erişim noktası ve makinede bulunan bir tuşa basarak kablosuz ağ ve güvenlik ayarlarını ayarlayabilirsiniz. Tek tuş moduna erişim ile ilgili talimatlar için kablosuz LAN yönlendirici / erişim noktası kullanım kılavuzuna bakınız.

<span id="page-189-0"></span><sup>1</sup> Push Button Configuration (Tek Tuş Konfigürasyonu)

# **Not**

SecureEasySetup™, Wi-Fi Protected Setup™ AOSS™'yi destekleyen yönlendirici veya erişim noktaları üzerinde aşağıda gösterilen semboller bulunmaktadır.

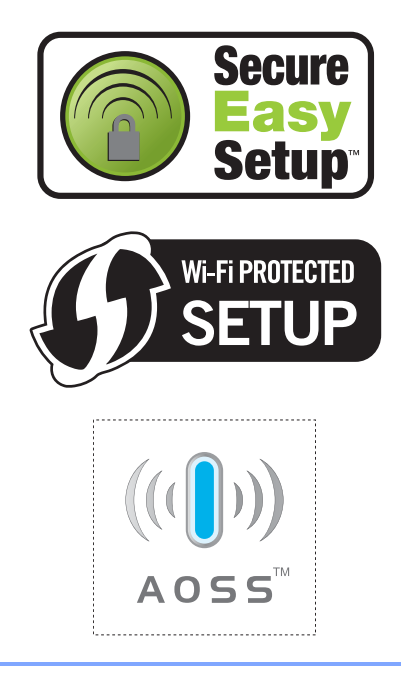

**Sözlük <sup>E</sup>**

Bu sözlük Brother kullanım kılavuzunda geçen özellik ve terimlerin kapsamlı bir listesidir. Bu özelliklerin mevcudiyeti satın aldığınız modele bağlıdır.

#### **ADF (otomatik doküman besleyici)**

Doküman ADF'ye yerleştirilerek her defasında bir sayfa otomatik olarak taranabilir.

#### **Arama**

Kayıtlı Hızlı Arama ve Grup numaralarının elektronik, numaraya göre veya alfabetik listelenmesi.

#### **Arayan Kimliği**

**E**

Sizi arayan kişinin numarasını (veya adını) görmenizi sağlayan, telefon şirketinden satın alınan bir servis.

#### **CNG tonları**

Alıcı makineye bir faks makinesinin aradığını söylemek için otomatik gönderim sırasında faks makinesi tarafından gönderilen özel tonlar.

#### **Çifte Erişim**

Makineniz hafızadan faks gönderirken veya gelen bir faksı alırken ya da yazdırırken eş zamanlı olarak giden faksları veya planlı işleri hafızaya tarayabilir.

#### **Çok İnce çözünürlük (sadece Siyah Beyaz)**

392 × 203 dpi Çok küçük yazı karakterleri ve çizimler için en iyi çözünürlük.

#### **Çözünürlük**

İnç başına dikey ve yatay çizgi sayısı. Bkz.: Standart, İnce, Çok İnce ve Fotoğraf.

#### **Durak**

Tuş takımını kullanarak çevirirken ya da Hızlı Arama numaralarını kaydederken arama dizisine 3,5 saniyelik bir gecikme eklemenize imkan verir. Daha uzun duraklar için **Redial/Pause** (Yeniden çevir/Duraklat) tuşuna istediğiniz kadar basın.

#### **ECM (Hata Düzeltme Modu)**

Faks gönderimi sırasında hataları tespit eder ve faksın hata içeren sayfalarını yeniden gönderir.

#### **Ertelemeli Faks**

Faksınızı daha sonra belirtilen saatte gönderir.

#### **F/T Zil Süresi**

Makine tarafından cevaplanan sesli çağrıyı açmanız konusunda sizi uyaran Brother makine zillerinin süresi (Alma Modu ayarı Faks/Tel iken).

#### **Faaliyet Periyodu**

Otomatik olarak yazdırılan Faks Faaliyet Raporlarının arasındaki önceden programlanmış süre. Bu döngüyü kesmeden talep üzerine Faks Faaliyet raporu yazdırabilirsiniz.

#### **Faks Algılama**

Cevaplayarak bir faks çağrısını kesmeniz durumunda makinenizin CNG kodlarına yanıt vermesini sağlar.

#### **Faks Bülteni**

Gelen ve giden son 200 faks ile ilgili bilgileri listeler. TX, Gönderme demektir. RX, Alma demektir.

#### **Faks Kaydetme**

Alınan faksları hafızaya kaydedebilirsiniz.

#### **Faks tonları**

Gönderen ve alan faks makineleri tarafından bilgi alışverişi sırasında gönderilen sinyaller.

#### **Faks Yönlendirme**

Hafızaya alınan bir faksı önceden programlanmış başka bir faks numarasına gönderir.

#### **Faks/Tel**

Faksları ve telefon çağrılarını alabilirsiniz. Telesekreter kullanıyorsanız bu modu kullanmayın.

#### **Fotoğraf çözünürlüğü (sadece Siyah Beyaz)**

Fotoğrafı en iyi şekilde temsil etmek için grinin çeşitli tonlarını kullanan bir çözünürlük ayarı.

#### **Geçici ayarlar**

Varsayılan ayarları değiştirmeden her bir faks gönderimi ve fotokopi için belirli seçenekleri seçebilirsiniz.

#### **Gerçek Zamanlı Gönderim**

Hafıza doluyken gerçek zamanlı faks gönderebilirsiniz.

#### **Gri tonlama**

Fotoğrafların fotokopisini çekerken, tararken ve fakslarken mevcut olan gri tonlar.

#### **Grup numarası**

Yayınlama için Hızlı Arama konumunda kayıtlı Hızlı Arama numara kombinasyonu.

#### **Gönderim**

Makinenizden alıcı faks makinesine telefon hattı üzerinden faks gönderme işlemi.

#### **Gönderim Raporu (Gönderim Onay Raporu)**

Gönderilen her faksın tarihini, saatini ve numarasını gösteren liste.

#### **Hafızaya Alma**

Makinede kağıt yokken faksları makinenin hafızasına alır.

#### **Harici telefon**

Makinenize bağlı telesekreter veya telefon.

#### **Hızlı Arama**

Kolay çevirmek için önceden programlanmış bir numara. Çevirme işlemini başlatmak için

(**Hızlı Arama**)'ya basıp iki haneli kodu tuşlayarak **Mono Start** (Siyah Beyaz Başlat) veya **Colour Start** (Renkli Başlat)'a basmalısınız.

#### **Hızlı Arama Listesi**

Numara sırasına göre Hızlı Arama hafızasında kayıtlı isimlerin ve numaraların listesi.

#### **İletişim hatası (Comm. Error)**

Faks gönderimi veya alımı sırasında genellikle hattaki gürültü veya statikten kaynaklanan hata.

#### **İnce çözünürlük**

Çözünürlük 203 × 196 dpi'dır. Küçük karakterli baskı ve grafikler için kullanılır.

#### **Innobella™**

Innobella™ Brother tarafından sunulan bir dizi orijinal sarf malzemesidir. En iyi baskı kalitesi için Brother, Innobella™ Mürekkep ve Kağıt kullanmanızı tavsiye eder.

#### **İstasyon Kimliği**

Fakslanan sayfaların baş kısmında gözüken kayıtlı bilgi. Gönderenin adını ve faks numarasını içerir.

#### **Kalan işler**

Hafızada bekleyen işleri kontrol edebilir ve işleri ayrı ayrı iptal edebilirsiniz.

#### **Kodlama yöntemi**

Dokümanda yer alan bilgiyi kodlama yöntemi. Tüm faks makineleri en düşük standart olan Modified Huffman (MH) yöntemini kullanmak zorundadır. Alıcı makinenin de aynı kabiliyeti varsa makineniz daha yüksek sıkıştırma yöntemleri olan Modified Read (MR), Modified Modified Read (MMR) ve JPEG'i kullanabilmektedir.

#### **Kontrast**

Koyu dokümanların faks veya fotokopilerini daha açık ve açık dokümanlarını faks veya fotokopilerini daha koyu yaparak koyu ya da açık dokümanları telafi etme ayarı.

#### **Kullanıcı Ayarları**

Makinenin mevcut ayarlarını gösteren yazılı rapor.

#### **LCD (likit kristal ekran)**

Ekranla Programlama sırasında etkileşimli mesajlar gösteren, makine boştayken tarih ve saati gösteren makinenin üzerindeki ekran.

#### **Menü modu**

Makinenizin ayarlarını değiştirmeniz için kullanılan programlama modu.

#### **Manüel faks**

Faksı göndermeye başlamak için **Mono Start** (Siyah Beyaz Başlat) veya **Colour Start** (Renkli Başlat)'a basmadan önce harici telefonun ahizesini kaldırdığınızda alıcı faks makinesinin yanıtını duyabilirsiniz.

### **OCR (optik karakter tanıma)**

Donanımla gelen OCR'li ScanSoft™ PaperPort™ 11SE veya Presto!<sup>®</sup>

PageManager® yazılım uygulaması, metin içeren görüntüyü düzenleyebileceğiniz metne dönüştürür.

#### **Ortama Tarama**

Siyah beyaz veya renkli dokümanları hafıza kartı veya USB Flash bellek sürücüsüne tarayabilirsiniz. Siyah beyaz görüntüler TIFF veya PDF dosya formatında, renkli görüntüler PDF veya JPEG dosya biçiminde olabilirler.

### **Otomatik faks gönderimi**

Harici telefonun ahizesini kaldırmadan faks gönderme.

#### **Otomatik Küçültme**

Gelen faksların boyutunu küçültür.

#### **Otomatik Yeniden Çevirme**

Hat meşgul olduğundan faksın çekilememesi durumunda beş dakika sonra makinenizin son faks numarasını yeniden çevirmesini sağlayan bir özellik.

#### **Pals**

Telefon hattında bir döndürerek çevirme sekli.

#### **Paralel telefon**

Faksınız ile aynı hattı kullanan ancak ayrı bir telefon prizine bağlı telefon.

#### **Parlaklık**

Parlaklığın değiştirilmesi tüm görüntüyü daha açık veya daha koyu hale getirir.

#### **PhotoCapture Center™**

Fotoğraf kalitesinde baskılar elde etmek için dijital fotoğraf makinenizden yüksek çözünürlükte dijital fotoğraf baskısı yapmanıza izin verir.

#### **PictBridge**

Fotoğraf kalitesinde baskılar elde etmek için doğrudan dijital fotoğraf makinenizden yüksek çözünürlükte fotoğraf baskısı yapmanıza izin verir.

#### **Renk Zenginleştirme**

Keskinlik, beyaz dengesi ve renk yoğunluğunu iyileştirerek daha yüksek baskı kalitesi için görüntüdeki renkleri ayarlar.

#### **Sinyal Sesi Seviyesi**

Tuşa bastığınızda veya hata yaptığınızda çıkan sesin seviye ayarı.

#### **Standart çözünürlük**

 $203 \times 97$  dpi Normal boyutlu metin ve hızlı gönderim için kullanılır.

#### **TAD (telesekreter)**

Harici bir telesekreteri makinenize bağlayabilirsiniz.

#### **Tarama**

Kağıttaki dokümanın elektronik görüntüsünü bilgisayarınıza aktarma işlemi.

#### **Ton**

Tuşlu telefonlar için kullanılan telefon hattındaki bir çevirme şekli.

### **Toplu Gönderim**

(Yalnızca siyah beyaz fakslar) Bir para tasarrufu özelliği olarak aynı faks numarasına gönderilecek olan tüm ertelemeli fakslar tek bir gönderim olarak gönderilebilir.

#### **Uyumluluk grubu**

Bir faks ünitesinin bir diğeriyle iletişim kurabilme yeteneği. ITU-T Grupları arasında uyumluluk garanti edilmektedir.

#### **Uzaktan Aktivasyon Kodu**

Bir faks çağrısını paralel veya harici telefondan cevaplarken bu koda basın  $(* 5 1).$ 

#### **Uzaktan Alım Erişimi**

Makinenize uzak bir yerden tuşlu bir telefon kullanarak erişme imkanı.

#### **Uzaktan Devreden Çıkarma Kodu (sadece Faks/Tel modu için)**

Makine sesli bir çağrıyı cevapladığında sahte/çift zil ile çalar. Bu koda basarak (**# 5 1**) paralel telefondan çağrıyı devralabilirsiniz.

#### **Uzaktan Erişim Kodu**

Uzak bir yerden makinenizi aramaya ve erişmeye izin veren kendi dört haneli kodunuz (---\*).

#### **Yardım listesi**

Yanınızda Kullanım Kılavuzu olmadığında makinenizi programlamak için kullanabileceğiniz tüm Menü tablosunun çıktısı.

#### **Yayınlama**

Aynı faks mesajını birden fazla alıcıya gönderme imkanı.

#### **Yedek Baskı**

Makineniz alınan ve hafızaya kaydedilen her faksın bir kopyasını yazdırır. Elektrik kesintisi durumunda mesajlarınızı kaybetmemenizi sağlayan bir güvenlik özelliği.

#### **Yoklama**

Bekleyen faks mesajlarını almak için faks makinesinin başka bir faks makinesini araması işlemi.

#### **Yurtdışı Modu**

Yurtdışı telefon hatlarındaki gürültü ve statiğin üstesinden gelmek için faks tonlarında geçici değişiklikler yapar.

#### **Zil Gecikmesi**

Fax Only (Sadece Faks) ve Fax/Tel (Faks/Tel) modlarında cevaplamadan önce makinenin çalacağı zil sayısı.

#### **Zil Sesi Seviyesi**

Makinenin zili için ses seviyesi ayarı.

# **Dizin F**

### **A**

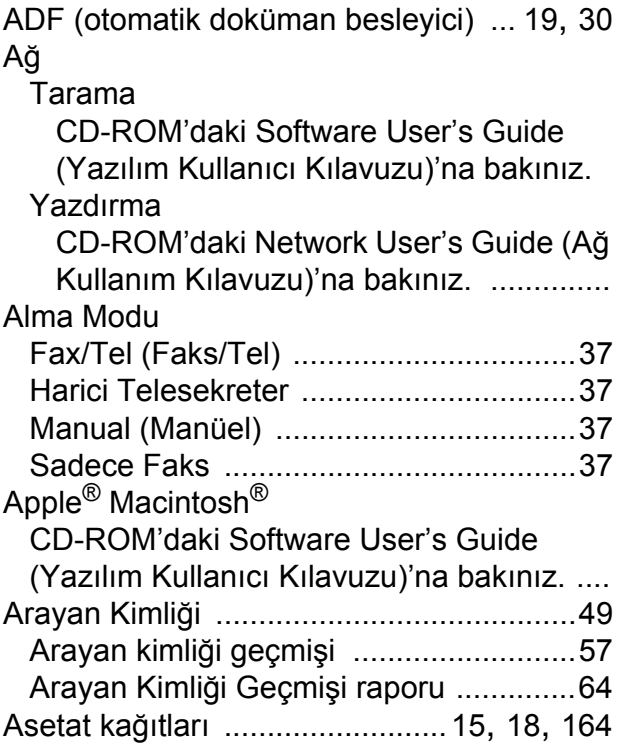

### **B**

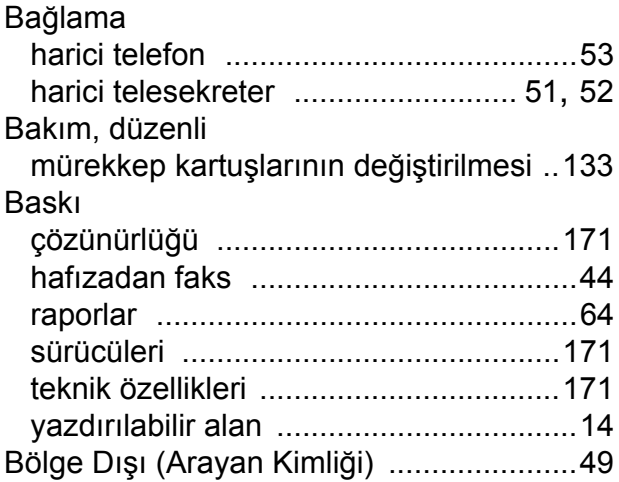

### **C**

**ControlCenter** 

CD-ROM'daki Software User's Guide (Yazılım Kullanıcı Kılavuzu)'na bakınız. ....

# **Ç**

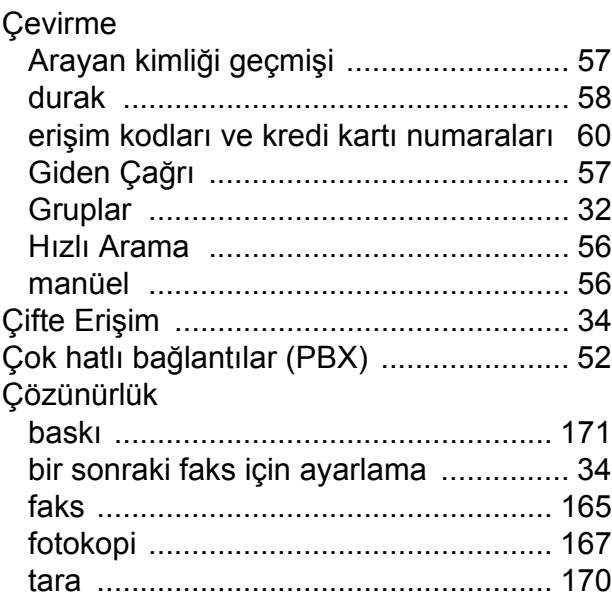

### **D**

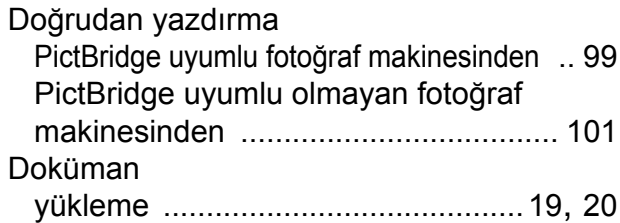

### **E**

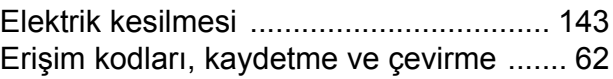

### **F**

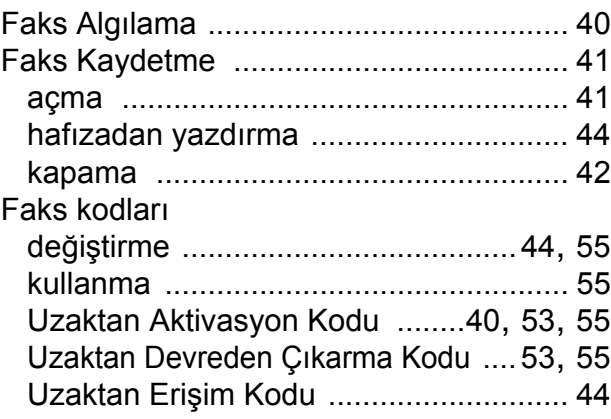

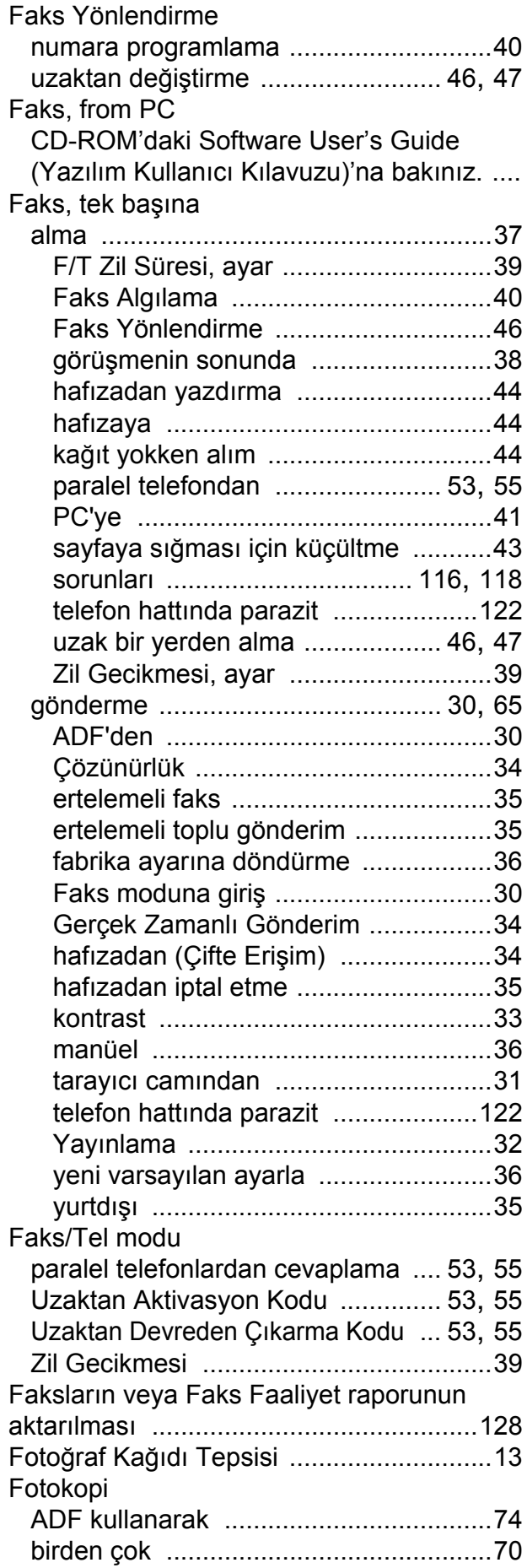

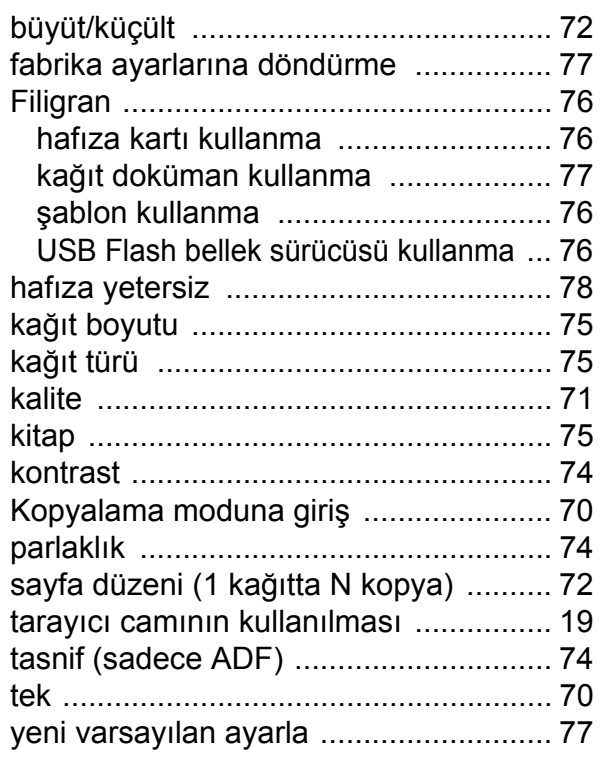

### **G**

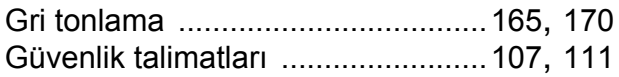

## **H**

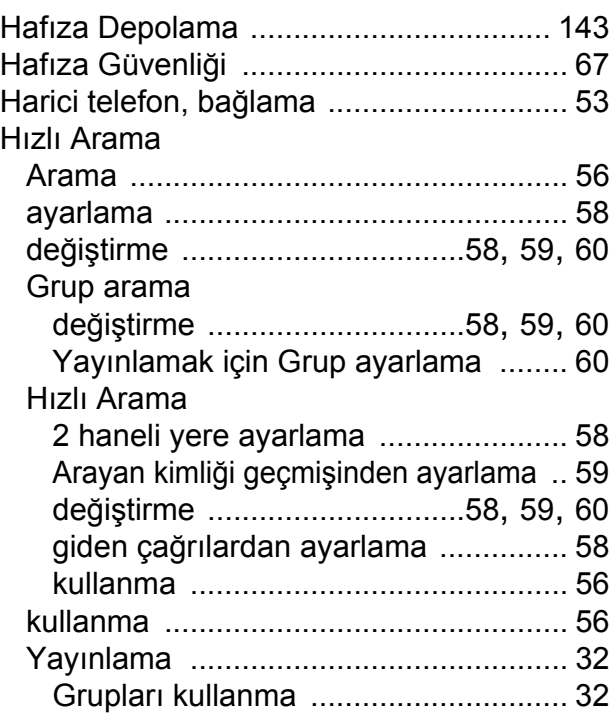

### **I**

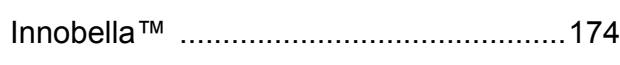

### **İ**

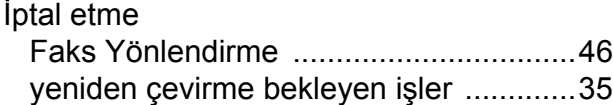

### **J**

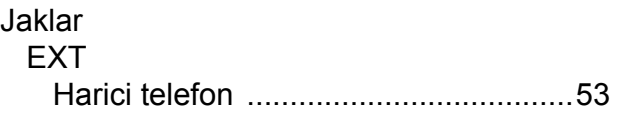

## **K**

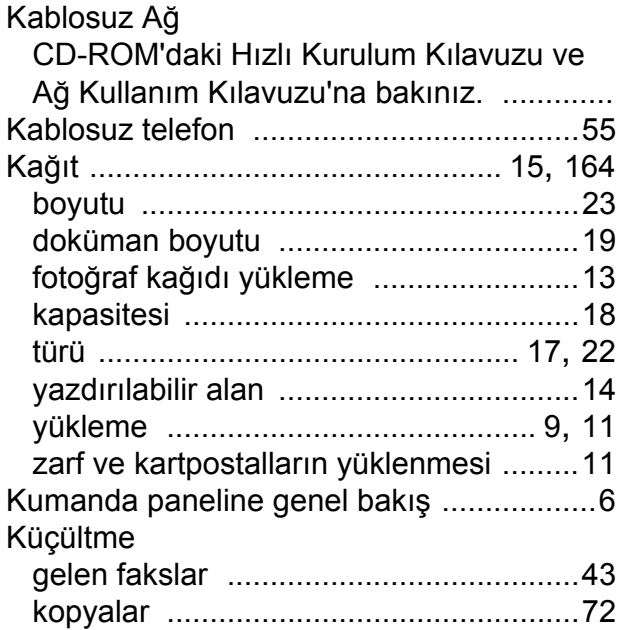

### **L**

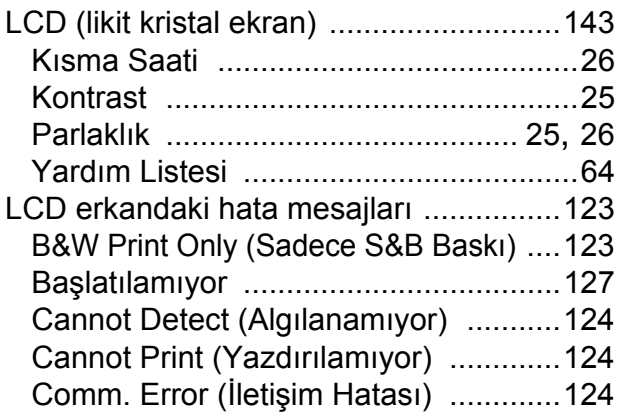

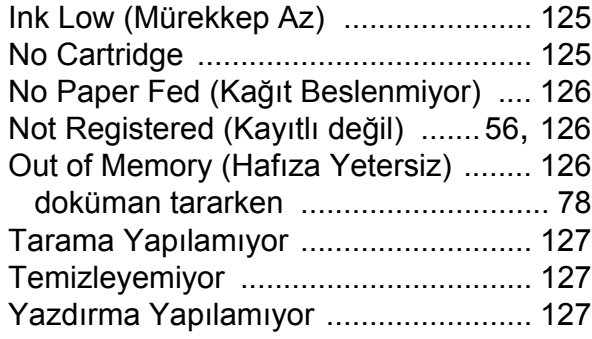

### **M**

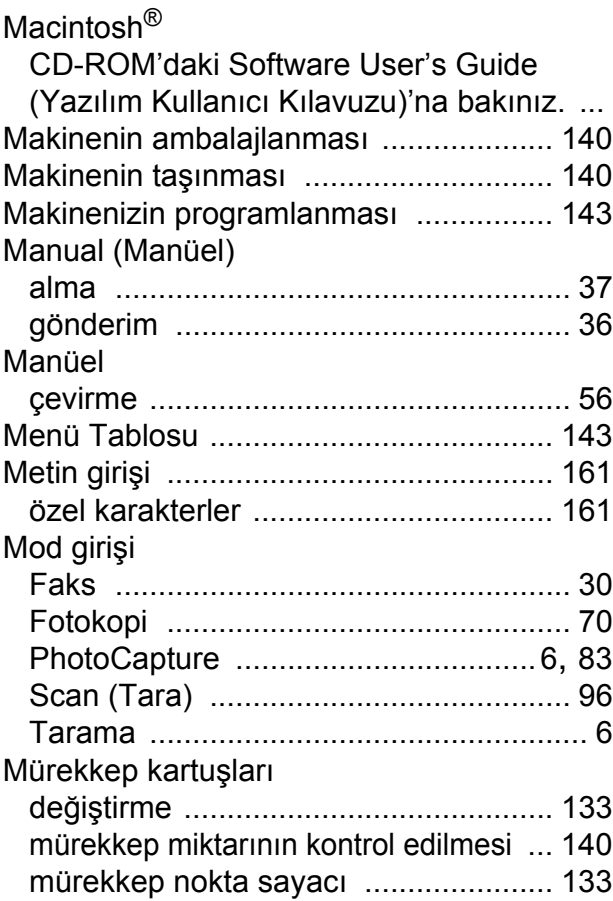

## **O**

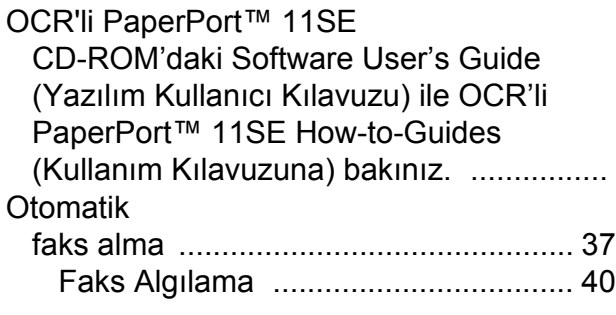

# **P**

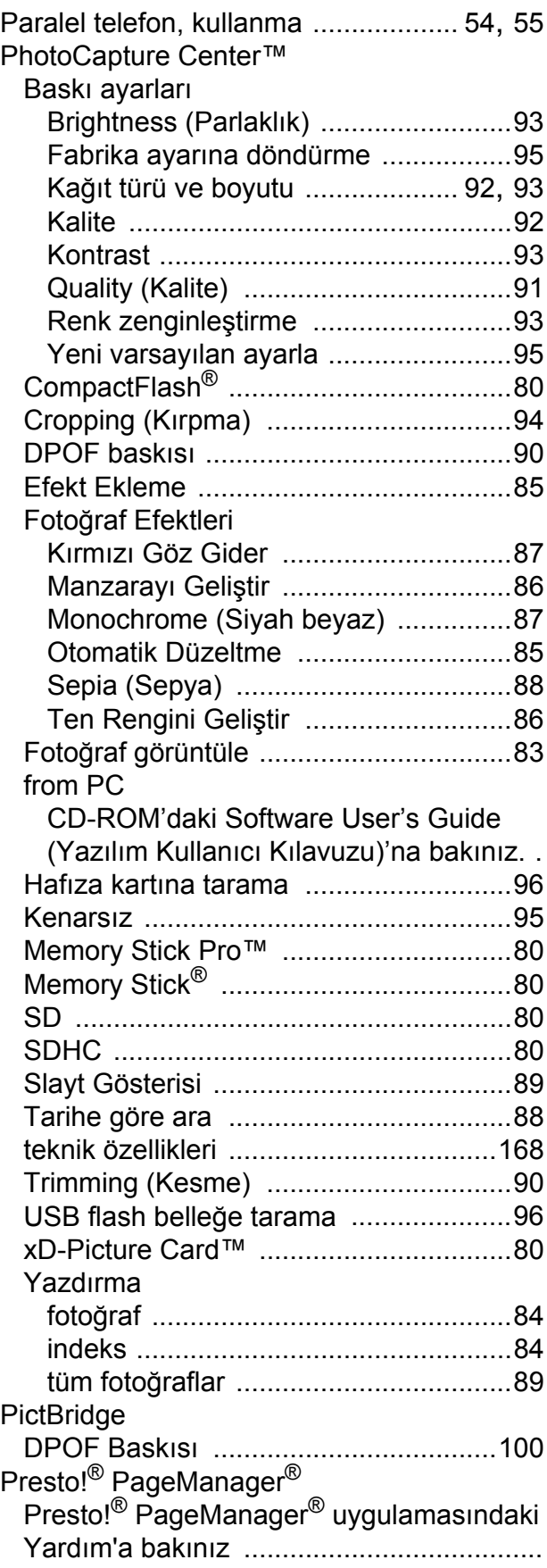

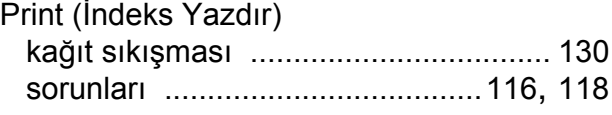

### **R**

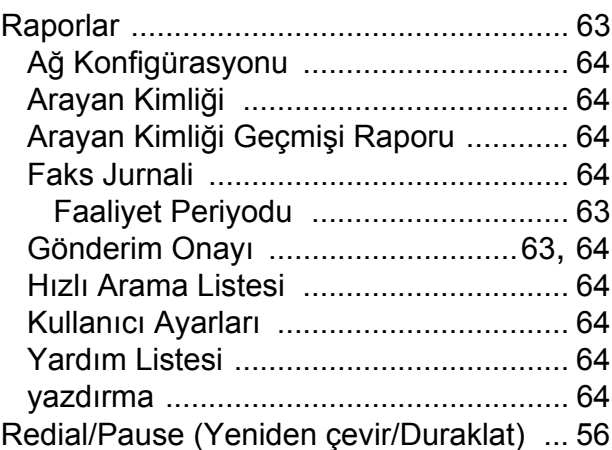

### **S**

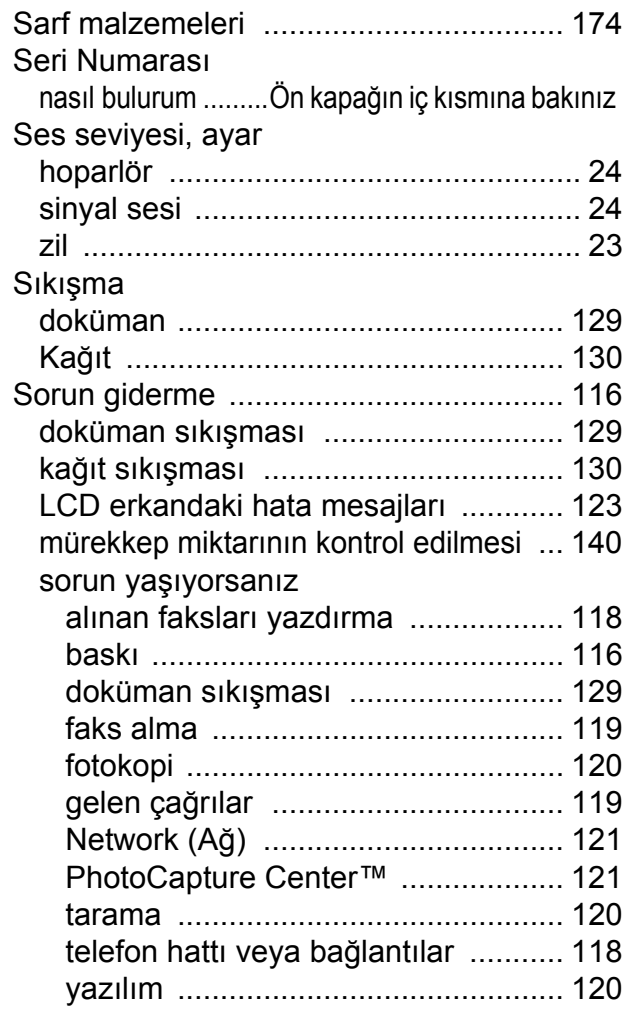

# **T**

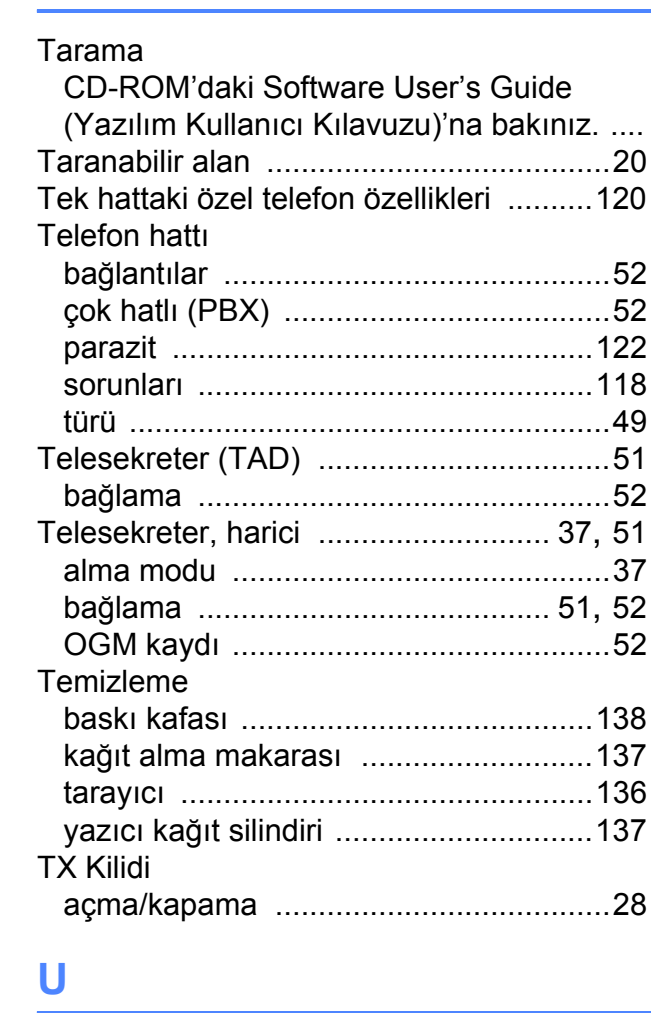

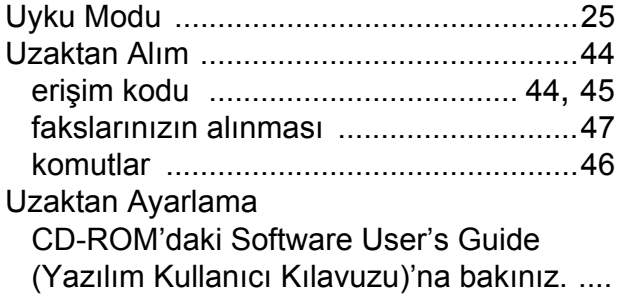

### **W**

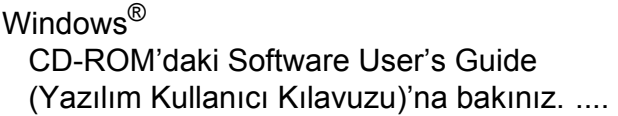

# **Y**

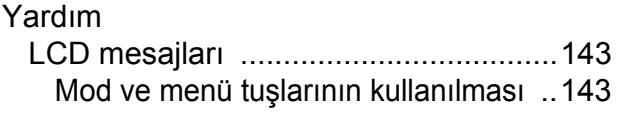

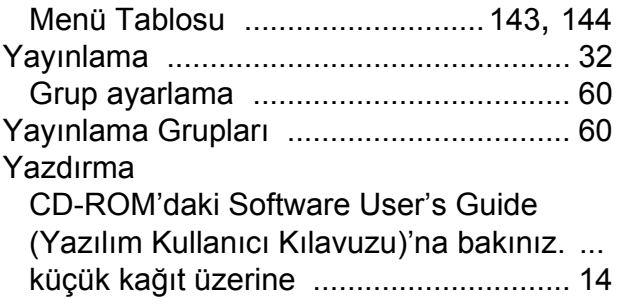

# **Z**

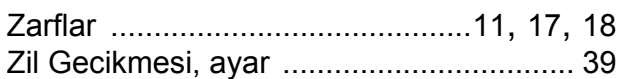

Destek Hattı: Türkiye Telefon: 0 (216) 463 2 339 Faks: 0 (216) 372 6821 E-posta: **destek@brother.com.tr**

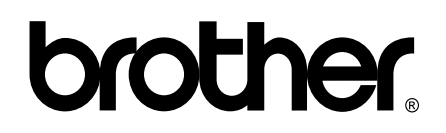

### **Web Sitemizi Ziyaret Edin <http://www.brother.com.tr>**

Bu makine sadece satın alındığı ülkede kullanılmak üzere onaylanmıştır. Yerel Brother firmaları veya bu firmaların bayiileri sadece kendi ülkelerinde satın alınmış olan makineleri destekleyecektir.